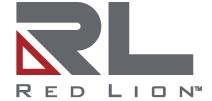

# NT328G Industrial Ethernet Managed Switch Series

Software Guide | August 2020 LP1105 | Revision C

#### **COPYRIGHT**

©2019-2020 Red Lion Controls, Inc. All rights reserved. Red Lion and the Red Lion logo are registered trademarks of Red Lion Controls, Inc. All other company and product names are trademarks of their respective owners

#### SOFTWARE LICENSE

Software supplied with each Red Lion<sup>®</sup> product remains the exclusive property of Red Lion. Red Lion grants with each unit a perpetual license to use this software with the express limitations that the software may not be copied or used in any other product for any purpose. It may not be reverse engineered, or used for any other purpose other than in and with the computer hardware sold by Red Lion.

Red Lion Controls, Inc. 20 Willow Springs Circle York, PA 17406

#### **CONTACT INFORMATION:**

#### **AMERICAS**

Inside US: +1 (877) 432-9908 Outside US: +1 (717) 767-6511

Hours: 8 am-6 pm Eastern Standard Time

(UTC/GMT -5 hours)

#### **ASIA-PACIFIC**

Shanghai, P.R. China: +86 21-6113-3688 x767

Hours: 9 am-6 pm China Standard Time

(UTC/GMT +8 hours)

#### **EUROPE**

Netherlands: +31 33-4723-225 France: +33 (0) 1 84 88 75 25 Germany: +49 (0) 1 89 5795-9421

UK: +44 (0) 20 3868 0909

Hours: 9 am-5 pm Central European Time

(UTC/GMT +1 hour)

Website: <a href="www.redlion.net">www.redlion.net</a>
Support: <a href="support.redlion.net">support.redlion.net</a>

# **Table of Contents**

| Preface                                       | 1  |
|-----------------------------------------------|----|
| Disclaimer                                    | 1  |
| Trademark Acknowledgments                     | 1  |
| Document History and Related Publications     | 1  |
| Additional Product Information                | 1  |
| Chapter 1 Security Best Practices             | 3  |
| Introduction                                  | 3  |
| Managing Local and Remote Access Using 802.1X | 3  |
| Default Passwords                             | 3  |
| User Passwords                                | 3  |
| SNMP v1/v2 Community Names                    | 3  |
| Legacy Protocols                              | 4  |
| Disabling Unused Protocols                    | 4  |
| Chapter 2 Introduction                        |    |
| NT328G Series Key Features                    |    |
| Description of Software Features              | 7  |
| Access Control Lists                          |    |
| Alarms and Events                             | 7  |
| Authentication and General Security           | 7  |
| Bridging and Forwarding                       |    |
| Configuration Backup and Restore              | 8  |
| DHCP                                          | 8  |
| L2 Redundancy Protocols                       | 9  |
| L3 IP Routing                                 | 10 |
| Link Aggregation (Port Trunking)              | 10 |
| LLDP                                          | 10 |
| Multicast Filtering and Routing               | 11 |
| Port Configuration                            | 11 |
| Port Mirroring                                | 12 |
| Quality of Service (QoS) and Traffic Control  | 12 |
| SNMP                                          | 13 |
| VLANs                                         | 13 |
| System Defaults                               | 14 |
| Chapter 3 Web Software Configuration          | 17 |
| Web Browser Support                           | 17 |
| Accessing the Web Software Interface          | 17 |
| Login                                         | 17 |
| Authorization Levels                          | 18 |
| Navigation                                    | 18 |
| Home Screen Information and Links             | 18 |
| Using the Online Help                         | 19 |
| Ending a Session                              | 19 |

i

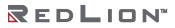

| 0    | rganization                   | 19 |
|------|-------------------------------|----|
|      | Front Panel                   | 20 |
|      | Product Information           | 20 |
|      | Alarm/Event                   | 20 |
|      | Configuration Management Menu | 22 |
|      | Configuration Menu            | 22 |
|      | Monitor Menu                  | 22 |
|      | Maintenance Menu              | 23 |
| Cha  | pter 4 Configuration          | 25 |
| C    | onfiguration Management       | 25 |
|      | Restart                       | 25 |
|      | Save & Restore                | 25 |
|      | Config HTTP Import/Export     | 27 |
| C    | onfiguration                  | 27 |
|      | System Information            | 27 |
|      | Ring & Chain                  | 28 |
|      | LLDP                          | 29 |
|      | 802.1X                        | 30 |
|      | Link Aggregation              | 32 |
|      | IP Management                 |    |
|      | Layer 3                       |    |
|      | DHCP                          |    |
|      | IP Source Guard               |    |
|      | Port Configuration            |    |
|      | VLAN                          |    |
|      | MAC Learning & Forwarding     |    |
|      | Spanning Tree Protocol (STP)  |    |
|      | Policer                       |    |
|      | ACL                           |    |
|      | Shaper                        |    |
|      | Queue & Scheduler             |    |
|      | Storm Control                 |    |
|      | IGMP                          |    |
| Chai | pter 5 Monitor                |    |
|      | lonitor                       |    |
| 1 V  | Monitor Menu                  |    |
|      | DHCP Binding                  |    |
|      | DHCP Snooping Binding         |    |
|      | Fdb                           |    |
|      |                               |    |
|      | IP Source Guard               |    |
|      | LACP Status                   |    |
|      | Port Statistics               |    |
|      | Ring & Chain                  |    |
|      | RMON                          | 88 |

| Users      |                       | 89  |
|------------|-----------------------|-----|
| VLAN Table | ·                     | 89  |
| 802.1X     |                       | 90  |
| IGMP       |                       | 93  |
| LLDP       |                       | 94  |
|            |                       |     |
| •          | tenance               |     |
|            | Menu                  |     |
|            |                       |     |
|            |                       |     |
|            | ITTP Upload           |     |
|            | le                    |     |
| •          |                       |     |
| •          | PS)                   |     |
|            |                       |     |
|            |                       |     |
| , 0        |                       |     |
|            | nistration            |     |
|            |                       |     |
|            |                       |     |
| •          | <sup>1</sup>          |     |
|            | -                     |     |
|            |                       |     |
| •          |                       |     |
|            |                       |     |
| •          | ng Configuration      |     |
| •          | ration                |     |
|            | n                     |     |
|            | Default VLAN Settings |     |
| •          | Port-based VLANs      |     |
|            | IEEE 802.1Q Tagging   |     |
| -          | guration              |     |
|            | n                     |     |
|            | for MAC Address       |     |
|            | for IP Address        |     |
|            | . for L4 Port         |     |
|            | . for ToS             |     |
| •          | ? Configuration       |     |
|            | n                     |     |
| •          | n 2 Features          |     |
|            | figure Ringv2         |     |
| •          | tion                  |     |
|            | n                     |     |
| SP/SPWRR.  | /WRR                  | 138 |

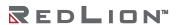

|    | RIP Routing Configuration                    | . 148 |
|----|----------------------------------------------|-------|
|    | Introduction                                 | . 148 |
|    | Creating VLANs                               | . 148 |
|    | Port Default VLAN                            | . 148 |
|    | Create Interface                             | . 148 |
|    | Enable RIP                                   | . 149 |
|    | OSPF Routing Configuration                   | . 149 |
|    | VRRP Configuration                           | . 151 |
|    | Introduction                                 | . 151 |
|    | Enable VRRP In All Interfaces of All Devices | . 152 |
| Αŗ | ppendix A CLI Commands                       |       |
|    | Introduction                                 |       |
|    | Initialize Mode Commands                     |       |
|    | Enable Mode Commands                         |       |
|    | Configure Mode Commands                      |       |
|    | Interface Gigabit Mode Commands              |       |
|    | Interface LAG Mode Commands                  |       |
|    | Interface VLAN Mode Commands                 | . 235 |
|    | IP DHCP Pool Mode Commands                   |       |
|    | Profile ACL Mode Commands                    |       |
|    | Profile Alarm Mode Commands                  | . 253 |
|    | Profile IGMP ACL Mode Commands               |       |
|    | Profile IGMP MVR Mode Commands               | . 255 |
|    | Profile Scheduler Mode Commands              | . 256 |
|    | RingV2 Group Mode Commands                   | . 257 |
|    | Router OSPF Mode Commands                    | . 260 |
|    | Router RIP Mode Commands                     | 265   |

## **Preface**

#### Disclaimer

This software guide provides guidance on how to use NT328G software for supported Red Lion devices. It is not intended as a step-by-step guide or a complete set of all procedures necessary and sufficient to complete all operations.

While every effort has been made to ensure that this document is complete and accurate at the time of release, the information that it contains is subject to change. Red Lion Controls, Inc. is not responsible for any additions to or alterations of the original document. Industrial networks vary widely in their configurations, topologies, and traffic conditions. This document is intended as a general guide only. It has not been tested for all possible applications, and it may not be complete or accurate for some situations.

This guide is intended to be used by personnel responsible for configuring and commissioning NT328G devices. Users of this document are urged to heed warnings and cautions used throughout the document.

## Trademark Acknowledgments

Red Lion Controls acknowledges and recognizes ownership of the following trademarked terms used in this document.

• Ethernet is a registered trademark of Xerox Corporation.

All other company and product names are trademarks of their respective owners.

## Document History and Related Publications

The hard copy and electronic media versions of this document are revised only at major releases and therefore, may not always contain the latest product information. As needed, Tech Notes and/or product addendums will be provided between major releases to describe any new information or document changes.

The latest online version of this document can be accessed through the Red Lion website at <a href="https://www.redlion.net/support/documentation">www.redlion.net/support/documentation</a>.

#### **Additional Product Information**

Additional product information can be obtained by contacting the local sales representative or Red Lion through the contact numbers and/or support e-mail address listed on the inside of the front cover.

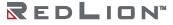

# **Chapter 1 Security Best Practices**

#### Introduction

It is more important than ever to secure network devices from unauthorized access, both within and outside of your organization. Red Lion Controls strongly recommends immediately changing all default user accounts and passwords, as well as disabling protocols that are not needed in your application.

Protocols and user names with their default passwords are listed in the table below:

| PROTOCOLS/USERS | DEFAULT NAME    | DEFAULT PASSWORD |
|-----------------|-----------------|------------------|
| User Login      | admin           | admin            |
| SNMP v1/v2      | read community  | public           |
| SNMP v1/v2      | write community | private          |
| SNMP v1/v2      | trap community  | public           |

Some protocols are enabled by default for the best overall out of the box experience. However, if any in this group will not be used or needed in your network, then these should be disabled to prevent unexpected behavior, unauthorized access or usage. These protocols are listed in the table below:

| PROTOCOLS   |
|-------------|
| SNMP        |
| LLDP        |
| DHCP Client |
| RSTP        |

## Managing Local and Remote Access Using 802.1X

Red Lion strongly recommends using 802.1X to manage local and remote access as a best practice for large installations. 802.1X allows for the management of users, devices, profiles, certificates, and so forth from a single location, which also provides a high degree of security.

#### **Default Passwords**

#### **User Passwords**

The NT328G ships from the factory with a default *admin* user account. Red Lion strongly recommends creating a new user with administrative privileges before the unit is deployed. At a minimum, the default password for the *admin* user should be changed.

#### SNMP v1/v2 Community Names

The NT328G ships with default Community Names for SNMP v1/v2 operation. SNMP v1/v2 traffic per the standard is neither hashed nor encrypted. Therefore, it is Red Lion's recommendation that customers requiring SNMP use SNMP V3, which offers more secure SNMP communication.

If SNMP v1/v2 is required in your application, Red Lion strongly recommends changing the default SNMP credentials before deployment.

See the Disabling Unused Protocols section if SNMP will not be used.

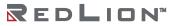

## **Legacy Protocols**

When multiple revisions of a protocol are supported, Red Lion enables the most secure revision by default and disables legacy (unsecure) versions of the protocol. We strongly recommend leaving the older revisions disabled.

| LEGACY PROTOCOL | SECURE PROTOCOL EQUIVALENT |
|-----------------|----------------------------|
| HTTP            | HTTPS                      |
| Telnet          | SSH                        |

## **Disabling Unused Protocols**

Certain network protocols are enabled by default for the best overall out of the box experience. However, some of these protocols and devices have the capability of configuring and/or reading network settings or causing unexpected network behavior. These protocols and devices should be disabled when they are not being utilized in your network to prevent unexpected behavior, unauthorized access and/or control of your network and individual network devices.

The following protocols meet these criteria:

- SNMP
- LLDP
- DHCP Client
- RSTP

# **Chapter 2 Introduction**

## NT328G Series Key Features

The Red Lion® NT328G, Layer 3 rackmount industrial Ethernet switch, offers 28 high speed ports (24 Gigabit, 4 10 Gigabit) to meet the performance requirements of bandwidth intensive applications. Designed to meet current and future needs with reliable wire-speed switching performance and a flexible mix of copper and fiber ports, the NT328G's robust feature set includes network redundancy, advanced security, policy-based traffic control and easy-to-use configuration and management. Housed in a rugged IP30 metal enclosure, the switch is designed for long-life use in harsh industrial environments, including wide operating temperature conditions and hazardous locations.

Internet Group Management Protocol (IGMP), media/port auto-detection and simple ring configuration makes the NT328G platform one of the industry's easiest managed switches to deploy.

The NT328G switch provides a broad range of features for Layer 2 switching and Layer 3 routing. It includes a management agent that allows for the configuration of the available features. The default configuration can be used for most of the features provided by this switch. However, there are many options that should be configured to maximize the switch's performance for particular network environments.

The NT328G switch delivers high Quality of Service (QoS) and advanced VLAN features. It is ideal for harsh environments and mission critical applications.

| FEATURE                                | DESCRIPTION                                                                                                    |  |
|----------------------------------------|----------------------------------------------------------------------------------------------------|--|
| Alarms and Events                      | Supports Alarms and Events, Event Logging, and Syslog                                                                                                    |  |
| Authentication and General<br>Security | Switch management - console port, Telnet, SSH, HTTP, HTTPS, or SNMP, IPv6 User authentication - IEEE 802.1X RADIUS server, or a local switch database Port Authentication - PAE with IEEE 802.1X RADIUS authentication SNMPv2 - Community strings SNMPv3 - MD5 or SHA passwords DHCP Snooping IP Source Guard Port Isolation (Private VLANs) Capacity up to:  10 login sessions 19 VLAN IP interfaces |  |
| Access Control Lists                   | ACL matches: MAC address, IP address, TCP/UDP port, and ToS/DSCP values ACL actions: deny, permit, queue mapping, ToS marking, and mirroring Supports MAC and IP address filtering Capacity up to:  10 profiles with 16 entries per profile 96 MAC rules 96 Ipv6 rules                                                                                                    |  |
| Bridging and Forwarding                | IEEE 802.1D/802.1Q transparent bridging IPv4 and IPv6 Dynamic data switching MAC addresses learning Store-and-forward wire-speed switching while eliminating bad frames Frame buffering. Address table capacity up to:  16K MAC addresses 1024 static MAC addresses                                                                                                    |  |
| Configuration Backup and<br>Restore    | Saves the switch configuration to a management station or an FTP/TFTP server                                                                                                    |  |

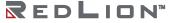

| FEATURE                                   | DESCRIPTION                                                                                                    |  |
|-------------------------------------------|----------------------------------------------------------------------------------------------------|--|
| DHCP                                      | DHCP Client with support for Option 61 DHCP Relay Agent with support for Option 82 DHCP Server with support for Option 61 and Option 82 DHCP Snooping. Capacity up to:  • 5 DHCP Server IP pools                                                                                                    |  |
| L2 Redundancy Protocols                   | Spanning Tree Protocols – STP, RSTP, and MSTP<br>Ring Protocol - Ring and Chain (RingV2) with fast fault recovery                                                                                                    |  |
| L3 IP Routing and Router<br>Redundancy    | Open Shortest Path First (OSPFv2/v3) Routing Information Protocol (RIP) Static routes Virtual Router Redundancy Protocol (VRRP) – for router backup Capacity up to:  • 32 static routes • 512 dynamic routes • 8 VRRP groups                                                                                                    |  |
| Link Aggregation (Port Trunking)          | Supports static or dynamic port grouping (LACP). Capacity up to:  14 LAG groups (effective) 8 ports per group                                                                                                    |  |
| Link Layer Discovery Protocol             | LLDP is used to discover basic information about a device and neighboring devices                                                                                                    |  |
| Multicast Filtering and Routing           | IGMP - Internet Group Membership Protocol                                                                                                    |  |
| Port Configuration                        | Configurable speed, duplex mode, and flow control<br>Can disable ports                                                                                                    |  |
| Port Mirroring                            | Can mirror frames from multiple source ports to one analysis port. Can copy frames as an ACL action Capacity up to:  • 26 mirror and copy sessions                                                                                                    |  |
| Quality of Service and Traffic<br>Control | CoS (IEEE 802.1Q) and Differentiated Services (DiffServ/DSCP) Default port priority ACL - queue mapping and CoS marking Policer - CoS, DSCP, coloring, and marking Shaper - rate limiting Storm Control - rate limit for broadcast, unknown unicast, unknown multicast Queue and Scheduler - CoS/Queue Mapping, and per-port queue schedulers |  |
| Virtual Local Area Networks<br>(VLANs)    | IEEE 802.1Q VLAN IDs from 1 to 4094 Protocol-based VLANs VLAN Translation (VLAN Mapping) VLAN Stacking (QinQ tunneling) Private VLANs (Port Isolation) GARP VLAN Registration Protocol (GVRP) Capacity up to:  19 VLAN IP interfaces 2048 static port VLANs 10 VLAN translation rules 10 protocol VLAN rules                                  |  |

#### **Description of Software Features**

The switch provides a wide range of advanced performance enhancing features. Flow control eliminates the loss of packets due to bottlenecks caused by port saturation. Broadcast storm suppression prevents broadcast traffic storms from overwhelming the network. Untagged (port-based), tagged, and protocol-based VLANs, plus support for automatic GVRP VLAN registration, provide traffic security and efficient use of network bandwidth. CoS priority queuing ensures the minimum delay for moving real-time multimedia data across the network, while multicast filtering and routing provides support for real-time network applications.

Some of the key features are briefly described in the following sections.

#### **Access Control Lists**

ACLs provide filtering of L2 frames and L3 packets (based on the MAC address and EtherType, or the IP address and protocol, TCP/UDP port number or ToS/DSCP value). ACLs can be used to improve performance by blocking unnecessary network traffic or to implement security controls by preventing access from certain devices or restricting access to specific network resources or protocols.

#### Alarms and Events

#### **Event Logging**

The switch can be configured to log system events as they occur. Event Logging for critical events is enabled by default. Events include:

- System startup and shutdown
- Logins and logouts from the web or console
- Port links going up and down
- System temperature exceeding configurable thresholds

A log of the most recent events is visible via the web interface.

#### Alarm Profile

The Alarm Profile enables the user to define which systems events will trigger an alarm. Events that are set to "Mask" will not trigger an alarms. Alarms engage the Alarm Relay on the rear of the switch and will display an alert on the web interface.

#### Syslog

The Syslog protocol, as specified in RFC-3164 and RFC-5424, is supported. Syslog allows sending system events to a remote logging device, known as a Syslog Collector. The Syslog protocol is disabled by default.

## **Authentication and General Security**

There are various mechanisms to authenticate and secure access to the switch or the network. Besides the mechanisms described below, there is also support for SNMP Version 3 and DHCP snooping. Additionally, IP and MAC address filtering and protocol access control can be configured through the Access Control Lists.

#### IEEE 802.1X Port Access Entity (PAE)

Port-based authentication is supported via the IEEE 802.1X protocol. This protocol uses Extensible Authentication Protocol over LANs (EAPOL) to request user credentials from the 802.1X client, and then uses the EAP between the switch and the authentication (RADIUS) server to verify the client's right to access the network.

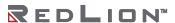

#### **IEEE 802.1X User Authentication**

This switch authenticates management access from the console port, Telnet, Secured Shell (SSH), Hypertext Transfer Protocol (HTTP), and Hypertext Transfer Protocol Secure (HTTPS). Authorized user names and passwords can be stored locally (on the switch) or can be verified via a remote authentication (RADIUS) server.

By default, 802.1X User Authentication is not enabled and user credentials are stored on the switch.

#### **IP Source Guard**

Access to ports can be controlled using IP Source Guard which restricts traffic sources to specific IP/MAC address pairs that are either stored in the DHCP Snooping table or in an IP Source Guard static table. More complex IP and MAC filtering is available through the Access Control Lists.

#### Secure Management

The switch supports secure access by Secured Shell (SSH) and Hypertext Transfer Protocol Secure (HTTPS), which encrypt their network traffic. The older Telnet Server and Hypertext Transfer Protocol (HTTP) may be enabled to provide backwards compatibility with less secure clients.

The SSH File Transfer Protocol or Secure File Transfer Protocol (SFTP) and Secure Copy (SCP) commands are not supported.

## **Bridging and Forwarding**

The switch supports IEEE 802.1D/802.1Q transparent bridging.

#### Address Table (FDB or ARL)

An address table facilitates data switching by learning MAC addresses on specific interfaces (ports and VLANs), and filtering or forwarding traffic based on this information. The address table is commonly called an FDB (Forwarding Database), an ARL (Address Resolution Logic) table, or a forwarding information base.

#### Static MAC Addresses

A static MAC address can be assigned to a specific interface on the switch. A static address will not be learned dynamically on any other interface. As a result, all traffic having that particular MAC destination will forward only to the assigned interface. Static addresses can be used to provide network security by restricting traffic for a known host to a specific interface or to ensure that a MAC destination is always known to the switch even if traffic from the device is rarely seen on that interface.

#### Store-and-Forward and Buffering

The switch copies each frame into its memory before forwarding them to another port. This ensures that all frames are a standard Ethernet size and have been checked for corruption using a cyclic redundancy check (CRC). This prevents bad frames from entering the network and wasting bandwidth.

To avoid dropping egressing frames on congested ports, the switch queues up frame buffers and transmits them when able, within the limits of the available frame buffers.

## Configuration Backup and Restore

You can export the current switch configuration to a file on a management station or send it to an FTP/TFTP server. The file can be imported to the switch at a later time to restore the configuration.

#### **DHCP**

DHCP (Dynamic Host Configuration Protocol) simplifies network configuration by automatically assigning IP addresses from a DHCP server to connected DHCP capable devices (DHCP clients). This switch can be configured as a:

• DHCP client, with Option 61

- DHCP relay agent, with Option 82
- DHCP server, with Option 61 and Option 82
- And supports DHCP Snooping

#### **DHCP Client**

The switch will automatically obtain an IP assignment from a DHCP server, and fallback to a preconfigured IP address if unable to get an IP from a server. Communication between the client and server can optionally go through a DHCP Relay Agent.

DHCP Option 61 allows a client to specify its unique client identifier. A server can assign a unique IP address to the client based on this identifier.

#### **DHCP Relay Agent**

A DHCP Relay Agent brokers DHCP traffic between a DHCP client and DHCP server.

It is not always practical to have a DHCP server on every subnet of a network. A relay agent enables a client on one network interface or VLAN to communicate with a server on a different interface or VLAN. This enables the use of one centralized DHCP server across multiple networks.

DHCP Option 82 allows a relay agent to have a unique Relay Agent ID and to have unique Relay Agent Circuit IDs for each port of the switch. This information is passed on to the DHCP server when a DHCP client is requesting an IP from the server. A DHCP server can assign a unique IP address based on the identity of the relay agent and the identity of the relay agent port that the client communicates through. As a consequence a device on a specific relay agent port can receive a specific IP address and, if the device is replaced, the replacement receives the same IP address as the original device.

#### **DHCP Server**

A DHCP Server allows DHCP Client devices to automatically obtain an IP assignment from the server. IP assignments can be set up as a pool of IP addresses available to any client device; or specific IP addresses based on the clients Client ID (Option 61), or Relay Agent ID and Relay Agent Circuit ID (Option 82).

#### **DHCP Snooping**

DHCP snooping is a security enhancement that prevents malicious DHCP attacks. It tracks how trusted DHCP servers assign IP addresses to clients and uses this information to block DHCP traffic from untrusted DHCP servers as well as other malicious DHCP traffic.

#### L2 Redundancy Protocols

This switch can be connected to other devices using a Spanning Tree Protocol or a Ring & Chain (Ring V2) protocol.

#### **Spanning Tree Protocols**

STP establishes a simply connected active network topology (a spanning tree) from the arbitrary connections between the bridges (switches) of a bridged network. STP will set some ports to forwarding and others to blocking to prevent network loops. The bridges in the network will exchange sufficient information to automatically derive the spanning tree.

The switch supports these spanning tree protocols:

- Spanning Tree Protocol (STP, IEEE 802.1D and IEEE 802.1Q-2014) This protocol
  provides loop detection. When there are multiple physical paths between segments, this
  protocol will choose a single path and disable all others to ensure that only one route exists
  between any two stations on the network. This prevents the creation of network loops. If
  the chosen path should fail for any reason, an alternate path will be activated to maintain
  the connection.
- Rapid Spanning Tree Protocol (RSTP, IEEE 802.1w and IEEE 802.1Q-2014) This protocol reduces the convergence time for network topology changes to about 3 to 5 seconds,

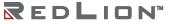

- compared to 30 seconds or more for the older IEEE 802.1D STP standard. It is intended as a complete replacement for STP, but will still interoperate with switches running the older standard by automatically reconfiguring ports to STP-compliant mode if they detect STP protocol messages from attached devices.
- Multiple Spanning Tree Protocol (MSTP, IEEE 802.1s and IEEE 802.1Q-2005) This
  protocol is a direct extension of RSTP. It can provide an independent spanning tree for
  different VLANs. It simplifies network management, provides for even faster convergence
  than RSTP by limiting the size of each region, and prevents VLAN members from being
  segmented from the rest of the group (as sometimes occurs with IEEE 802.1D STP). MSTP
  will interoperate with RSTP and STP devices.

#### Ring & Chain (RingV2)

Ring & Chain provides for very quick fail-over (in milliseconds) to a redundant network path when a link in the current network path goes down. The topology of the network must be either a ring or a chain. The setup for Ring & Chain is described in detail in the chapter "Ring Version 2".

#### L3 IP Routing

The switch provides Layer 3 IP routing. To maintain a high rate of throughput, the switch forwards all traffic passing within the same segment and routes only traffic that passes between different subnetworks. The wire-speed routing provided by this switch allows the easy linking of network segments or VLANs together while avoiding the bottlenecks or configuration hassles normally associated with conventional routers.

Routing for unicast traffic is supported with static routing, Routing Information Protocol (RIP), Open Shortest Path First (OSPF) protocol, and Virtual Router Redundancy Protocol (VRRP).

- **Static Routing** Traffic is automatically routed between any IP interfaces configured on the NT328G switch. Routing to statically configured hosts or subnet addresses is provided based on next-hop entries specified in the static routing table.
- **RIP** This protocol uses a distance-vector approach to routing. Routes are determined on the basis of minimizing the distance vector or hop count, which serves as a rough estimate of transmission cost.
- **OSPF** This approach uses a link state routing protocol to generate a shortest-path tree, then builds up its routing table based on this tree. OSPF produces a more stable network because the participating routers act on network changes predictably and simultaneously, converging on the best route more quickly than RIP. OSPFv2 is provided for routing IPv4 traffic, and OSPFv3 for routing IPv6 traffic.
- VRRP VRRP allows multiple routers (typically gateways) to share a virtual network identity. When the master router drops off the network, a backup router will assume the virtual identity and traffic will redirect to the backup router.

## Link Aggregation (Port Trunking)

Multiple ports can be combined (aggregated) into a group that behaves like a single connection. Groups can be manually set up or dynamically configured using the Link Aggregation Control Protocol (LACP – IEEE 802.3-2005). The additional ports dramatically increase the throughput across any connection, and provide redundancy by redistributing the load if a port in the group should fail.

#### **LLDP**

LLDP (Link Layer Discovery Protocol), is specified by IEEE 802.1AB and IEEE 802.3-2012, and is used by networking devices to advertise their identity and capabilities, and to determine their neighboring devices. It can be used by other applications and protocols to discover a network's topology.

#### **Multicast Filtering and Routing**

#### **IGMP**

IGMP (Internet Group Management Protocol) is a protocol that manages how multicast traffic is routed across a network. Without IGMP, all multicast traffic is forwarded across the entire network. With IGMP, an IGMP-aware client can request specific multicast group data from a data provider. An IGMP-aware router or switch can intelligently route the multicast traffic from the data provider to only the ports where the clients are connected. This reduces unneeded network traffic.

#### **IGMP Access Control Lists**

This switch supports access control lists for IGMP. It can be configured per-port to:

- Permit or deny all multicast traffic
- Permit or deny traffic for specific multicast groups
- Limit the number of multicast groups (channels)

#### **IGMP Snooping**

When IGMP Snooping is enabled on an interface, the switch snoops IGMP protocol traffic to route the multicast traffic. Various options are configurable including:

- IGMP version
- IGMP mode Snooping, Querier, and Proxy

#### **IGMP MVR**

Multicast VLAN Registration (MVR) allows common multicast traffic, such as television channels, to be transmitted across a single network-wide multicast VLAN. Meanwhile, the multicast clients can remain in their own standard or private VLAN groups. This helps to isolate the multicast traffic as it transits the network, improving security and making better use of network bandwidth by combining the multicast data traffic from different VLANs into one VLAN stream.

#### **IGMP Static Groups**

A static IGMP group is used to route specific multicast traffic to a specific port. One use of this feature is to ensure that a client will receive multicast data, even if it does not support the IGMP protocol.

## **Port Configuration**

Each port on the switch can be configured to support different modes of operation. You can configure:

- Administrative Status
- Auto-Negotiation or Speed plus Duplex Mode
- Flow Control

Administrative Status

The Admin Status allows a port to be disabled, so that no traffic can enter or leave the port.

Auto-Negotiation

In Auto-Negotiation mode, two connected ports automatically detect and use the best speed and duplex mode that they have in common. Both ports should have auto-negotiation enabled.

Full-Duplex

Full-duplex operation allows simultaneous communication between a pair of connected ports using point-to-point media (dedicated channel). Full-duplex operation does not require that transmitters defer, nor do they monitor or react to received activity, as there is no contention for a shared medium in this mode.

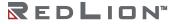

Use full-duplex mode on ports whenever possible to double the throughput of switch connections.

#### Half-Duplex

In half-duplex mode, the CSMA/CD media access ports share a common transmission medium. To transmit, a port waits (defers) for a quiet period on the medium (when no other port is transmitting) and then sends the intended message in bit-serial form. If, after initiating a transmission, the message collides with that of another port, then each transmitting port intentionally transmits for an additional predefined period to ensure propagation of the collision throughout the system. The port remains silent for a random amount of time (back-off) before attempting to transmit again.

#### Flow Control

Flow control may be enabled to pause network traffic during periods when port buffering thresholds are exceeded. It is intended to prevent loss of packets. Flow control is based on the IEEE 802.3x standard (now incorporated in IEEE 802.3-2002).

Flow control is generally left disabled in favor of using modern protocols and traffic management techniques (like QoS and packet resends). However, it may be very helpful when configuring ports that communicate with a single end device that has limited traffic processing capabilities.

#### **Port Mirroring**

The switch can unobtrusively mirror (copy and transmit) traffic from any port to a designated analysis port. A protocol analyzer or RMON probe can be attached to the later port to perform traffic analysis, such as verifying connection integrity. This is typically used to troubleshoot and debug a network, and is disabled during normal operations.

#### Quality of Service (QoS) and Traffic Control

QoS is a general term referring to various mechanisms that manage the priority and resources available to critical network traffic. It is particularly important for time-critical traffic, especially when a network is congested. The switch supports a rich set of features for managing QoS.

#### **QoS Through Prioritization**

QoS can provide different priorities to different applications, users, or data flows. QoS guarantees are important if the network capacity is insufficient, especially for real-time streaming multimedia applications such as Voice over IP, high resolution images, online games and IP-TV, since these often require fixed bit rate and are delay sensitive, and in networks where the capacity is a limited resource, for example in cellular data communication. Prioritization helps to ensure that time-sensitive traffic is given preference over less critical traffic when a network is congested. QoS mechanisms are not required in the absence of network congestion.

#### **QoS Through Rate Limiting**

Rate Limiting controls the maximum rate of (non-critical) traffic transmitted or received on an interface. Rate limiting may be configured on interfaces at the edge of a network to limit traffic into or out of the network. Traffic that exceeds the acceptable rate can be dropped or subjected to further filtering.

#### **Ingress Prioritization**

For incoming traffic, the switch prioritizes traffic using CoS values and ToS/DiffServ values.

- **CoS** The priority of an L2 frame can be specified by the IEEE 802.1p value inside an 802.1Q VLAN tag of an Ethernet frame. This is commonly known as the Class of Service (CoS).
- Tos/DiffServ The priority of an L3 IP packet can be specified by the ToS/DiffServ field in the IP header. This field may have different values known as ToS (Type of Service), IP Precedence, or DSCP (Differentiated Services Codepoint) values.
- **Default Priority** The priority of all incoming traffic on a port can be set to a default value.

#### **Access Control Lists**

Access Control Lists can search the content of frames and packets and perform particular actions on the matching traffic. These actions including denying, permitting, mapping traffic into a priority queue, applying a CoS marking, or mirroring the traffic.

#### Policer / Rate Limiting

The Policer can manage excessive rates of ingress traffic. It can drop traffic or prioritize traffic. It supports CoS, DSCP, and three-color marking.

#### Shaper

The Shaper can control egress traffic rates for a port and egress traffic rates for each priority queue.

#### Queue and Scheduler

For outgoing traffic, the switch uses eight priority queues that are serviced either by Strict Priority, Weighted Round Robin (WRR), or a combination of strict and weighted queuing. The Queue & Scheduler can also force traffic with particular CoS values to particular priority queues.

#### Storm Control

Storm Control can block or rate limit traffic that is broadcast, unknown unicast, or unknown multicast.

#### **SNMP**

SNMP (Simple Network Management Protocol) is a protocol used to monitor and manage the switch.

#### **SNMP Traps**

The switch supports SNMP Trap Stations to which SNMP Traps will be sent. Four standard SNMP traps are supported: Link Status (Link Up / Link Down), Cold Start, Warm Start, and Authentication Errors. SNMP Traps are sent to all trap stations when the corresponding trap is enabled.

#### **VLANs**

#### Overview of VLANs

VLANs (Virtual Local Area Networks) facilitate easy administration of logical groups of devices that can communicate as if they were physically on the same LAN. A port can be assigned to one or more specified VLANs. The switch forwards traffic (broadcast, multicast, or unicast) only between ports that belong to the same VLAN.

The switch supports tagged VLANs as specified by IEEE 802.1Q. A frame entering the switch can have a VLAN tag or a default VLAN can be applied to it. Any traffic entering a port can be discarded if it does not have a VLAN tag that matches a port's VLAN membership. Traffic leaving the switch can be configured to have a VLAN tag or be untagged.

By default, all ports belong to VLAN 1 (VID=1), traffic entering the switch can be untagged, and traffic leaving the switch is untagged. This allows the switch to operate as a 'normal' switch when it is used in a network.

Ports can be assigned to VLANs either manually (using Static VLANs) or dynamically using GVRP (GARP VLAN Registration Protocol).

By segmenting your network into VLANs, you can:

- Eliminate broadcast storms which severely degrade performance in a flat network.
- Simplify network management for node changes/moves by remotely configuring VLAN membership for any port, rather than having to manually change the network connection.
- Provide data security by restricting all traffic to the originating VLAN, except where a connection is explicitly defined via the switch's routing service.
- Use protocol-based VLANs to assign traffic of a specific protocol to a specific VLAN.

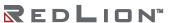

- Use VLAN translation to replace a specific VLAN ID of incoming traffic with a different VLAN ID.
- Use private VLANs (port isolation) to restrict a group of ports to have one common uplink port. These ports cannot send or receive traffic between themselves (they are isolated from each other); they may only exchange traffic with the designated uplink port.

If switch ports are configured to transmit and receive untagged frames, then their connected devices are able to communicate throughout the LAN. Using Tagged VLANs, the switch has the ability to take non-tagged packets in some ports, add a VLAN tag to the packet, and send it out to tagged ports on the switch. VLANs can also be configured to accept tagged packets in tagged ports, strip the tags off the packets, and then send the packets back out to other untagged ports. This allows a network administrator to set up the switch to support devices on the network that do not support VLAN tagged packets. The administrator can also set up the ports to discard any packets that are tagged or to discard any packets that are untagged, based on a hybrid VLAN of both tagged and untagged ports and by using the VLAN Ingress Filter on the switch.

For each switch port there is one port VLAN ID (PVID) setting. If an incoming frame is untagged and untagged frames are being accepted, then that frame will inherit the tag of the PVID value for that port. Subsequent switch routing and treatment will be in accordance with that VLAN. By configuring PVIDs properly and configuring for all frames to exit untagged, the switch can achieve a 'port VLAN' configuration in which all frames in and out are untagged, thus not requiring external devices to be VLAN cognizant.

To understand how a VLAN configuration will perform, first look at the port on which the frame enters the switch, then the VLAN ID (VID) (if the frame is tagged) or the PVID (if the frame is untagged). The VLAN defined by the VID or PVID defines a VLAN group with a membership of specific ports. This membership determines whether a port is included or excluded regarding frame egress from the switch.

Overlapping VLANs give the user the ability to have one or more ports share two or more VLAN groups. For information and examples on implementation, refer to the 'VLAN Configuration Examples' in this document, and/or our website's technical documents.

#### IEEE 802.1Q Tunneling (QinQ, VLAN Stacking)

This feature is designed for service providers carrying traffic for multiple customers across their networks. QinQ tunneling is used to maintain customer-specific VLAN and Layer 2 protocol configurations even when different customers use the same internal VLAN IDs. This is accomplished by inserting Service Provider VLAN (SPVLAN) tags into the customer's frames when they enter the service provider's network, and then stripping the tags when the frames leave the network.

## System Defaults

The switch's default configuration can be restored using the web interface or CLI. Under the web menu item Configuration Management > Save & Restore, select "Clear active DB including inband" to reset the configuration. The CLI command "runningcfg clear all" will do the same.

The following table lists some of the basic system defaults.

| FUNCTION                | PARAMETER                                                               | DEFAULT                                                                                                    |
|-------------------------|-------------------------------------------------------------------------|----------------------------------------------------------------------------------------------------|
| Console Port Connection | Baud Rate Data bits Stop bits Parity Local Console Timeout Flow Control | 115200 bps<br>8<br>1<br>None<br>0 (disabled)<br>None                                                                                                    |
| IP Settings             | Management VLAN<br>IP Address<br>DHCPv4                                 | Any VLAN configured with an IP address<br>DHCP assigned<br>Client: Enabled<br>Fallback IP Address: 192.168.1.201<br>Netmask: 255.255.255.0<br>Option 61 client ID: MAC Address |

| FUNCTION                            | PARAMETER                                                                                                    | DEFAULT                                                                                                    |
|-------------------------------------|----------------------------------------------------------------------------------------------------|----------------------------------------------------------------------------------------------------|
| Switch Authentication               | Default user name<br>Default password                                                                                                    | Username "admin"<br>Password "admin"                                                                                         |
| Security Protocols                  | 802.1X User Authentication<br>802.1X Port Authentication<br>MAC Authentication<br>HTTPS<br>SSH<br>Port Security<br>IP Filtering<br>DHCP Snooping | Disabled Disabled Disabled Disabled Disabled Disabled Disabled Disabled Disabled Disabled                                    |
| Web Management                      | HTTP Server HTTP Port Number HTTP Secure Server HTTP Secure Server Port                                                                          | Disabled<br>80<br>Enabled<br>443                                                                                             |
| SNMP                                | SNMP Agent<br>Community Strings<br>SNMPv2<br>SNMPv3                                                                                              | Enabled "public" (read only); "private" (read/write) Communities: public (get); private (get/set) Users, Groups, Views: none |
| Port Configuration                  | Admin Status<br>Auto-Negotation<br>Flow Control                                                                                                  | Enabled<br>Enabled<br>Disabled                                                                                               |
| Link Aggregation (Port<br>Trunking) | Static Trunks<br>LACP (all ports)                                                                                                    | None<br>Disabled                                                                                                    |
| Congestion Control                  | Rate Limiting<br>Storm Control                                                                                                    | Disabled<br>Broadcast: Enabled                                                                                               |
| Address Table                       | Aging Time                                                                                                    | 300 seconds                                                                                                    |
| Spanning Tree Algorithm             | Status<br>Edge Ports                                                                                                    | Enabled, RSTP (Defaults: RSTP standard)<br>Disabled                                                                          |
| LLDP                                | Status                                                                                                    | Enabled                                                                                                    |
| Virtual LANs                        | Default VLAN PVID Acceptable Frame Type Ingress Filtering Switchport Mode GVRP (global) GVRP (port interface) QinQ Tunneling                     | 1<br>1<br>All<br>Disabled<br>Hybrid: tagged/untagged frames<br>Disabled<br>Disabled<br>Disabled                              |
| Traffic Prioritization              | Ingress Port Default Priority<br>Queue Mode<br>Weighted Round Robin                                                                              | 0<br>WRR<br>Queue: 0 1 2 3 4 5 6 7<br>Weight: 1 2 4 6 8 10 12 14                                                             |
| Unicast Routing                     | RIP<br>OSPFv2<br>OSPFv3                                                                                                    | Disabled<br>Disabled<br>Disabled                                                                                             |
| Router Redundancy                   | VRRP                                                                                                    | Disabled                                                                                                    |
| Multicast Filtering                 | IGMP Snooping (Layer 2)  Multicast VLAN Registration IGMP (Layer 3) IGMP Proxy (Layer 3)                                                         | Snooping: Disabled<br>Querier: Disabled<br>Disabled<br>Disabled<br>Disabled                                                  |
| System Log                          | Status                                                                                                    | Disabled                                                                                                    |
| SNTP                                | Clock Synchronization                                                                                                    | Disabled                                                                                                    |

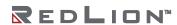

# Chapter 3 Web Software Configuration

This chapter describes using the Red Lion Controls NT328G Switch web interface and presents the menu tree view broken down into major functional groups.

The switches are password protected by a login security system. You can login to the switch with the user name and password provided below. After three failed login attempts, the switch will lock and refuse further attempts.

After logging in, the system monitors the interface for periods of inactivity. If the interface is inactive for too long, you are automatically logged off.

All of the switches have the same default user name (admin) and password (admin). The password should be changed as soon as possible, as the default password is available to anyone who reads this manual. Best practice is to change the default password immediately after the initial login. The user name can also be changed or additional user names can be added. Use the "account add" command to enter a new user name, password, and/or authorization level. The switch can handle one local login session and at least four remote/OS sessions simultaneously.

## Web Browser Support

IE 7 (or newer version) with the following default settings is recommended:

| Language Script | Latin based     |
|-----------------|-----------------|
| Web page font   | Times New Roman |
| Plain text font | Courier New     |
| Encoding        | Unicode (UTF-8) |
| Text size       | Medium          |

Firefox with the following default settings is recommended:

| Web page font | Times New Roman |
|---------------|-----------------|
| Encoding      | Unicode (UTF-8) |
| Text size     | Medium          |

Google Chrome with the following default settings is recommended:

| Web page font | Times New Roman |
|---------------|-----------------|
| Encoding      | Unicode (UTF-8) |
| Text size     | Medium          |

## Accessing the Web Software Interface

Launch a web browser and enter the IP address of the device into the address bar. The DHCP Client is enabled by default with 192.168.1.201 as the fallback address.

## Login

The following login screen will appear:

NT328G-20SFP-AC1

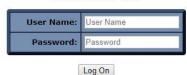

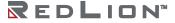

| Operation | Fill in the Username and Password boxes.<br>Click the "Log On" button.           |
|-----------|----------------------------------------------------------------------------------|
| Field     | Description                                                                      |
| User name | Login user name. The maximum length is 32 characters.<br>Default password: admin |
| Password  | Login username. The maximum length is 32 characters. Default password: admin     |

- For the Username, enter: admin (all lowercase)
- For the Password, enter: admin (all lowercase)

Upon successfully logging in a screen similar to the one below will appear.

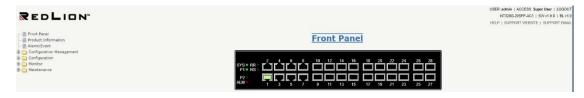

For security purposes, it is recommended that the password be changed according to your internal policies. Login credentials can be changed on the **Maintenance/User Administration** page.

#### **Authorization Levels**

| LEVEL           | DESCRIPTION                                                                  |  |
|-----------------|------------------------------------------------------------------------------|--|
| Superuser       | Superusers can access all management features.                               |  |
| Engineer        | Engineers can access all management features except user account management. |  |
| Guest (default) | Read-only mode (guests can only change their own password).                  |  |

## **Navigation**

All main screens of the web interface can be reached by clicking on hyperlinks in the four main folders in the menu tree on the left side of the system home screen:

- System Home Screen View the device Front Panel, Product Information, and Alarms and Events.
- Configuration Management Restart the system, Save and Restore, and Configure HTTP Import and Export.
- Configuration Configure the system, interfaces and filters.
- Monitor Display statistics, status and contents of memory.
- Maintenance Display system information, download firmware, back up configurations and modify users.

You can find more detailed information in the Navigation drop-down menu.

#### Home Screen Information and Links

System, user and support information is available in the upper-right corner on the home screen.

USER: admin | ACCESS: Super User | LOGOUT NT328G-20SFP-AC1 | SW v1.0.10 | BL v1.0.2 HELP | SUPPORT WEBSITE | SUPPORT EMAIL

**USER:** displays the current user ID

**ACCESS:** displays the current user access level

**LOGOUT:** is an active link to logout function

NT328G-xxx: displays the device name

SW vx.x: displays the active software version

BL vx.x: displays the boot loader version

**HELP:** is an active link that displays a help page for the screen currently displayed

**SUPPORT WEBSITE:** is an active link to the Red Lion website NT328G support page(s)

**SUPPORT EMAIL:** is an active link that opens an email to the Red Lion support organization

## Using the Online Help

Each screen has a Help page containing information relevant to the current screen. When the help page is displayed, click on the function in the menu tree to exit a help page.

Each page of Configuration/Status/System functions has a corresponding help page.

## **Ending a Session**

A user must click on LOGOUT and close the web browser to end a session. This prevents unauthorized access to the system with the user's login name and password.

## Organization

The tree view is a menu of the web interface. It offers users quick navigation to the desired page for viewing data or changing configuration parameters.

After logging onto a NT328G switch, the home page with a device Front Panel will be displayed. On the left hand side of the screen is a list of configurable settings supported by the NT328G switch. Below is a list of these settings with a description of their purpose.

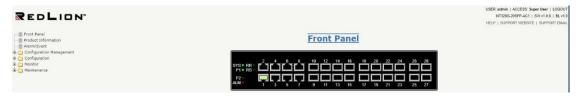

**Front Panel:** Graphic of the switch front panel displaying device and port status information. Port status is displayed when moving the cursor to a port icon

Product Information: Basic information about the switch is provided in this menu.

**Alarm/Event:** Alarm/Event Log is used for viewing Current Alarms, Alarm History and the internal event logs.

**Configuration Management:** Configuration Management is used to Restart the switch, Save and Restore a configuration, and configure HTTP Import/Export.

**Configuration:** The Configuration page is used to set or change switch configuration parameters.

**Monitor:** Monitor is used to query system data to view and monitor switch operating statistics.

**Maintenance:** Maintenance is used to upgrade switch operating software, select options, view the syslog and administrate user accounts.

**Help:** The Help function is used to display information on configuring and monitoring the manageable parameters of the device. Help can be displayed for each software function by selecting a menu tree item and then clicking on "HELP" in the upper right corner of the window.

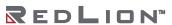

#### Front Panel

This page displays the real status of the system's panel.

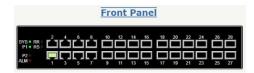

#### **Product Information**

This page shows basic information about the switch and can also be accessed by selecting the **Product Information** menu item on the left hand menu.

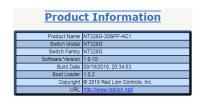

**Product Name:** The full name of the switch, including any factory configured options will be displayed in this field.

For example, the product name will show NT328G-xxSFP-AC1 if there is one AC power unit in either location and NT328G-xxSFP-AC2 if there are two AC power units.

Switch Model: The base model of the switch.

Switch Family: The switch family this model and similar models belong to.

**Software Version:** The current firmware software version.

**Build Date:** The build date of the firmware.

**Boot Loader:** The boot loader version.

**Copyright:** The software copyright date and owner.

**URL:** This field links to Red Lion's website.

#### Alarm/Event

Use the Alarm/Event function to view and or clear alarms and events from the Alarm table and Events Log.

Alarm Current

Use the Alarm Current tab to refresh the Alarm Current table.

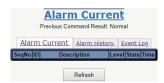

| Operation   | Refresh:  Click the "Refresh" button to refresh any data. |
|-------------|-----------------------------------------------------------|
| Field       | Description                                               |
| SeqNo       | Alarm Sequential Number.                                  |
| ID          | Alarm Type ID.                                            |
| Description | Alarm Type Description.                                   |

| Level | LED color is always red for both major and minor alarms. |
|-------|----------------------------------------------------------|
| State | Alarm State. Value is Set/Cleared.                       |
| Time  | Show the Time when the Alarm occurred.                   |

## Alarm History

Use the Alarm History tab to clear or refresh the Alarm History table.

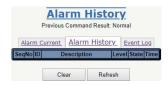

| Operation   | Refresh:  Click the "Refresh" button to refresh any data.  Clear: |
|-------------|-------------------------------------------------------------------|
|             | Click the "Clear" button to clear any data                        |
| Field       | Description                                                       |
| SeqNo       | Alarm Sequential Number.                                          |
| ID          | Alarm Type ID.                                                    |
| Description | Alarm Type Description.                                           |
| Level       | LED color is always red for both major and minor alarms.          |
| State       | Alarm State. Value is Set/Cleared.                                |
| Time        | Show the Time when the Alarm occurred.                            |

## Event Log

Use the Event Log tab to clear or refresh the Event Log.

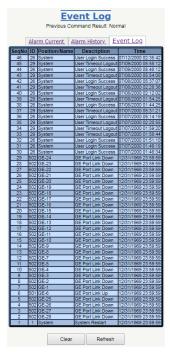

| Operation | Refresh:  Click the "Refresh" button to refresh any data. Clear: Click the "Clear" button to clear any data |
|-----------|----------------------------------------------------------------------------------------------------|
| Field     | Description                                                                                                 |
| SeqNo     | Alarm Sequential Number.                                                                                    |

| ID          | Alarm Type ID.                                           |
|-------------|----------------------------------------------------------|
| Description | Alarm Type Description.                                  |
| Level       | LED color is always red for both major and minor alarms. |
| State       | Alarm State. Value is Set/Cleared.                       |
| Time        | Show the Time when the Alarm occurred.                   |

## **Configuration Management Menu**

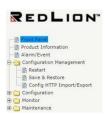

## **Configuration Menu**

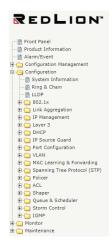

## **Monitor Menu**

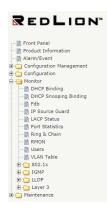

22

## Maintenance Menu

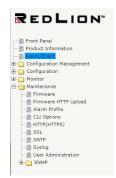

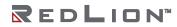

# Chapter 4 Configuration

This chapter lists the configuration related functions available for Red Lion Controls NT328G Switch models.

## **Configuration Management**

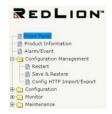

**Note:** If you upload a configuration file to the device without IPv4 or IPv6 information on VLAN 1, the device will keep the currently configured IPv4 and IPv6 settings for VLAN 1. This only occurs on VLAN 1 and is a special case so that a user does not lose IP connectivity via the management VLAN.

#### Restart

Use this screen to restart the system.

This is a software reset function that does not power down the system.

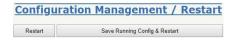

#### Operation

#### Restart:

 Click the "Restart" button to restart the system without saving the current running configuration.

#### Save Running Config & Restart:

Click the "Save Running Config & Restart" button to save and restart.

#### Save & Restore

Save the running configuration and restart the system.

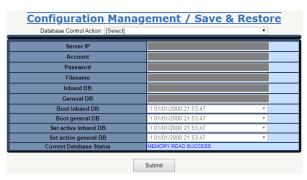

| Operation  | <ul> <li>Save &amp; Restore:         <ul> <li>Click the "Database Control Action" drop-down list to select the database (DB) control action to execute when restarting the system.</li> <li>Enter data into the required fields. Required fields are the fields that are not grayed-out (required fields differ depending on the selected "Database Control Action").</li> <li>Click "Submit" to execute the action.</li> </ul> </li> </ul> |
|------------|----------------------------------------------------------------------------------------------------|
| Field/List | Description                                                                                                    |

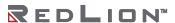

| Fields                                                   | Server IP Account Password Filename Inband DB General DB Boot inband DB Boot general DB Set active inband Set active general DB Current Database Status                                                                                                    |
|----------------------------------------------------------|----------------------------------------------------------------------------------------------------|
| Database Control Action<br>Drop-down List                | <ul> <li>The drop-down list contains the following options:</li> <li>Save inband configuration and runtime configuration as the active restoration database for next power-on restoration.</li> <li>Restore inband configuration and control plane configuration by setting another restoration database active.</li> <li>Restore inband configuration and control plane configuration by setting another restoration database active and system restart.</li> <li>Clear inband configuration and control plane configuration in the active restoration database.</li> <li>Clear inband configuration and control plane configuration in the active restoration database and system restart. (Warning: runtime config. is also cleared and inband config. is lost)</li> </ul>                                                                                                    |
| Database Control Action<br>Drop-down List<br>(Continued) | <ul> <li>Clear control plane configuration in the active restoration database.</li> <li>Clear control plane configuration in the active restoration database and restore. (Runtime config. is also changed.)</li> <li>Export runtime configuration in cli command format to FTP server.</li> <li>Export runtime configuration in binary format to FTP server.</li> <li>Import database in cli command format from FTP server and set it to the active restoration database.</li> <li>Import database in cli command format from FTP server and set it to the active restoration database and system restart.</li> <li>Import database in binary format from FTP server and set it to the active restoration database.</li> <li>Import database in binary format from FTP server and set it to the active restoration database and system restore.</li> <li>Save running config to flash replacing the specified backup.</li> <li>Export runtime configuration in cli command to TFTP server.</li> <li>Export runtime configuration in binary DB to TFTP server and set it to the active restoration database.</li> <li>Import database in cli command format from TFTP server and set it to the active restoration database and system restart.</li> <li>Import database in binary DB format from TFTP server and set it to the active restoration database.</li> <li>Import database in binary DB format from TFTP server and set it to the active restoration database.</li> <li>Import database in binary DB format from TFTP server and set it to the active restoration database.</li> </ul> |

## **Config HTTP Import/Export**

Import or export an HTTP configuration file.

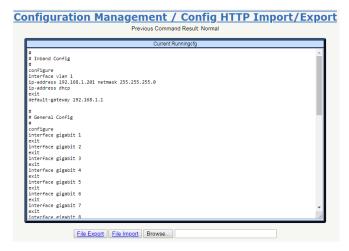

#### Operation

#### File Export:

- Click the "File Export" button to begin the file export operation.
- Click the drop-down list next to "Save" in the pop-up at the bottom of the screen to choose the next action.
- Click "Save" to execute the action.

#### File Import:

- Click on "Browse" or the empty field to navigate to and select the file to import.
- Click the "File Import" button to begin the file import operation.

## Configuration

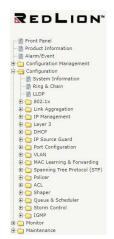

## **System Information**

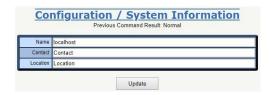

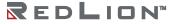

## Ring & Chain

Modify RingV2.

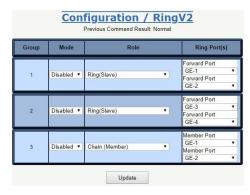

| Operation | <ul> <li>Modify:         <ul> <li>Select from the configuration parameters in the "Mode", "Role", and "Ring Port(s)" fields for the "Group".</li> <li>Click the "Update" button to apply any changes.</li> </ul> </li> </ul>                                                                                                    |
|-----------|----------------------------------------------------------------------------------------------------|
| Field     | Description                                                                                                    |
| Group     | The group index; this parameter is used for easy identification of the ring when users configure it.  Group 1 - this group supports configuration of the ring.  Group 2 - this group supports configuration of the ring, coupling and dual-homing.  Group 3 - this group supports configuration of the chain and balancing-chain.                                                                                                    |
| Mode      | <ul> <li>Enable the Ring in a specific group.</li> <li>When Group 1 or 2 is enabled: <ul> <li>All configurations of Group 3 will be reset to the default settings.</li> <li>All Group 3 configuration options will be locked.</li> </ul> </li> <li>To configure Group 3: <ul> <li>Both Group 1 and Group 2 should be disabled first.</li> </ul> </li> <li>When Group 3 is enabled, all configurations of Group 1 and Group 2 will reset to their default settings.</li> <li>All Group 1 and Group 2 configuration options will be locked.</li> </ul>                                                                                                    |
| Role      | Configure the Ring group on this switch to a specific role. Group 1 - supports the options of ring-master and ring-slave.  Ring - can be master or slave. Group 2 - supports configuration of the ring, coupling and dual-homing. Ring - can be master or slave. Coupling - can be primary or backup. Dual-Homing - can be primary or backup. Group 3 - supports the configuration of the chain and balancing-chain. Chain - can be head, tail or member. Balancing Chain - can be central-block, terminal-1/2 or member. Note 1 - Group 1 must be enabled before enabling Group 2 for coupling. Note 2 - When Group 1 or Group 2 is enabled, configuration for Group 3 will be disabled. Note 3 - When Group 3 is enabled, configuration for Group 2 will be disabled. |

## Ring Port(s)

Selecting ring port(s).

Each ring port must be unique, i.e. they CANNOT be configured in 2 or more different groups; 2 ring ports between a ring/chain CANNOT be the same.

When the port's role is ring-master:

- One ring port is made a forward port and another is made a block port.
- The block port is redundant; it is a blocking port under normal conditions.

When the port's role is ring-slave:

Both ring ports are forward ports.

When the switch's role is coupling-primary:

• Only one primary ring port is needed.

When the role is coupling-backup:

- Only one backup port is needed.
- This backup port is redundant; it is a blocking port in a normal state.

When the role is dual-homing:

- One ring port is the primary port and the other is the backup port.
- This backup port is a redundant port; it is a blocking port in a normal state.

When the role is chain-head:

- One ring port is the member port and another is a head port.
- Both ring ports are forwarding ports in a normal state.

When role is chain-tail:

- One ring port is the member port and another is a tail port.
- The tail port is a redundant port. It is a blocking port in a normal state.

When the role is chain-member:

- Both ring ports are member ports.
- Both ring ports are forwarding ports in a normal state.

When the role is balancing-chain/central-block:

- One ring port is the member port and another is a block port.
- The block port is a redundant port. It is a blocking port in a normal state.

When the role is balancing-chain/terminal-1/2:

- One ring port is the member port and another is a terminal port.
- Both ring ports are forwarding ports in a normal state.

When the role is balancing-chain/member:

- Both ring ports are member ports.
- Both ring ports are forwarding ports in a normal state.

#### **LLDP**

Modify LLDP parameters and the LLDP port configuration.

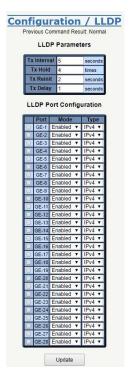

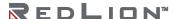

| Operation      | <ul> <li>Modify LLDP Parameters:         <ul> <li>Select from the configuration parameters in the LLDP Parameters fields.</li> <li>Click the "Update" button to apply any changes.</li> </ul> </li> <li>Modify LLDP Port Configuration:         <ul> <li>Select the port to configure by clicking on the port check box.</li> <li>Select from the configuration parameters in the LLDP Parameters fields.</li> <li>Click the "Update" button to apply any changes.</li> </ul> </li> </ul> |
|----------------|----------------------------------------------------------------------------------------------------|
| Field          | Description                                                                                                    |
| Tx Hold        | The time-to-live value expressed as a multiple of the TxInterval object. Range: 2–10 times, Default value = 4 times.                                                                                                    |
| Tx<br>Interval | The interval at which LLDP frames are transmitted on behalf of this LLDP agent. Range: 5–32768 seconds, Default value = 5 seconds.                                                                                                    |
| Tx Reinit      | Indicates the delay (in units of seconds) from when PortConfigAdminStatus object of a particular port becomes 'disabled' until re-initialization will be attempted. Range: 1–10 seconds, Default value = 2 seconds.                                                                                                    |
| Tx Delay       | Indicates the delay (in units of seconds) between successive LLDP frame transmissions initiated by value/status changes in the LLDP local systems MIB. Range: 1–8192 seconds, Default value = 1 second.                                                                                                    |
| Field          | Description                                                                                                    |
| Port           | LLDP Port: Port-1–28.                                                                                                    |
| Mode           | Enable/Disable LLDP mode. Default value is Enabled.                                                                                                    |
| Туре           | LLDP Tx type for management address tlv. Default type is IPv4.                                                                                                    |

#### 802.1X

#### **PAE Port**

Set System AuthControl and modify PAE Port Authentication.

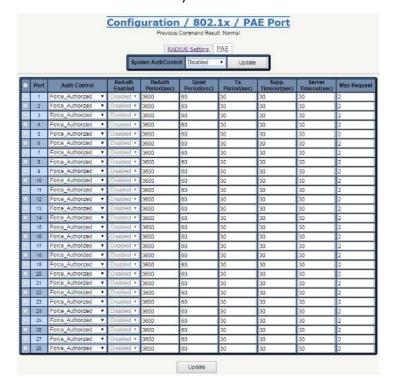

| Operation             | Modify System Auth. Control:  Select System Auth. Control. Click the "Update" button to apply any changes. Modify PAE Port Authentication: Update fields below. Check which port(s) are to be changed. Click the "Update" button to modify PAE Port Authentication options. |
|-----------------------|----------------------------------------------------------------------------------------------------|
| Field                 | Description                                                                                                    |
| System<br>AuthControl | Enable/Disable system 802.1X authentication function. Default value: Disabled.                                                                                                    |
| Port                  | PAE port: 1-28.                                                                                                    |
| Auth Control          | The authentication type of PAE port. Allow Force_Unauthorized/Force_Authorized/Auto. Default is Force_Authorized.                                                                                                    |
| ReAuth Enabled        | Enable/Disable re-authenticate of PAE port. Default: Disable.                                                                                                    |
| ReAuth Period         | The period of authentication of PAE port. Range: 1–3600 seconds. Default: 3600 seconds.                                                                                                    |
| Quiet Period          | The quiet period of PAE port.<br>Range: 1–255 seconds.<br>Default: 60 seconds.                                                                                                    |
| Tx Period             | The timeout of Authenticator waiting for EAP-Response/ Identity from supplication of PAE port. Range: 1–255 seconds. Default: 30 seconds.                                                                                                    |
| Supp. Timeout         | The timeout of Authenticator wait for EAP-Response (exclude EAP-Request/Identify) after sending EAP-Request. Range: 1–255 seconds. Default: 30 seconds.                                                                                                    |
| Server Timeout        | The timeout time of Authenticator wait Access-Challenge/ Access-Accept/Access-Reject after sending Access-Request. Range: 1–255 seconds. Default: 30 seconds.                                                                                                    |
| Max Request           | The max times of backend Authenticator send EAP-Request to supplicant before restarting the authentication process. Range: 1–10. Default: 2.                                                                                                    |

### **RADIUS Setting**

Modify the PAE port RADIUS Setting.

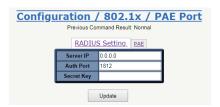

| Operation | <ul> <li>Modify:</li> <li>Modify the Server IP, Authentication Port and Secret Key fields.</li> <li>Click the "Update" button to apply any changes.</li> </ul> |
|-----------|----------------------------------------------------------------------------------------------------|
| Field     | Description                                                                                                    |
| Server IP | The IP address of the RADIUS server.<br>Allow IPv4 address. 0.0.0.0 indicates that RADIUS is disabled.<br>Default is 0.0.0.0.                                  |

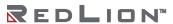

| Auth Port  | The UDP port of the RADIUS server for authentication.<br>Range: 1-65535.<br>Default: 1812                      |
|------------|----------------------------------------------------------------------------------------------------|
| Secret Key | The key is for use between the RADIUS server and Authenticator. Range: 0–16 characters. Default: empty string. |

### **Mgmt Authentication**

Update the System setting.

**Note:** Mgmt Authentication and User Authentication are both located under the "User Authentication" tab in the menu tree.

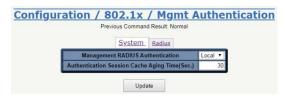

| Operation                                  | <ul> <li>Modify:</li> <li>Modify the Management RADIUS Authentication and Authentication Session Cache Aging Time(Sec.) fields.</li> <li>Click the "Update" button.</li> </ul> |
|--------------------------------------------|----------------------------------------------------------------------------------------------------|
| Field                                      | Description                                                                                                    |
| Management RADIUS<br>Authentication        | The management authentication method used by the device.<br>Values: Local and Both.<br>Default: Local.                                                                         |
| Authentication Session Cache<br>Aging Time | Range: 10–600 seconds.<br>Default: 30 seconds.                                                                                                    |

### **User Authentication**

Modify the User Authentication Radius setting.

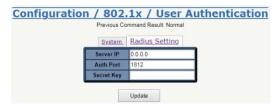

| Operation   | <ul> <li>Modify:</li> <li>Modify the Server IP, Auth Port, and Secret Key fields.</li> <li>Click the "Update" button to update User Authentication.</li> </ul> |
|-------------|----------------------------------------------------------------------------------------------------|
| Field       | Description                                                                                                    |
| Server IP   | The IP address of the RADIUS server.<br>Allow IPv4 address. 0.0.0.0 indicates that RADIUS is disabled.<br>Default is 0.0.0.0.                                  |
| Auth Port   | The UDP port of the RADIUS server for authentication.<br>Range: 1–65535.<br>Default: 1812                                                                      |
| Secrety Key | The key is for use between the RADIUS server and Authenticator. Range: 0–16 characters. Default: empty string.                                                 |

## **Link Aggregation**

### **LAG Setting**

Configure Link Aggregation Groups.

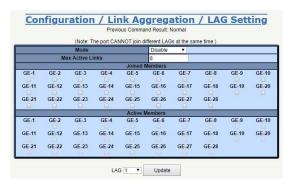

| Operation           | Modify:  Click the checkbox for the port you wish to update. Change the Mode, Max Active Links, and LAG. Click the "Update" button.                                                                              |
|---------------------|----------------------------------------------------------------------------------------------------|
| Field               | Description                                                                                                    |
| LAG                 | There are 28 LAGs in the system. Users can choose the index of LAG to configure it and to get current information from the LAG.                                                                                  |
| Mode                | There are multiple link aggregation modes supported: Disable: No link aggregation process on this LAG. Static: Process static link aggregation on this LAG. LACP: Process LACP for link aggregation on this LAG. |
| Max Active<br>Links | The maximum links which LAG can bundle at the same time. Range: 1–8. Default: 8.                                                                                                    |
| Joint Members       | The ports which join the LAG are configured by the operator. User can select any available port as member of this LAG. When the port is selected for the LAG, it cannot join any other LAG.                      |
| Active Members      | The ports which are aggregated into the LAG.                                                                                                    |

#### **LACP**

Set the LACP configuration.

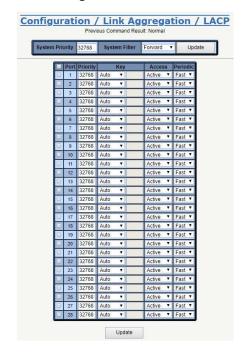

| Operation          | <ul> <li>To modify system LACP configuration:         <ul> <li>Modify global configuration.</li> <li>Click the "Update" button to apply new configuration.</li> </ul> </li> <li>To modify LACP port configuration:         <ul> <li>Modify the configuration of multi-selected LACP ports.</li> <li>Click the "Update" button to apply a new configuration.</li> </ul> </li> </ul>                                                                   |
|--------------------|----------------------------------------------------------------------------------------------------|
| Field              | Description                                                                                                    |
| System<br>Priority | LACP system priority. Range: 1–65535. Default: 65535.                                                                                                    |
| System Filter      | <ul> <li>LACP system filter mode. There are four modes:</li> <li>Disable: Bypass incoming LACP PDUs.</li> <li>Forward: Accept LACP PDUs on LACP Port and bypass it on the non-LACP port (default).</li> <li>Soft-Drop: Accept LACP PDUs on LACP Port and discard it on the non-LACP port.</li> <li>Hard-Drop: Always drop incoming LACP PDUs.</li> </ul>                                                                                             |
| Port               | Interface Port Index.                                                                                                    |
| Priority           | The Priority of LACP port.<br>Range: 1-65535.<br>Default: 65535.                                                                                                    |
| Key                | The Key of LACP port. It supports "Auto" and "Specific" mode. When "auto" is the mode setting, the key will be auto-generated according to link speed of the physical port. When "specific" is the mode setting, users can configure the key value in the range of 1 to 65535.                                                                                                    |
| Access             | Access mode of the LACP port. It supports "Active" and "Passive" mode. When "Active" is the mode setting, this LACP port always generates LACP packet to negotiate with a partner. When "Passive" is the mode setting, this LACP port will do nothing until it receives LACP packet to negotiate with a partner.                                                                                                    |
| Periodic           | Periodic mode of the LACP port. It supports "fast" and "slow" mode.  When "fast" is the mode setting, the number of seconds between periodic transmissions uses Short Timeouts.  When "slow" is the mode setting, the number of seconds between periodic transmissions uses Long Timeouts.  These two timeout values are specified in "IEEE-Std 802.1AX™-2008", as follows:  The "Short Timeouts" are 1 second.  The "Long Timeouts" are 30 seconds. |

# **IP Management**

### **IP Interface**

Create, modify or delete an IP Interface.

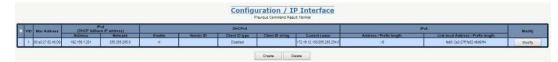

| Operation                     | To Create an IP Interface:  Click the "Create" button.  When the "Configuration / IP Interface – Create" dialog box appears, fill VID and specify the values of the following fields.  Click the "Apply" button to create the new IP Interface.  To Modify an IP Interface:  Check the box beside the IP Interface you wish to modify and then click the "Modify" button.  Change the necessary fields.  Click the "Apply" button.  To Delete an IP Interface:  Mutli-select IP interfaces for deletion.  Click the "Delete" button to delete the IP interface(s).                                                                                                    |
|-------------------------------|----------------------------------------------------------------------------------------------------|
| Field                         | Description                                                                                                    |
| VID                           | The identity for an IP Interface. Range: 1–4094. 1st IP interface always exists for VLAN 1 (This is a support setting and cannot be deleted).                                                                                                    |
| IPv4 Address                  | IP address for the IP interface.<br>Range: 0-255.<br>Default value: 0.0.0.0.                                                                                                    |
| Netmask                       | Network subnet mask for the IP interface.<br>Range: 0–255.<br>Default value: 0.0.0.0.                                                                                                    |
| IPv6 Address/Prefix<br>Length | IPv6 unicast addresses are aggregatable with prefixes of arbitrary bit-length, similar to IPv4 addresses under Classless Inter-Domain Routing. Here only Global Unicast address is considered and other types of unicast addresses (ex: site-local unicast, Link-Local unicastetc) are not.  The general format for IPv6 Global Unicast addresses is as follows:  n bits   m bits   128-n-m bits    +                                                                                                    |
|                               | global routing prefix   subnet ID   interface ID                                                                                                    |
|                               | where the global routing prefix is a (typically hierarchically- structured) value assigned to a site (a cluster of subnets/links), the subnet ID is an identifier of a link within the site, and the interface identifiers in IPv6 unicast addresses are used to identify interfaces on a link.  The symbol :: is a special syntax that can be used as a shorthand way of representing multiple 16-bit groups of contiguous zeros, but it can appear only once. It can also represent a valid IPv4 address. For example, ::192.1.2.34. The field may be left blank if IPv6 operation on the interface is not desired.  The prefix length is accepted in the range of 1 to 128. |

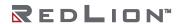

| IPv6 Link-Local<br>Address/ Prefix<br>Length | IPv6 Link-Local addresses are for use on a single link. Link-Local addresses have the following format:   10     bits   54 bits   64 bits   +                                                                                                    |  |
|----------------------------------------------|----------------------------------------------------------------------------------------------------|--|
|                                              | 1111111010  0   interface ID                                                                                                    |  |
|                                              | Link-Local addresses are designed to be used for addressing on a single link for purposes such as automatic address configuration, neighbor discovery or when no routers are present. Automatically generate a link-local address in format of EUI-64 when the address is not specified.  The prefix length is accepted in the range of 64 to 128. |  |
| MAC Address                                  | MAC address is generated internally while the VLAN interface is created.<br>A user cannot modify the value of this field.                                                                                                    |  |

### **IP Route**

Set IP routing ability and routes.

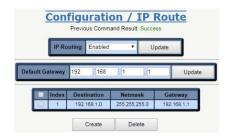

| Operation          | To create a new static route:  Click the "Create" button to go to the Configuration / IP Route - Create screen. Fill in the Destination, Netmask and Gateway. Click the "Apply" button to create one static route. To set IP routing: Set IP Routing to "Enabled" or "Disabled". Click the "Update" button to enable or disable IP routing on the device. To modify the default gateway: Click the "Update" button to apply the new gateway. To delete a static route: Select the static route entry/entries to be deleted. Click the "Delete" button to delete the entry/entries selected. |
|--------------------|----------------------------------------------------------------------------------------------------|
| Field              | Description                                                                                                    |
| IP Routing         | Layer 3 IP routing/forwarding.                                                                                                    |
|                    | Allow Disabled/Enabled. Default value is Disabled.                                                                                                    |
| Default<br>Gateway | Allow Disabled/Enabled.                                                                                                    |
|                    | Allow Disabled/Enabled. Default value is Disabled. Input the default gateway IP address for management and Layer 3 VLAN interface                                                                                                    |
| Gateway            | Allow Disabled/Enabled. Default value is Disabled. Input the default gateway IP address for management and Layer 3 VLAN interface routing.                                                                                                    |

### **IPv6** Route

Configure IPv6 unicast-routing.

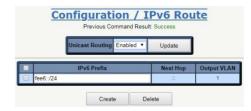

| Operation                     | To create a new static IPv6 route:  Click the "Create" button.  When the "Configuration / IPv6 Route - Create" screen appears, fill in the IPv6 Prefix Address / Length, Next Hop, and Output VLAN fields.  Click the "Apply" button to create an IPv6 route.  To modify IPv6 Unicast Routing:  Set Unicast Routing to "Enabled" or "Disabled".  Click the "Update" button to apply a new configuration.  To delete the static IPv6 route(s):  Select the route(s) for deleting.  Click the "Delete" button to delete selected route(s). |
|-------------------------------|----------------------------------------------------------------------------------------------------|
| Field                         | Description                                                                                                    |
| Unicast Routing               | Enable/Disable Unicast Routing.                                                                                                    |
| IPv6 Prefix<br>Address/Length | Destination prefix address and length of the route.                                                                                                    |
| Next Hop                      | Next hop of the route.                                                                                                    |
| Output VLAN                   | Direct output VLAN of the route on the device.                                                                                                    |

# Layer 3

### RIPv1/v2

Modify Layer 3 RIP data.

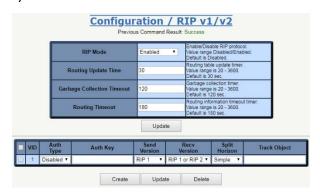

| Operation | <ul> <li>Create RIP interface VLAN settings:</li> <li>Click the "Create" button.</li> <li>When the "Configuration / RIP v1/v2 − Create" screen appears, fill in the</li> </ul>                                                                                                    |
|-----------|----------------------------------------------------------------------------------------------------|
|           | fields shown.  Click the "Apply" button to create an RIP interface.  Modify RIP settings:                                                                                                    |
|           | Select RIP Mode, Routing Update Time, Garbage Collection Timeout and Routing Timeout.                                                                                                    |
|           | Click the "Update" button to apply any changes.      Modify RIP interface VLAN settings:  And the RIP NAME of the Transport of the RIP NAME of the Transport of the RIP NAME of the Transport of the RIP NAME of the Transport of the RIP NAME of the RIP NAME of the RIP |
|           | <ul> <li>Modify RIP Mode, Auth Type, Auth Key, Send Version, Recv Version and Split Horizon.</li> <li>Click the "Update" button to apply any changes.</li> </ul>                                                                                                    |

| Field                         | Description                                                                                                    |
|-------------------------------|----------------------------------------------------------------------------------------------------|
| RIP Mode                      | RIP protocol mode.<br>Allow Disabled/Enabled.<br>Default value: Disabled.                                                                                                    |
| Routing Update<br>Time        | Routing table update timer.<br>Range: 20–3600.<br>Default value: 30 seconds.                                                                                                    |
| Garbage Collection<br>Timeout | Garbage collection timer. Range: 20–3600. Default value: 120 seconds.                                                                                                    |
| Routing Timeout               | Routing information timeout timer.<br>Range: 20–3600.<br>Default value: 180 seconds.                                                                                                    |
| VID                           | The identity for the RIP interface VLAN. Range: 1–4094. 1st RIP interface VLAN always exists for VLAN 1. (Can't be deleted)                                                                                                    |
| RIP Mode                      | RIP Mode is used to enable RIP on an VLAN interface.<br>Range Disabled/Enabled.<br>Default value: Disabled.                                                                                                    |
| Auth Type                     | Auth Type is the type of Authentication used on this interface.<br>Range Disabled/Enabled.<br>Default value: Disabled.                                                                                                    |
| Auth Key                      | Authentication Key. The max length is 16 characters. The default value is empty string which is all nulls.                                                                                                    |
| Send Version                  | Version of RIP packet sent from this interface.<br>Range NoSend/RIP 1/RIP 2/RIP 1 and RIP 2.<br>Default value: RIP 1.                                                                                                    |
| Recv Version                  | Version of RIP packet which will be received by this interface. Range NoRecv/RIP 1/RIP 2/RIP 1 or RIP 2. Default value: RIP 1 or RIP 2.                                                                                                    |
| Split Horizon                 | SplitHorizon is used to control split horizon routing update behavior.<br>Range Disabled/Simple/Poison.<br>Default value: Simple.                                                                                                    |
| Track Object                  | Track Object binding list. RIP can bind a maximum of 64 track objects.  Value Range: 1-64. Default value: 0.  Before binding the specific track object, the track object must exist. If the track object does not exist, binding is denied.  Configuration example:  • Add Track Object: 1,2,3.  • To remove Track Object 2: change the Track Object 2 to Track Object 1, or Track Object 3.  • To remove all Track Objects: clear the Track Object box. |

### **RIP Redistribute**

Modify RIP Redistribute data.

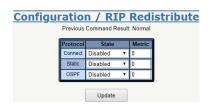

| Operation | Modify:                                                             |
|-----------|---------------------------------------------------------------------|
|           | Modify State and Metric.                                            |
|           | <ul> <li>Click the "Update" button to apply any changes.</li> </ul> |

| Field    | Description                                                                  |
|----------|------------------------------------------------------------------------------|
| Protocol | RIP Redistribute System supports Connect, Static, OSPF Three entry Protocol. |
| State    | Disabled/Enabled Protocol.                                                   |
| Metric   | Range: 0-16.<br>Default value: 0.                                            |

### **OSPF** Config

Modify OSPF Config data.

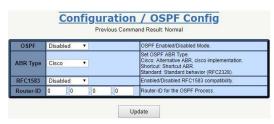

| Operation | Modify:  Modify OSPF, ABR Type, RFC 1583 and Router-ID. Click the "Update" button to apply any changes.                                  |
|-----------|----------------------------------------------------------------------------------------------------|
| Field     | Description                                                                                                    |
| OSPF      | Value range: Disabled/Enabled. Default: Disabled.                                                                                        |
| ABR Type  | Set OSPF ABR Type.<br>Cisco: Alternative ABR, Cisco implementation.<br>Shortcut: Shortcut ABR.<br>Standard: Standard behavior (RFC2328). |
| RFC 1583  | Enabled/Disabled RFC1583 compatibility. Value range: Disabled/Enabled. Default: Disabled.                                                |
| Route-ID  | Router-ID for the OSPF Process.                                                                                                    |

### **OSPF Redistribute**

Modify OSPF Redistribute data.

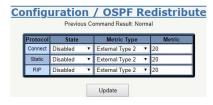

| Operation   | Modify:  Modify State, Metric Type and Metric. Click the "Update" button to apply any changes. |
|-------------|------------------------------------------------------------------------------------------------|
| Field       | Description                                                                                    |
| Protocol    | OSPF Redistribute System supports Connect, Static, RIP Three entry Protocols.                  |
| State       | Disabled / Enabled Protocol.                                                                   |
| Metric Type | Select: External Type1 or External Type2. Default: External Type2.                             |
| Metric      | Range: 1-16777214.<br>Default value: 20.                                                       |

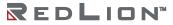

### **OSPF STUB/NSSA**

Modify OSPF STUB/NSSA data.

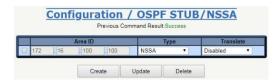

| Operation | <ul> <li>Create: <ul> <li>Click the "Create" button.</li> <li>When the "Configuration / OSPF STUB/NSSA - Create" screen appears, fill in the Area ID, Type, and Translate fields.</li> <li>Click the "Apply" button to create a new Area ID.</li> </ul> </li> <li>Modify: <ul> <li>Modify Area ID, Type, and Translate.</li> <li>Click the "Update" button to apply any changes.</li> </ul> </li> <li>Delete: <ul> <li>To delete, select the check box of any items to be deleted.</li> <li>Click the "Delete" button to Delete OSPF STUB/NSSA.</li> </ul> </li> </ul> |
|-----------|----------------------------------------------------------------------------------------------------|
| Field     | Description                                                                                                    |
| Area ID   | IP Address Format Range 0.0.0.1-255.255.255.                                                                                                    |
| Туре      | STUB (No support Translate Function) STUB NO SUMMARY (No support Translate Function) NSSA NSSA NO SUMMARY                                                                                                    |
| Translate | Range: Disabled/Enabled. Default: Disabled.                                                                                                    |

### **OSPF Virtual-Link**

Modify OSPF Virtual-Link data.

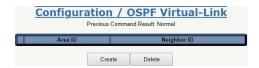

| Operation      | <ul> <li>Create:         <ul> <li>Click the "Create" button.</li> <li>When the "Configuration / OSPF Virtual-Link - Create" screen appears, fill in the Area ID and Neighbor ID fields.</li> <li>Click the "Apply" button to create OSPF Virtual-Link.</li> </ul> </li> <li>Delete:         <ul> <li>To delete, select the check box of any items to be deleted.</li> <li>Click the "Delete" button to delete OSPF Virtual-Link.</li> </ul> </li> </ul> |
|----------------|----------------------------------------------------------------------------------------------------|
| Field          | Description                                                                                                    |
| Area ID        | IP Address Format Range 0.0.0.1-255.255.255.                                                                                                    |
| Neighbor<br>ID | IP Address Format Range 0.0.0.0-255.255.255.                                                                                                    |

### **OSPF Interface Config**

Modify OSPF Interface Config data.

#### Create:

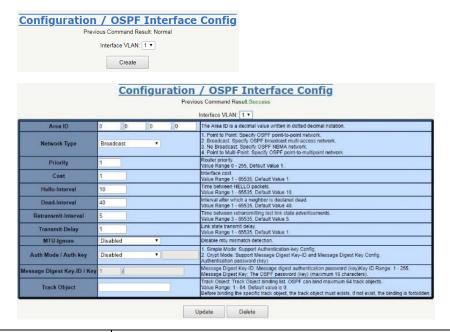

| Operation                     | Modify:  To modify settings. Click the "Update" button to modify OSPF Interface Config data.  Delete: Click the "Delete" button to delete OSPF Interface Config data.                                                 |
|-------------------------------|----------------------------------------------------------------------------------------------------|
| Field                         | Description                                                                                                    |
| Area ID                       | OSPF Area ID as a Decimal Value.                                                                                                    |
| Network Type                  | Point to Point: Specify OSPF point-to-point network. Broadcast: Specify OSPF broadcast multi-access network. No Broadcast: Specify OSPF NBMA network. Point to Multi-Point: Specify OSPF point-to-multipoint network. |
| Priority                      | Router priority. Value Range: 0–255. Default Value: 1.                                                                                                    |
| Cost                          | Interface cost.<br>Value Range: 1–65535. Default Value: 10.                                                                                                    |
| Hello-Interval                | Time between HELLO packets.<br>Value Range: 1–65535. Default Value: 10.                                                                                                    |
| Dead-Interval                 | Interval after which a neighbor is declared dead.<br>Value Range: 1–65535. Default Value: 40.                                                                                                    |
| Retransmit-Interval           | Time between retransmitting lost link state advertisements. Value Range: 3-65535. Default Value: 5.                                                                                                    |
| Transmit-Delay                | Link state transmit delay.<br>Value Range: 1–65535. Default Value: 1.                                                                                                    |
| MTU-Ignore                    | Disable MTU mismatch detection.                                                                                                    |
| Auth Mode/Auth-key            | Simple Mode: Support Authentication-key Config.<br>Crypt Mode: Support Message Digest Key-ID and Message Digest Key Config.<br>Authentication password (key)                                                          |
| Message Digest Key-<br>ID/Key | Message Digest Key-ID: Message digest authentication password (key)<br>Key ID Range: 1–255.<br>Message Digest Key: The OSPF password (key) (maximum 16 characters).                                                   |

| Track Object | Track Object: Track Object binding list. OSPF can bind maximum 64 track objects. Value Range: 1–64. Default value: 1.  Before binding the specific object for tracking, the object must exist. If the object does not exist, binding is impossible.                                                                |
|--------------|----------------------------------------------------------------------------------------------------|
|              | <ul> <li>Tracking object configuration example:</li> <li>Adding Tracking Objects: Type "1,2,3" in the Track Object box to add Track Objects 1, 2 and 3.</li> <li>To remove Track Object 2: change the Track Object box to read "1,3".</li> <li>To delete all Track Objects: clear the Track Object box.</li> </ul> |

### **OSPF Neighbor Config**

Create, modify or delete OSPF Neighbor Config.

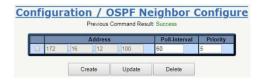

| Operation         | <ul> <li>Create:         <ul> <li>Click the "Create" button.</li> <li>When the "Configuration / OSPF Neighbor Configure - Create" screen appears, fill in the Address, Poll-Interval and Priority.</li> <li>Click the "Apply" button to create OSPF Neighbor Config.</li> </ul> </li> <li>Modify:         <ul> <li>To modify the settings, select any check boxes of settings to be modified.</li> <li>Click the "Update" button to modify OSPF Neighbor Config data.</li> </ul> </li> <li>Delete:         <ul> <li>Select any check boxes of settings to be deleted.</li> <li>Click the "Delete" button to delete OSPF Neighbor Config data.</li> </ul> </li> </ul> |
|-------------------|----------------------------------------------------------------------------------------------------|
| Field             | Description                                                                                                    |
| Address           | IP Address Format Range: 0.0.0.1–255.255.255.                                                                                                    |
| Poll-<br>Interval | Value Range: 1-65535 second. Default Value: 60.                                                                                                    |
| Priority          | Value Range: 1–255. Default Value: 0.                                                                                                    |

### **VRRP Group Config**

Configure VRRP.

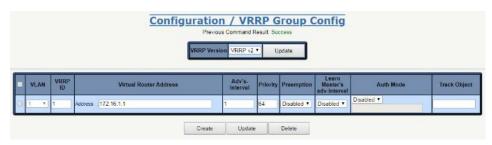

| Operation | Create:  Click the "Create" button. When the "Configuration / VRRP Group Config – Create" screen appears, fill in the fields with relevant data. Click the "Apply" button to create VRRP Group Config data.  Modify: Update the settings. Select the row to be modified. Click the "Update" button to Modify VRRP Group Config data.  Delete: Select the row(s) to be deleted. |
|-----------|----------------------------------------------------------------------------------------------------|
|           | Click the "Delete" button to Delete VRRP Group Config data.                                                                                                    |

| Field                           | Description                                                                                                    |
|---------------------------------|----------------------------------------------------------------------------------------------------|
| VLAN Interface                  | The identity for the VLAN Interface.<br>Range: 1–4094.                                                                                                    |
| VRRP ID                         | VRRP group index identity.                                                                                                    |
| Virtual Router<br>Address       | Virtual router IP should be in same subnet with VLAN interface. Different VRRP group should not have same virtual router IP.                                                                                                    |
| Advertise-Interval (0.1 sec)    | Value Range: 1–2550. Default Value: 10.<br>Value 10 stands for 1 second. (0.1s * 10 = 1s)                                                                                                    |
| Priority                        | Value Range: 1-254. Default Value: 100.                                                                                                    |
| Preemption                      | Range: Disabled/Enabled. Default: Enabled.                                                                                                    |
| Learn Master's adv-<br>interval | Range: Disabled/Enabled. Default: Disabled.                                                                                                    |
| Auth Mode                       | Range: Disabled/Enabled<br>Default: Disabled.<br>Enabled Support VRRP Group Auth Data.                                                                                                    |
| Track Object                    | Track Object: Track Object binding list. VRRP can bind maximum 64 track objects. Value Range: 1-64. Default value: 1.  Before binding the specific object for tracking, the object must have been created. If the object does not exist, binding is impossible.  Tracking object configuration example:  Adding Tracking Objects: Type "1,2,3" in the Track Object box to add Track Objects 1, 2 and 3.  To remove Track Object 2: change the Track Object box to read "1,3".  To delete all Track Objects: clear the Track Object box. |

# **Track Object Config**

Modify Track Object Config data.

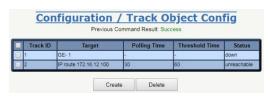

| Operation             | <ul> <li>Create:         <ul> <li>Click the "Create" button.</li> <li>When the "Configuration / Track Object Config - Create" screen appears, fill in the Track ID, Type, Target, Polling Time (sec) and Threshold Time (sec) fields.</li> <li>Click the "Apply" button to create a Track Object.</li> </ul> </li> <li>Delete:         <ul> <li>Click the check box to select the Track Object to be deleted.</li> <li>Click the "Delete" button to delete the selected Track Object.</li> </ul> </li> <li>Note: When RIP/OSPF/VRRP is binding the track object, the object cannot be deleted.</li> </ul> |  |
|-----------------------|----------------------------------------------------------------------------------------------------|--|
| Field                 | Description                                                                                                    |  |
| Track ID              | Track Object index identity Value Range: 1-64.                                                                                                    |  |
| Туре                  | Type of Track Object. Currently 3 types are supported. The supported types are VLAN, Port and Route.                                                                                                    |  |
| Target                | When type is VLAN, it indicates "VLAN interface". Value Range: 1–4094 When type is Port, it indicates "Port". Value Range: 1–28 When type is Route, it indicates "IP address". Value Range: 0–255 When type is VRRP, it indicates "". Value Range: 1–255                                                                                                    |  |
| Polling Time<br>(sec) | Only available when type is Route.<br>Value Range: 1–600, Unit: second.                                                                                                    |  |

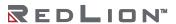

| Threshold  | Only available when type is Route.       |
|------------|------------------------------------------|
| Time (sec) | Value Range: 1–3000. Unit: second.       |
| Status     | Show the current status of Track Object. |

### **DHCP**

#### **DHCP Server**

Modify the DHCP server.

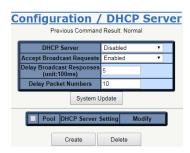

### Create:

#### Configuration / DHCP Server - Create

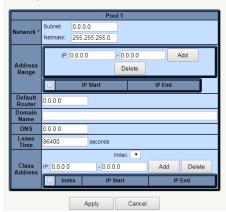

| Operation         | <ul> <li>Create:         <ul> <li>Click the "Create" button.</li> <li>When the "Configuration / DHCP Server - Create" screen appears, fill in the fields shown.</li> <li>Click the "Apply" button to create a DHCP server.</li> <li>Modify (inside pool 1-19 of DHCP Server)</li> <li>Click the "Modify" button to enter "DHCP server - Modify" page.</li> <li>Input the data for the DHCP Server Pool.</li> <li>Click "Apply" to apply any changes or click "Cancel" to disregard changes and return to the main page of the DHCP server.</li> </ul> </li> <li>Delete:         <ul> <li>Click the "Delete" button to deleted the selected Pool.</li> </ul> </li> </ul> |  |
|-------------------|----------------------------------------------------------------------------------------------------|--|
| Field             | Description                                                                                                    |  |
| Network           | Network subnet and netmask. Should match IP address subnet of specific VLAN interface.                                                                                                    |  |
| Address<br>Range  | Indicates the available range of addresses for DHCP client. Both the Start-IP and End-IP must be in the same subnet of the network setting and the Start-IP must be smaller than the End-IP.  Max. DHCP Pool size is 1024 per system. This maximum threshold draws from all DHCP pools combined.                                                                                                    |  |
| Default<br>Router | Default-router in this network.                                                                                                    |  |
| Domain<br>Name    | Domain name of this network. Max. length: 64 characters.                                                                                                    |  |

| DNS        | NS DNS server of this network.                                                            |  |
|------------|-------------------------------------------------------------------------------------------|--|
| Lease Time | Define the lease time for IP Address lease.<br>(Range: 1–31536000 seconds, default 86400) |  |

#### **DHCP Class**

Modify DHCP Class data.

**Note:** When configuring the Identifier String to match an NT24K® client ID, if the NT24k's client ID was set using the "Other Hex" format on the NT24K, then on the NT328G you must prefix the Client ID with '00'. For example, if the NT24k's Client ID is set to "fabfab" using the "Other Hex" format, then on the NT328G's DHCP Class page select "(option 61) Client ID: User Defined (Hex)" and enter "00fabfab".

#### Create:

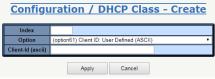

| Operation         | <ul> <li>Create:         <ul> <li>Click the "Create" button.</li> <li>Enter the Index, Identifier String, and select the Option.</li> <li>Click "Apply" to apply the parameters and create the class.</li> </ul> </li> </ul>                                                                                                    |  |  |  |  |
|-------------------|----------------------------------------------------------------------------------------------------|--|--|--|--|
| Field             | Description                                                                                                    |  |  |  |  |
| Index             | Unique Index identifier.<br>Max. length 3 characters                                                                                                    |  |  |  |  |
| Identifier String | Unique Index identifier string. Max. length 32 characters.                                                                                                    |  |  |  |  |
| Option            | Eleven DHCP Class options.  (option61) Client ID: User Defined (ASCII)  (option61) Client ID: User Defined (Hex)  (option61) Client ID: User Defined (MAC)  (option82) Agent Circuit ID (ASCII)  (option82) Agent Circuit ID (Hex)  (option82) Agent Remote ID (ASCII)  (option82) Agent Remote ID (Hex)  (option82) Agent Circuit ID (ASCII) + Agent Remote ID (ASCII)  (option82) Agent Circuit ID (ASCII) + Agent Remote ID (Hex)  (option82) Agent Circuit ID (Hex) + Agent Remote ID (ASCII)  (option82) Agent Circuit ID (Hex) + Agent Remote ID (Hex) |  |  |  |  |

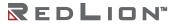

### **DHCP Relay**

Modify DHCP Relay data.

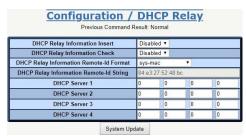

|   | Port  | Option82   |           | Circuit-ld |
|---|-------|------------|-----------|------------|
| 0 | GE-1  | Disabled ▼ | port-id ▼ | GE1        |
|   | GE-2  | Disabled ▼ | port-id ▼ | GE2        |
| Ò | GE-3  | Disabled ▼ | port-id ▼ | GE3        |
| 7 | GE-4  | Disabled ▼ | port-id ▼ | GE4        |
| J | GE-5  | Disabled ▼ | port-id ▼ | GE5        |
| ] | GE-6  | Disabled ▼ | port-id ▼ | GE6        |
| 9 | GE-7  | Disabled ▼ | port-id ▼ | GE7        |
| 3 | GE-8  | Disabled ▼ | port-id ▼ | GE8        |
| 0 | GE-9  | Disabled ▼ | port-id ▼ | GE9        |
|   | GE-10 | Disabled ▼ | port-id ▼ | GE10       |
|   | GE-11 | Disabled ▼ | port-id ▼ | GE11       |
|   | GE-12 | Disabled ▼ | port-id ▼ | GE12       |
|   | GE-13 | Disabled ▼ | port-id ▼ | GE13       |
| 2 | GE-14 | Disabled ▼ | port-id ▼ | GE14       |
| 9 | GE-15 | Disabled ▼ | port-id ▼ | GE15       |
|   | GE-16 | Disabled ▼ | port-id ▼ | GE16       |
| 0 | GE-17 | Disabled ▼ | port-id ▼ | GE17       |
| ] | GE-18 | Disabled ▼ | port-id ▼ | GE18       |
| Ò | GE-19 | Disabled ▼ | port-id ▼ | GE19       |
| 3 | GE-20 | Disabled ▼ | port-id ▼ | GE20       |
|   | GE-21 | Disabled ▼ | port-id ▼ | GE21       |
| 2 | GE-22 | Disabled ▼ | port-id ▼ | GE22       |
| ) | GE-23 | Disabled ▼ | port-id ▼ | GE23       |
| 3 | GE-24 | Disabled ▼ | port-id ▼ | GE24       |
| 9 | GE-25 | Disabled ▼ | port-id ▼ | GE25       |
|   | GE-26 | Disabled ▼ | port-id ▼ | GE26       |
| D | GE-27 | Disabled ▼ | port-id ▼ | GE27       |
| I | GE-28 | Disabled ▼ | port-id ▼ | GE28       |

| Operation                               | <ul> <li>Enter the modified data, select the desired options.</li> <li>Click "System Update" to apply the changes and modify the Relay.</li> <li>Select the options for the Circuit-id(s) and click Update.</li> </ul> |
|-----------------------------------------|----------------------------------------------------------------------------------------------------|
| Field                                   | Description                                                                                                    |
| DHCP Relay Information Insert           | Select Disabled or Enabled.                                                                                                    |
| DHCP Relay Information Check            | Select Disabled or Enabled.                                                                                                    |
| DHCP Relay Information Remote-id Format | Select sys-mac, hostname, or ascii.                                                                                                    |
| DHCP Relay Information Remote-id String | Read only id display                                                                                                    |
| DHCP Relay Server 1-4                   | Enter the required data.<br>Value Range: 0–255                                                                                                    |
| Port                                    | Port number.                                                                                                    |
| Option82                                | Select Disabled or Enabled.                                                                                                    |
| Circuit-Id                              | Select the value to transmit.                                                                                                    |

### **DHCP Snooping**

Modify DHCP Snooping data

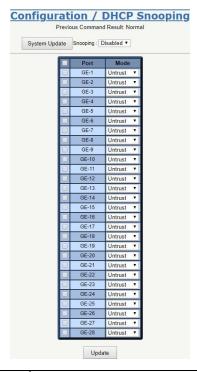

| Operation | System Modify:                                                                                                    |  |
|-----------|----------------------------------------------------------------------------------------------------|--|
| Field     | Description                                                                                                    |  |
| Snooping  | Control system's DHCP snooping Enabled or Disabled.                                                                                                    |  |
| Port      | Port Number                                                                                                    |  |
| Mode      | <ul> <li>Snooping Mode</li> <li>Trust: Configures the port as trusted source of the DHCP messages.</li> <li>Untrust: Configures the port as untrusted source of the DHCP messages.</li> </ul> |  |

#### **IP Source Guard**

### Configuration

Modify IP Source Guard Port data.

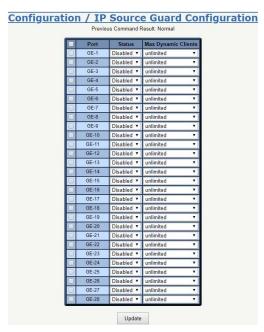

| Operation           | <ul> <li>Modify:</li> <li>Modify the IP Source Guard port information as desired.</li> <li>Select the check boxes by any ports to be modified.</li> <li>Click the "Update" button to apply any changes.</li> </ul> |  |  |
|---------------------|----------------------------------------------------------------------------------------------------|--|--|
| Field               | Description                                                                                                    |  |  |
| Port                | Port Number.                                                                                                    |  |  |
| Status              | Enable/Disable IP Source Guard of port.                                                                                                    |  |  |
| Max Dynamic Clients | Maximum dynamic binding source on the port. The value: 0–5 or unlimited. Default value: unlimited.                                                                                                    |  |  |

#### Static Table

Set, create or delete the IP Source Guard Static Table

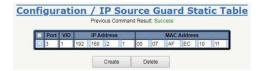

#### Create

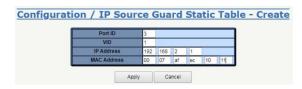

#### Operation

#### Create:

- Click the "Create" button.
- When the "Configuration / IP Source Guard Static Table Create" screen appears, fill in the Port ID, VID, IP Address and MAC Address fields.
- Click the "Apply" button to create new IP Source Guard Static Table data.

### Delete:

- Select the check box by the row to be deleted in the IP Source Guard Static table.
- Click the "Delete" button to delete IP Source Guard Static Table data.

| Field          | Description                                                              |  |
|----------------|--------------------------------------------------------------------------|--|
| Port ID        | The identity for the Port. The value range: 1–28.                        |  |
| VID            | The identity for the VLAN Interface. The value range: 1–4094.            |  |
| IP Address     | IP address for the VLAN interface.<br>Range: 0–255.<br>Default value: 0. |  |
| MAC<br>Address | MAC address for the VLAN interface.                                      |  |

# **Port Configuration**

### **Bridge Port**

Modify bridge port parameters.

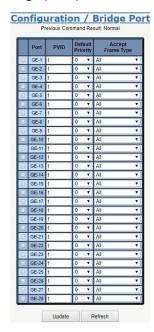

| Operation         | <ul> <li>Modify:         <ul> <li>Enter or select row by selecting the corresponding check bo</li> <li>Modify the configuration as desired.</li> <li>Press the "Update" button to apply any modifications.</li> </ul> </li> </ul> |  |
|-------------------|----------------------------------------------------------------------------------------------------|--|
| Field             | Description                                                                                                    |  |
| Port              | Bridge port number                                                                                                    |  |
| PVID              | Value: 1-4094.<br>Default value: 1.                                                                                                    |  |
| Default Priority  | Default Priority value: 0-7. Default: 0.                                                                                                    |  |
| Accept Frame Type | Type: All/ OnlyVlanTagged/ OnlyUnTagged. Default: All.                                                                                                    |  |

# Giga Port

Modify Giga Port parameters.

|    | Port  | Admin Status | Link Mode | Link Status                   | Flow       |
|----|-------|--------------|-----------|-------------------------------|------------|
|    | GE-1  |              |           |                               | Control    |
|    | GE-1  | Enabled *    | Auto •    | Copper / 1000Mbps Full-Duplex | Disabled ▼ |
| Щ  | GE-2  | Enabled ▼    | Auto •    | Link Down<br>Link Down        | Disabled ▼ |
|    | GE-3  | Enabled ▼    | Auto •    | Link Down                     | Disabled ▼ |
|    | GE-4  | Enabled ▼    | Auto *    | Link Down                     | Disabled ▼ |
|    | GE-6  |              |           | Link Down                     | Disabled ▼ |
|    | GE-6  | Enabled ▼    | Auto ▼    | Link Down                     | Disabled ▼ |
|    | GE-8  | Enabled ▼    | Auto *    | Link Down                     | Disabled ▼ |
| H. | GE-8  | Enabled ▼    | Auto *    | Link Down                     | Disabled * |
|    | GE-10 | Enabled ▼    | Auto •    | Link Down                     | Disabled • |
|    | GE-10 | Enabled ▼    | Auto •    | Link Down                     | Disabled • |
|    | GE-11 | Enabled ▼    | Auto •    | Link Down                     | Disabled • |
|    | GE-12 | Enabled ▼    | Auto *    | Link Down                     | Disabled • |
|    | GE-14 | Enabled ▼    | Auto •    | Link Down                     | Disabled • |
|    | GE-15 | Enabled ▼    | Auto •    | Link Down                     | Disabled ▼ |
|    | GE-16 | Enabled ▼    | Auto •    | Link Down                     | Disabled • |
|    | GE-17 | Enabled ▼    | Auto •    | Link Down                     | Disabled • |
| -  | GE-18 | Enabled ▼    | Auto •    | Link Down                     | Disabled • |
|    | GE-19 | Enabled *    | Auto •    | Link Down                     | Disabled • |
|    | GE-20 | Enabled ▼    | Auto •    | Link Down                     | Disabled • |
|    | GE-21 | Enabled ▼    | Auto •    | Link Down                     | Disabled ▼ |
|    | GE-22 | Enabled *    | Auto •    | Link Down                     | Disabled ▼ |
|    | GE-23 | Enabled •    | Auto •    | Link Down                     | Disabled • |
|    | GE-24 | Enabled ▼    | Auto v    | Link Down                     | Disabled • |
|    | GE-25 | Enabled *    | Auto •    | Link Down                     | Disabled • |
|    | GE-26 | Enabled •    | Auto •    | Link Down                     | Disabled ▼ |
|    | GE-27 | Enabled ▼    | Auto •    | Link Down                     | Disabled ▼ |
|    | GE-28 | Enabled •    | Auto •    | Link Down                     | Disabled ▼ |

| Operation              | Modify:  Select the check box by the row(s) to be modified.  Modify the relevant fields.  Click the "Update" button to modify.                                                                                                    |
|------------------------|----------------------------------------------------------------------------------------------------|
| Field                  | Description                                                                                                    |
| Port                   | GE-1-GE-28.                                                                                                    |
| Admin Status           | Enabled/Disabled port, default is Enabled.                                                                                                    |
| Link Mode              | Configuration for Link Mode: Auto (default is Auto) 10Mbps Half/Full Duplex 100Mbps Half/Full Duplex 1000Mbps Full Duplex 2500Mbps Full Duplex (10 gigabit ports) 10000Mbps Full Duplex (10 gigabit ports) Note: 2500Mbps Full Duplex (10 gigabit ports) is reserved for future use. |
| Link Status            | Display Link type and speed Possible Type: Copper/ SFP Possible Status: 10Mbps Half-Duplex or Full-Duplex 100Mbps Half-Duplex or Full-Duplex 1000Mbps Full-Duplex 2500Mbps Full-Duplex (10 gigabit ports) 10000Mbps Full-Duplex (10 gigabit ports)                                   |
| Copper/SFP<br>Priority | Only some models support Copper/SFP combo port, SFP has first priority by default.                                                                                                    |
| Flow Control           | Enabled/Disabled Flow Control. Default: Disabled.                                                                                                    |

#### Port Isolation

Modify Port Isolation settings.

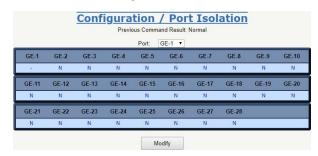

Port Isolation – Modify

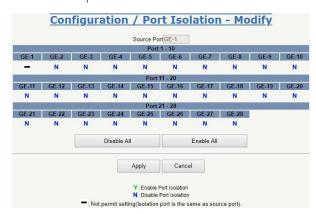

| Operation         | <ul> <li>Modify:         <ul> <li>Click the "Modify" button to open the modification page.</li> </ul> </li> <li>Port Isolation - Modify</li> <li>Click the "Disable All", "Enable All" or Y/N/- button to change isolation settings by port.</li> <li>Click the "Apply" button to apply any changes or press "Cancel" to discard changes and return to the isolation main page.</li> </ul> |  |
|-------------------|----------------------------------------------------------------------------------------------------|--|
| Field             | Description                                                                                                    |  |
| Source Port       | GE-1-GE-28                                                                                                    |  |
| Isolation<br>Port | Range: Y/N. Y: Isolation is true N: Isolation is false -: Not permitted setting (the isolation port is the same as the source port).                                                                                                    |  |
| Disable All       | Disable Isolation to all ports.                                                                                                    |  |
| Enable All        | Enable Isolation to all ports.                                                                                                    |  |
| Apply             | Apply changes to settings.                                                                                                    |  |
| Cancel            | Cancel changes to settings.                                                                                                    |  |

### Jumbo Frame

Modify the Jumbo Frame.

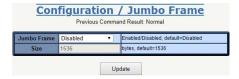

| Operation | Modify:                                             |
|-----------|-----------------------------------------------------|
|           | <ul> <li>Configure the following fields.</li> </ul> |

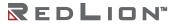

|             | Click the "Update" button to apply any changes.   |
|-------------|---------------------------------------------------|
| Field       | Description                                       |
| Jumbo Frame | Option: Enabled / Disabled.<br>Default: Disabled. |
| Size        | Range: 1536–9000 bytes.<br>Default: 1536 bytes.   |

### **Port Mirror**

Modify Port Mirror parameters.

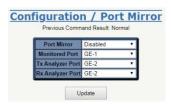

| Operation        | Modify:  ■ Configure the following fields.  ■ Click the "Update" button to apply any changes.     |
|------------------|---------------------------------------------------------------------------------------------------|
| Field            | Description                                                                                       |
| Port Mirror      | Enable/Disable Port Mirror function, default is Disabled.                                         |
| Monitored Port   | Value range is GE-1–28, default is GE-1. Port to be monitored.                                    |
| Tx Analyzer Port | Value range is GE-1–28, default is GE-2.<br>Monitors packets transmitted from the monitored port. |
| Rx Analyzer Port | Value range is GE-1–28, default is GE-2.<br>Monitors packets received on the monitored port.      |

### **VLAN**

#### Static VLAN

Create, Modify, Refresh, or Delete a VLAN.

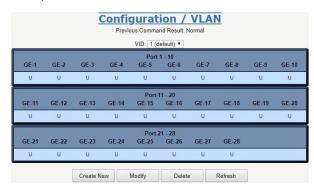

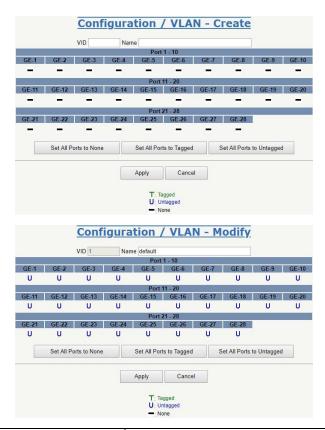

| Operation                 | <ul> <li>Create: <ul> <li>Click the "Create New" button to create a new VLAN.</li> <li>Set VID and Name.</li> <li>Click the fields to change status.</li> <li>Click the "Apply" button to create the page.</li> </ul> </li> <li>Modify: <ul> <li>Select "VID" to be modified.</li> <li>Click the "Modify" button to modify the VLAN.</li> <li>Modify name.</li> <li>Click the fields to change status.</li> <li>Click the "Apply" button to update.</li> </ul> </li> <li>Refresh: <ul> <li>Click the "Refresh" button to refresh current VLANs.</li> </ul> </li> <li>Delete: <ul> <li>Select "VID" to be deleted.</li> <li>Click the "Delete" button to delete selected VLAN or VID.</li> </ul> </li> </ul> |
|---------------------------|----------------------------------------------------------------------------------------------------|
| Field                     | Description                                                                                                    |
| VID                       | Value:1-4094. Default value: 1.                                                                                                    |
| Name                      | Range: 0–32 characters                                                                                                    |
| Tagged                    | T: Tagged<br>U: Untagged<br>-: None                                                                                                    |
| Set All Ports to None     | Set all pors to none (no ports join this VLAN).                                                                                                    |
| Set All Ports to Tagged   | Set all ports join the VLAN as Tagged.                                                                                                    |
| Set All Ports to Untagged | Set all ports join the VLAN as Untagged.                                                                                                    |

### **Protocol-Based VLAN**

Create or Delete a Protocol Based VLAN.

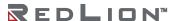

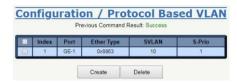

#### Create

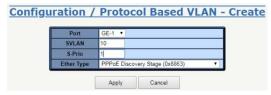

| Operation     | <ul> <li>Create New:</li> <li>Click the "Create" button to create a new page.</li> <li>Set Port and Ether Type, input SVLAN and S-Prio.</li> <li>Click the "Apply" button to create the page. (Max entries: 10.)</li> </ul> Delete: |  |
|---------------|----------------------------------------------------------------------------------------------------|--|
|               | <ul> <li>Select the index to be deleted with the adjacent check box.</li> <li>Click the "Delete" button to delete the selected data.</li> </ul>                                                                                     |  |
| Field         | Description                                                                                                    |  |
| Index         | Index: 1-10.                                                                                                    |  |
| Port          | Protocol-base VLAN config port number, Port range: 1–28.                                                                                                    |  |
| Ether<br>Type | Select Ether Type: PPPoE Discovery Stage (0x8863). PPPoE Session Stage (0x8864). Internet Protocol (0x0800). ARP (0x0806). Others (input ether type), Range 0000-FFFF.                                                              |  |
| SVLAN         | Service VLAN ID, Range: 1-4094                                                                                                    |  |
| S-Prio        | CoS of SVLAN: 0–7  Note: When the value is set to 8, the device preserves the priority that the packet entered the switch with.                                                                                                    |  |

### **VLAN Translation**

Create or Delete a VLAN Translation.

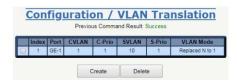

### Create

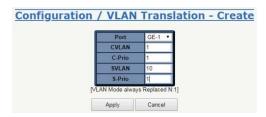

| Operation | <ul> <li>Create/Delete:</li> <li>Select Port, fill CVLAN, C-Prio, SVLAN, and S-Prio.</li> <li>Click the "Create" button to create a new entry. Click the "Delete" button to delete selected</li> </ul> |
|-----------|----------------------------------------------------------------------------------------------------|
| Field     | Description                                                                                                    |
| Index     | Index: 1–10, max entry number: 10.                                                                                                    |

| Port         | VLAN translation port number:<br>GE-1-GE-28.                 |
|--------------|--------------------------------------------------------------|
| CVLAN        | Customer VLAN ID:<br>Range: 1-4094                           |
| C-Prio       | CoS of CVLAN: Range: 0-7 Note: 8 is reserved for future use. |
| SVLAN        | Service VLAN ID:<br>Range: 1-4094                            |
| S-Prio       | CoS of SVLAN: Range: 0-7 Note: 8 is reserved for future use. |
| VLAN<br>Mode | Currently only supports:<br>Replaced N to 1                  |

### **VLAN Stacking**

Modify VLAN Stacking.

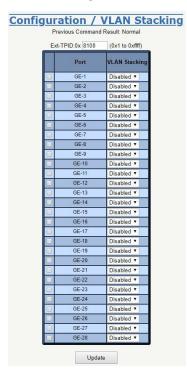

| Operation          | <ul> <li>Modify:</li> <li>Select the check box adjacent to the port to be configured.</li> <li>Select Stacking Disabled/Enabled.</li> <li>Click the "Update" button to apply any changes.</li> </ul> |  |
|--------------------|----------------------------------------------------------------------------------------------------|--|
| Field              | Description                                                                                                    |  |
| Ext-TPID (Hex)     | The range is from 1–FFFF ( 0x1 to 0xffff ) Default: 0x8100                                                                                                    |  |
| VLAN Stacking Port | Port:<br>GE-1-GE-28                                                                                                    |  |
| VLAN Stacking      | Enable/Disable VLAN Stacking (QinQ) mode.<br>Default value: Disabled.                                                                                                    |  |

### **GVRP**

### Configure GVRP

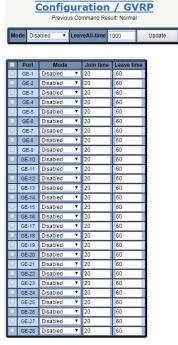

| Operation  | Configure system GVRP:  ■ Set "Enabled" or "Disabled" system GVRP.  ■ Set GVRP leave-all-time in range of 10 to 10000 (unit: centisecond)  ■ Click "Update" next to Leave All Time to apply the new configuration.  Configure port GVRP:  ■ Modify configuration of GVRP port(s).  ■ Click "Update" at the bottom of the page to apply the new configuration. |
|------------|----------------------------------------------------------------------------------------------------|
| Field      | Description                                                                                                    |
| Port       | GVRP port id.                                                                                                    |
| Mode       | Enable/Disable GVRP on the port.                                                                                                    |
| Join Time  | The time which applies to an interface's join timer.<br>Range: 10–10000 (centisecond). Default: 20.                                                                                                    |
| Leave Time | The time which applies to an interface's leave timer.<br>Range: 10–10000 (centisecond). Default: 60.                                                                                                    |

# MAC Learning & Forwarding

### **Fdb Static**

Create or Delete a Fdb Static entry.

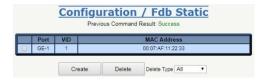

56

#### Create

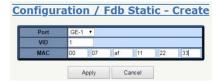

| Operation      | <ul> <li>Create:         <ul> <li>Click the "Create" button.</li> <li>When the "Configuration / Fdb Static − Create" screen appears, fill in the Port, VID, and MAC fields.</li> <li>Click the "Apply" button to add the new entry to the table.</li> </ul> </li> <li>Delete:         <ul> <li>Select Delete Type: "All/ Port/ VID/ Selected"</li> <li>If Delete Type is "Port", then select a port</li> <li>If Delete Type is "VID", then fill a VID</li> <li>If Delete Type is "Selected", then select one row</li> <li>Click the "Delete" button to delete.</li> </ul> </li> </ul> |
|----------------|----------------------------------------------------------------------------------------------------|
| Field          | Description                                                                                                    |
| Port           | Giga Port: GE-1-GE-28                                                                                                    |
| VID            | Range: 1-4094.<br>Default value: 1.                                                                                                    |
| MAC<br>Address | Format XX:XX:XX:XX:XX                                                                                                    |

### **Aging Time**

Modify the Aging Time setting.

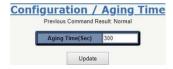

| Operation        | <ul> <li>Modify:</li> <li>Modify the configuration as desired.</li> <li>Click the "Update" button to apply any changes.</li> </ul> |  |  |  |
|------------------|----------------------------------------------------------------------------------------------------|--|--|--|
| Field            | Description                                                                                                    |  |  |  |
| Aging Time (Sec) | Range: 10-600.<br>Default: 300 seconds.                                                                                            |  |  |  |

# Spanning Tree Protocol (STP)

### **STP Bridge**

Modify STP Bridge parameters.

Config

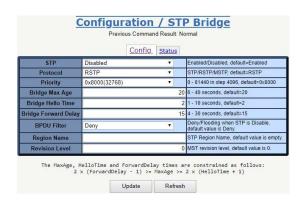

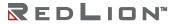

### Status

|                      | COII              | fig Status                                                                                         |
|----------------------|-------------------|----------------------------------------------------------------------------------------------------|
| STP                  | Enabled           | Enabled/Disabled, default=Enabled                                                                  |
| Protocol             | RSTP              | STP/RSTP/MSTP, default=RSTP                                                                        |
| Priority             | 0x8000(32768)     | 0 - 61440 in step 4096, default=0x8000                                                             |
| Bridge Max Age       | 20                | 6 - 40 seconds, default=20<br>Configure value for this system, when this switch is root<br>bridge. |
| Bridge Hello Time    | 2                 | 1 - 10 seconds, default=2     Configure value for this system, when this switch is root bridge.    |
| Bridge Forward Delay | 15                | 4 - 30 seconds, default=15<br>Configure value for this system, when this switch is root<br>bridge. |
| BPDU Filter          | Deny              | Deny/Flooding when STP is Disable, default value is Deny.                                          |
| Region Name          |                   | STP Region Name, default value is empty.                                                           |
| Revision Level       | 0                 | MST revision level, default value is 0.                                                            |
| Time since last TC   | 0                 | seconds, Time since LAST topology change.                                                          |
| Topology Changes     | 1                 | the total number of topology changes                                                               |
| Designate Root (hex) | 8000-0007AF66B8E0 | Root Priority + Root Bridge MAC                                                                    |
| Bridge ID (hex)      | 8000-84E3275248BC | Priority + Bridge MAC                                                                              |
| Root Cost            | 20000             | the cost of the path to the root                                                                   |
| Root Port            | 32774             | the port which offers the lowest cost path                                                         |
| Max Age              | 0                 | seconds, Current running value learned from root bridge.                                           |
| Hello Time           | 0                 | seconds, Current running value learned from root bridge.                                           |
| Hold Time            | 2                 | seconds, Current running value learned from root bridge.                                           |
| Forward Delay        | 0                 | seconds, Current running value learned from root bridge.                                           |

| Operation                  | Modify:  Select the "Config" page. Modify settings as desired. Click the "Update" button to apply any changes. Refresh:                                                                                                    |
|----------------------------|----------------------------------------------------------------------------------------------------|
|                            | Click the "Refresh" button to get current data.                                                                                                    |
| Field                      | Description                                                                                                    |
| STP                        | Specify whether or not the system implements the spanning tree protocol. Range: Enabled/Disabled. Default: Enabled.                                                                                                    |
| Protocol                   | RSTP (IEEE 802.1W), STP (IEEE 802.1D) Option: STP/RSTP. Default: RSTP.                                                                                                    |
| Priority                   | Sets the spanning tree protocol priority. The lower the priority number, the higher priority the bridge. When two bridges have the same priority, their MAC addresses are compared and the smaller MAC address has higher priority.  Range: 0-61440 in intervals of 4096. Default: 0x8000(32768).                                                                                                    |
| Bridge Max<br>Age          | Sets the maximum age of received spanning tree protocol information before it is discarded. This is used when the bridge either has become or is attempting to become the root bridge. Range: 6–40 seconds. Default: 20 seconds.                                                                                                    |
| Bridge Hello<br>Time       | Sets the time after which the spanning tree process sends notification of topology changes to the root bridge. This is used when the bridge either is or is attempting to become the root bridge.  Range: 1–10 seconds. Default: 2 seconds.                                                                                                    |
| Bridge<br>Forward<br>Delay | Sets the time that the bridge spends in listening or learning states when the bridge either is or is attempting to become the root bridge. Range: $4-30$ seconds. Default: 15 seconds. The maxage, hellotime and forwarddelay times are constrained as follows: $2 \times (\text{forwarddelay} - 1) \ge \text{maxage}$ maxage $\ge 2 \times (\text{hellotime} + 1)$ For example, the default settings are: $2 \times (15 - 1) \ge 20$ $20 \ge 2 \times (2 + 1)$ |
| BPDU Filter                | Deny/Flooding when STP is Disabled.                                                                                                    |
| Region Name                | STP Region Name.<br>Maximum Length: 32. Default value: empty.                                                                                                    |
| Revision<br>Level          | MST revision level.<br>Range Value: 0–65535. Default value: 0                                                                                                    |

#### **STP Port**

Modify STP Port parameters.

Port:

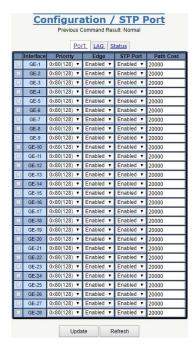

LAG:

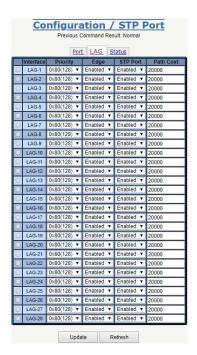

Status:

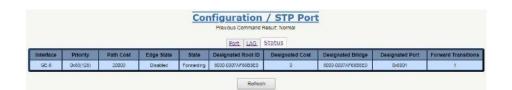

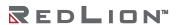

| Operation | <ul> <li>Modify: <ul> <li>Select the "Port" or "LAG" page.</li> <li>Select row(s) to be changed by checking the associated check box.</li> <li>Modify the settings and configuration.</li> <li>Click the "Update" button to apply any changes.</li> </ul> </li> <li>Refresh: <ul> <li>Click the "Refresh" button to get current data.</li> </ul> </li> </ul>                                                                                                    |
|-----------|----------------------------------------------------------------------------------------------------|
| Field     | Description                                                                                                    |
| Interface | Identity of port or LAG number.                                                                                                    |
| Priority  | Range: 0-240 in Default: 0x80(128).                                                                                                    |
| Edge      | Range: Enabled/Disabled. Default: Disabled.                                                                                                    |
| STP Port  | Range: Enabled/Disabled. Default: Enabled.                                                                                                    |
| Path Cost | Range: 1-200000000. Default: 20000.                                                                                                    |
| State     | Range: Disabled/ Blocking/ Listening/ Learning/ Forwarding/ Broken                                                                                                    |
|           | Disabled: For ports that are disabled (see dot1dStpPortEnable), this object will have a value of disabled.  Blocking: The port will go into a blocking state during the selection process if the switch receives a BPDU on a port indicating a better path to the root switch or if the port is not a root port or a designated port.  Listening: After the blocking state, a root port or a designated port will move to a listening state. All other ports will remain in a blocking state. During the listening state, the port discards frames received from the attached network segment and frames switched from another port for forwarding. In this state, the port receives BPDUs from the network segment and directs them to the switch system module for processing. After a forward time delay (the default forward delay time is 15 seconds), the switch port moves from the listening state to a learning state.  Learning: A port changes to a learning state from a listening state. In the learning state, the port is listening for and processing BPDUs. The port processes user frames and updates the MAC address table, though the user frames are not yet forwarded to their destinations. After a forward time delay (the default forward delay time is 15 seconds), the switch port moves from the learning state to a forwarding state.  Forwarding: A port in a forwarding state forwards frames across the attached network segment. In a forwarding state the port processes BPDUs, updates its MAC Address table with frames that it receives, and forwards user traffic through the port. A forwarding state is the default state. Data and configuration messages are passed through the port when it is in a forwarding state. |

### **MSTP Bridge**

Modify a MSTP Instance (MSTI).

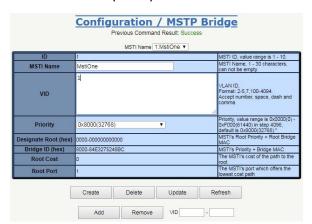

### Create

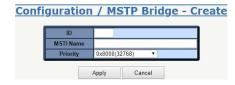

| Operation          | Create:  Click the "Create" button.  When the "Configuration / MSTP Bridge – Create" screen appears, fill in the "ID" and "MSTI Name" fields, then select "Priority" field. (Default MSTI Name will be set when it is not input.)  Click the "Apply" button to create new data.  Max MSTI number: 10.  Modify:  Select "MSTI Name" from list.  Modify the configuration of "MSTI Name", "VID" or "Priority".  Click the "Update" button to apply any changes.  Delete:  Select "MSTI Name".  Click the "Delete" button to delete the selected name.  Add or Remove VID:  Fill in the start VID and the end VID in the two adjacent VID boxes.  Click the "Add" or "Remove" button to edit VID range, or input the VID range with the format in the VID cell. |
|--------------------|----------------------------------------------------------------------------------------------------|
| Field              | Description                                                                                                    |
| ID                 | MSTI ID, value range: 1–10.                                                                                                    |
| MSTI Name          | MSTI Name, 1–30 characters. Cannot be empty: if empty, system will assign default name.                                                                                                    |
| VID Start          | VLAN ID, Range: 1-4094.                                                                                                    |
| VID End            | VLAN ID, Range: 1-4094.                                                                                                    |
| VID                | VLAN ID, Format: Accepts a single number, dash for ranges and comma for non-contiguous VIDs (ex: 2–5, 7, 100–101). Accept number, space, dash and comma.                                                                                                    |
| Priority           | MSTI's priority: The lower the priority number, the higher priority the bridge. Where two bridges have the same priority, their MAC addresses are compared and the smaller MAC address has higher priority. Range: 0-61440 in step 4096. Default: 0x8000(32768).                                                                                                    |
| Designated<br>Root | A unique bridge ID recorded as the "Root" in the configuration of BPDUs transmitted by the designated bridge to the port's segment.  Format: MSTI's Root bridge priority + Root Bridge MAC address                                                                                                    |
| Bridge ID          | A bridge ID that denotes the "Designated Bridge" for this port's segment. Format: MSTI's priority + Bridge MAC address. [0x8000-001122334455]                                                                                                    |
| Root Cost          | The path cost of the MSTI's Designated Port of the port's segment. This value is compared to the Root Path Cost field in received BPDUs.                                                                                                    |
| Root Port          | The MSTI's port ID Designated Bridge Port for this port's segment [0x8001].                                                                                                    |

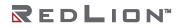

### **MSTP Port**

Modify the MSTP Port.

| MSTI Name 1:MstiOne ▼ |       |             |           |            |            |                                  |   |                   |          |
|-----------------------|-------|-------------|-----------|------------|------------|----------------------------------|---|-------------------|----------|
| ı                     | Port  | Priority    | Path Cost | Role       | State      | Root (hex)   Cost   Bridge (hex) |   |                   | Port (he |
| t                     | GE-1  | 0x80(128) ▼ | 20000     | Disabled   | Forwarding | 0000-84E3275248BC                | O | 0000-84E3275248BC | 8001     |
| 1                     | GE-2  | 0x80(128) ▼ | 20000     | Disabled   | Forwarding | 0000-84E3275248BC                | 0 | 0000-84E3275248BC | 8002     |
| t                     | GE-3  | 0x80(128) ▼ | 20000     | Disabled   |            | 0000-84E3275248BC                | 0 | 0000-84E3275248BC | 8003     |
| t                     | GE-4  | 0x80(128) ▼ | 20000     | Disabled   | Forwarding | 0000-84E3275248BC                | 0 | 0000-84E3275248BC | 8004     |
| t                     | GE-5  | 0x80(128) ▼ | 20000     | Disabled   | Forwarding | 0000-84E3275248BC                | 0 | 0000-84E3275248BC | 8005     |
| t                     | GE-6  | 0x80(128) ▼ | 20000     | Designated | Forwarding | 8000-84E3275248BC                | 0 | 8000-84E3275248BC | 8006     |
| t                     | GE-7  | 0x80(128) ▼ | 20000     | Disabled   | Forwarding | 0000-84E3275248BC                | 0 | 0000-84E3275248BC | 8007     |
| t                     | GE-8  | 0x80(128) ▼ | 20000     | Disabled   | Forwarding | 0000-84E3275248BC                | 0 | 0000-84E3275248BC | 8008     |
| t                     | GE-9  | 0x80(128) ▼ | 20000     | Disabled   | Forwarding | 0000-84E3275248BC                | 0 | 0000-84E3275248BC | 8009     |
| t                     | GE-10 | 0x80(128) ▼ | 20000     | Disabled   | Forwarding | 0000-84E3275248BC                | 0 | 0000-84E3275248BC | 800A     |
| t                     | GE-11 | 0x80(128) ▼ | 20000     | Disabled   | Forwarding | 0000-84E3275248BC                | 0 | 0000-84E3275248BC | 800B     |
| t                     | GE-12 | 0x80(128) ▼ | 20000     | Disabled   | Forwarding | 0000-84E3275248BC                | 0 | 0000-84E3275248BC | 800C     |
| t                     | GE-13 | 0x80(128) ▼ | 20000     | Disabled   | Forwarding | 0000-84E3275248BC                | 0 | 0000-84E3275248BC | 800D     |
| t                     | GE-14 | 0x80(128) ▼ | 20000     | Disabled   | Forwarding | 0000-84E3275248BC                | 0 | 0000-84E3275248BC | 800E     |
| İ                     | GE-15 | 0x80(128) ▼ | 20000     | Disabled   | Forwarding | 0000-84E3275248BC                | 0 | 0000-84E3275248BC | 800F     |
| t                     | GE-16 | 0x80(128) ▼ | 20000     | Disabled   | Forwarding | 0000-84E3275248BC                | 0 | 0000-84E3275248BC | 8010     |
| t                     | GE-17 | 0x80(128) ▼ | 20000     | Disabled   | Forwarding | 0000-84E3275248BC                | 0 | 0000-84E3275248BC | 8011     |
| İ                     | GE-18 | 0x80(128) ▼ | 20000     | Disabled   | Forwarding | 0000-84E3275248BC                | 0 | 0000-84E3275248BC | 8012     |
| Ī                     | GE-19 | 0x80(128) ▼ | 20000     | Disabled   | Forwarding | 0000-84E3275248BC                | 0 | 0000-84E3275248BC | 8013     |
| İ                     | GE-20 | 0x80(128) ▼ | 20000     | Disabled   | Forwarding | 0000-84E3275248BC                | 0 | 0000-84E3275248BC | 8014     |
| Ī                     | GE-21 | 0x80(128) ▼ | 20000     | Disabled   | Forwarding | 0000-84E3275248BC                | 0 | 0000-84E3275248BC | 8015     |
| Ī                     | GE-22 | 0x80(128) ▼ | 20000     | Disabled   | Forwarding | 0000-84E3275248BC                | 0 | 0000-84E3275248BC | 8016     |
| I                     | GE-23 | 0x80(128) ▼ | 20000     | Disabled   | Forwarding | 0000-84E3275248BC                | 0 | 0000-84E3275248BC | 8017     |
| İ                     | GE-24 | 0x80(128) ▼ | 20000     | Disabled   | Forwarding | 0000-84E3275248BC                | 0 | 0000-84E3275248BC | 8018     |
| J                     | GE-25 | 0x80(128) ▼ | 20000     | Disabled   | Forwarding | 0000-84E3275248BC                | 0 | 0000-84E3275248BC | 8019     |
| J                     | GE-26 | 0x80(128) ▼ | 20000     | Disabled   | Forwarding | 0000-84E3275248BC                | 0 | 0000-84E3275248BC | 801A     |
| J                     | GE-27 | 0x80(128) ▼ | 20000     | Disabled   | Forwarding | 0000-84E3275248BC                | 0 | 0000-84E3275248BC | 801B     |
| 1                     | GE-28 | 0x80(128) ▼ | 20000     | Disabled   | Forwarding | 0000-84E3275248BC                | 0 | 0000-84E3275248BC | 801C     |

| Operation | Modify:  Select a row item to be modified.  Solven a profit was the polynomial field.                                                                                                    |  |  |  |
|-----------|----------------------------------------------------------------------------------------------------|--|--|--|
|           | <ul><li>Set or configure the relevant fields.</li><li>Click the "Update" button to apply any changes.</li></ul>                                                                                                    |  |  |  |
| Field     | Description                                                                                                    |  |  |  |
| Port      | Range: GE-1-GE-28                                                                                                    |  |  |  |
| Priority  | Range: 0–240 in intervals of 16. Default: 0x80(128).                                                                                                    |  |  |  |
| Path Cost | Range: 1–200000000. Default: 20000.                                                                                                    |  |  |  |
| Role      | Range: Disabled/ Root/ Designated/ Alternate/ Backup/ Master/ Unknown.                                                                                                    |  |  |  |
| State     | Range: Disabled/ Blocking/ Listening/ Learning/ Forwarding/ Broken.                                                                                                    |  |  |  |
|           | Disabled: For ports that are disabled (see dot1dStpPortEnable), this object will have a value of Disabled.                                                                                                    |  |  |  |
|           | Blocking: The port will go into a blocking state during the selection process if the switch receives a BPDU on a port that indicates a better path to the root switch, or if the port is not a root port or a designated port.                                                                                                    |  |  |  |
|           | Listening: After a blocking state, a root port or a designated port will move to a listening state. All other ports will remain in a blocking state. During the listening state, the port discards frames received from the attached network segment and frames switched from another port for forwarding. In this state, the port receives BPDUs from the network segment and directs them to the switch system module for processing. After a forward time delay (the default forward delay time is 15 seconds), the switch port moves from the listening state to the learning state. |  |  |  |
|           | Learning: A port changes to a learning state from a listening state. In the learning state, the port is listening for and processing BPDUs. In this state, the port processes user frames and updates the MAC address table, though the user frames are not yet forwarded to their destinations. After a forward time delay (the default forward delay time is 15 seconds), the switch port moves from the learning state to the forwarding state.                                                                                                    |  |  |  |
|           | Forwarding: A port in a forwarding state forwards frames across the attached network segment. In a forwarding state, the port processes BPDUs, updates its MAC Address table with frames that it receives, and forwards user traffic through the port. A forwarding state                                                                                                    |  |  |  |

|                      | is the normal state. Data and configuration messages are passed through the port when it is in a forwarding state.  Broken: If a malfunctioning port is detected, the bridge will assign that port to a "broken" state. |
|----------------------|----------------------------------------------------------------------------------------------------|
| Designated<br>Root   | A unique bridge ID recorded as the Root in the configuration of BPDUs transmitted by the Designated Bridge for the port's segment.                                                                                      |
|                      | Format: Root Bridge priority + Root Bridge MAC address                                                                                                    |
| Designated<br>Cost   | The path cost of the Designated Port of the port's segment. This value is compared to the Root Path Cost field in received BPDUs.                                                                                       |
| Designated<br>Bridge | A bridge ID which denotes the "Designated Bridge" for this port's segment. Format: Designated bridge priority + Designated Bridge MAC address. [0x8000-001122334455]                                                    |
| Designated<br>Port   | A port ID Designated Bridge Port for this port's segment. (dot1dStpPortDesignatedPort). Format: Designated port priority + Designated Port ID. [0x8001]                                                                 |

### Policer

# **Policer Ingress Color**

Modify the Policer Ingress Color.

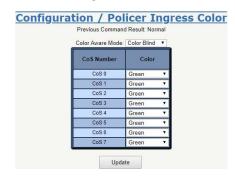

| Operation        | <ul> <li>Modify:</li> <li>Select "Color Blind" or "Color Aware".</li> <li>Modify the configuration of CoS 0-7.</li> <li>Click the "Update" button to apply any changes.</li> </ul> |  |  |
|------------------|----------------------------------------------------------------------------------------------------|--|--|
| Field            | Description                                                                                                    |  |  |
| Color Aware Mode | Color Blind/ Color Aware. Default: Color Blind.                                                                                                    |  |  |
| CoS 0            | Green/Yellow/Red. Default: green                                                                                                    |  |  |
| CoS 1            | Green/Yellow/Red. Default: green                                                                                                    |  |  |
| CoS 2            | Green/Yellow/Red. Default: green                                                                                                    |  |  |
| CoS 3            | Green/Yellow/Red. Default: green                                                                                                    |  |  |
| CoS 4            | Green/Yellow/Red. Default: green                                                                                                    |  |  |
| CoS 5            | Green/Yellow/Red. Default: green                                                                                                    |  |  |
| CoS 6            | Green/Yellow/Red. Default: green                                                                                                    |  |  |
| CoS 7            | Green/Yellow/Red. Default: green                                                                                                    |  |  |

# **Policer Color Marking**

Modify the Policer Color Marking.

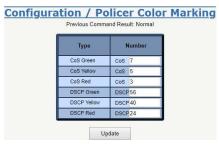

| Operation   | Modify:  ■ Modify the configuration as desired.                     |
|-------------|---------------------------------------------------------------------|
|             | <ul> <li>Click the "Update" button to apply any changes.</li> </ul> |
| Field       | Description                                                         |
| CoS Green   | Range: 0-7. Default: 7                                              |
| CoS Yellow  | Range: 0–7. Default: 5                                              |
| CoS Red     | Range: 0-7. Default: 3                                              |
| DSCP Green  | Range: 0-63. Default: 56                                            |
| DSCP Yellow | Range: 0-63. Default: 40                                            |
| DSCP Red    | Range: 0-63. Default: 24                                            |

### **Ingress Policer**

Modify Ingress Policer parameters.

|   |       |            |               | PIR     | PBS     | CIR    | CBS    |
|---|-------|------------|---------------|---------|---------|--------|--------|
|   | Port  | Mode       | Exceed Action | (Kbps)  | (Bytes) | (Kbps) | (Bytes |
| 9 | GE-1  | Disabled ▼ | Drop ▼        | 1000000 | 10240   | 500000 | 10240  |
| 9 | GE-2  | Disabled ▼ | Drop ▼        | 1000000 | 10240   | 500000 | 10240  |
|   | GE-3  | Disabled ▼ | Drop ▼        | 1000000 | 10240   | 500000 | 10240  |
|   | GE-4  | Disabled ▼ | Drop ▼        | 1000000 | 10240   | 500000 | 10240  |
| 3 | GE-5  | Disabled ▼ | Drop ▼        | 1000000 | 10240   | 500000 | 10240  |
| 3 | GE-6  | Disabled ▼ | Drop ▼        | 1000000 | 10240   | 500000 | 10240  |
| 9 | GE-7  | Disabled ▼ | Drop ▼        | 1000000 | 10240   | 500000 | 10240  |
| 3 | GE-8  | Disabled ▼ | Drop ▼        | 1000000 | 10240   | 500000 | 10240  |
| 9 | GE-9  | Disabled ▼ | Drop ▼        | 1000000 | 10240   | 500000 | 10240  |
|   | GE-10 | Disabled ▼ | Drop ▼        | 1000000 | 10240   | 500000 | 10240  |
|   | GE-11 | Disabled ▼ | Drop ▼        | 1000000 | 10240   | 500000 | 10240  |
|   | GE-12 | Disabled ▼ | Drop ▼        | 1000000 | 10240   | 500000 | 10240  |
| 9 | GE-13 | Disabled ▼ | Drop ▼        | 1000000 | 10240   | 500000 | 10240  |
|   | GE-14 | Disabled ▼ | Drop ▼        | 1000000 | 10240   | 500000 | 10240  |
| 1 | GE-15 | Disabled ▼ | Drop ▼        | 1000000 | 10240   | 500000 | 10240  |
|   | GE-16 | Disabled ▼ | Drop ▼        | 1000000 | 10240   | 500000 | 10240  |
| 9 | GE-17 | Disabled ▼ | Drop ▼        | 1000000 | 10240   | 500000 | 10240  |
| 1 | GE-18 | Disabled ▼ | Drop ▼        | 1000000 | 10240   | 500000 | 10240  |
|   | GE-19 | Disabled ▼ | Drop ▼        | 1000000 | 10240   | 500000 | 10240  |
|   | GE-20 | Disabled ▼ | Drop ▼        | 1000000 | 10240   | 500000 | 10240  |
| 3 | GE-21 | Disabled ▼ | Drop ▼        | 1000000 | 10240   | 500000 | 10240  |
| 3 | GE-22 | Disabled ▼ | Drop ▼        | 1000000 | 10240   | 500000 | 10240  |
| 1 | GE-23 | Disabled ▼ | Drop ▼        | 1000000 | 10240   | 500000 | 10240  |
|   | GE-24 | Disabled ▼ | Drop ▼        | 1000000 | 10240   | 500000 | 10240  |
| 0 | GE-25 | Disabled ▼ | Drop ▼        | 1000000 | 10240   | 500000 | 10240  |
| 9 | GE-26 | Disabled ▼ | Drop ▼        | 1000000 | 10240   | 500000 | 10240  |
|   | GE-27 | Disabled ▼ | Drop ▼        | 1000000 | 10240   | 500000 | 10240  |
| 9 | GE-28 | Disabled ▼ | Drop ▼        | 1000000 | 10240   | 500000 | 10240  |

| Operation     | <ul> <li>Modify:         <ul> <li>Adjust the configurations as desired.</li> <li>Click the "Update" button to apply any changes.</li> </ul> </li> </ul> |  |  |
|---------------|----------------------------------------------------------------------------------------------------|--|--|
| Field         | Description                                                                                                    |  |  |
| Port          | Bridge port number. GE-1-GE-28.                                                                                                    |  |  |
| Mode          | Ingress Policer Mode Enabled/Disabled. Default: Disabled.                                                                                               |  |  |
| Exceed Action | Value range is Drop/CoS Mark/DSCP Mark. Default: Drop.                                                                                                  |  |  |
| PIR (Kbps)    | Value range is 1–1000000 Kbps. Default: 1000000 Kbps.                                                                                                   |  |  |
| PBS (Bytes)   | Value range is 10240-65535 Bytes. Default: 10240 Bytes.                                                                                                 |  |  |

| CIR (Kbps)  | Value range is 1-1000000 Kbps. Default: 500000 Kbps.  |
|-------------|-------------------------------------------------------|
| CBS (Bytes) | Value range is 10240-65535 Kbps. Default: 10240 Kbps. |

### **ACL**

### **Profile**

Create, Modify or Delete an ACL Profile.

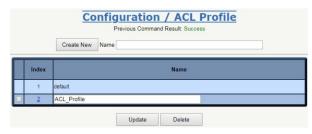

| Operation | Create New:  ■ Fill the ACL Profile Name. The max length is 31.  ■ Click the "Create New" button to create a new ACL profile.  Modify:  ■ Select the check box of the profile to be changed.  ■ Modify the "Name" of the profile.  ■ Click the "Update" button to apply any changes.  Delete:  ■ Select row(s) for deletion.  ■ Click the "Delete" button to delete selected data. |
|-----------|----------------------------------------------------------------------------------------------------|
| Field     | Description                                                                                                    |
| Index     | ACL Profile Index: index range depends on product type. Profile 1 is the default profile and cannot be modified. Click the Profile Index to modify the ACL Profile Entry.                                                                                                    |
| Name      | ACL Profile Name, Max Length: 31 characters.                                                                                                    |

### **Entry**

Create, modify or delete an ACL Entry.

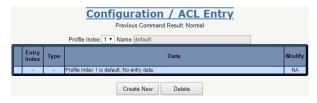

### Modify

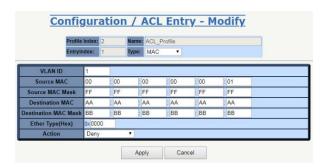

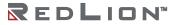

| -                       | <u>,                                      </u>                                                                                                    |  |
|-------------------------|----------------------------------------------------------------------------------------------------|--|
| Operation               | <ul> <li>Create New:         <ul> <li>Click the "Create New" button to open the Create New Entry page.</li> <li>Fill in the "ACL Entry Index" field and select the "Type".</li> <li>Fill fields as desired, then click "Apply" to apply any changes or click the "Cancel" button to cancel any changes</li> </ul> </li> <li>Modify:         <ul> <li>Modify field data.</li> <li>Click the "Modify" button to open the modification page.</li> <li>Select the "Type".</li> <li>Fill fields as desired, then click "Apply" to apply any changes or click the "Cancel" button to cancel any changes.</li> </ul> </li> <li>Delete:         <ul> <li>Select the row to be deleted.</li> <li>Click the "Delete" button to delete selected data.</li> </ul> </li> </ul> |  |
| Field                   | Description                                                                                                    |  |
| Profile Index           | Range: depends on product type.                                                                                                    |  |
| Entry Index             | Range: 1-16                                                                                                    |  |
| Туре                    | MAC/IPV4/L4PORT/TOS, Default Value: MAC                                                                                                    |  |
| Type = MAC              |                                                                                                    |  |
| VLAN ID                 | ACL Profile VLAN ID, Value Range: 1-4094.                                                                                                    |  |
| Source MAC              | ACL Profile Source MAC format XX:XX:XX:XX:XX, each field value range: 0-FF                                                                                                    |  |
| Source MAC Mask         | ACL Profile Source MAC Mask format XX:XX:XX:XX:XX, each field value range: 0-FF                                                                                                    |  |
| Destination MAC         | ACL Profile Destination MAC format XX:XX:XX:XX:XX, each field value range: 0-FF                                                                                                    |  |
| Destination MAC<br>Mask | ACL Profile Destination MAC Mask format XX:XX:XX:XX:XX, each field value range: 0-FF                                                                                                    |  |
| Ether Type (Hex)        | Value Range: 0,05DD-FFFF format XXXX. 0 represents any Ether Type.                                                                                                    |  |
| Action                  | Value Range: Deny/Permit/Queue Mapping/CoS Marking/Copy Frame.                                                                                                    |  |
| Type = IPv4             |                                                                                                    |  |
| Source IP               | Format XXX:XXX:XXX, each field value range: 0-255.                                                                                                    |  |
| Source IP Mask          | Format XXX:XXX:XXX, each field value range: 0-255.                                                                                                    |  |
| Destination IP          | Format XXX:XXX:XXX, each field value range: 0-255.                                                                                                    |  |
| Destination IP<br>Mask  | Format XXX:XXX:XXX, each field value range: 0-255.                                                                                                    |  |
| Protocol                | Value Range: 0-255. 0 represents any protocol.                                                                                                    |  |
| Action                  | Value Range: Deny/Permit/Queue Mapping/CoS Marking/Copy Frame.                                                                                                    |  |
| Type = LP4PORT          |                                                                                                    |  |
| Protocol                | Option: TCP/UDP.                                                                                                    |  |
| Source IP               | Format XXX:XXX:XXX, each field value range: 0-255.                                                                                                    |  |
| Source IP Mask          | Format XXX:XXX:XXX, each field value range: 0-255.                                                                                                    |  |
| Port                    | Source IP Port, value range: 0–65535. 0 means any port.                                                                                                    |  |
| Destination IP          | Format XXX:XXX:XXX, each field value range: 0-255.                                                                                                    |  |
| Destination IP<br>Mask  | Format XXX:XXX:XXX, each field value range: 0-255.                                                                                                    |  |
| Port                    | Destination IP Port, value range: 0–65535. 0 means any port.                                                                                                    |  |
| Action                  | Value Range: Deny/Permit/Queue Mapping/CoS Marking/Copy Frame.                                                                                                    |  |
| Type =ToS/DSCP          |                                                                                                    |  |
| Source IP               | Format XXX.XXX.XXXX, each field value range: 0-255.                                                                                                    |  |
| Source IP Mask          | Format XXX.XXX.XXXX, each field value range: 0-255.                                                                                                    |  |
| Destination IP          | Format XXX.XXX.XXXX, each field value range: 0-255.                                                                                                    |  |
| Destination IP<br>Mask  | Format XXX.XXX.XXX, each field value range: 0-255.                                                                                                    |  |
| ToS/DSCP Type           | Value Range: Precedence/ToS/DSCP/Any, 0-7 in Precedence, 0-15 in ToS, 0-63 in DSCP.                                                                                                    |  |
| Action                  | Value Range: Deny/Permit/Queue Mapping/CoS Marking/Copy Frame.                                                                                                    |  |

#### **Binding**

Modify the ACL Binding settings.

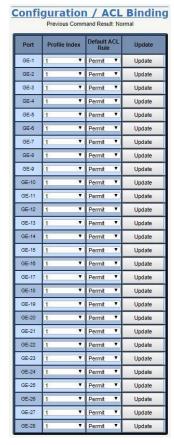

| Operation        | Modify:  ■ Modify the configuration as desired.  ■ Click the "Update" button to apply changes to the selected port. |  |  |  |
|------------------|----------------------------------------------------------------------------------------------------|--|--|--|
| Field            | Description                                                                                                    |  |  |  |
| Port             | Giga Port, GE-1-GE-28.                                                                                              |  |  |  |
| Profile Index    | ACL Profile Index, range is 1–10. Default: 1.                                                                       |  |  |  |
| Default ACL Rule | ACL Default Rule, could be Permit/Deny. Default: Permit.                                                            |  |  |  |

#### Mirror Analyzer Port

Modify the Mirror Analyzer Port settings.

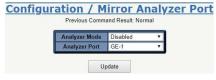

| Operation     | <ul> <li>Modify:</li> <li>Modify the configuration as desired.</li> <li>Click the "Update" button to apply any changes.</li> </ul> |
|---------------|----------------------------------------------------------------------------------------------------|
| Field         | Description                                                                                                    |
| Analyzer Mode | Enabled/Disabled. Default: Disabled.                                                                                               |
| Analyzer Port | Giga Port GE-1-GE-28. Default: GE-1.                                                                                               |

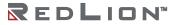

# Shaper

#### **Port**

Modify Port Shaper parameters.

Configuration / Port Shaper

| Port  | Mode       | Rate<br>(Kbps) | Update |
|-------|------------|----------------|--------|
| GE-1  | Disabled ▼ | 1000000        | Update |
| GE-2  | Disabled ▼ | 1000000        | Update |
| GE-3  | Disabled ▼ | 1000000        | Update |
| GE-4  | Disabled ▼ | 1000000        | Update |
| GE-5  | Disabled ▼ | 1000000        | Update |
| GE-6  | Disabled ▼ | 1000000        | Update |
| GE-7  | Disabled ▼ | 1000000        | Update |
| GE-8  | Disabled ▼ | 1000000        | Update |
| GE-9  | Disabled ▼ | 1000000        | Update |
| GE-10 | Disabled ▼ | 1000000        | Update |
| GE-11 | Disabled ▼ | 1000000        | Update |
| GE-12 | Disabled ▼ | 1000000        | Update |
| 3E-13 | Disabled ▼ | 1000000        | Update |
| 3E-14 | Disabled ▼ | 1000000        | Update |
| 3E-15 | Disabled ▼ | 1000000        | Update |
| 3E-16 | Disabled ▼ | 1000000        | Update |
| 3E-17 | Disabled ▼ | 1000000        | Update |
| 3E-18 | Disabled ▼ | 1000000        | Update |
| GE-19 | Disabled ▼ | 1000000        | Update |
| GE-20 | Disabled ▼ | 1000000        | Update |
| 3E-21 | Disabled ▼ | 1000000        | Update |
| GE-22 | Disabled ▼ | 1000000        | Update |
| GE-23 | Disabled ▼ | 1000000        | Update |
| 3E-24 | Disabled ▼ | 1000000        | Update |
| 3E-25 | Disabled ▼ | 10000000       | Update |
| 3E-26 | Disabled ▼ | 10000000       | Update |
| 3E-27 | Disabled ▼ | 10000000       | Update |
| 3E-28 | Disabled ▼ | 10000000       | Update |

| Operation   | <ul> <li>Modify:</li> <li>Modify the configuration as desired.</li> <li>Click the "Update" button to apply changes to the selected port.</li> </ul> |  |  |  |
|-------------|----------------------------------------------------------------------------------------------------|--|--|--|
| Field       | Description                                                                                                    |  |  |  |
| Port        | Bridge port, range: 1-28.                                                                                                    |  |  |  |
| Mode        | Enabled/Disabled. Default: Disabled.                                                                                                    |  |  |  |
| Rate (Kbps) | Rate range: 1-1000000 Kbps. Default: 1000000 Kbps.                                                                                                  |  |  |  |

#### Queue

Modify Queue Shaper parameters.

|       | Configuration / Queue Shaper Previous Command Result: Normal |                       |          |          |                       |          |          |          |          |        |
|-------|--------------------------------------------------------------|-----------------------|----------|----------|-----------------------|----------|----------|----------|----------|--------|
| ID    | Mode                                                         | Queue 0 - 3<br>(Rate) |          |          | Queue 4 - 7<br>(Rate) |          |          |          | Update   |        |
| GE-1  | Disabled ▼                                                   | 1000000               | 1000000  | 1000000  | 1000000               | 1000000  | 1000000  | 1000000  | 1000000  | Update |
| GE-2  | Disabled ▼                                                   | 1000000               | 1000000  | 1000000  | 1000000               | 1000000  | 1000000  | 1000000  | 1000000  | Update |
| GE-3  | Disabled ▼                                                   | 1000000               | 1000000  | 1000000  | 1000000               | 1000000  | 1000000  | 1000000  | 1000000  | Update |
| GE-4  | Disabled ▼                                                   | 1000000               | 1000000  | 1000000  | 1000000               | 1000000  | 1000000  | 1000000  | 1000000  | Update |
| GE-5  | Disabled ▼                                                   | 1000000               | 1000000  | 1000000  | 1000000               | 1000000  | 1000000  | 1000000  | 1000000  | Update |
| GE-6  | Disabled ▼                                                   | 1000000               | 1000000  | 1000000  | 1000000               | 1000000  | 1000000  | 1000000  | 1000000  | Update |
| GE-7  | Disabled ▼                                                   | 1000000               | 1000000  | 1000000  | 1000000               | 1000000  | 1000000  | 1000000  | 1000000  | Update |
| GE-8  | Disabled ▼                                                   | 1000000               | 1000000  | 1000000  | 1000000               | 1000000  | 1000000  | 1000000  | 1000000  | Update |
| GE-9  | Disabled ▼                                                   | 1000000               | 1000000  | 1000000  | 1000000               | 1000000  | 1000000  | 1000000  | 1000000  | Update |
| GE-10 | Disabled ▼                                                   | 1000000               | 1000000  | 1000000  | 1000000               | 1000000  | 1000000  | 1000000  | 1000000  | Update |
| GE-11 | Disabled ▼                                                   | 1000000               | 1000000  | 1000000  | 1000000               | 1000000  | 1000000  | 1000000  | 1000000  | Update |
| GE-12 | Disabled ▼                                                   | 1000000               | 1000000  | 1000000  | 1000000               | 1000000  | 1000000  | 1000000  | 1000000  | Update |
| GE-13 | Disabled ▼                                                   | 1000000               | 1000000  | 1000000  | 1000000               | 1000000  | 1000000  | 1000000  | 1000000  | Update |
| GE-14 | Disabled ▼                                                   | 1000000               | 1000000  | 1000000  | 1000000               | 1000000  | 1000000  | 1000000  | 1000000  | Update |
| GE-15 | Disabled ▼                                                   | 1000000               | 1000000  | 1000000  | 1000000               | 1000000  | 1000000  | 1000000  | 1000000  | Update |
| GE-16 | Disabled ▼                                                   | 1000000               | 1000000  | 1000000  | 1000000               | 1000000  | 1000000  | 1000000  | 1000000  | Update |
| GE-17 | Disabled ▼                                                   | 1000000               | 1000000  | 1000000  | 1000000               | 1000000  | 1000000  | 1000000  | 1000000  | Update |
| GE-18 | Disabled ▼                                                   | 1000000               | 1000000  | 1000000  | 1000000               | 1000000  | 1000000  | 1000000  | 1000000  | Update |
| GE-19 | Disabled ▼                                                   | 1000000               | 1000000  | 1000000  | 1000000               | 1000000  | 1000000  | 1000000  | 1000000  | Update |
| GE-20 | Disabled ▼                                                   | 1000000               | 1000000  | 1000000  | 1000000               | 1000000  | 1000000  | 1000000  | 1000000  | Update |
| GE-21 | Disabled ▼                                                   | 1000000               | 1000000  | 1000000  | 1000000               | 1000000  | 1000000  | 1000000  | 1000000  | Update |
| GE-22 | Disabled ▼                                                   | 1000000               | 1000000  | 1000000  | 1000000               | 1000000  | 1000000  | 1000000  | 1000000  | Update |
| GE-23 | Disabled ▼                                                   | 1000000               | 1000000  | 1000000  | 1000000               | 1000000  | 1000000  | 1000000  | 1000000  | Update |
| GE-24 | Disabled ▼                                                   | 1000000               | 1000000  | 1000000  | 1000000               | 1000000  | 1000000  | 1000000  | 1000000  | Update |
| GE-25 | Disabled ▼                                                   | 10000000              | 10000000 | 10000000 | 10000000              | 10000000 | 10000000 | 10000000 | 10000000 | Update |
| GE-26 | Disabled ▼                                                   | 10000000              | 10000000 | 10000000 | 10000000              | 10000000 | 10000000 | 10000000 | 10000000 | Update |
| GE-27 | Disabled ▼                                                   | 10000000              | 10000000 | 10000000 | 10000000              | 10000000 | 10000000 | 10000000 | 10000000 | Update |
| GE-28 | Disabled ▼                                                   | 10000000              | 10000000 | 10000000 | 10000000              | 10000000 | 10000000 | 10000000 | 10000000 | Update |

| Operation        | Modify:  Modify the configuration as desired. Click the "Update" button to apply changes to the selected ID. |  |  |  |
|------------------|----------------------------------------------------------------------------------------------------|--|--|--|
| Field            | Description                                                                                                  |  |  |  |
| ID               | Bridge port, range: 1–28.                                                                                    |  |  |  |
| Mode             | Option: Enabled/Disabled. Default: Disabled.                                                                 |  |  |  |
| Queue 0-3 (Rate) | Queue 0–3, rate range: 1–1000000 Kbps. Default: 1000000 Kbps.                                                |  |  |  |
| Queue 4-7 (Rate) | Queue 4-7, rate range: 1-1000000 Kbps. Default: 1000000 Kbps.                                                |  |  |  |

# Queue & Scheduler

# CoS & Queue Mapping

Modify the CoS & Queue Mapping settings.

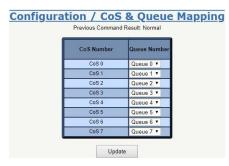

| Operation | Modify:  Modify the configuration as desired. Click the "Update" button to apply any changes. |  |  |  |
|-----------|-----------------------------------------------------------------------------------------------|--|--|--|
| Field     | Description                                                                                   |  |  |  |
| CoS 0     | Queue 0-7, default: Queue 0.                                                                  |  |  |  |
| CoS 1     | Queue 0-7, default: Queue 1.                                                                  |  |  |  |

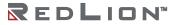

| CoS 2                              | Queue 0-7, default: Queue 2. |
|------------------------------------|------------------------------|
| CoS 3                              | Queue 0-7, default: Queue 3. |
| CoS 4 Queue 0-7, default: Queue 4. |                              |
| CoS 5 Queue 0-7, default: Queue 5. |                              |
| CoS 6 Queue 0-7, default: Queue 6. |                              |
| CoS 7                              | Queue 0-7, default: Queue 7. |

# **Scheduling Profile**

Modify the Scheduler Profile parameters.

|       | Con  | ifig |   |                     |   | che<br>Result | AV. 1 | r Pr                | ofile | 2      |
|-------|------|------|---|---------------------|---|---------------|-------|---------------------|-------|--------|
| Index | Mode |      |   | eue 0 - 3<br>Veight | 3 |               |       | eue 4 - i<br>Neight | 7     | Update |
| 1     | SP   | 1    | 1 | 1                   | 1 | 1             | 1     | 1                   | 1     | NA     |
| 2     | SP T | 1    | 1 | 1                   | 1 | 1             | 1     | 1                   | 1     | Update |
| 3     | SP ▼ | 1    | 1 | 1                   | 1 | 1             | 1     | 1                   | 1     | Update |
| 4     | SP ▼ | 1    | 1 | 1                   | 1 | 1             | 1     | 1                   | 1     | Update |
| 5     | SP ▼ | 1    | 1 | 1                   | 1 | 1             | 1     | 1                   | 1     | Update |
| 6     | SP ▼ | 1    | 1 | 1                   | 1 | 1             | 1     | 1                   | 1     | Update |
| 7     | SP ▼ | 1    | 1 | 1                   | 1 | 1             | 1     | 1                   | 1     | Update |
| 8     | SP ▼ | 1    | 1 | 1                   | 1 | 1             | 1     | 1                   | 1     | Update |

| Operation        | Modify:  ■ Modify the configuration as desired.  ■ Click the "Update" button to apply changes to the selected Index. |  |  |  |
|------------------|----------------------------------------------------------------------------------------------------|--|--|--|
| Field            | Description                                                                                                    |  |  |  |
| Index            | Value range: 1–8.                                                                                                    |  |  |  |
| Mode             | Option: SP/SPWRR/WRR. Default: SP.                                                                                   |  |  |  |
| Queue 0-3 weight | Queue 0–3 Weight: Range 1–255. Default: 1.                                                                           |  |  |  |
| Queue 4-7 weight | Queue 4-7 Weight: Range 1-255. Default: 1.                                                                           |  |  |  |

# **Binding**

Modify Scheduler Binding settings.

| Configuration | / Sched         | luler  | Binding |
|---------------|-----------------|--------|---------|
| Previous C    | command Result: | Normal |         |
| Port          | Profile Index   | Update |         |
| GE-1          | 1 🔻             | Update |         |
| GE-2          | 1 🔻             | Update |         |
| GE-3          | 1 🔻             | Update |         |
| GE-4          | 1 🔻             | Update |         |
| GE-5          | 1 *             | Update |         |
| GE-6          | 1 *             | Update |         |
| GE-7          | 1 •             | Update |         |
| GE-8          | 1 *             | Update |         |
| GE-9          | 1 •             | Update |         |
| GE-10         | 1 *             | Update |         |
| GE-11         | 1 🔻             | Update |         |
| GE-12         | 1 🔻             | Update |         |
| GE-13         | 1 •             | Update |         |
| GE-14         | 1 .             | Update |         |
| GE-15         | 1 •             | Update |         |
| GE-16         | 1 *             | Update |         |
| GE-17         | 1 🔻             | Update |         |
| GE-18         | 1 🔻             | Update |         |
| GE-19         | 1 🔻             | Update |         |
| GE-20         | 1 🔻             | Update |         |
| GE-21         | 1 🔻             | Update |         |
| GE-22         | 1 •             | Update |         |
| GE-23         | 1 •             | Update |         |
| GE-24         | 1 *             | Update |         |
| GE-25         | 1 •             | Update |         |
| GE-26         | 1 🔻             | Update |         |
| GE-27         | 1 🔻             | Update |         |
| GE-28         | 1 •             | Update |         |

| Operation     | <ul> <li>Modify:</li> <li>Modify the configuration as desired.</li> <li>Click the "Update" button to apply changes to the selected Port.</li> </ul> |  |  |
|---------------|----------------------------------------------------------------------------------------------------|--|--|
| Field         | Description                                                                                                    |  |  |
| Port          | Giga Port GE-1-GE-28.                                                                                                    |  |  |
| Profile Index | Range: 1-8. Default: 1.                                                                                                    |  |  |

# **Storm Control**

#### **Unknown Unicast Control**

Modify the Unicast Control settings.

| iguration / Unknown Unicast Cont<br>Previous Command Result Normal |                  |        |  |
|--------------------------------------------------------------------|------------------|--------|--|
| Port                                                               | Mode             | Update |  |
| GE-1                                                               | Forward •        | Update |  |
| GE-2                                                               | Forward •        | Update |  |
| GE-3                                                               | Forward <b>▼</b> | Update |  |
| GE-4                                                               | Forward •        | Update |  |
| GE-5                                                               | Forward <b>▼</b> | Update |  |
| GE-6                                                               | Forward <b>▼</b> | Update |  |
| GE-7                                                               | Forward •        | Update |  |
| GE-8                                                               | Forward •        | Update |  |
| GE-9                                                               | Forward •        | Update |  |
| GE-10                                                              | Forward <b>v</b> | Update |  |
| GE-11                                                              | Forward •        | Update |  |
| GE-12                                                              | Forward •        | Update |  |
| GE-13                                                              | Forward •        | Update |  |
| GE-14                                                              | Forward •        | Update |  |
| GE-15                                                              | Forward •        | Update |  |
| GE-16                                                              | Forward •        | Update |  |
| GE-17                                                              | Forward ▼        | Update |  |
| GE-18                                                              | Forward ▼        | Update |  |
| GE-19                                                              | Forward <b>v</b> | Update |  |
| GE-20                                                              | Forward <b>T</b> | Update |  |
| GE-21                                                              | Forward •        | Update |  |
| GE-22                                                              | Forward <b>▼</b> | Update |  |
| GE-23                                                              | Forward <b>▼</b> | Update |  |
| GE-24                                                              | Forward •        | Update |  |
| GE-25                                                              | Forward •        | Update |  |
| GE-26                                                              | Forward •        | Update |  |
| GE-27                                                              | Forward •        | Update |  |
| GE-28                                                              | Forward <b>T</b> | Update |  |

| Operation | <ul> <li>Modify:</li> <li>Modify the configuration as desired.</li> <li>Click the "Update" button to apply changes to the selected Port.</li> </ul>                           |
|-----------|----------------------------------------------------------------------------------------------------|
| Field     | Description                                                                                                    |
| Port      | Giga Port GE-1-GE-28.                                                                                                    |
| Mode      | Forward: Forward unknown unicast packet (default).<br>Block: Block unknown unicast packet.<br>Rate limit: Control rate.<br>Rate range: 1–1000000 Kbps. Default: 1000000 Kbps. |

#### **Unknown Multicast Control**

Modify settings.

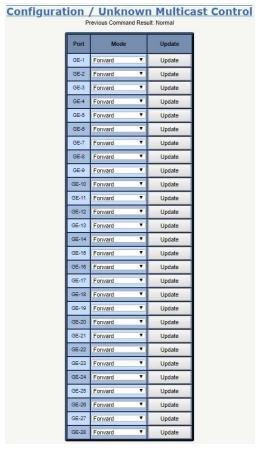

| Operation | Modify:                                                                                                    |
|-----------|----------------------------------------------------------------------------------------------------|
| Field     | Description                                                                                                    |
| Port      | Giga Port GE-1-GE-28.                                                                                                    |
| Mode      | Forward: Forward unknown multicast packet (default).<br>Block: Block unknown multicast packet.<br>Rate limit: Control rate.<br>Rate range: 1–1000000 Kbps. Default: 1000000 Kbps. |

#### **Broadcast Control**

Modify Broadcast Control settings.

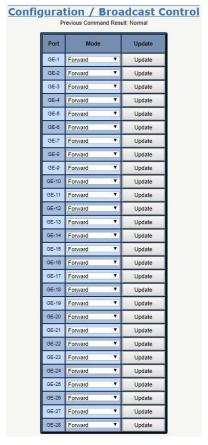

| Operation | Modify:                                                                                                    |
|-----------|----------------------------------------------------------------------------------------------------|
| Field     | Description                                                                                                    |
| Port      | Giga Port GE-1-GE-28.                                                                                                    |
| Mode      | Forward: Forward broadcast packet (default). Block: Block broadcast packet. Rate limit: Control rate. Rate range: 1–1000000 Kbps. Default: 1000000 Kbps. |

#### Unknown Unicast by VLAN

Modify Unknown Unicast for VLAN settings.

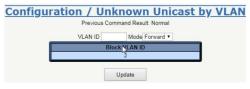

| Operation | Modify:      Fill VLAN ID.     Set Mode.     Click the "Update" button to apply any changes. |
|-----------|----------------------------------------------------------------------------------------------|
| Field     | Description                                                                                  |
| VLAN ID   | Value range: 1-4094.                                                                         |

| Mode          | Forward: Forward unicast packet.<br>Block: Block unicast packet.<br>Default: Forward. |
|---------------|---------------------------------------------------------------------------------------|
| Block VLAN ID | All blocked VLAN ID                                                                   |

# Unknown Multicast by VLAN

Modify Unknown Multicast for VLAN settings.

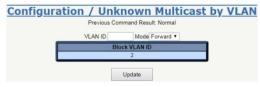

| Operation     | Modify:  ■ Fill VLAN ID.  ■ Set Mode.  ■ Click the "Update" button to apply any changes.                  |
|---------------|----------------------------------------------------------------------------------------------------|
| Field         | Description                                                                                               |
| VLAN ID       | Value range: 1-4094.                                                                                      |
| Mode          | Forward: Forward unknown multicast packet.<br>Block: Block unknown multicast packet.<br>Default: Forward. |
| Block VLAN ID | All blocked VLAN ID                                                                                       |

# Broadcast by VLAN

Modify Broadcast for VLAN settings.

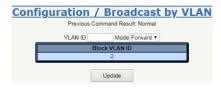

| Operation     | Modify:      Fill VLAN ID.     Set Mode.     Click the "Update" button to apply any changes. |
|---------------|----------------------------------------------------------------------------------------------|
| Field         | Description                                                                                  |
| VLAN ID       | Value range: 1-4094.                                                                         |
| Mode          | Forward: Forward broadcast packet.<br>Block: Block broadcast packet.<br>Default: Forward.    |
| Block VLAN ID | All blocked VLAN ID                                                                          |

#### **IGMP**

#### **ACL Profile**

Create, modify and delete a IGMP ACL Profile.

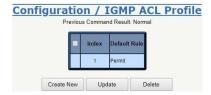

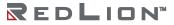

#### Create

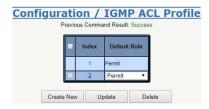

| Operation        | <ul> <li>Modify:         <ul> <li>Click the "Create New" button to create a default profile.</li> <li>Click the "Update" button to modify an existing profile.</li> </ul> </li> <li>Modify (allow multiple selection):         <ul> <li>Check the associated check box of the relevant Profile Index and select Default Rule for the profile.</li> <li>Click the "Update" button to modify IGMP ACL Profile.</li> </ul> </li> <li>Delete:         <ul> <li>Click the "Delete" button to delete the selected profile. Multiple selections can be deleted at once.</li> <li>If the profile is in use, the delete action will fail.</li> </ul> </li> </ul> |
|------------------|----------------------------------------------------------------------------------------------------|
| Field            | Description                                                                                                    |
| Profile<br>Index | IGMP ACL Profile Index: 1-15, but profile 1 is a default profile and is read-only.                                                                                                    |
| Default<br>Rule  | IGMP ACL Default rule: Permit/Deny. Default: Permit.                                                                                                    |

#### **ACL Entry**

Create, delete, and get a IGMP ACL Entry.

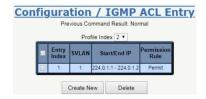

#### Create New

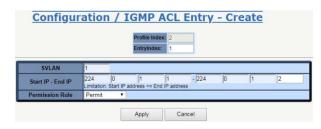

| Operation     | <ul> <li>Create:         <ul> <li>Click the "Create new" button to open a new page.</li> <li>Fill Entry Index, SVLAN, Start IP, End IP, and select the appropriate Permission Rule.</li> <li>Click the "Apply" button to create IGMP ACL entry or click the "Cancel" button to cancel creation.</li> </ul> </li> <li>Delete:         <ul> <li>Select the associated check box of the item to be deleted, then click the "Delete" button for deletion. Multiple selections may be deleted at once.</li> </ul> </li> </ul> |
|---------------|----------------------------------------------------------------------------------------------------|
| Field         | Description                                                                                                    |
| Profile Index | IGMP ACL profile index.<br>Range: 2-15.                                                                                                    |
| Entry Index   | IGMP ACL entry index.<br>Range: 1-32.                                                                                                    |
| SVLAN         | IGMP ACL VLAN: VLAN to be Permitted/Denied, 0 is any VLAN.                                                                                                    |

| Start IP - End<br>IP | IGMP ACL Start IP address. Range: 224.0.1.0-239.255.255 Start IP address ≤ End IP address |
|----------------------|-------------------------------------------------------------------------------------------|
| Permission<br>Rule   | IGMP ACL entry parameter. Default: Permit.                                                |

#### **ACL Binding**

Modify the IGMP ACL Binding.

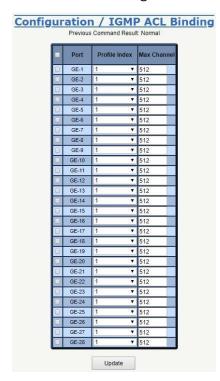

| Operation        | <ul> <li>Modify:         <ul> <li>Check the associated check boxes of the rows to be modified, then select the ACL Profile Index and set the Max Channel.</li> <li>Click the "Update" button to apply any changes to the IGMP ACL Binding.</li> </ul> </li> </ul> |
|------------------|----------------------------------------------------------------------------------------------------|
| Field            | Description                                                                                                    |
| Port             | GE Port: GE 1-28.                                                                                                    |
| Profile<br>Index | IGMP ACL profile index: 1-15. Default: 1.                                                                                                    |
| Max<br>Channel   | Port Max channel.<br>Range: 1-512.<br>Default: 512.                                                                                                    |

#### **MVR** Profile

Create or delete a IGMP MVR Profile.

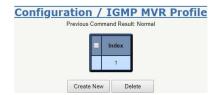

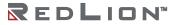

| Operation        | <ul> <li>Create:         <ul> <li>Select the "Create New" button to create a new profile.</li> <li>Modify:                 <ul> <li>Select the Profile Index hyperlink to open the page for profile entry modification.</li> <li>Delete:                      <ul> <li>Select the associated check box of the profile to be deleted, then click the "Delete" button. Multiple selections may be deleted at once. If the profile is in use, the delete action will fail.</li></ul></li></ul></li></ul></li></ul> |
|------------------|----------------------------------------------------------------------------------------------------|
| Field            | Description                                                                                                    |
| Profile<br>Index | Profile 1 is a default profile and is read-only, IGMP MVR Profile 2–15 are creatable and modifiable.                                                                                                    |

# **MVR Entry**

Create, delete and read the IGMP MVR Entry.

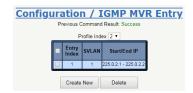

#### Create

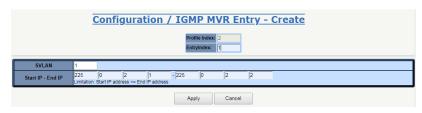

| Operation            | <ul> <li>Create New:         <ul> <li>Click the "Create New" button to open a new page for creating an entry.</li> <li>Fill the Entry Index, SVLAN, Start IP and End IP.</li> <li>Click the "Apply" button to create an IGMP MVR entry or click the "Cancel" button to discard the entry.</li> </ul> </li> <li>Delete:         <ul> <li>Check the corresponding check box for the entry to be deleted, then click the "Delete" button to delete. Multiple items may be deleted at one time.</li> </ul> </li> <li>Refresh:         <ul> <li>Change the Profile Index to refresh the data.</li> </ul> </li> </ul> |
|----------------------|----------------------------------------------------------------------------------------------------|
| Field                | Description                                                                                                    |
| Profile Index        | IGMP MVR profile index.<br>Index range: 2–15.                                                                                                    |
| Entry Index          | IGMP MVR entry index.<br>Range: 1–32.                                                                                                    |
| SVLAN                | IGMP MVR VLAN: VLAN to be Permitted/Denied.                                                                                                    |
| Start IP -<br>End IP | IGMP MVR Start IP address.<br>Range: 224.0.1.0-239.255.255<br>Start IP address ≤ End IP address                                                                                                    |

# **MVR** Binding

Modify the IGMP MVR Binding.

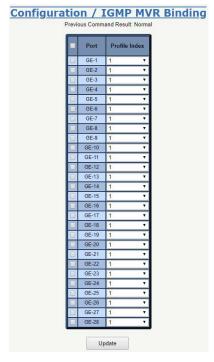

| Operation        | <ul> <li>Modify:         <ul> <li>Select the corresponding check box for the rows to be modified and select the MVR Profile Index.</li> <li>Click the "Update" button to apply any changes to the IGMP MVR Binding.</li> </ul> </li> </ul> |
|------------------|----------------------------------------------------------------------------------------------------|
| Field            | Description                                                                                                    |
| Port             | GE Port: GE 1–28                                                                                                    |
| Profile<br>Index | IGMP MVR profile index. Value range: 1-15. Default: 1.                                                                                                    |

#### **Snooping**

Read or configure IGMP Snooping.

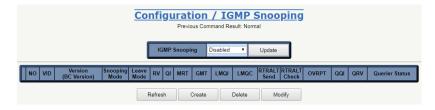

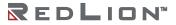

# Create/Modify

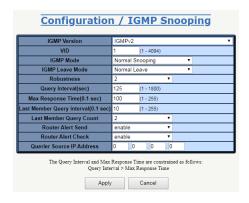

| Operation                         | <ul> <li>Create: <ul> <li>Click the "Create" button.</li> <li>When the "Configuration / IGMP Snooping" screen appears, configure the settings for the interface as desired.</li> <li>Click "Apply" to create the new interface or click "Cancel" to cancel creation.</li> </ul> </li> <li>Modify: <ul> <li>Click the radio box by the interface to be modified.</li> <li>Click the "Modify" button and change the settings of the interface as desired.</li> <li>Click the "Apply" button to save any configuration changes or click "Cancel" to cancel changes.</li> </ul> </li> <li>Refresh: <ul> <li>Refresh to get current data.</li> </ul> </li> <li>Delete: <ul> <li>Delete the selected row.</li> </ul> </li> </ul> |
|-----------------------------------|----------------------------------------------------------------------------------------------------|
| Field                             | Description                                                                                                    |
| NO                                | Entry Index: max 64.                                                                                                    |
| VID                               | VLAN ID: 1-4094                                                                                                    |
| Version                           | IGMP Version: IGMPv2, IGMPv3 or IGMPv2/v3 Compatible.                                                                                                    |
| Run Version                       | Current running IGMP version.                                                                                                    |
| Snooping Mode                     | IGMP Snooping Mode: Normal Snooping (default), Snooping with Querier, or Proxy.                                                                                                    |
| Leave Mode                        | IGMP Leave Mode: Normal Leave (default) or Fast Leave.                                                                                                    |
| Robustness                        | IGMP VLAN robustness variable: 1-3                                                                                                    |
| Robustness Run<br>Value           | Display QRV value or configured value: To support QRV and QQIC in IGMPv3 mode, the switch supports two parameters to represent the running Robustness Variable and running Query Interval. These parameters are supported for each IGMP VLAN interface. When IGMPv3 is in proxy mode, the parameters will use values from the IGMPv3 Query packet. In other modes, the value used is the configured value.                                                                                                    |
| Query Interval<br>(sec)           | IGMP VLAN query interval.(unit: sec) Default: 125 seconds Limitation: Query Interval>Max Response Time                                                                                                    |
| Query Interval<br>Run Value (sec) | Display QQIC value or configured value: To support QRV and QQIC in IGMPv3 mode, the switch supports two parameters to represent the running Robustness Variable and running Query Interval. These parameters are supported for each IGMP VLAN interface. When IGMPv3 is in proxy mode, parameters will use the values from the IGMPv3 Query packet. In other modes, the value used is the configured value.                                                                                                    |
| Max Response<br>Time              | IGMP VLAN max response time. Default: 10.0 seconds. (Displays in seconds, configures in 0.1 seconds) The Query Interval and Max Response Time are constrained as follows: Query Interval > Max Response Time                                                                                                    |
| Group<br>Membership<br>Time       | IGMP Group Membership Time (Unit: sec), Read-only                                                                                                    |

| Last Member<br>Query Interval | IGMP VLAN last member query interval. (Displays in seconds, configures in 0.1 seconds) Default: 0.1 second                                                                                                    |
|-------------------------------|----------------------------------------------------------------------------------------------------|
| Last Member<br>Query Count    | IGMP VLAN last member query count, range 1-3. Default: 2                                                                                                    |
| Router Alert<br>Send          | When enabled, the local device generates an IGMP packet that includes a router-alert option. When disabled, the local device generates an IGMP packet without a router-alert option. Default is enabled.                                                                                                    |
| Router Alert<br>Check         | When enabled, the local device will always verify the router-alert option of the incoming IGMP packet. If no router-alert option is present in the packet, then the IGMP packet is ignored. When disabled, the local device disregards whether the incoming IGMP packet includes a router-alert option. Default is enabled. |
| Querier Source<br>IP Address  | Querier Source IP Address. Default: 0.0.0.0.                                                                                                    |

**Note:** For interoperability with N-Tron series devices with auto IGMP enabled, it is recommended to set the query interval on the NT328G to less than 120 seconds

#### **Router Ports**

Modify or refresh router ports.

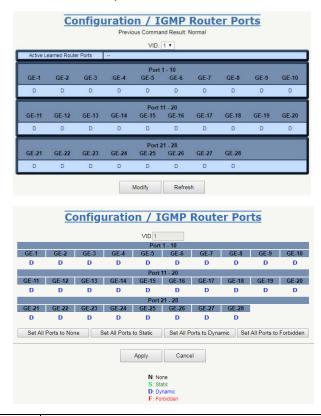

| Operation      | <ul> <li>Modify:         <ul> <li>Click the "Modify" button.</li> <li>When the "Configuration / IGMP Router Ports" screen appears, change the state of the desired port(s).</li> <li>Click the "Apply" button to apply any changes made.</li> </ul> </li> </ul> |  |
|----------------|----------------------------------------------------------------------------------------------------|--|
| Field          | Description                                                                                                    |  |
| VID            | VLAN ID, Range: 1-4094.                                                                                                    |  |
| Router<br>Port | IGMP VLAN interface:  • Bridge port: GE-1-GE-28.  Default value: 1  Note: Active Router Ports are not bidirectional.                                                                                                    |  |

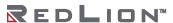

# **Static Group Membership**

Create or Delete a Static Group Membership.

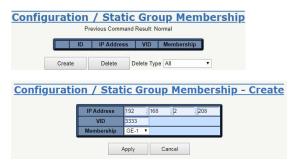

| Operation  | <ul> <li>Create New: <ul> <li>Click the "Create" button.</li> <li>When the "Configuration / Static Group Membership - Create" dialog box appears, fill in the IP Address, VID and select Membership.</li> <li>Click the "Apply" button to create a new ID.</li> </ul> </li> <li>Delete: <ul> <li>Select Delete Type "All/Membership/VID/Selected"</li> <li>If delete type is "Membership", then select a port.</li> <li>If delete type is "VID", then fill a VID.</li> <li>If delete type is "Selected", then select a row.</li> <li>Click the "Delete" button to delete the data type.</li> </ul> </li> </ul> |
|------------|----------------------------------------------------------------------------------------------------|
| Field      | Description                                                                                                    |
| IP Address | Group Membership IP Address, range: 224.0.0.0-239.255.255.255                                                                                                    |
| VID        | VLAN ID, Range: 1-4094.                                                                                                    |
| Membership | Giga Port, GE-1-GE-28.                                                                                                    |

# Chapter 5 Monitor

#### **Monitor**

This chapter lists the monitor related functions available for Red Lion Controls NT328G Switch models.

#### **Monitor Menu**

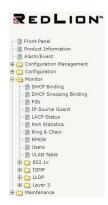

# **DHCP Binding**

Display the DHCP Binding Table. The DHCP Pool binding table contains the IP address, MAC address, start/end time and VLAN interface of DHCP Server in this switch.

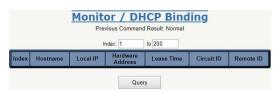

| Operation        | Query:  • Enter the Index range.  • Click on Query.                            |
|------------------|--------------------------------------------------------------------------------|
| Field            | Description                                                                    |
| Index            | The index range for the VLAN Interfaces to query. Default: 1-200 Range: 1-1024 |
| Query            | Executes the query for the selected Index range.                               |
| Index            | Index Number.                                                                  |
| Host Name        | The Host name.                                                                 |
| Local IP Address | IP address of the local device.                                                |
| Hardware Address | The MAC address where the leased IP address is used.                           |
| Lease Time       | When the IP address lease started.                                             |
| Circuit ID       | The Client circuit identifier.                                                 |
| Remote ID        | The identifier transmitted as the DHCP option 82 Relay Agent Remote ID.        |

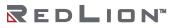

# **DHCP Snooping Binding**

Use this screen to get DHCP Snooping Binding status.

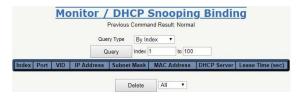

| Operation        | <ul> <li>Query: To Get DHCP Binding Status:</li> <li>Select a Query Type (by Index, by VID &amp; Index, or by Port &amp; Index).</li> <li>Fill the query condition.</li> <li>Modify the query record range (Index Range).</li> <li>Click the "Query" button to query and get DHCP Snooping Binding Status.</li> <li>Delete:</li> <li>Select a Delete Type (All, by VID, or by Port).</li> <li>Fill any delete conditions.</li> <li>Click the "Delete" button to delete.</li> </ul> |
|------------------|----------------------------------------------------------------------------------------------------|
| Field            | Description                                                                                                    |
| Index            | Default: 1-100<br>Range: 1-200                                                                                                    |
| Port             | GE-1 - Number of Port or Trunk Group.                                                                                                    |
| VID              | VLAN ID: 1-4094                                                                                                    |
| IP Address       | Format: xxx.xxx.xxx                                                                                                    |
| Subnet Mask      | Format: xxx.xxx.xxx                                                                                                    |
| MAC Address      | Format: XX:XX:XX:XX:XX                                                                                                    |
| DHCP Server      | Format: xxx.xxx.xxx                                                                                                    |
| Lease Time (sec) | Lease time; units in seconds                                                                                                    |

# Fdb

Use this screen to get Fdb status.

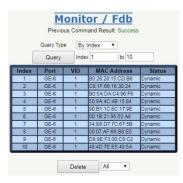

| Operation | Query: Select a Query Type (By Index, By VID & Index, or By Port & Index).  Fill the conditions for the query record.  Modify the query record range (Index Range).  Click the "Query" button to query.  Delete:  Select a delete type (All, by VID, or by Port).  Fill delete conditions.  Click the "Delete" button to delete. |
|-----------|----------------------------------------------------------------------------------------------------|
| Field     | Description                                                                                                    |
| Index     | Default: 1-100<br>Range: 1-8192                                                                                                    |

| Port        | GE 1–28.                     |
|-------------|------------------------------|
| VID         | VLAN ID: 1-4094              |
| MAC Address | Format xx:xx:xx:xx:xx        |
| Status      | Data type: Dynamic or Static |

#### **IP Source Guard**

Use this screen to get IP Source Guard Binding status.

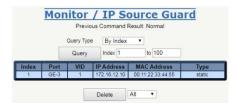

| Operation   | Query:  Select a Query Type (By Index, By VID & Index, or By Port & Index) Fill the query condition. Modify the query record range (Index range). Click the "Query" button to query.  Delete: Select a Delete Type (All, By VID, or By Port). Fill the delete conditions. Click the "Delete" button to delete. |
|-------------|----------------------------------------------------------------------------------------------------|
| Field       | Description                                                                                                    |
| Index       | Default: 1-100<br>Range: 1-150                                                                                                    |
| Port        | GE 1–28.                                                                                                    |
| VID         | VLAN ID: 1-4094.                                                                                                    |
| IP Address  | Format: xxx.xxx.xxx                                                                                                    |
| MAC Address | Format: XX:XX:XX:XX:XX                                                                                                    |
| Туре        | Binding source state: It is static or dhcp-snooping.                                                                                                    |

#### **LACP Status**

Use this screen to display LACP data.

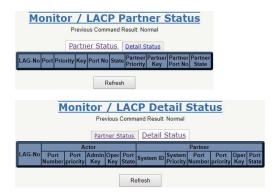

| Operation | Refresh:  Click the "Refresh" button to query LACP Status data.                           |
|-----------|-------------------------------------------------------------------------------------------|
| Field     | Description                                                                               |
| LAG-No    | The index of the LACP aggregator. This specifies that the LAGs are processed by the LACP. |

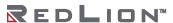

| Actor Port<br>Number       | The port number assigned to the port. Assigned by an internal policy.                                                                                                    |  |
|----------------------------|----------------------------------------------------------------------------------------------------|--|
| Actor Port<br>Priority     | The priority value assigned to the port, used to converge dynamic key changes.                                                                                                    |  |
| Actor Admin<br>Key         | The administrative key value assigned to this port by an administrator or system policy. When the port is set to "auto", the key will be generated depending on the link speed of the physical port.  When the port is set to "specific", a user can configure the key value within a range of 1 to 65535.                                                                                                    |  |
| Actor Oper Key             | The operational key value assigned to this port by the Actor.                                                                                                    |  |
| Actor Port State           | The operational values of the Actor's state parameters. This consists of the following set of variables, encoded as individual bits within a single octet, as follows:  • LACP Activity is encoded in bit 0.  Active LACP is encoded as a 1. Passive LACP is encoded as a 0.  • LACP_Timeout is encoded in bit 1.  Short Timeout is encoded as a 1. Long Timeout is encoded as a 0.  • Aggregation is encoded in bit 2.  If TRUE (encoded as a 1), this flag indicates that the System considers this link to be Aggregatable.  If FALSE (encoded as a 0), the link is considered to be Individual.  • Synchronization is encoded in bit 3.  If TRUE (encoded as a 0), the System considers this link to be IN_SYNC.  If FALSE (encoded as a 0), then this link is currently OUT_OF_SYNC.  • Collecting is encoded in bit 4.  TRUE (encoded as a 1) means collection of incoming frames on this link is definitely enabled. Its value is otherwise FALSE (encoded as a 0).  • Distributing is encoded in bit 5.  FALSE (encoded as a 0) means distribution of outgoing frames on this link is definitely disabled. Its value is otherwise TRUE (encoded as a 1).  • Defaulted is encoded in bit 6.  If TRUE (encoded as a 1), it is using default operational Partner information, administratively configured for the Partner.  If FALSE (encoded as a 0), the operational Partner information in use has been received in a LACPDU.  • Expired is encoded in bit 7.  If TRUE (encoded as a 1), it indicates that the Actor's Receive Machine is in the EXPIRED state.  If FALSE (encoded as a 0), it indicates that the Actor's Receive Machine to receive is not in the EXPIRED state. |  |
| Partner System ID          | The operational value of the MAC address component of the partner's system ID.                                                                                                    |  |
| Partner System<br>Priority | The operational value of the partner's system Priority of the Partner.                                                                                                    |  |
| Partner Port<br>Number     | The operational value of the port number assigned to this link by the Partner.                                                                                                    |  |
| Partner Port<br>Priority   | The operational value of the priority value assigned to this link by the Partner, used to converge dynamic Key changes.                                                                                                    |  |
| Partner Oper<br>Key        | The operational value of the Key value assigned to this link by the Partner.                                                                                                    |  |
| Partner Port<br>State      | The operational value of the Actor's view of the current values of the Partner's state parameters. The value consists of the following set of variables, as described in "Actor Oper Key".                                                                                                    |  |

Actors refer to the transmitting link (i.e. the LACP trunk on the device).

Partner refers to the receiving link (i.e. what is hooked up to the other end).

# **Port Statistics**

Use this screen to display Giga Port Statistics.

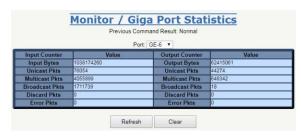

| Operation                   | Refresh:  Select the Port to be displayed. Click the "Refresh" button to refresh the port data.  Clear: Select the port to be cleared. Click the "Clear" button to clear the port data.                                                                                                    |  |
|-----------------------------|----------------------------------------------------------------------------------------------------|--|
| Field                       | Description                                                                                                    |  |
| Port                        | Range: GE 1-28.                                                                                                    |  |
| Input Bytes                 | The total number of octets received on the interface, including framing characters.                                                                                                    |  |
| Input<br>Unicast Pkts       | The number of packets, delivered by this sub-layer to a higher (sub-) layer, that were not addressed to a multicast or broadcast address at this sub-layer.                                                                                                    |  |
| Input<br>Multicast<br>Pkts  | The number of packets, delivered by this sub-layer to a higher (sub-) layer, that were addressed to a multicast address at this sub-layer. For a MAC layer protocol, this includes both Group and Functional addresses.                                                                                                    |  |
| Input<br>Broadcast<br>Pkts  | The number of packets, delivered by this sub-layer to a higher (sub-) layer, that were addressed to a broadcast address at this sub-layer.                                                                                                    |  |
| Input<br>Discard Pkts       | The number of inbound packets that were chosen to be discarded even though no errors had been detected to prevent their being deliverable to a higher-layer protocol. One possible reason for discarding such a packet could be to free up buffer space.                                                                                    |  |
| Input Error<br>Pkts         | For packet-oriented interfaces, the number of inbound packets that contained errors preventing them from being deliverable to a higher-layer protocol. For character-oriented or fixed-length interfaces, the number of inbound transmission units that contained errors preventing them from being deliverable to a higher-layer protocol. |  |
| Output<br>Bytes             | The total number of octets transmitted out of the interface, including framing characters.                                                                                                    |  |
| Output<br>Unicast Pkts      | The total number of packets that higher-level protocols requested be transmitted that were not addressed to a multicast or broadcast address at this sub-layer, including those that were discarded or not sent.                                                                                                    |  |
| Output<br>Multicast<br>Pkts | The total number of packets that higher-level protocols requested be transmitted that were addressed to a multicast address at this sub-layer, including those that were discarded or not sent. For a MAC layer protocol, this includes both Group and Functional addresses.                                                                |  |
| Output<br>Broadcast<br>Pkts | The total number of packets that higher-level protocol requested be transmitted that were addressed to a broadcast address at this sub-layer, including those that were discarded or not sent.                                                                                                    |  |
| Output<br>Discard Pkts      | The number of outbound packets that were chosen to be discarded even though no errors had been detected to prevent their being transmitted. One possible reason for discarding such a packet could be to free up buffer space.                                                                                                    |  |
| Output Error<br>Pkts        | For packet-oriented interfaces, the number of outbound packets that could not be transmitted because of errors. For character-oriented or fixed-length interfaces, the number of outbound transmission units that could not be transmitted because of errors.                                                                               |  |

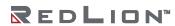

# Ring & Chain

Use this screen to view a status overview for all of RingV2 status.

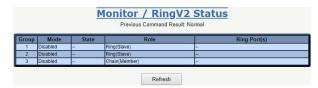

| Operation    | Refresh:  Click the "Refresh" button to refresh current data.                                                                                  |  |
|--------------|----------------------------------------------------------------------------------------------------|--|
| Group Index  | The group number of the ring.                                                                                                    |  |
| Mode         | Indicates whether the group is enabled.                                                                                                    |  |
| State        | When the ring is complete, State will display "Normal".<br>When the ring is incomplete (at least one link is down), State will display "Fail". |  |
| Role         | Indicates the role for which the group is configured.                                                                                          |  |
| Ring Port(s) | Describes the current status of the ring port(s).                                                                                              |  |

#### **RMON**

Use this screen to read or clear Ethernet counters of ports.

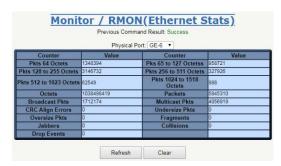

| Operation                   | Refresh:  Select the Physical Port to be refereshed. Click the "Refresh" button to query and refresh the current counters displayed. Clear: Select the Physical Port to be cleared. Click the "Clear" button to clear the port counter data (reset counters to 0). |  |
|-----------------------------|----------------------------------------------------------------------------------------------------|--|
| Field                       | Description                                                                                                    |  |
| Pkts 64<br>Octets           | Total number of packets (including bad packets) received that were 64 octets in length.                                                                                                    |  |
| Pkts 65 to<br>127 Octets    | Total number of packets (including bad packets) received that were between 65 and 127 octets in length.                                                                                                    |  |
| Pkts 128 to<br>255 Octets   | Total number of packets (including bad packets) received that were between 128 and 255 octets in length.                                                                                                    |  |
| Pkts 256 to<br>511 Octets   | Total number of packets (including bad packets) received that were between 256 and 511 octets in length.                                                                                                    |  |
| Pkts 512 to<br>1023 Octets  | Total number of packets (including bad packets) received that were between 512 and 1023 octets in length.                                                                                                    |  |
| Pkts 1024 to<br>1518 Octets | Total number of packets (including bad packets) received that were between 1024 and 1518 octets in length.                                                                                                    |  |
| Octets                      | The total number of octets of data (including those in bad packets) received on the network (excluding framing bits but including FCS octets).                                                                                                    |  |
| Packets                     | The total number of packets (including bad packets, broadcast packets, and multicast packets) received.                                                                                                    |  |

| Broadcast<br>Pkts   | The total number of good packets received that were directed to the broadcast address.<br>Note that this does not include multicast packets.                                                                                                    |  |
|---------------------|----------------------------------------------------------------------------------------------------|--|
| Multicast Pkts      | The total number of good packets received that were directed to a multicast address.<br>Note that this number does not include packets directed to the broadcast address.                                                                                                    |  |
| CRC Align<br>Errors | The total number of packets received that had a length (excluding framing bits, but including FCS octets) of between 64 and 1518 octets, but had either a bad Frame Check Sequence (FCS) with an integral number of octets (FCS Error) or a bad FCS with a nonintegral number of octets (Alignment Error). |  |
| Undersize<br>Pkts   | The total number of packets received that were less than 64 octets long (excluding framing bits, but including FCS octets) and were otherwise well formed.                                                                                                    |  |
| Oversize Pkts       | The total number of packets received that were longer than 1518 octets (excluding framing bits, but including FCS octets) and were otherwise well-formed.                                                                                                    |  |
| Fragments           | The total number of packets received that were less than 64 octets in length (excluding framing bits but including FCS octets) and had either a bad Frame Check Sequence (FCS) with an integral number of octets (FCS Error) or a bad FCS with a non-integral number of octets (Alignment Error).          |  |
| Jabbers             | The total number of packets received that were longer than 1518 octets (excluding framing bits, but including FCS octets), and had either a bad Frame Check Sequence (FCS) with an integral number of octets (FCS Error) or a bad FCS with a non-integral number of octets (Alignment Error).              |  |
| Collisions          | The best estimate of the total number of collisions on this Ethernet segment.                                                                                                    |  |
| Drop Events         | The total number of events in which packets were dropped by the probe due to lack of resources. Note that this number is not necessarily the number of packets dropped. It is just the number of times that this condition has been detected.                                                              |  |

#### Users

Show users currently logged on the system. The list displayed contains the following information.

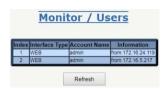

| Operation       | Refresh:  Click the "Refresh" button to refresh current data.                           |
|-----------------|-----------------------------------------------------------------------------------------|
| Field           | Description                                                                             |
| Index           | Shows the index of login user list.                                                     |
| Interface Type  | Shows the mode of access. Possible values: Console, CLI, or Web.                        |
| Account<br>Name | Shows the account name of the user.                                                     |
| Information     | Shows more information about the user, including the IP address of the management host. |

### **VLAN Table**

Display the VLAN learning table.

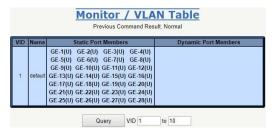

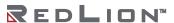

| Field                       | Description                                                  |
|-----------------------------|--------------------------------------------------------------|
| VID                         | VLAN ID<br>Default: 1-10<br>Range: 1-4094                    |
| Name                        | Name of the VLAN ID.                                         |
| Static Port Members         | The port members joined on the VLAN through manual settings. |
| <b>Dynamic Port Members</b> | The port members that the VLAN learns through GVRP.          |

# 802.1X

# **PAE Port Status**

Display the status of the Radius client.

| Previous Command Result: Normal |                            |                                    |                |
|---------------------------------|----------------------------|------------------------------------|----------------|
| Port                            | Authenticator<br>PAE State | Backend<br>Authentication<br>State | Port<br>Status |
| 1                               | Force_Auth                 | Idle                               | Authorized     |
| 2                               | Force_Auth                 | Idle                               | Authorized     |
| 3                               | Force_Auth                 | Idle                               | Authorized     |
| 4                               | Force_Auth                 | Idle                               | Authorized     |
| 5                               | Force_Auth                 | Idle                               | Authorized     |
| 6                               | Force_Auth                 | Idle                               | Authorized     |
| 7                               | Force_Auth                 | Idle                               | Authorized     |
| 8                               | Force_Auth                 | Idle                               | Authorized     |
| 9                               | Force_Auth                 | Idle                               | Authorized     |
| 10                              | Force_Auth                 | Idle                               | Authorized     |
| 11                              | Force_Auth                 | Idle                               | Authorized     |
| 12                              | Force_Auth                 | Idle                               | Authorized     |
| 13                              | Force_Auth                 | Idle                               | Authorized     |
| 14                              | Force_Auth                 | Idle                               | Authorized     |
| 15                              | Force_Auth                 | Idle                               | Authorized     |
| 16                              | Force_Auth                 | Idle                               | Authorized     |
| 17                              | Force_Auth                 | Idle                               | Authorized     |
| 18                              | Force_Auth                 | Idle                               | Authorized     |
| 19                              | Force_Auth                 | Idle                               | Authorized     |
| 20                              | Force_Auth                 | Idle                               | Authorized     |
| 21                              | Force_Auth                 | Idle                               | Authorized     |
| 22                              | Force_Auth                 | Idle                               | Authorized     |
| 23                              | Force_Auth                 | Idle                               | Authorized     |
| 24                              | Force_Auth                 | Idle                               | Authorized     |
| 25                              | Force_Auth                 | Idle                               | Authorized     |
| 26                              | Force_Auth                 | Idle                               | Authorized     |
| 27                              | Force_Auth                 | Idle                               | Authorized     |
| 28                              | Force_Auth                 | Idle                               | Authorized     |

| Operation     | Refresh:                                                                                                    |  |  |  |
|---------------|----------------------------------------------------------------------------------------------------|--|--|--|
|               | <u>Click the "Refresh" button to refresh current data.</u>                                                                 |  |  |  |
|               | Note: If System AuthControl is disabled under Configuration $\rightarrow$ 802.1X $\rightarrow$ PAE Port $\rightarrow$ PAE, |  |  |  |
|               | the message "System auth control is disabled" will appear on this screen.                                                  |  |  |  |
| Field         | Description                                                                                                    |  |  |  |
| Port          | The index of PAE Ports:                                                                                                    |  |  |  |
|               | Value Range 1–28.                                                                                                    |  |  |  |
| PAE State     | The Authenticator status of the PAE port:                                                                                  |  |  |  |
|               | Possible state:                                                                                                    |  |  |  |
|               | Initialize                                                                                                    |  |  |  |
|               | Disconnected                                                                                                    |  |  |  |
|               | Authenticating                                                                                                    |  |  |  |
|               | Authenticated                                                                                                    |  |  |  |
|               | Aborting                                                                                                    |  |  |  |
|               | Held                                                                                                    |  |  |  |
|               | Force Auth                                                                                                    |  |  |  |
|               | Force Unauth                                                                                                    |  |  |  |
| Backend State | The backend Authenticator status of PAE port.                                                                              |  |  |  |
|               | Possible state:                                                                                                    |  |  |  |
|               | Initialize                                                                                                    |  |  |  |
|               | Idle                                                                                                    |  |  |  |
|               | Request                                                                                                    |  |  |  |
|               | Response                                                                                                    |  |  |  |
|               | Success                                                                                                    |  |  |  |
|               | Fail                                                                                                    |  |  |  |
|               | Timeout                                                                                                    |  |  |  |
|               | Ignore                                                                                                    |  |  |  |

| Port Status         | The authentication status of PAE port. Possible state: Authorized/Unauthorized |
|---------------------|--------------------------------------------------------------------------------|
| Re-<br>Authenticate | Set Enable to force PAE port re-authenticate.                                  |

#### **RADIUS Statistics**

Receive or clear RADIUS statistics.

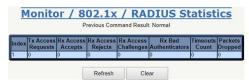

| Operation                | Refresh:  Click the "Refresh" button to refresh current data.  Clear: Click the "Clear" button to reset the counters. |
|--------------------------|----------------------------------------------------------------------------------------------------|
| Field                    | Description                                                                                                    |
| Index                    | The index of RADIUS Server:<br>Currently supports only one RADIUS server.                                             |
| Tx Access Requests       | The number of RADIUS Access-Requests sent to RADIUS server: Range: 0–65535.                                           |
| Rx Access Accepts        | The number of RADIUS Access-Accepts received from RADIUS server: Range: 0–65535.                                      |
| Rx Access Rejects        | The number of RADIUS Access-Rejects received from RADIUS server: Range: 0–65535.                                      |
| Rx Access Challenges     | The number of RADIUS Access-Challenges received from RADIUS server: Range: 0-65535.                                   |
| Rx Bad<br>Authenticators | The number of invalid RADIUS response packets received from RADIUS server: Range: 0–65535.                            |
| Timeout Count            | The number of server Timeout occurrences on Backend Authentication state machine:<br>Range: 0-65535.                  |
| Packets Dropped          | The number of packets from RADIUS server that were silently dropped by Authenticator: Range: 0-65535.                 |

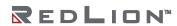

#### **EAPOL Statstics**

Use the Monitor  $\rightarrow$  802.1X  $\rightarrow$  EAPOL Statistics counters of ports.

|      | Frame version | Frame Tx |       |     | Frame Rx |       |        |        |      |         |                 |
|------|---------------|----------|-------|-----|----------|-------|--------|--------|------|---------|-----------------|
| Port |               | Total    | ReqID | Req | Total    | Start | Logoff | RespID | Resp | Invalid | Length<br>Error |
| 1    | 0             | 0        | 0     | 0   | 0        | 0     | 0      | 0      | 0    | 0       | 0               |
| 2    | 0             | 0        | 0     | 0   | 0        | 0     | 0      | 0      | 0    | 0       | 0               |
| 3    | 0             | 0        | 0     | 0   | 0        | 0     | 0      | 0      | 0    | 0       | 0               |
| 4    | 0             | 0        | 0     | 0   | 0        | 0     | 0      | 0      | 0    | 0       | 0               |
| 5    | 0             | 0        | 0     | 0   | 0        | 0     | 0      | 0      | 0    | 0       | 0               |
| 6    | 0             | 0        | 0     | 0   | 0        | 0     | 0      | 0      | 0    | 0       | 0               |
| 7    | 0             | 0        | 0     | 0   | 0        | 0     | 0      | 0      | 0    | 0       | 0               |
| 8    | 0             | 0        | 0     | 0   | 0        | 0     | 0      | 0      | 0    | 0       | 0               |
| 9    | 0             | 0        | 0     | 0   | 0        | 0     | 0      | 0      | 0    | 0       | 0               |
| 10   | 0             | 0        | 0     | 0   | 0        | 0     | 0      | 0      | 0    | 0       | 0               |
| 11   | 0             | 0        | 0     | 0   | 0        | 0     | 0      | 0      | 0    | 0       | 0               |
| 12   | 0             | 0        | 0     | 0   | 0        | 0     | 0      | 0      | 0    | 0       | 0               |
| 13   | 0             | 0        | 0     | 0   | 0        | 0     | 0      | 0      | 0    | 0       | 0               |
| 14   | 0             | 0        | 0     | 0   | 0        | 0     | 0      | 0      | 0    | 0       | 0               |
| 15   | 0             | 0        | 0     | 0   | 0        | 0     | 0      | 0      | 0    | 0       | 0               |
| 16   | 0             | 0        | 0     | 0   | 0        | 0     | 0      | 0      | 0    | 0       | 0               |
| 17   | 0             | 0        | 0     | 0   | 0        | 0     | 0      | 0      | 0    | 0       | 0               |
| 18   | 0             | 0        | 0     | 0   | 0        | 0     | 0      | 0      | 0    | 0       | 0               |
| 19   | 0             | 0        | 0     | 0   | 0        | 0     | 0      | 0      | 0    | 0       | 0               |
| 20   | 0             | 0        | 0     | 0   | 0        | 0     | 0      | 0      | 0    | 0       | 0               |
| 21   | 0             | 0        | 0     | 0   | 0        | 0     | 0      | 0      | 0    | 0       | 0               |
| 22   | 0             | 0        | 0     | 0   | 0        | 0     | 0      | 0      | 0    | 0       | 0               |
| 23   | 0             | 0        | 0     | 0   | 0        | 0     | 0      | 0      | 0    | 0       | 0               |
| 24   | 0             | 0        | 0     | 0   | 0        | 0     | 0      | 0      | 0    | 0       | 0               |
| 25   | 0             | 0        | 0     | 0   | 0        | 0     | 0      | 0      | 0    | 0       | 0               |
| 26   | 0             | 0        | 0     | 0   | 0        | 0     | 0      | 0      | 0    | 0       | 0               |
| 27   | 0             | 0        | 0     | 0   | 0        | 0     | 0      | 0      | 0    | 0       | 0               |
| 28   | 0             | 0        | 0     | 0   | 0        | 0     | 0      | 0      | 0    | 0       | 0               |

| Operation                | Clear:      Select "Clear Type".     If clear type is "Port", select the port number to be cleared.     Click the "Clear" button.          |
|--------------------------|----------------------------------------------------------------------------------------------------|
| Field                    | Description                                                                                                    |
| Port                     | The index of PAE port:<br>Value range: 1–28.                                                                                               |
| Protocol Version         | The protocol version number carried in the most recently received EAPOL frame. Range: 0–65535.                                             |
| Total Frame Tx           | The number of EAPOL frames of any type that have been transmitted. Range: 0–65535.                                                         |
| Req ID Frame Tx          | The number of EAP Req/Id frames that have been transmitted. Range: 0-65535.                                                                |
| Req Frame Tx             | The number of EAP Request frames (other than Req/Id frames) that have been transmitted. Range: 0-65535.                                    |
| Total Frame Rx           | The number of valid EAPOL frames of any type that have been received. Range: 0–65535.                                                      |
| Start Frame Rx           | The number of EAPOL Start frames that have been received. Range: 0-65535.                                                                  |
| Logoff Frame Rx          | The number of EAPOL Logoff frames that have been received. Range: 0–65535.                                                                 |
| Resp Id Frame Rx         | The number of EAP Resp/Id frames that have been received. Range: 0-65535.                                                                  |
| Resp Frame Rx            | The number of valid EAP Response frames (other than Resp/Id frames) that have been received. Range: 0-65535.                               |
| Invalid Frame Rx         | The number of EAPOL frames that have been received by this Authenticator of which the frame type is not recognized. Range: 0-65535.        |
| Length Error<br>Frame Rx | The number of EAPOL frames that have been received by this Authenticator of which the Packet Body Length field is invalid. Range: 0-65535. |

#### **IGMP**

### **Group Membership**

Display Group Membership status.

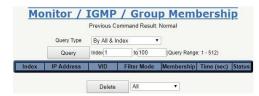

| Operation   | Query:  Select the "Query Type".  Select the query record range (Index Range)  Click the "Query" button to query.  Delete:  Select the Delete Type.  Fill VLAN ID when delete type is "By VID".  Select one membership when delete type is "By Membership".  Click the "Delete" button to delete selected data. |  |
|-------------|----------------------------------------------------------------------------------------------------|--|
| Field       | Description                                                                                                    |  |
| Index       | Index<br>Range: 1-512                                                                                                    |  |
| IP Address  | Group IP Address.                                                                                                    |  |
| VID         | VLAN ID<br>Range: 1-4094                                                                                                    |  |
| Filter Mode | Multicast FDB entry Filter Mode.                                                                                                    |  |
| Membership  | Bridge Port ID<br>Range GE: 1-28.                                                                                                    |  |
| Time        | Remain Time: units in seconds                                                                                                    |  |
| Status      | Group Membership status: Dynamic or Static.                                                                                                    |  |

# **Group Membership Source Fdb**

Display Group Membership status.

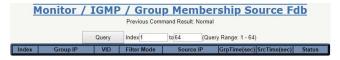

| Operation     | <ul> <li>Query:</li> <li>Select the query record range (Index Range).</li> <li>Click the "Query" button to query.</li> </ul>                                     |
|---------------|----------------------------------------------------------------------------------------------------|
| Field         | Description                                                                                                    |
| Index         | Multicast Source Fdb table.<br>Max entry size: 64                                                                                                    |
| Group ID      | Multicast Source Fdb group IP address.                                                                                                    |
| VID           | Multicast Source Fdb VLAN ID:<br>Range 1-4094                                                                                                    |
| Filter Mode   | Multicast Source Fdb Filter Mode: Include/Exclude. In Include mode, the GroupRemainTime has no timeout. In Exclude mode, the block list's source has no timeout. |
| Source IP     | Source IP Address.                                                                                                    |
| GrpTime (sec) | Group Remain Time: if "" is displayed, a time of zero is indicated.                                                                                              |

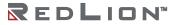

| SrcTime (sec) | Source Remain Time: if "" is displayed, a time of zero is indicated. |
|---------------|----------------------------------------------------------------------|
| Status        | Multicast Source Fdb entry type:<br>Allow or Block                   |

#### **LLDP**

### **LLDP Neighbors**

Display LLDP Neighbors information.

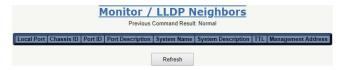

| Operation             | Refresh:  Click the "Refresh" button to refresh                                                                                                    |
|-----------------------|----------------------------------------------------------------------------------------------------|
| Field                 | Description                                                                                                    |
| Local Port            | The port on which the LLDP frame was received.                                                                                                    |
| Chassis ID            | The Chassis ID is the identification of the neighbor's LLDP frames.                                                                                                    |
| Port ID               | The Port ID is the identification of the neighbor port.                                                                                                    |
| Port Description      | The port description advertised by the neighbor unit.                                                                                                    |
| System Name           | System Name is the name advertised by the neighbor unit.                                                                                                    |
| System<br>Description | System Description is the name advertised by the neighbor unit.                                                                                                    |
| TTL                   | TTL (Time to live) is the remaining time of the remote information. And this valid period is set to TxHold multiplied by TxInterval (seconds).                                                   |
| Management<br>Address | Management Address is the neighbor unit's address that is used for higher layer entities to assist discovery by the network management. For instance, this could hold the neighbor's IP address. |

#### **LLDP Statistics**

Display LLDP Global Counters, and LLDP Statistics Local Counters.

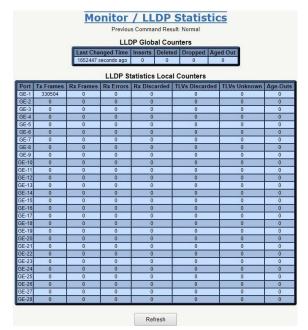

| Operation         | Refresh:  Click the "Refresh" button to refresh.                  |
|-------------------|-------------------------------------------------------------------|
| Field             | Description                                                       |
| Last Changed Time | When neighbor entries were last changed.                          |
| Inserts           | The total number of neighbor's entry inserts.                     |
| Deleted           | The total number of neighbor's entries that were deleted.         |
| Dropped           | The total number of neighbor's entries that were dropped.         |
| Aged Out          | The total number of neighbor's entries that aged out.             |
| Port              | The port index.                                                   |
| Tx Frames         | The number of LLDP frames transmitted on the port.                |
| Rx Frames         | The number of LLDP frames received on the port.                   |
| Rx Errors         | The number of received LLDP frames containing some kind of error. |
| Rx Discarded      | The number of received LLDP frames discarded.                     |
| TLVs Discarded    | The number of received LLDP TLVs discarded.                       |
| TLVs Unknown      | The number of received LLDP TLVs unrecognized.                    |
| Age-Outs          | The number of received LLDP frames Aged Out.                      |

# Layer 3

# **IP Routes**

Display IP Route information.

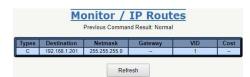

| Operation   | To refresh the IP Routes Table:  ■ Click the "Refresh" button.                                                           |
|-------------|----------------------------------------------------------------------------------------------------|
| Field       | Description                                                                                                    |
| Types       | C - Connected S - Static R - RIP O - OSPF intra O/IA - OSPF inter O/E1 - OSPF external type 1 O/E2 - OSPF externam type2 |
| Destination | The destination network address for the route.                                                                           |
| Netmask     | The netmask value for the route.                                                                                         |
| Gateway     | The next hop address of the route.                                                                                       |
| VID         | The VLAN ID where the route is learned on. Range: 1-4094.                                                                |
| Cost        | The cost of the route.                                                                                                   |

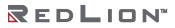

#### **RIP Routes**

Query or delete an RIP Route.

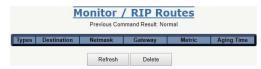

| Operation   | To refresh the RIP Routes Table:  Click the "Refresh" button.  To delete RIP Route entry: Select the RIP route entry(s). Click the "Delete" button to delete the selected RIP Route entry(s).  Note: Selection type is reserved for future use. |  |  |
|-------------|----------------------------------------------------------------------------------------------------|--|--|
| Field       | Description                                                                                                    |  |  |
| Destination | The destination network address for the RIP route.                                                                                                    |  |  |
| Netmask     | The network subnet mask for the RIP route.                                                                                                    |  |  |
| Gateway     | The next hop gateway address of the RIP route.                                                                                                    |  |  |
| VID         | The VLAN ID that is the Route the RIP packet comes from.<br>Range: 1–4094                                                                                                    |  |  |
| Metric      | The metric of the route.<br>Range: 1–16                                                                                                    |  |  |
| Aging Time  | The timeout value of the routing information timeout timer or garbage collection timer. Range: 0–3600 seconds.                                                                                                    |  |  |

#### **OSPF Routes**

Display OSPF Routes data.

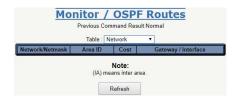

| Operation       | Refresh:      Select the Table type.     Click the "Refresh" button to get OSPF Routes data. |
|-----------------|----------------------------------------------------------------------------------------------|
| Field           | Description                                                                                  |
| Table: Router   | Router Address<br>Area ID<br>Cost<br>Type<br>Gateway/Interface                               |
| Table: Network  | Network/Netmask<br>Area ID<br>Cost<br>Gateway/Interface                                      |
| Table: External | Network/Netmask<br>Area ID<br>Cost/Ext Cost<br>Gateway/Interface                             |

#### **OSPF Database Information**

Display OSPF Database data.

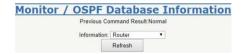

| Operation                  | To Display OSPF Database Data:  ■ Select the Information type.  ■ Click the "Refresh" button to get OSPF database information data. |
|----------------------------|----------------------------------------------------------------------------------------------------|
| Field                      | Description                                                                                                    |
| Information                | Router/Network/Summary/ASBR Summary/ External/ NSSA External                                                                        |
| Information: Router        | Index: max 16 Link Connected Link ID Link Data Number of TOS Metrics TOS 0 Metrics                                                  |
| Information: Network       | Network mask<br>Attached Router                                                                                                    |
| Information: Summary       | Network mask<br>TOS<br>Metric                                                                                                    |
| Information: ASBR Summary  | Network mask<br>TOS<br>Metric                                                                                                    |
| Information: External      | Network mask<br>TOS<br>Metric<br>Forward Address<br>External Route Tag                                                              |
| Information: NSSA External | Network mask<br>TOS<br>Metric<br>Forward Address<br>External Route Tag                                                              |

# **OSPF Neighbors**

Display OSPF Neighbor data.

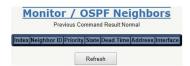

| Operation   | To Display OSPF Neighbor Data:  • Click the "Refresh" button to display OSPF Neighbor information data.                                                                        |
|-------------|----------------------------------------------------------------------------------------------------|
| Field       | Description                                                                                                    |
| Index       | OSPF Neighbor Index.                                                                                                    |
| Neighbor ID | OSPF Neighbor ID.                                                                                                    |
| Priority    | OSPF Neighbor Priority.                                                                                                    |
| State       | Display format NSM/ISM OSPF Neighbor NSM: DOWN/ Attempt/ Init/ To Way/ Exatart/ Loading/ Full OSPF Neighbor ISM: DOWN/ LoopBack/ Waiting/ Point to Point/ DRother/ Back Up/ DR |
| Dead Time   | OSPF Neighbor Dead Timer.                                                                                                    |

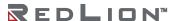

| Address   | OSPF Neighbor Source.         |
|-----------|-------------------------------|
| Interface | OSPF Neighbor interface VLAN. |

# **VRRP Group State**

Display VRRP Group data.

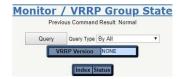

| Operation                       | To Query All:  Select the Query Type "By All". Click the "Query" button to query VRRP Group State.  To Query By VLAN Interface ID: Select the Query Type "By VRRP Group ID". Select the VRRP Group ID range. Click the "Query" button to query VRRP Group state data.  To Query By VRRP Group ID: Select the Query Type "By VRRP Group ID". Select the VRRP Group ID range. Click the "Query" button to query VRRP Group state data. |
|---------------------------------|----------------------------------------------------------------------------------------------------|
| Field                           | Description                                                                                                    |
| Index                           | The index of VRRP.                                                                                                    |
| Status                          | Display the VRRP Group number on which the VLAN interface and current VRRP State.                                                                                                    |
| VLAN Interface                  | The identity for the VLAN Interface.<br>Range: 1–4094.                                                                                                    |
| VRRP ID                         | The VRRP Group ID.                                                                                                    |
| Family Type                     | When VRRP is processing on V3, the VRRP group can be set to operate on IPv4 or IPv6. When VRRP is processing on V2, the VRRP group is always operating on IPv4.                                                                                                    |
| Virtual Router<br>Address       | When the VRRP group is operating on IPv6, it can have one virtual link-local address and global IPv6 address. When the VRRP group is operating on IPv4, only one virtual IPv4 address is accepted.                                                                                                    |
| Advertise-Interval              | When VRRP is processing on V3, it can be setting in the range of 1–4095, unit is 0.01 second. Default value is 100. In other cases, it can be setting in the range of 1–255. Unit is 1 second. Default value is 1.                                                                                                    |
| Priority                        | Range: 1–254.<br>Default Value: 100.                                                                                                    |
| Preemption                      | Range: Disabled / Enabled.<br>Default Value: Disabled.                                                                                                    |
| Learn Master's adv-<br>interval | This parameter is only available when VRRP is processing on V2. Default Value: Disabled.                                                                                                    |
| Auth Mode                       | This parameter is only available when VRRP is processing on V2. Range: Disabled / Enabled. Default Value: Disabled. The auth key can be set in the range of 1–8 characters.                                                                                                    |

| Track Object | Track Object: Track Object binding list. VRRP can bind a maximum of 64 track objects.  Value Range: 1–64. Default value is 0.  Before binding the specific track object, the track object must exist; if it does not exist, binding is impossible.  Configuration example:  Add Track Object: 1,2,3.  To remove Track Object 2: change Track Object as 1,3.  To remove all Track Objects: clear the Track Object to empty. |
|--------------|----------------------------------------------------------------------------------------------------|
|--------------|----------------------------------------------------------------------------------------------------|

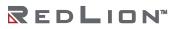

# Chapter 6 Maintenance

This chapter lists the software menu tree maintenance related functions available for Red Lion® NT328G Switch models.

#### Maintenance Menu

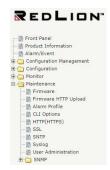

#### Maintenance

#### **Firmware**

Upgrade switch firmware or swap firmware in the system.

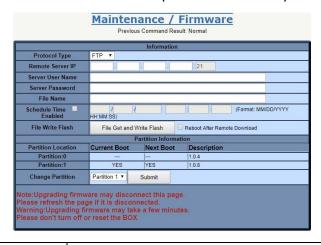

#### Operation

<u>Download New Firmware from a FTP Server:</u>

- Enter or select FTP Server IP Address, user name and password for login.
- Select "Schedule Time" check box and set schedule (optional)
- Click the "File Get and Write Flash" button to load firmware from the remote server IP.

**Note:** The following message will be displayed if there are no exceptions or failures.

"Remote download starts......" and "previous command result" will display "Getting firmware image file (in progress)".

While getting the firmware file is successful, the system will write the firmware to flash. The "previous command result" will display "Writing firmware image (in progress)".

#### **WARNING:**

The firmware upgrade/download (Flash Writing) process may take a few minutes. Do not turn off or reset the system during the process.

Once the Flash Write process completes successfully, the system will restart automatically (if you selected the "Reboot After Remote Download" checkbox). Wait for the system to restart, then login to the Web GUI. Go to the System/ Firmware screen and check to see if the firmware update was successful.

**Note:** The firmware will be loaded and written to a non-activated partition. If the Current Boot is in Partition 0, then the new firmware will be written in Partition 1.

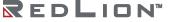

|                                    | <ul> <li>If "Reboot After Remote Download" is selected, the system will automatically restart.</li> <li>Swap Firmware Between Currently Running and Alternate Stored Firmware:         <ul> <li>Verify that the firmware versions in Partition 0 and Partition 1, displayed in "Partition Information", are different.</li> <li>Click on the "Change Partition" drop-down list and select another partition (not Current Boot), then click "Submit" to apply. This action will not automatically restart the system, the system will boot with the selected partition when manually restarted).</li> </ul> </li> <li>WARNING:         <ul> <li>System may take a few minutes to finish swapping firmware and reset. Do not reset the system or turn off the power while the system is swapping firmware.</li> </ul> </li> </ul> |
|------------------------------------|----------------------------------------------------------------------------------------------------|
| Field                              | Description                                                                                                    |
| Protocol Type                      | Transfer protocol for FTP or TFTP.                                                                                                    |
| Remote Server<br>IP                | Type in the IP address of the FTP or TFTP server where the firmware is stored.                                                                                                    |
| Server User<br>Name                | Type in a user name accepted by the FTP server.                                                                                                    |
| Server<br>Password                 | Type in a password accepted by the FTP server.                                                                                                    |
| File Name                          | Type in the name of the firmware file (string length 1–64).                                                                                                    |
| Schedule Time                      | Select Enable check box and type in the scheduled time to update the firmware file. The time format: MM/DD/YYYY HH:MM:SS                                                                                                    |
| File Write Flash                   | After you have entered the FTP or TFTP server, user name, password and firmware file name, click File Get and Write Flash to start the firmware update process.                                                                                                    |
| Reboot After<br>Remote<br>Download | Select the check box if you want the system to reboot automatically, once the firmware update is finished.                                                                                                    |

# Firmware HTTP Upload

Upload firmware with HTTP.

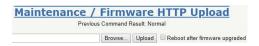

| Operation | To Upload Firmware:                                                                             |
|-----------|-------------------------------------------------------------------------------------------------|
| _         | Click the "Browse" button to select "config import file".                                       |
|           | <ul> <li>Select the "Reboot after firmware upgraded" check box to reboot the system.</li> </ul> |
|           | <ul> <li>Click the "Upload" button to upload the firmware.</li> </ul>                           |

102

# **Alarm Profile**

Modify the Alarm Profile.

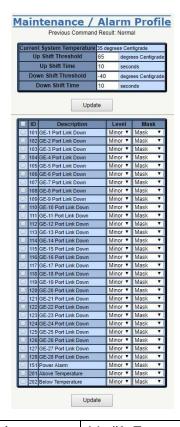

| Operation                     | <ul> <li>Modify Temperature Configuration:         <ul> <li>Input "Up Shift Threshold", "Up Shift Time", "Down Shift Threshold" and "Down Shift Time".</li> <li>Click "Update".</li> </ul> </li> <li>Modify Alarm Profile:         <ul> <li>Select the alarm entry to be modified with the associated check box.</li> <li>Modify Level and Mask as required.</li> </ul> </li> <li>Note: When any alarm exists, the Alarm LED will light and Alarm Output Relay will be enabled.         <ul> <li>Click the "Update" button to update data settings.</li> </ul> </li> </ul> |
|-------------------------------|----------------------------------------------------------------------------------------------------|
| Field                         | Description                                                                                                    |
| Current System<br>Temperature | Current System Temperature for monitoring purposes only.                                                                                                    |
| Up Shift<br>Threshold         | Temperature threshold of the system's high temperature alarm.                                                                                                    |
| Up Shift Time                 | This is a time interval threshold used to determine if the alarm is on/set. If the system's current temperature exceeds the "Up Shift Threshold" and remains so for duration of the "Up Shift Time", the alarm criteria will be met and the system will execute a high temperature alarm.                                                                                                    |
| Down Shift<br>Threshold       | Temperature threshold of the system's low temperature alarm.                                                                                                    |
| Down Shift Time               | This is a time interval threshold used to determine if the alarm is off/cleared. If the system's current temperature is lower than the "Down Shift Threshold" and remains so for the duration of the "Down Shift Time", the alarm criteria will be met and the system will execute a low temperature alarm.                                                                                                    |
| Field                         | Description                                                                                                    |
| ID                            | Alarm Type ID.                                                                                                    |
| Description                   | Alarm Type Description.                                                                                                    |

| Level | The Alarm LED color is always red, regardless of whether or not the alarm is major or minor.                                                                                     |
|-------|----------------------------------------------------------------------------------------------------|
| Mask  | If the alarm is masked, then no alarm items will be captured in alarm history (current) or in an SNMP trap. A masked alarm item will not trigger the Alarm LED either on or off. |

# **CLI Options**

Define characteristics of the operational interface.

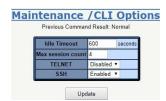

| Operation         | Modify:      Select the appropriate values for parameters     Click the "Update" button to apply any changes.                                                                                                    |
|-------------------|----------------------------------------------------------------------------------------------------|
| Field             | Description                                                                                                    |
| Idle Timeout      | Specify the timeout (in seconds) for the operational interface. The session will be closed when the idle time exceeds this timeout value.  Value range: 60–65535. A value setting of 0 disables the timeout feature. |
| Max session count | Specify the maximum allowed sessions for the CLI (command line interface): 1–10.                                                                                                    |
| TELNET            | To enable/disable TELNET on the system. Default setting of TELNET is disabled.                                                                                                    |
| SSH               | To enable/disable SSH on the system. Default setting of SSH is enabled.                                                                                                    |

# HTTP (HTTPS)

Modify the HTTP(HTTPS) parameters.

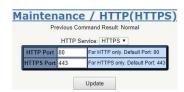

| Operation     | <ul> <li>Modify:</li> <li>Select HTTP or HTTPS.</li> <li>Change the port number if necessary.</li> <li>Click the "Update" button to apply any changes.</li> <li>Note: The system allows selecting HTTP or HTTPS service.</li> <li>By default, HTTP is enabled, HTTPS is disabled. If HTTPS is selected, then HTTP is disabled.</li> </ul> |
|---------------|----------------------------------------------------------------------------------------------------|
| Field         | Description                                                                                                    |
| HTTPS Service | HTTPS / HTTP. Default: HTTPS (HTTP disabled).                                                                                                    |
| HTTPS Port    | HTTPS service port. Range: 1-65535. Default Port: 443.                                                                                                    |
| HTTP Port     | HTTP service port. Range: 1-65535. Default Port: 80.                                                                                                    |

# SSL

Modify the SSL Certificate setting. The SSL certificate is used to encrypt HTTPS and SSH communications.

This page provides two ways to show the current SSL Certificate - encrypted and decrypted, both of which can be selected by the radio buttons on the page. If any SSL certificate exists, it should be displayed. If no SSL certificate has been uploaded to the system, the screen will display the default certificate.

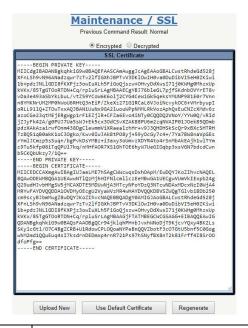

#### Operation

#### Use Default Certificate:

- Click the "Use Default Certificate" button.
- The system will delete any uploaded certificate, if one has been uploaded.
- After deletion, the system will display the default SSL certificate.

#### **Upload New:**

- Click the "Upload New" button.
- Copy and paste both Private Key (privatekey) and Self-Signed SSL Certificate (cert) in the input area.
- The certificate must be in PEM formatting as follows, otherwise the attempted upload will fail:
- -----BEGIN RSA PRIVATE KEY-----
- ----END RSA PRIVATE KEY-----
- -----BEGIN CERTIFICATE-----
- ••••
- ----END CERTIFICATE----

# Regenerate New Certificate:

- Click the "Regenerate" button.
- The system will regenerate and upload a new certificate.
- After successful regeneration, the system will display the new SSL certificate.

#### **SNTP**

Establish the address of a Simple Network Time Protocol (SNTP) server. The server is queried to establish the system date and time at startup and to update the SNTP server at specified intervals.

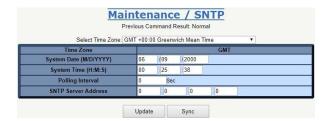

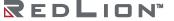

| Operation           | <ul> <li>Modify:         <ul> <li>Modify the configuration settings.</li> <li>Click the "Update" button to modify any changes to the data.</li> </ul> </li> <li>Sync:         <ul> <li>Click the "Sync" button to manually synchronize the system time from the SNTP server.</li> </ul> </li> </ul> |
|---------------------|----------------------------------------------------------------------------------------------------|
| Field               | Description                                                                                                    |
| Select Time zone    | Sets the local time zone with Time Zone list. Sixty-six of the world's time zones are available (includes those using standard time and summer/daylight savings time).                                                                                                    |
| System Date         | Sets system date (mm/dd/yyyy).                                                                                                    |
| System Time         | Sets system time (hh:mm:ss).                                                                                                    |
| Polling Interval    | Sets polling interval (seconds) that the SNTP client will sync with the designated SNTP server.                                                                                                    |
| SNTP Server address | Sets SNTP server IP address for your system.                                                                                                    |

# **Syslog**

Configure the IP address of the syslog server which listens for incoming syslog messages. The system supports UNIX syslog functionality per RFC 3164. The syslog messages are sent via UDP and the source port number is 1027. All events/alarms defined in Appendix Table A-1 and Table B-1 will trigger the system to send syslog messages to the provisioned syslog server. The syslog message is formatted as follows:

For events:

<timestamp> <process name>: Event: <event description>: <position>

Example: Apr 1 08:25:31 oamp: Event: Gigabit Ethernet Loss of Signal: GBE 1

For alarms:

<timestamp> <process name>: Alarm Set: <alarm description>: <position>

Or

<timestamp> <process name>: Alarm Clear: <alarm description>: <position>

Example: Apr 1 08:24:36 oamp: Alarm Clear: Gigabit Ethernet Loss of Signal: GBE 1

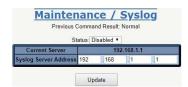

| Operation                                                                   | <ul> <li>Modify:</li> <li>Select Enabled/Disabled option for Syslog function.</li> <li>Enter the Syslog Server Address.</li> <li>Click the "Update" button to save changes.</li> </ul> |  |
|-----------------------------------------------------------------------------|----------------------------------------------------------------------------------------------------|--|
| Field                                                                       | Description                                                                                                    |  |
| Status                                                                      | Value is Enabled/Disabled. Default: Disabled. Controls the Syslog Server when enabled.                                                                                                 |  |
| Current Server IP                                                           | Current Syslog Server IP address.                                                                                                    |  |
| Syslog Server Address New Syslog Server IP address. The server must be a re |                                                                                                    |  |

#### **User Administration**

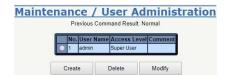

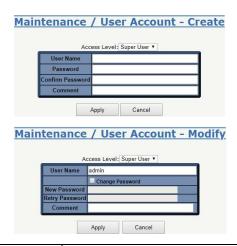

| Operation           | <ul> <li>Create:         <ul> <li>Click the "Create" button to create a new user.</li> <li>Fill in User Name, Access Level, Password, Confirm Password and Comment fields.</li> <li>Click "Apply" to create the new user account or click the "Cancel" button to cancel creation.</li> </ul> </li> <li>Delete:         <ul> <li>Select one row of data for deletion.</li> <li>Click "Delete" to delete the selected data.</li> </ul> </li> <li>Modify:         <ul> <li>Select one row of data for modification.</li> <li>Click the "Modify" button to modify the user account.</li> <li>Select the "Change Password" check box to change the password.</li> <li>Fill in the User Name, Access Level, New Password, Retry Password and Comment fields.</li> </ul> </li> </ul> |  |
|---------------------|----------------------------------------------------------------------------------------------------|--|
| Field               | Description                                                                                                    |  |
| User Name           | Shows the user name (up to 32 characters).                                                                                                    |  |
| Access Level        | Shows the access level of the user: Super User - The user can access all functions. Engineer - The user can access all functions except user account management. Guest - The user can access basic display functions.                                                                                                    |  |
| Password            | Enter a login password of 0–31 characters.                                                                                                    |  |
| Confirm<br>Password | Enter the login password from the previous field again.                                                                                                    |  |
| Comment             | Description of the user account (up to 31 characters).                                                                                                    |  |

# **SNMP**

# **Options**

Modify the SNMP Options.

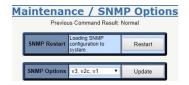

# Operation SNMP Restart: SNMP changes are not applied to the system until the system is restarted. It may take several seconds to load the SNMP settings after a restart implements any modifications. SNMP Options/Update: This enables or disables SNMP versions v3, v2c or v1. If SNMP Options is set to "Disable", the system will use SNMPv2c parameters only. If SNMP v3, v2c, v1 is selected, the system can use versions v3, v2c or v1 parameters. If SNMP v2c, v1 is selected, the system can use SNMP v2c or v1 parameters. Changing this selection

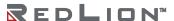

restarts SNMP automatically after clicking on Update. SNMPv3 parameters are valid only if SNMP v3, v2c, v1 is selected.

# Community

Configure a SNMP Community.

All SNMP configuration changes are applied to the system after SNMP is restarted.

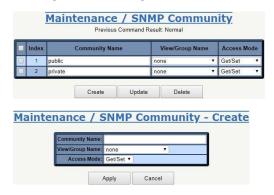

| Operation          | <ul> <li>Create Community:         <ul> <li>Click the "Create" button.</li> <li>When the "Maintenance / SNMP Community - Create" dialog box appears, fill in the Community name and pick the appropriate View/Group Name and Access Mode.</li> <li>Click the "Apply" button to create the new Community.</li> <li>Update Community Entry:</li></ul></li></ul>                                                                                                 |
|--------------------|----------------------------------------------------------------------------------------------------|
| Field              | Description                                                                                                    |
| Index              | SNMP Community index. The system supports up to 32 Community data records.                                                                                                    |
| Community<br>Name  | SNMP Community Name for SNMP v1/v2c.<br>SNMP request is only received if Community Names match.<br>Community Name max length is 31 characters.                                                                                                    |
| View/Group<br>Name | View and Group are used for SNMPv3 only.  A community can Bind one of the view or group names. If it does not Bind a view or group name, the community will be treated as a v1/v2c community. If it does Bind a view or a group name, the community will be treated as a v3 community. The v2c and v3 communities can exist in the community table concurrently.  "Unknown (name)" will be displayed when view/group name doesn't exist in view/ group table. |
| Access Mode        | Choose the access method. Allow Get operation only, or allow both Get and Set.                                                                                                    |

# **Trap Target**

Configure the SNMP notify and target table.

All SNMP configuration changes are applied to the system after SNMP is restarted.

SNMP Notify

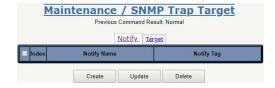

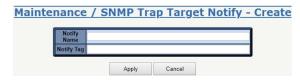

| Operation      | Create SNMP Trap Target Notification:  Click the "Create" button to create a new notify tag. Fill in notify name and notify tag. Click "Apply" to create, or "Cancel" to abort.  Modify SNMP Trap Target Notification: Select entry by clicking the associated check box. Modify any field data as desired. Click the "Update" button to apply any changes.  Delete SNMP Trap Target Notification: Select entry by clicking the associated check box. Click the "Delete" button to delete the selected item. |
|----------------|----------------------------------------------------------------------------------------------------|
| Field          | Description                                                                                                    |
| Index          | SNMP notify tag index. The system supports up to 32 notify tags.                                                                                                    |
| Notify<br>Name | Name of Notify entry. Notify Name max length is 31 characters.                                                                                                    |
| Notify Tag     | Notify Tag string. If the tag of the Target entry matches any tags of the Notify Table, then the SNMP trap function will work. Notify Tag max length is 31 characters.                                                                                                    |

# SNMP Target

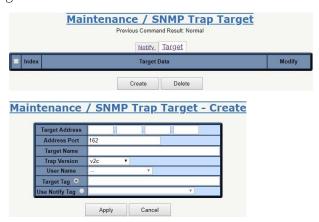

| Operation         | <ul> <li>Create SNMP Trap Target:         <ul> <li>Click the "Create" button to create a new SNMP Trap Target.</li> <li>Fill in Target IP Address, Address Port number, Target Name, and Target Tag. Select the Trap Version and Use Notify Tag.</li> <li>Click "Apply" to create, or "Cancel" to abort.</li> </ul> </li> <li>Modify SNMP Trap Target:         <ul> <li>Click the row item "Modify" button to modify target data.</li> </ul> </li> <li>Delete SNMP Trap Target:         <ul> <li>Select entry by clicking the associated check box, then click "Delete".</li> </ul> </li> <li>Note: This page supports multi-selection. Multiple items may be deleted at a time. Users can also click the select all check box to delete all target items.</li> </ul> |
|-------------------|----------------------------------------------------------------------------------------------------|
| Field             | Description                                                                                                    |
| Index             | SNMP target index. The system supports up to 32 target entries.                                                                                                    |
| Target<br>Address | Target IP address. The host IP address of trap receiver. Value range 0.0.0.0–255.255.255.255                                                                                                    |
| Address Port      | Target Address port number. TCP Port number of trap receiver.<br>Range: 1-65535. Default is 162                                                                                                    |
| Target Name       | Name of target. Target Name max length is 31 characters.                                                                                                    |

| Trap Version      | Select SNMP trap version. Supports v1/v2c/v3.                      |
|-------------------|--------------------------------------------------------------------|
| Target Tag        | Add a target tag or pick up existing notify tag from Notify Table. |
| Use Notify<br>Tag | Click the ratio button to use the notify tag.                      |

# User

Receive/configure a SNMPv3 user account.

All SNMP configuration changes are applied to the system after SNMP is restarted.

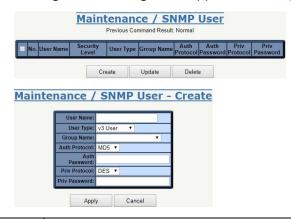

| Operation        | <ul> <li>Create New SNMPv3 User:         <ul> <li>Click the "Create" button.</li> <li>When the "Maintenance / SNMP User - Create" dialog box appears, fill in the "User Name" and select "User Type", "Auth Protocol" and "Priv Protocol".</li> <li>Enter the authorization password in the "Auth Password" field. Works only if SNMPv3 is enabled.</li> <li>Create the user account password in the "Priv Password" field. User Privacy protocol works only if SNMPv3 is enabled.</li></ul></li></ul> |
|------------------|----------------------------------------------------------------------------------------------------|
| Field            | Description                                                                                                    |
| User Name        | User name: length 1–31 characters. Accepts all characters except: spaces, quotation marks, and question marks.                                                                                                    |
| User Type        | SNMPv3 user type. Options:  Read Only Read Write V3 User If "User Type" is "v3 User", the "Group Name" should be provided. No matter which User Type is selected, authentication and Privacy options are accessible.                                                                                                    |
| Group<br>Name    | Access Group name, length: 1–15 characters. Accepts all characters except: spaces, quotation marks, and question marks. If the user's type is "Read Only" or "Read Write", then this field is irrelevant.                                                                                                    |
| Auth<br>Protocol | User authentication protocol. Works only if SNMPv3 is enabled. Options:  None MD5 SHA                                                                                                    |

|                  | "Auth Protocol" can be set to something other than "None" and "Priv Protocol" can be set "None". If "Auth Protocol" is "None", then "Priv Protocol" is "None". If "Auth Protocol" is MD5 or SHA, then "Auth Password" must be input.         |  |  |  |  |
|------------------|----------------------------------------------------------------------------------------------------|--|--|--|--|
| Auth<br>Password | Authentication password: length 8–15 characters. Works only if SNMPv3 is enabled. Accepts all characters except: spaces, quotation marks, and question marks. If the Authentication Protocol is "None", then Privacy options are irrelevant. |  |  |  |  |
| Priv<br>Protocol | User Privacy protocol: works only if SNMPv3 is enabled. If "Priv Protocol" is not "None", then "Priv Password" must be input. Options:  None DES AES                                                                                         |  |  |  |  |
| Priv<br>Password | Privacy password: length 8–15 characters. Works only if SNMPv3 is enabled. Accepts all characters except: spaces, quotation marks, and question marks. If "Priv Protocol" is "None", then "Priv Password" is irrelevant.                     |  |  |  |  |

# Group

Create/configure an SNMP View-based Access Control Model (VACM) group. All SNMP configuration changes are applied to the system after SNMP is restarted.

SNMP VACM Group represents the Access Group of SNMPv3 VACM View. This page allows the user to create/ delete a group.

Each group can use the v1/v2c/v3usm model. When using the v3usm model an SNMP Access Group can bind with the Security Level. Read/Write View can be used for access control. If selecting v1/v2c the group is represented as a community-based group. It can be bound in Read/Write View, but without a Security Level.

**Note:** A community can be bound with a single view or a group (read/write view).

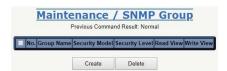

## Create

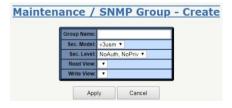

| Operation         | <ul> <li>Create New:         <ul> <li>Click the "Create" button to create new SNMP VACM group.</li> <li>Fill in the "Group Name" field and select "Sec. Model", "Sec. Level", "Read View" and "Write View".</li> <li>Click the "Apply" button.</li> <li>Note: max group entry: 32</li> </ul> </li> <li>Delete:         <ul> <li>Select a row in the VACM group table for deletion by clicking the associated check box. Multiple rows may be selected and deleted at a time.</li> <li>Click the "Delete" button to delete the selected group(s).</li> </ul> </li> </ul> |  |  |  |  |  |
|-------------------|----------------------------------------------------------------------------------------------------|--|--|--|--|--|
| Field             | Description                                                                                                    |  |  |  |  |  |
| Group Name        | Group name: length 1–15 characters. Accepts characters except: spaces, quotation marks, and question marks.                                                                                                    |  |  |  |  |  |
| Security<br>Model | SNMP security model. Options:  v1: Supports Read/Write View. v2c: Supports Read/Write View. v2usm: Supports Read/Write View & Security Level.                                                                                                    |  |  |  |  |  |

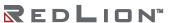

| Security<br>Level | User security level. If "Security Model" is "v1" or "v2c", the field is not used and will display as "". Security level status:  NoAuth, NoPriv (No Authentication and no Privacy) Auth, NoPriv (Authentication and no Privacy) Auth, Priv (Authentication and Privacy) |  |  |  |
|-------------------|----------------------------------------------------------------------------------------------------|--|--|--|
| Read View         | Access View for Read (snmp-get) Select from the view list. If the list is empty, an access view must be created using page "SNMP View" page first. It will display "Unknown (xxxx)" when the name of xxxx doesn't exist in view name.                                   |  |  |  |
| Write View        | Access View for Write (snmp-set) Select from the view list. If the list is empty, an access view must be created using page "SNMP View" page first. "Unknown(xxxx)" will display when the name of xxxx doesn't exist in the view name.                                  |  |  |  |

#### View

Create/configure SNMP View-based Access Control Model (VACM) View. All SNMP configuration changes are applied to the system after SNMP is restarted.

SNMP View represents the Access View of SNMPv3 VACM View. This page allows a user to have multiple views with the same view name. Usually, these views would have a different view type and subtree.

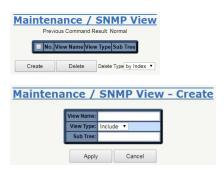

| Operation    | <ul> <li>Click the "Create" button to create the new view.</li> <li>Fill in "View Name" and "Sub Tree" fields, then select the "View Type".</li> <li>Click the "Apply" button to create the new view or the "Cancel" button to exit without saving.</li> <li>Note: max group entry: 32</li> <li>Delete:</li> <li>Select a row in the VACM view table for deletion by clicking the associated check box. Multiple rows may be selected and deleted at a time.</li> <li>Click the "Delete" button to delete selected user account(s). VACM View can be deleted by Name or by Index.</li> <li>Note: If a SNMP View is deleted by name, all entries with the same name will also be deleted.</li> </ul> |  |  |  |  |  |
|--------------|----------------------------------------------------------------------------------------------------|--|--|--|--|--|
| Field        | Description                                                                                                    |  |  |  |  |  |
| View<br>Name | View name: length 1–15 characters. Accepts all characters except: spaces, quotation marks, and question marks.                                                                                                    |  |  |  |  |  |
| View Type    | Accessible/Not Accessible of object (SNMP OID).  Selection box options:  Include: allows access to the subtree/OID;  Exclude: doesn't allow access to the subtree/OID.  Note: the OID is a prefix and there is no need to match it exactly.  Example: 1.3.6.1.2.1 (include): means 1.3.6.1.2.1.* are accessible.  Example: 1.3.6.1.2.1 (exclude): means 1.3.6.1.2.1.* are NOT accessible.  An example of wildcard(*):  1.3.6.1.*.1 (include), means that  1.3.6.1.4.1.* are accessible and  1.3.6.1.2.1.* are accessible.                                                                                                    |  |  |  |  |  |

| Sub Tree | SNMP OID or Object Name of MIB Input format is OID, character length 1-31. Accepts MIB object name "iswitch", or wildcard (*).  Note: iswitch represents 1.3.6.1.4.1.5833.2012 (this is just an example, please refer to the actual OID designed for the product.)  Example: 1.3.6.1.2.1 1.3.6.1.4.1.5833.2012 iswitch.1 iswitch.2.6.1.1.*.4 (iswitch.2.6.1.1 is EthernetPort Entry, it means this view includes/excludes the 4th port of the table.) |
|----------|----------------------------------------------------------------------------------------------------|
|----------|----------------------------------------------------------------------------------------------------|

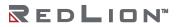

# **Chapter 7 Routing Configuration**

This chapter provides procedures for configuring Red Lion NT328G Switch models. The procedures include configuration applications for:

- VLAN
- Ring Version 2
- QoS
- RIP Routing
- OSPF Routing
- VRRP

# **VLAN Configuration**

#### Introduction

This section provides a guide on how to configure Virtual LANs (VLANs) in the Red Lion NT328G Switch models, including DHCP and Layer 3.

The switch supports up to 60 VLANs. Ports are grouped into broadcast domains by assigning them to the same VLAN. Frames received on a VLAN can only be forwarded within that VLAN, and multicast and unknown unicast frames are flooded only to ports in the same VLAN.

# **Example 1: Default VLAN Settings**

Each port in the switch has a PVID, which is a configurable default VLAN number. This places all ports on the same VLAN by default, although each PVID is configurable to any VLAN number between 1 and 4094.

The default configuration settings for the switch have all ports set as untagged members of VLAN 1, with all ports configured as PVID=1. In the default configuration example shown below, all incoming packets are assigned to VLAN 1 by the default port VLAN identifier (PVID=1).

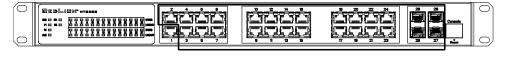

#### Port 1

Incoming untagged packets

- DA
- SA
- Data
- CRC

#### IZ ...

### By default:

- All ports are assigned PVID=1
- All ports are untagged members of VLAN1

# **Example 2: Port-based VLANs**

When the switch receives an untagged VLAN packet it will add a VLAN tag to the frame according to the PVID setting on the port that received the untagged packet. As shown in the image below, the untagged packet is marked (tagged) as it leaves the switch through Port 2, which is configured as a tagged member of VLAN100. The untagged packet remains unchanged as it leaves the switch through Port 7, which is configured as an untagged member of VLAN100.

#### Ports 2-10

Outgoing untagged packet (unchanged)

- CRC
- Data
- SA
- DA

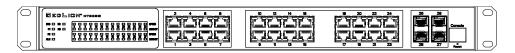

Port 1 Port 2 Port 7

Incoming untagged packets Tagged member of VLAN 100 Untagged member of VLAN 100

- DA
- SA
- Data
- CRC

PVID=1

# Configuration

1. Go to Configuration→Port Configuration→Bridge Port and configure PVID 100 on Port 1, Port 2, and Port 7.

| Port  | PVID | Default<br>Priority | Accept<br>Frame Type |
|-------|------|---------------------|----------------------|
| GE-1  | 100  | 0 🔻                 | All •                |
| GE-2  | 100  | 0 🔻                 | All ▼                |
| GE-3  | 1    | 0 🔻                 | All ▼                |
| GE-4  | 1    | 0 🔻                 | All ▼                |
| GE-5  | 1    | 0 🔻                 | All ▼                |
| GE-6  | 1    | 0 🔻                 | All ▼                |
| GE-7  | 100  | 0 🔻                 | All ▼                |
| GE-8  | 1    | 0 •                 | All ▼                |
| GE-9  | 1    | 0 🔻                 | All 🔻                |
| GE-10 | 1    | 0 🔻                 | All 🔻                |
| GE-11 | 1    | 0 🔻                 | All ▼                |
| GE-12 | 1    | 0 🔻                 | All ▼                |
| GE-13 | 1    | 0 •                 | All 🔻                |
| GE-14 | 1    | 0 •                 | All ▼                |
| GE-15 | 1    | 0 •                 | All ▼                |
| GE-16 | 1    | 0 •                 | All ▼                |
| GE-17 | 1    | 0 🔻                 | All 🔻                |
| GE-18 | 1    | 0 •                 | All ▼                |
| GE-19 | 1    | 0 •                 | All ▼                |
| GE-20 | 1    | 0 •                 | All ▼                |
| GE-21 | 1    | 0 🔻                 | All ▼                |
| GE-22 | 1    | 0 •                 | All 🔻                |
| GE-23 | 1    | 0 •                 | All ▼                |
| GE-24 | 1    | 0 •                 | All ▼                |
| GE-25 | 1    | 0 🔻                 | All ▼                |
| GE-26 | 1    | 0 🔻                 | All ▼                |
| GE-27 | 1    | 0 🔻                 | All •                |
| GE-28 | 1    | 0 •                 | All ▼                |

2. Select Configuration→VLAN→Static VLAN. Create a VLAN with VLAN ID 100. Enter a VLAN name in the Name field.

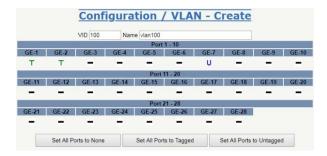

- 3. To assign a VLAN tag setting to a port or to remove it from a port, toggle the check box under an individual port number. The tag setting determines whether or not packets are transmitted from the port tagged or untagged with the VLAN ID. The possible tag settings are:
  - T Specifies that the egress packet is tagged for the port.
  - U Specifies that the egress packet is untagged for the port.
  - Specifies that the port is not part of the VLAN.

Here we set tagged VLAN100 on Port 1 and Port 2 and untagged VLAN100 on Port 7.

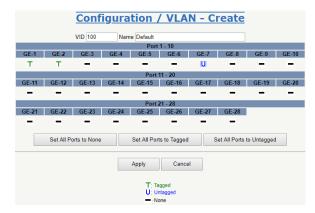

- 4. Transmit untagged unicast packets from Port 1 to Port 2 and Port 7. The switch will tag any egressing packet with VID 100. These packets have access to Port 2 and Port 7. Outgoing packets are stripped of their tags to leave Port 7 as untagged packets. For Port 2, the outgoing packets leave as a tagged packet with VID 100.
- 5. Transmit untagged unicast packets from Port 2 to Port 1 and Port 7. The switch should tag the packets with VID 100. The packets have access to Port 1 and Port 7. The outgoing packets are stripped of their tags to leave Port 7 as untagged packets. For Port 1, the outgoing packets leave as tagged packets with VID 100.
- 6. Transmit untagged unicast packets from Port 7 to Port 1 and Port 2. The switch should tag the packets with VID 100. The packets have access to Port 1 and Port 2. For Port 1 and Port 2, the outgoing packets leave as tagged packets with VID 100.
- 7. Repeat step 4 using broadcast and multicast packets.

#### **CLI Command**

enable configure interface gigabit 1 default vlan 100 vlan 100 tag exit interface gigabit 2 default vlan 100 vlan 100 tag exit interface gigabit 7 default vlan 100 vlan 100 untag exit exit exit

# Example 3: IEEE 802.1Q Tagging

The switch is able to construct Layer 2 broadcast domain by identifying VLAN ID specified by IEEE 802.1Q. It forwards a frame between bridge ports assigned to the same VLAN ID and can set multiple VLANs on each bridge port.

In the following figure, the tagged incoming packets are assigned directly to VLAN 100 and VLAN 200 because of the tag assignment in the packet. Port 2 is configured as a tagged member of VLAN 100 and Port 7 is configured as an untagged member of VLAN 200. Hosts in the same VLAN communicate with each other as if they in a LAN. However, hosts in different VLANs cannot communicate with each other directly.

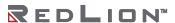

Port 7 (Group B)

Untagged member of VLAN 200

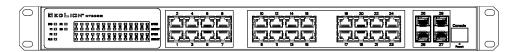

Tagged member of VLAN 100

Port 2

#### Port 1 (Group A)

Tagged packet

- VID=100
- VID=200
  - CRC<sup>\*</sup>
    - Data<sup>\*</sup>
    - Tag<sup>\*</sup>
    - SA\*
    - DA\*

\* Before

# Key

- Group A (VLAN100): Port 1 & Port 2
- Group B (VLAN 200): Port 1 & Port 7

#### In this case:

- 1. The hosts from Group A can communicate with each other.
- 2. The hosts from Group B can communicate with each other.
- 3. The hosts of Group A and Group B can't communicate with each other.
- 4. Both Group A and Group B can connect to the Internet through the switch.

# Configuration

The Configuration/Static VLAN page specifies the VLAN membership as follows:

- 1. Transmit unicast packets with VLAN tag 200 from Port 1 to Port 2 and Port 7. The switch should tag the packets with VID 200. The packets only have access to Port 7. The outgoing packets on Port 7 are stripped of their tags as untagged packets.
- 2. Transmit unicast packets with VLAN tag 100 from Port 2 to Port 1 and Port 7. The switch should tag the packets with VID 100. The packets only have access to Port 1. For Port 1, the outgoing packets leave as tagged packets with VID 100.
- 3. Transmit unicast packets with VLAN tag 200 from Port 7 to Port 1 and Port 2. The switch should tag the packets with VID 200. The packets only have access to Port 1. The outgoing packets on Port 1 will leave as tagged packets with VID 200.
- 4. Repeat the steps above using broadcast and multicast packets.

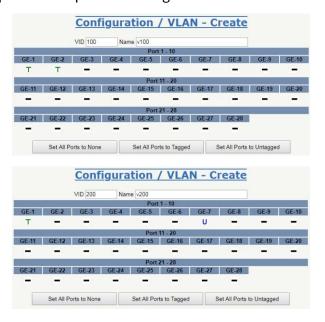

#### **CLI Command**

enable configure

vlan 100 v100
vlan 200 v200
interface gigabit 1
vlan 100 tag
vlan 200 tag
exit
interface gigabit 2
vlan 100 tag
exit
interface gigabit 7
vlan 200 untag
exit
exit
exit

# **Security Configuration**

#### Introduction

This section describes the ACL function available for Red Lion NT328G Switch models. The ACL function supports access control security for MAC address, IP address, Layer 4 Port and Type of Service. Each ACL has five actions: Deny, Permit, Queue Mapping, CoS Marking and Copy Frame. Users can set the default ACL rule to Permit or Deny. For details regarding ACL function, see following table.

| DEFAULT ACL RULE | ACTIONS |        |               |             |            |  |
|------------------|---------|--------|---------------|-------------|------------|--|
| DEFAULT ACL RULE | DENY    | PERMIT | QUEUE MAPPING | COS MARKING | COPY FRAME |  |
| Permit           | (a)     | (b)    | (c)           | (d)         | (e)        |  |
| Deny             | (f)     | (g)    | (h)           | (i)         | (j)        |  |

#### Table key:

- a. Permit all frames, but deny frames set in ACL entry.
- b. Permit all frames.
- c. Permit all frames and do queue mapping of the transmitted frames.
- d. Permit all frames and change CoS value fo the transmitting frames.
- e. Permit all frames and copy frame which set in ACL entry to a defined GE port.
- f. Deny all frames.
- g. Deny all frames, but permit frames set in ACL entry.
- h. Deny all frames.
- Deny all frames.
- Deny all frames, but copy frames which are set in ACL entry to a defined GE port.

#### Case 1: ACL for MAC Address

For MAC address ACL, ACL can filter for source MAC address, destination MAC address, or both. When it filters for both source and destination MAC addresses, only packets which meet both criteria will be filtered. In other words, ACL would not filter a packet with only a source or a destination address.

If a user wants to filter a one directional MAC address to only send or receive, the other MAC address should be set to zero. This signifies no preference.

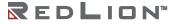

Besides MAC addresses, ACL also supports filtering for VLAN and Ether type. Certain VLANs or Ether types under these MAC addresses will be affected. If VLAN or Ether type filtering is not needed, all values should be set to zero. The following cases are examples regarding the table above.

#### Case 1(a):

A user can set the default ACL Rule of GE port to "Permit", then bind the port to a suitable profile with the "deny" action for ACL active. This allows the GE port to pass through all packets but does not allow an ACL entry of the profile binding.

One Directional MAC address with one VLAN deny filtering.

1. Create a new ACL Profile (Profile Name: DenySomeMac)

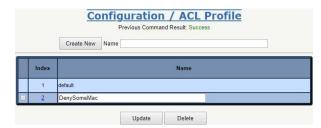

2. Create a new ACL Entry rule under this ACL profile. (Deny MAC: 11 and VLAN: 4)

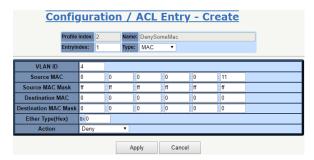

3. Bind this ACL Profile to a GE port. (GE-4)

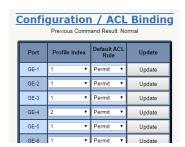

4. Send frames between GE-3 and GE-4 and observe the test results.

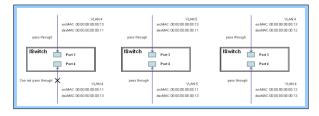

#### CLI Command

enable
configure
profile acl
acl-profile 2 create
acl-profile 2 set name denysomemac
acl-profile 2 create entry 1
acl-profile 2 set entry 1 mac-type set vlan 4

```
acl-profile 2 set entry 1 mac-type set srcmac 00:00:00:00:00:11 FF:FF:FF:FF:FF
exit
vlan 4 v4
vlan 5 v5
interface gigabit 3
vlan 4 tag
vlan 5 tag
exit
interface gigabit 4
vlan 4 tag
vlan 5 tag
acl-profile-bind 2
exit
exit
exit
```

Two Directional MAC address with all VLAN deny filtering.

1. Create a new ACL Profile. (Profile Name: DenySomeMac)

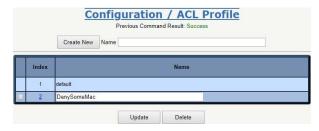

2. Create a new ACL entry rule under this ACL Profile. (Deny SrcMAC: 13 and DesMAC: 11)

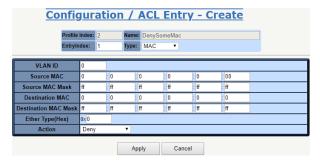

3. Bind this ACL Profile to a GE port. (GE-3)

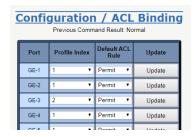

4. Send frames between GE-3 and GE-4 and observe the test results.

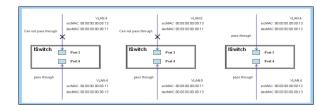

CLI Command

enable

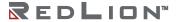

```
configure
profile acl
acl-profile 2 create
acl-profile 2 set name DenySomeMac
acl-profle 2 create entry 1
acl-profile 2 set entry 1 mac-type set src mac 00:00:00:00:00:13 FF:FF:FF:FF:FF:FF
acl-profile 2 set entry 1 mac-type set dstmac 00:00:00:00:11 FF:FF:FF:FF:FF:FF
exit
vlan 4 v4
vlan 5 v5
interface gigabit 3
vlan 4 tag
vlan 5 tag
acl-profile-bind 2
exit
interface gigabit 4
vlan 4 tag
vlan 5 tag
exit
exit
exit
```

#### Case 1(b):

This case does not use an ACL function. All frames will pass through.

#### **Case 1(c):**

A user can set the default ACL Rule of a GE port to "Permit", then bind a suitable profile with the "Queue Mapping" action as an ACL function active. This allows the GE port to use queue mapping 0–7 for the frames received from the port.

# Case 1(d):

A user can set the default ACL Rule for a GE port to "Permit", then bind the port to a suitable profile with the "CoS Marking" action as an ACL function active. This allows the GE port to mark the CoS of the VLAN frames received from the port.

One Directional MAC Address with CoS Marking Action. (set to one VLAN with no preference for Ether Type)

1. Create a new ACL Profile. (Profile Name: CoSMarkingTest)

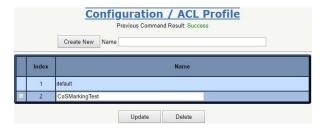

Create a new ACL Entry rule under this ACL Profile. (Filter SrcMAC: 11 and VLAN ID: 4 frame to CoS: 2)

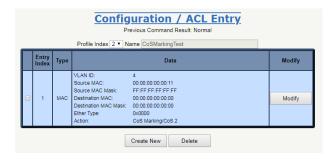

3. Bind this ACL Profile to a GE port. (GE-4)

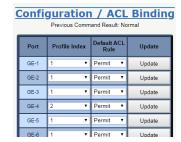

4. Send frames between GE-3 and GE-4 and observe the test results.

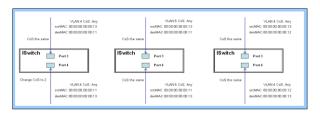

#### CLI Command

```
enable
configure
profile acl
acl-profile 2 create
acl-profile 2 set name CoSMarkingTest
acl-profile 2 create entry 1
acl-profile 2 set entry 1 mac-type set vlan 4
acl-profile 2 set entry 1 mac-type set srcmac 00:00:00:00:11 FF:FF:FF:FF:FF:FF
acl-profile 2 set entry 1 action cos 2
exit
vlan 4 v4
vlan 5 v5
interface gigabit 3
vlan 4 tag
vlan 5 tag
exit
interface gigabit 4
vlan 4 tag
vlan 5 v5
acl-profile-bind 2
exit
exit
exit
```

## Case 1(e):

A user can set the default ACL rule for a GE port to "Permit", then bind the port to a suitable profile with the "Copy Frame" action for active mirror analyzer. This allows the system to copy frames from the binding GE Port to an analyzer port.

Two Directional MAC Address with Copy Frame Action (No Preference for VLAN ID or Ether Type)

1. Create a new ACL Profile. (Profile Name: CopyFrameTest)

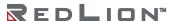

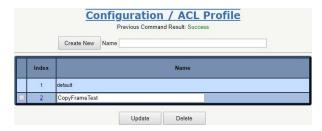

2. Create a new ACL Entry rule under this ACL Profile. (SrcMAC: 13 and DesMAC: 11)

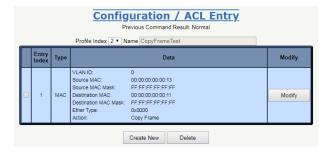

3. Set analyzer port to enable and mirror analyzer port.

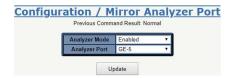

4. Bind this ACL Profile to a GE port. (GE-3)

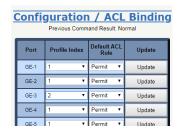

5. Send frames between GE-3 and GE-4 and observe the test results.

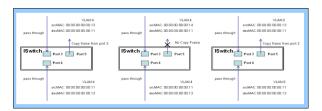

# CLI Command

```
vlan 5 tag
acl-profile-bind 2
exit
interface gigabit 4
vlan 4 tag
vlan 5 tag
exit
mirror analyzer-port enable
mirror analyzer-port 5
exit
exit
exit
```

## Case 1(f):

In this case, no frames will pass through.

# Case 1(g):

A user can set the default ACL Rule of a GE port to "Deny", then bind the port to a suitable profile with the ACL "Permit" action set to "Active". This allows the GE port to deny all packets except the ACL entry of the profile binding.

One Directional MAC Address and One VLAN Permitting Filtering

1. Create a new ACL Profile. (Profile Name: AllowSomeMac)

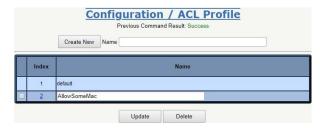

2. Create a new ACL Entry rule under this ACL Profile. (Allow MAC: 11 and VLAN: 4)

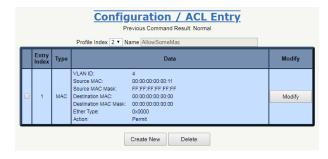

3. Bind this ACL Profile to a GE port. (GE-4)

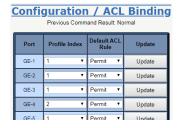

4. Send frames between GE-3 and GE-4 and observe the test results.

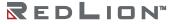

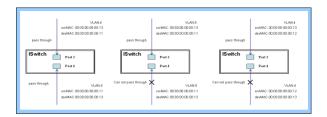

#### **CLI Command**

```
enable
configure
profile acl
acl-profile 2 create
acl-profile 2 set name AllowSomeMac
acl-profile 2 create entry 1
acl-profile 2 set entry 1 mac-type set vlan 4
acl-profile 2 set entry 1 mac-type set srcmac 00:00:00:00:00:11 FF:FF:FF:FF:FF:FF
acl-profile 2 set entry 1 action forwarding permit
exit
vlan 4 v4
vlan 5 v5
interface gigabit 3
vlan 4 tag
vlan 5 tag
exit
interface gigabit 4
vlan 4 tag
vlan 5 tag
def-acl deny
acl-profile-bind 2
exit
exit
exit
```

Two Directional MAC Address with All VLANs Permitting Filtering

1. Create a new ACL Profile. (Profile Name: AllowSomeMac)

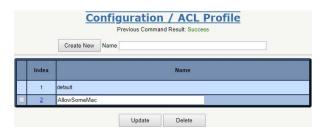

2. Create a new ACL Entry rule under this ACL Profile. (Allow ScrMAC: 13 and DesMAC: 11)

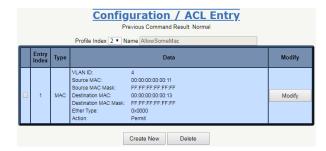

3. Bind this ACL Profile to a GE port. (GE-3)

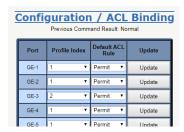

4. Send frames between GE-3 and GE-4 and observe the results.

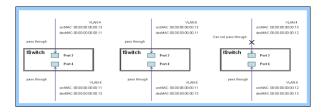

#### **CLI Command**

```
enable
configure
profile acl
acl-profile 2 create
acl-profile 2 set name AllowSomeMac
acl-profile 2 create entry 1
acl-profile 2 set entry 1 mac-type set srcmac 00:00:00:00:13 FF:FF:FF:FF:FF:FF
acl-profile 2 set entry 1 mac-type set dstmac 00:00:00:00:00:11 FF:FF:FF:FF:FF
acl-profile 2 set entry 1 action forwarding permit
exit
vlan 4 v4
vlan 5 v5
interface gigabit 3
vlan 4 tag
vlan 5 tag
def-acl deny
acl-profile-bind 2
exit
interface gigabit 4
vlan 4 tag
vlan 5 tag
exit
exit
exit
```

## Case 1(h):

When the ACL Rule of a GE port is "Deny", Queue Mapping is not effective. This case is irrelevant.

#### Case 1(i):

When the ACL Rule of a GE port is "Deny", CoS Marking is not effective. This case is irrelevant.

#### Case 1(j):

A user can set the default ACL Rule of a GE port to "Deny", then bind the port to a suitable profile with the "Copy Frame" action for mirror analyzer active. This allows the system to copy frames from the binding GE Port to an analyzer port. No frame is received from the denied GE port except the mirror analyzer port.

One Directional MAC Address with Copy Frame Action. (Don't Case VLAN, Ether Type)

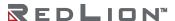

1. Create a new ACL Profile. (Profile Name: CopyFrameTest)

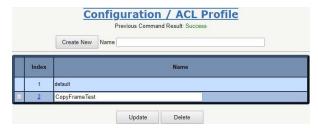

2. Create a new ACL Entry rule under this ACL Profile. (SrcMAC: 13 and DesMAC: 11)

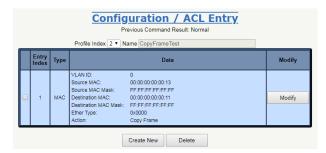

3. Set Analyzer Mode to "Enabled" under "Mirror Analyzer Port".

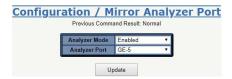

4. Bind this ACL profile to a GE port. (GE-3)

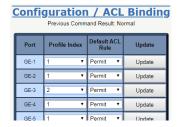

5. Send frames between GE-3 and GE-4 and observe the test results.

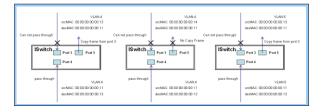

#### CLI Command

vlan 4 v4 vlan 5 v5

enable
configure
profile acl
acl-profile 2 create
acl-profile 2 set name CopyFrameTest
Acl-profile 2 create entry 1
acl-profile 2 set entry 1 mac-type set srcmac 00:00:00:00:00:13 FF:FF:FF:FF:FF:FF
acl-profile 2 set entry 1 mac-type set dstmac 00:00:00:00:011 FF:FF:FF:FF:FF:FF
acl-profile 2 set entry 1 action copyframe
exit

interface gigabit 3 vlan 4 tag vlan 5 tag def-acl deny acl-profile-bind 2 exit interface gigabit 4 vlan 4 tag vlan 5 tag exit exit exit

# Case 2: ACL for IP Address

For IP addresses, ACL can filter for: the source IP address, destination IP address or both. ACL also supports setting an IP range. When the filter is set for both a source and destination IP address, only packets meeting both criteria will be filtered. Packets which meet only one of these criteria will not be filtered.

If a user wants to filter only the source or only the destination IP address, then set the IP of the source or destination as needed and set the other IP address to 0.0.0.0. Besides IP addresses, ACL also supports protocols for additional filtering. (TCP=6, UDP=17, etc.) If a user wants a filter for a protocol, regardless of the IP address, then they should set both IP addresses to 0.0.0.0. For detailed testing, please refer to the MAC ACL above.

#### Case 3: ACL for L4 Port

For Layer 4 port ACL, filtering is possible through (1) the source IP address, (2) the source L4 port, (3) the destination IP address, (4) the destination L4 port and (5) the UDP or TCP Protocol. A user can filter through (1)-(4) for some or all values, but should select exactly one protocol from (5), either UDP or TCP.

When ACL filters through both directional IP addresses and through the L4 port, packets which meet all criteria will be filtered. In other words, ACL will not filter if a packet which only meets one requirement (has only a source or has only a destination address).

If a user wants to filter only one direction IP addresses or filter only through the L4 port, the other IP address and L4 port should be set to zero. This indicates no preference. For detailed testing, please refer to the MAC ACL above.

#### Case 4: ACL for ToS

For Type of Service (ToS), ACL can filter for (1) source IP addresses with ToS type, (2) destination IP addresses with ToS type, (3) both or (4) neither (ToS filtering only). When ACL filters for both IP address sources and destinations, packets must meet both criteria to be filtered. A packet with only a source or destination IP address will not be filtered.

If a user wants to filter only one directional IP addresses, the other IP address should be set to zero. This indicates no preference. For detailed testing, please refer to case 1 MAC ACL above.

Valid Values: Precedence: 0-7, ToS: 0-15, DSCP: 0-63

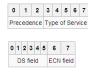

This value (&) is reserved and set to 0.

Ex: Pre (001) means 1

Pre (100) means 4

ToS (00010) means 1

ToS (10000) means 8

DSCP (000001) means 1

DSCP (100000) means 32

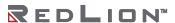

# **Ring Version 2 Configuration**

#### Introduction

This section presents a guide to the Ring Version 2 application available for Red Lion NT328G Switch models.

Network reliability is very important for Ethernet applications, especially in the industrial sector. The NT328G provides approximately 20 millisecond failover ring protection and this feature offers seamless network functionality regardless of any connection issues that may arise.

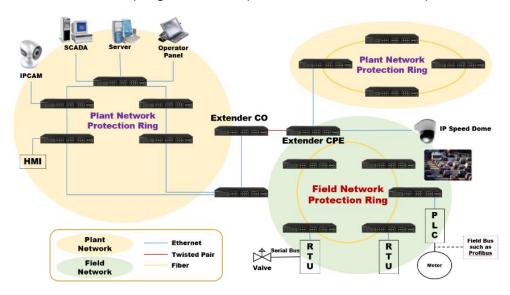

# **Ring Version 2 Features**

### Group 1 - Ring-master and Ring-slave

- Both master and slave roles are supported for the ring.
- When the switch is set to master, one switch port is set as a forward port and another is set as a block port. The block port is not necessary. It is blocked in a normal state.
- When the switch is set to slave, both switch ports are set as forward ports.

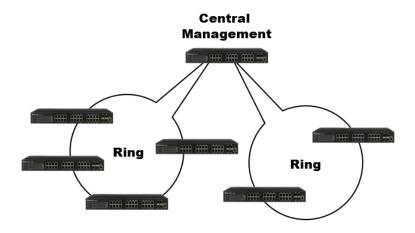

#### Group 2 - Coupling and Dual-Homing

- Switch can be master or slave.
- Coupling can be primary or backup.

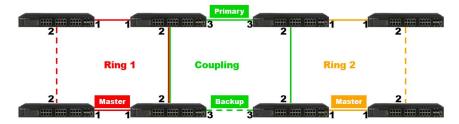

- When the switch is set to coupling and/or primary, only one switch port set as the primary port needs to be configured.
- When the switch is set as coupling and/or backup, only one switch port set as the backup port needs to be configured. The backup port is not needed for this setting. The port is blocked in a normal state.
- Dual-Homing

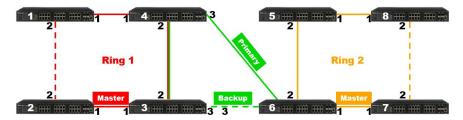

• When the switch is set to dual-homing, one switch port is set as the primary port and another is set as the backup port. This backup port is not needed for this setting. The port is blocked in a normal state.

**Note:** If your network configuration does not allow primary and backup connections from two different devices, you can use Dual-Homing to connect two rings from a single device.

## Group 3 - Chain and Balancing-Chain

Chain - Port can be configured as head, tail or member.

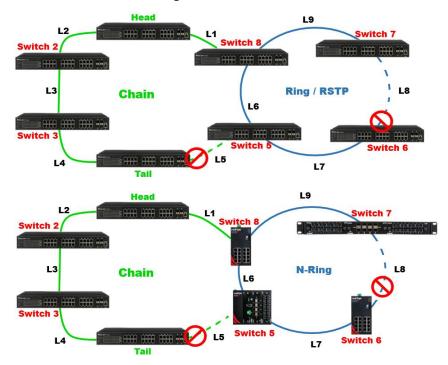

• When the switch is set to chain-head, one of the switch ports is set as the head port and another is set as a member port. Both switch ports are forwarded in a normal state.

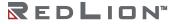

- When the switch is set to chain-tail, one of the switch ports is set as the tail port and another is set as a member port. The tail port is not necessary. It is blocked in a normal state.
- When the switch is set to chain-member, both switch ports are set as member ports. Both ring ports are forwarded in a normal state.

# Group 4 - Balancing Chain

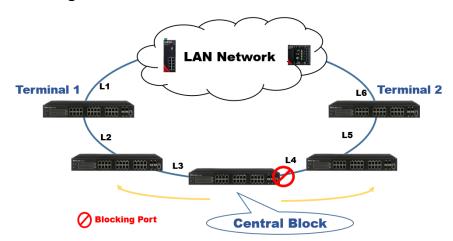

**Note:** The LAN network can be any type of network.

- When the switch is set to balancing-chain/central-block, one of the ring ports is a member port and another is a block port. The block port is not necessary. It is blocked in a normal state.
- When the switch is set as balancing-chain/terminal-1/2, one ring port is the terminal port and another is a member port. Both ring ports are forwarded in normal state.
- When the switch is set as balancing-chain/member, both ring ports are member ports. Both ring ports are forwarded in a normal state.

Note: Group 1 must be enabled before configuring group 2 as coupling.

**Note:** When Group 1 or Group 2 is enabled, the configuration of Group 3 is disabled. **Note:** When Group 3 is enabled, the configuration of Group 1 and Group 2 is disabled.

# **How to Configure Ringv2**

# **Console Configuration**

To configure the ring protection on the switch:

- 1. Login to the switch with the "admin" account using the CLI.
- 2. Go to configure mode through the CLI commands "cli"→"enable"→"configure".
- 3. Go to configure ring protection group using CLI commands "ringv2-group 1" or "ringv2-group 2" or "ringv2-group 3".
- 4. Set all necessary parameters:

For Node 1 and Node 1, select the ports that are connected with the other switch.

For example, selecting PORT-1 and PORT-2 means that PORT-1 is one of the ports connected to the other switch, as is PORT-2.

Then select one of the ring connection devices to be the "Master," then accept the "Node 2 port" as the blocking port.

Node1 1

Node2 2

Role ring-master

When the configuration is finished, enable ring protection by using the command "mode enable".

Please pay attention to the status "Previous Command Result" after every action. Configure terminal

Ring protect group 1

Node1 1 Node2 2 Role ring-master Mode enable

Exit

#### Configuration (Web UI)

This document introduces the Industrial Ethernet Switch Software Spec for Ringv2.

In the current design, one device can support up to 3 ring groups/index, including ring, coupling, dual-homing, chain and balancing-chain.

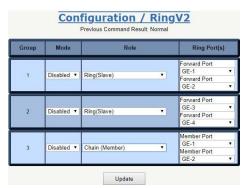

Note: Group 1 must be enabled before configuring Group 2 coupling role.

**Note:** If either Group 1 or Group 2 is enabled, the configuration of Group 3 will be limited and not configurable.

**Note:** If Group 3 is enabled, the configuration of Group 1 and Group 2 will be limited and not configurable.

#### Disable STP on All Ring Ports

Disable STP mode on a switch that uses Ring and Chain.

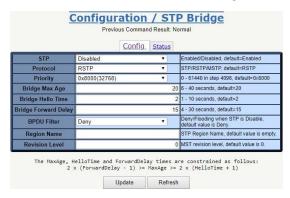

- 1. Go to "Configuration→Spanning Tree Protocol (STP)→STP Bridge".
- 2. Select "STP" and set it to "Disabled".
- 3. Click the "Update" button.
- Then navigate to the STP Port page via "Configuration→Spanning Tree Protocol (STP)→STP Port".
- 5. Disable Port for ring protection.
- 6. Click the "Update" button.

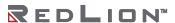

# **Ring Master**

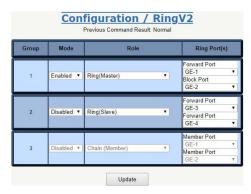

- Go to "Configuration→Ringv2".
- Enable Group 1 and select the role "Ring(Master)".
- 3. Select one port linked to neighbor devices to be the "Forward Port" and another to be the "Block Port".

# **Ring Slave**

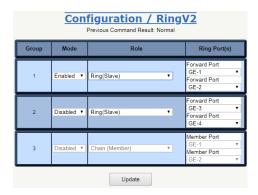

- Go to "Configuration→Ringv2".
- 2. Enable Group 1 and select the role "Ring(Slave)".
- 3. Select two ports linked to neighbor devices to both be "Forward Port".

## **Coupling Primary**

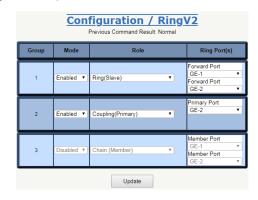

- 1. Go to "Configuration→Ringv2".
- Enable Group 1 and select the role "Ring(Slave)".
- 3. Select two ports linked to neighbor devices to both be "Forward Port".
- 4. Enable Group 2 and select the role "Coupling(Primary)".
- 5. Select one port linked to the above ring to be the "Primary Port".

# **Coupling Backup**

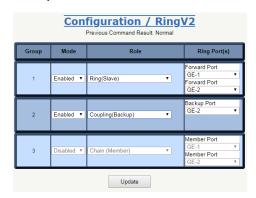

- 1. Go to "Configuration→Ringv2".
- Enable Group 1 and select the role "Ring(Slave)".
- 3. Select two ports linked to neighbor devices to both be "Forward Port".
- 4. Enable Group 2 and select the role "Coupling(Backup)".
- 5. Select one port linked to the above ring to be the "Backup Port".

## **Dual-Homing**

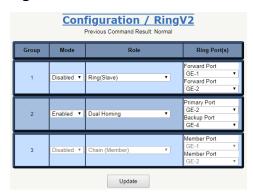

- 1. Go to "Configuration→Ringv2".
- 2. Enable Group 2 and select the role "Dual Homing".
- 3. Select one port linked to another ring to be the "Backup Port".

## Chain (Member)

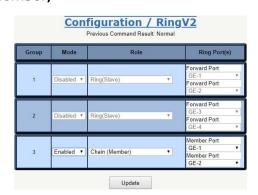

- 1. Go to "Configuration→Ringv2".
- 2. Enable Group 3 and select the role "Chain(Member)".
- 3. Select 2 ports that link to the chain member to both be "Member Port".

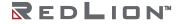

## Chain (Head)

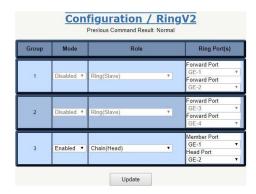

- Go to "Configuration→Ringv2".
- 2. Enable Group 3 and select the role "Chain(Head)".
- 3. Select one port linked to other rings or networks to be the "Head Port".
- 4. Select one port linked to the chain member to be the "Member Port".

## Chain(Tail)

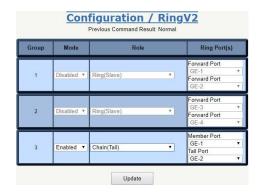

- 1. Go to "Configuration→Ringv2".
- 2. Enable Group 3 and select the role "Chain(Tail)".
- 3. Select one port linked to other rings or networks to be the "Tail Port".
- 4. Select one port linked to the chain member to be the "Member Port".

### Balance Chain(Central Block)

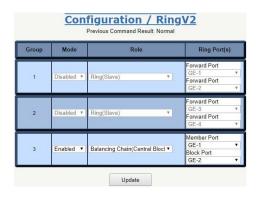

- 1. Go to "Configuration→Ringv2".
- 2. Enable Group 3 and select the role "Balance Chain(Central Block)".
- 3. Select one port to be the "Block Port" to distribute traffic loading.
- 4. Select one port that connects to the chain member to be the "Member Port".

# Balance Chain(Terminal-1)

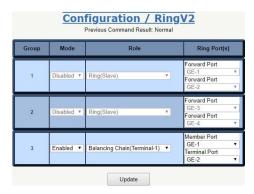

- 1. Go to "Configuration→Ringv2".
- 2. Enable Group 3 and select the role "Balance Chain(Terminal-1)".
- 3. Select one port to be the "Terminal Port" which connects to the other ring group.
- 4. Select one port that connects to the chain member to be the "Member Port".

## Balance Chain(Terminal-2)

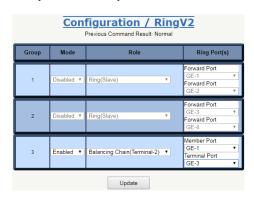

- 1. Go to "Configuration→Ringv2".
- 2. Enable Group 3 and select the role "Balance Chain(Terminal-2)".
- 3. Select one port to be the "Terminal Port" to connect to another ring group.
- 4. Select one port that connects to the chain member to be the "Member Port".

#### Balance Chain(Member)

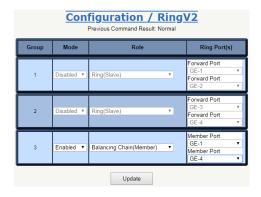

- 1. Go to "Configuration→Ringv2".
- 2. Enable Group 3 and select the role "Balance Chain(Member)".
- 3. Select 2 ports that connect to the chain member to both be the "Member Port".

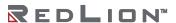

# **QoS Configuration**

#### Introduction

This section guides users through the Quality of Service (QoS) related features available for Red Lion NT328G Switch models.

QoS features allow you to allocate network resources to mission-critical applications at the expense of applications that are less sensitive to factors, such as time delays or network congestion. You can configure your network to prioritize specific types of traffic, ensuring that each traffic type is assigned the appropriate QoS level.

#### SP/SPWRR/WRR

The switch can be configured to have 8 output Class of Service (CoS) queues (Q0-Q7) per port, into which each packet is queued. Q7 is the highest priority queue and Q0 is the lowest. Each packet's 802.1p priority determines its CoS queue. The user can bind a VLAN priority/queue mapping profile to each port and assign a traffic descriptor for every VLAN priority. The traffic descriptor defines the shaping parameter for every VLAN priority for Ethernet interface. Currently the switch supports Strict Priority (SP)/SPWRR (SP+WRR)/WRR (Weighted Round Robin) scheduling methods on each port. Detailed references are available in the user manual.

# Default Priority and Queue mapping as below:

| Priority0 | Priority0 Priority1 |        | Priority3 | Priority4 | Priority5 | Priority6 | Priority7 |
|-----------|---------------------|--------|-----------|-----------|-----------|-----------|-----------|
| Queue0    | Queue1              | Queue2 | Queue3    | Queue4    | Queue5    | Queue6    | Queue7    |
| WRR       | WRR                 | WRR    | WRR       | SPQ       | SPQ       | SPQ       | SPQ       |

Several examples have been provided for various QoS combinations. QoS can be configured using the Web-based management system, CLI (Command Line Interface) or SNMP.

## Example 1: SPQ without Shaping (Default Profile)

2 Streams (Stream0, Stream1) were sent GE-1 to GE-2. Both streams transfer at 100Mbps. Stream0 is assigned to VLAN Priority0, Stream1 is assigned to VLAN Priority7. The GE-2 link speed is set to 100Mbps.

# Expected Result:

It is expected that GE-2 would only receive 100Mbps of Stream1 and that Stream0 would be discarded. This example shows how SPQ works on the switch.

Gigabit port VLAN Priority & Queue mapping:

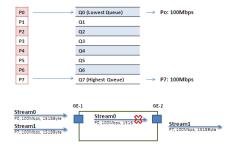

#### Stream0:

Dst Mac : 00:00:00:00:20:01Src Mac : 00:00:00:00:10:01

Vlan : 100Vlan prio : 0

Send rate : 100MbpsPacket length: 1518bytes

#### Stream1

Dst Mac: 00:00:00:00:20:02Src Mac: 00:00:00:00:10:02

Vlan: 100Vlan prio: 7

Send rate: 100MbpsPacket length: 1518bytes

#### Web Management

 Go to Configuration→Port Configuration→Giga Port, and set GE-2 link speed to 100Mbps full duplex.

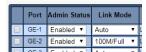

 Select Configuration→Static VLAN. Create a VLAN with VLAN ID 100. Enter a VLAN name in the Name field. Here we set tagged VLAN100 on GE-1 and GE-2.

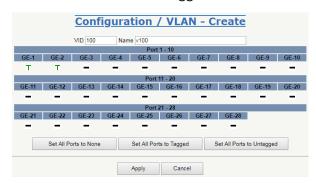

#### **CLI Configuration Command**

```
enable
configure
interface gigabit 2
speed full-100mbps
exit
vlan 100 v100
interface gigabit 1
vlan 100 tag
exit
interface gigabit 2
vlan 100 tag
exit
exit
exit
exit
```

#### Example 2: SPQ with Shaping

Two Streams (Stream1) were sent from GE-1 to GE-2. Both streams transfer at 100Mbps. Stream0 is assigned VLAN Priority0 and Stream1 is assigned VLAN Priority7. Stream3 and Stream4 are only for learning to prevent the traffic from flooding.

#### Expected Result:

It is expected that GE-2 would only receive 20Mbps of Stream1 and 80Mbps of Stream0. This example shows how SPQ works on the switch.

VDSL port VLAN Priority & Queue mapping:

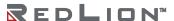

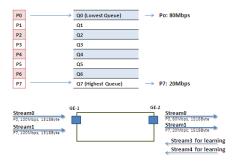

#### Stream0:

Dst Mac: 00:00:00:00:20:01Src Mac: 00:00:00:00:10:01

Vlan : 100Vlan prio : 0

Send rate : 100MbpsPacket length: 1518bytes

#### Stream1:

Dst Mac : 00:00:00:00:20:02Src Mac : 00:00:00:00:10:02

Vlan : 100Vlan prio : 7

Send rate: 100MbpsPacket length: 1518bytes

#### Stream3: (for Learning)

Dst Mac : 00:00:00:00:10:01Src Mac : 00:00:00:00:20:01

Vlan : 100Vlan prio : 0

• Send rate : 10Mbps

Packet length: 1518bytes

#### Stream4: (for Learning)

Dst Mac: 00:00:00:00:10:02Src Mac: 00:00:00:00:20:02

Vlan : 100Vlan prio : 0

Send rate: 10MbpsPacket length: 1518bytes

### Web Management

1. Go to Configuration→Shaper→Queue and set the shaping rate for queue 0 and queue 7 as shown below.

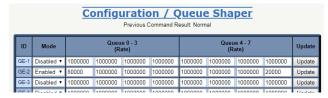

### **CLI Configuration Command**

enable configure vlan 100 v100

```
interface gigabit 1
vlan 100 tag
exit
interface gigabit 2
vlan 100 tag
queue-shaper enable
queue-shaper queue 7 20000
queue-shaper queue 0 80000
exit
exit
exit
```

#### Example 3: WRR

Three Streams (Stream0, Stream1 and Stream2) were sent from GE-1 to GE-2. These Streams transfer at 100Mbps. Stream0 is assigned VLAN Priority0, Stream1 is assigned VLAN Priority3 and Stream2 is assigned VLAN Priority7. Stream3, Stream4 and Stream5 are only for learning to prevent the traffic from flooding. WRR supports weight assignment and the range of weight value is from 1 to 255. The switch applies WRR scheduling and Weight 1 for all Gigabit Ethernet Ports. In the following case, Weight 2 is assigned for Priority0, Weight 3 for Priority3 and Weight 5 for Priority7.

#### Expected Result:

GE-2 will receive about 20Mbps of Stream0, 30Mbps of Stream1 and 50Mbps of Stream2. This example shows how WRR works on the switch.

Gigabit port VLAN Priority & Queue mapping:

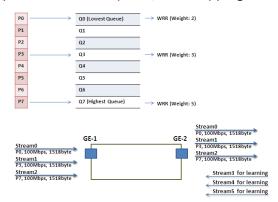

#### Stream0:

Dst Mac: 00:00:00:00:20:01Src Mac: 00:00:00:00:10:01

Vlan : 100Vlan prio : 0

Send rate : 100MbpsPacket length: 1518bytes

#### Stream1:

Dst Mac : 00:00:00:00:20:04Src Mac : 00:00:00:00:10:04

Vlan : 100Vlan prio : 3

Send rate : 100MbpsPacket length: 1518bytes

#### Stream2:

Dst Mac : 00:00:00:00:20:08Src Mac : 00:00:00:00:10:08

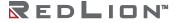

Vlan : 100Vlan prio : 7

Send rate : 100MbpsPacket length: 1518bytes

#### Stream3: (for Learning)

Dst Mac : 00:00:00:00:10:01Src Mac : 00:00:00:00:20:01

Vlan: 100Vlan prio: 0Send rate: 10MbpsPacket length: 1518bytes

#### Stream4: (for Learning)

Dst Mac: 00:00:00:00:10:04Src Mac: 00:00:00:00:20:04

Vlan : 100Vlan prio : 0

Send rate : 10MbpsPacket length: 1518bytes

#### Stream5: (for Learning)

Dst Mac : 00:00:00:00:10:08Src Mac : 00:00:00:00:20:08

Vlan : 100Vlan prio : 0

Send rate: 10MbpsPacket length: 1518bytes

#### Web Management

1. Go to Configuration→Queue and Scheduler→Scheduling Profile and set the weight value for queue 0, queue 3 and queue 7 as shown below.

|       | Configuration / Scheduler Profile  Previous Command Result: Normal |   |   |   |   |        |   |   |   |        |
|-------|--------------------------------------------------------------------|---|---|---|---|--------|---|---|---|--------|
| Index | Mode Queue 0 - 3 Queue 4 - 7<br>Weight Weight                      |   |   |   |   | Update |   |   |   |        |
| 1     | SP                                                                 | 1 | 1 | 1 | 1 | 1      | 1 | 1 | 1 | NA     |
| 2     | WRR ▼                                                              | 2 | 1 | 1 | 3 | 1      | 1 | 1 | 5 | Update |
| 3     | SP ▼                                                               | 1 | 1 | 1 | 1 | 1      | 1 | 1 | 1 | Update |
| 4     | SP ▼                                                               | 1 | 1 | 1 | 1 | 1      | 1 | 1 | 1 | Update |
| 5     | SP ▼                                                               | 1 | 1 | 1 | 1 | 1      | 1 | 1 | 1 | Update |
| 6     | SP ▼                                                               | 1 | 1 | 1 | 1 | 1      | 1 | 1 | 1 | Update |
| 7     | SP ▼                                                               | 1 | 1 | 1 | 1 | 1      | 1 | 1 | 1 | Update |
| 8     | SP ▼                                                               | 1 | 1 | 1 | 1 | 1      | 1 | 1 | 1 | Update |

2. Go to Configuration→Queue and Scheduler→Binding and bind profile 2 on GE-2.

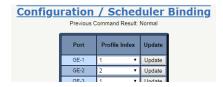

### **CLI Configuration Command**

enable configure profile sch scheduler-profile 2 method wwr scheduler-profile 2 queue 7 weight 5 scheduler-profile 2 queue 3 weight 3

```
scheduler-profile 2 queue 0 weight 2 exit vlan 100 v100 interface gigabit 1 vlan 100 tag exit interface gigabit 2 vlan 100 tag queue-scheduler bind 2 exit exit exit exit
```

#### Example 4: SP-WRR

Four Streams (Stream0, Stream1, Stream2 and Stream3) were sent from GE-1 to GE-2. These Streams each transfer at 100Mbps. Stream0 is assigned VLAN Priority0, Stream1 is assigned VLAN Priority1, Stream2 is assigned VLAN Priority2, Stream3 is assigned VLAN Priority3 and Stream4 is assigned VLAN Priority6. Stream5, Stream6, Stream7, Stream8 and Stream9 are only for learning to prevent the traffic from flooding. WRR supports weight assignment and the range of weight value is from 1 to 255. The switch applies WRR scheduling and Weight 1 for all Gigabit Ethernet Ports. In the following case, Weight 1 is assigned for Priority0, Weight 2 for Priority1, Weight 3 for Priority2 and Weight 4 for Priority 3. In SP-WRR mode, queue0 to queue3 belongs to WRR and queue4 to queue6 belongs to SP.

### **Expected Result:**

In Case 1, we expect GE-2 will receive about 10Mbps of Stream0, 20Mbps of Stream1, 30Mbps of Stream2 and 40Mbps of Stream3 if we send Stream0 to Stream3 to GE-1. In Case 2, we expect GE-2 will receive 100Mbps of Stream6 only and Stream0 to Stream3 will be discarded. This example shows how SP-WRR works on the switch.

#### Case 1:

#### Gigabit port VLAN Priority and Queue mapping:

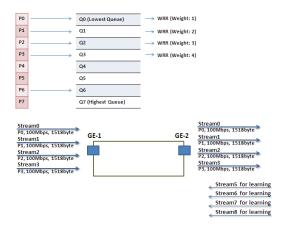

#### Stream0:

Dst Mac: 00:00:00:00:20:01Src Mac: 00:00:00:00:10:01

Vlan : 100Vlan prio : 0

Send rate : 100MbpsPacket length: 1518bytes

#### Stream1:

Dst Mac: 00:00:00:00:20:02

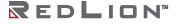

• Src Mac: 00:00:00:00:10:02

Vlan : 100Vlan prio : 3

Send rate: 100MbpsPacket length: 1518bytes

#### Stream2:

Dst Mac : 00:00:00:00:20:03Src Mac : 00:00:00:00:10:03

Vlan : 100Vlan prio : 7

Send rate : 100MbpsPacket length: 1518bytes

#### Stream3:

Dst Mac : 00:00:00:00:20:04Src Mac : 00:00:00:00:10:04

Vlan : 100Vlan prio : 7

Send rate : 100MbpsPacket length: 1518bytes

### Stream5: (for Learning)

Dst Mac: 00:00:00:00:10:01Src Mac: 00:00:00:00:20:01

Vlan : 100Vlan prio : 0

Send rate: 10MbpsPacket length: 1518bytes

#### Stream6: (for Learning)

Dst Mac : 00:00:00:00:10:02Src Mac : 00:00:00:00:20:02

Vlan : 100Vlan prio : 0

Send rate: 10Mbps
Packet length: 1518byte

• Packet length: 1518bytes

#### Stream7: (for Learning)

Dst Mac: 00:00:00:00:10:03Src Mac: 00:00:00:00:20:03

Vlan : 100Vlan prio : 0

Send rate: 10MbpsPacket length: 1518bytes

#### Stream8: (for Learning)

Dst Mac : 00:00:00:00:10:04Src Mac : 00:00:00:00:20:04

Vlan : 100Vlan prio : 0

Send rate : 10MbpsPacket length: 1518bytes

Web Management

1. Go to Configuration→Queue and Scheduler→Scheduling Profile and set the weight value for queue 0 - queue 3 as shown below.

|       | Configuration / Scheduler Profile Previous Command Result. Normal |   |   |   |   |   |        |   |   |        |
|-------|-------------------------------------------------------------------|---|---|---|---|---|--------|---|---|--------|
| Index | Mode Queue 0 - 3 Queue 4 - 7 Weight Weight                        |   |   |   |   |   | Update |   |   |        |
| 1     | SP                                                                | 1 | 1 | 1 | 1 | 1 | 1      | 1 | 1 | NA     |
| 2     | SPWRR ▼                                                           | 1 | 2 | 3 | 4 | 1 | 1      | 1 | 1 | Update |
| 3     | SP ▼                                                              | 1 | 1 | 1 | 1 | 1 | 1      | 1 | 1 | Update |
| 4     | SP ▼                                                              | 1 | 1 | 1 | 1 | 1 | 1      | 1 | 1 | Update |
| 5     | SP ▼                                                              | 1 | 1 | 1 | 1 | 1 | 1      | 1 | 1 | Update |
| 6     | SP ▼                                                              | 1 | 1 | 1 | 1 | 1 | 1      | 1 | 1 | Update |
| 7     | SP ▼                                                              | 1 | 1 | 1 | 1 | 1 | 1      | 1 | 1 | Update |
| 8     | SP ▼                                                              | 1 | 1 | 1 | 1 | 1 | 1      | 1 | 1 | Update |

2. Go to Configuration→Queue and Scheduler→Binding and bind profile 2 on GE-2.

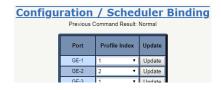

### **CLI Configuration Command**

```
enable
configure
profile sch
scheduler-profile 2 method spq-wrr
scheduler-profile 2 queue 3 weight 4
scheduler-profile 2 queue 2 weight 3
scheduler-profile queue 1 weight 2
exit
vlan 100 v100
interface gigabit 1
vlan 100 tag
exit
interface gigabit 2
vlan 100 tag
queue-scheduler bind 2
exit
exit
exit
```

#### Case 2:

#### Gigabit port VLAN Priority and Queue mapping

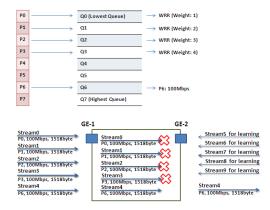

#### Stream0:

Dst Mac: 00:00:00:00:20:01Src Mac: 00:00:00:00:10:01

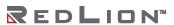

Vlan : 100Vlan prio : 0

Send rate: 100MbpsPacket length: 1518bytes

#### Stream1:

Dst Mac : 00:00:00:00:20:02Src Mac : 00:00:00:00:10:02

Vlan : 100Vlan prio : 3

Send rate : 100MbpsPacket length: 1518bytes

#### Stream2:

Dst Mac : 00:00:00:00:20:03Src Mac : 00:00:00:00:10:03

Vlan : 100Vlan prio : 7

Send rate: 100MbpsPacket length: 1518bytes

#### Stream3:

Dst Mac : 00:00:00:00:20:04Src Mac : 00:00:00:00:10:04

Vlan : 100Vlan prio : 7

Send rate : 100MbpsPacket length: 1518bytes

#### Stream4:

Dst Mac : 00:00:00:00:20:07Src Mac : 00:00:00:00:10:07

Vlan : 100Vlan prio : 7

Send rate: 100MbpsPacket length: 1518bytes

#### Stream5: (for Learning)

Dst Mac : 00:00:00:00:10:01Src Mac : 00:00:00:00:20:01

Vlan : 100Vlan prio : 0

• Send rate : 10Mbps

• Packet length: 1518bytes

#### Stream6: (for Learning)

Dst Mac : 00:00:00:00:10:02Src Mac : 00:00:00:00:20:02

Vlan : 100Vlan prio : 0

Send rate: 10MbpsPacket length: 1518bytes

#### Stream7: (for Learning)

• Dst Mac: 00:00:00:00:10:03

• Src Mac: 00:00:00:00:20:03

Vlan: 100Vlan prio: 0Send rate: 10MbpsPacket length: 1518bytes

#### Stream8: (for Learning)

Dst Mac : 00:00:00:00:10:04Src Mac : 00:00:00:00:20:04

Vlan: 100Vlan prio: 0

Send rate : 10MbpsPacket length: 1518bytes

#### Stream9: (for Learning)

Dst Mac: 00:00:00:00:10:07Src Mac: 00:00:00:00:20:07

Vlan : 100 Vlan prio : 0

Send rate : 10MbpsPacket length: 1518bytes

### Web Management

1. Go to Configuration→Queue and Scheduler→Scheduling Profile, and set the value for "Queue 0-3 Weight" as shown below.

|       | Configuration / Scheduler Profile Previous Command Result Normal |   |   |   |   |   |        |   |   |        |
|-------|------------------------------------------------------------------|---|---|---|---|---|--------|---|---|--------|
| Index | Mode Queue 0 - 3 Queue 4 - 7 Weight Weight                       |   |   |   |   |   | Update |   |   |        |
| 1     | SP                                                               | 1 | 1 | 1 | 1 | 1 | 1      | 1 | 1 | NA     |
| 2     | SPWRR ▼                                                          | 1 | 2 | 3 | 4 | 1 | 1      | 1 | 1 | Update |
| 3     | SP ▼                                                             | 1 | 1 | 1 | 1 | 1 | 1      | 1 | 1 | Update |
| 4     | SP ▼                                                             | 1 | 1 | 1 | 1 | 1 | 1      | 1 | 1 | Update |
| 5     | SP ▼                                                             | 1 | 1 | 1 | 1 | 1 | 1      | 1 | 1 | Update |
| 6     | SP ▼                                                             | 1 | 1 | 1 | 1 | 1 | 1      | 1 | 1 | Update |
| 7     | SP ▼                                                             | 1 | 1 | 1 | 1 | 1 | 1      | 1 | 1 | Update |
| 8     | SP ▼                                                             | 1 | 1 | 1 | 1 | 1 | 1      | 1 | 1 | Update |

2. Go to Configuration→Queue and Scheduler→Binding and bind profile 2 on GE-2.

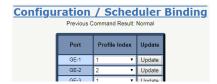

### CLI Configuration Command

enable
configure
profile sch
scheduler-profile 2 method spq-wrr
scheduler-profile 2 queue 3 weight 4
scheduler-profile 2 queue 2 weight 3
scheduler-profile 2 queue 1 weight 2
exit
vlan 100 v100
interface gigabit 1
vlan 100 tag
exit
interface gigabit 2
vlan 100 tag

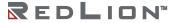

queue-scheduler bind 2 exit exit exit

## **RIP Routing Configuration**

#### Introduction

This section provides a guide to using the Routing Information Protocol (RIP) function available for Red Lion NT328G Switch models.

The Routing Information Protocol (RIP) is one of the <u>oldest distance-vector routing protocols</u> that employs <u>hop count</u> as a routing metric. RIP prevents routing loops by imposing a limit on the number of hops allowed in a path from the source to a destination. The maximum number of hops allowed with RIP is 15. This hop limit limits the size of networks that RIP can support. A hop count of 16 registers as an infinite distance and the route is considered unreachable. RIP implements <u>split horizon</u>, <u>route poisoning</u> and <u>holddown</u> mechanisms to prevent inaccurate routing information from propagating.

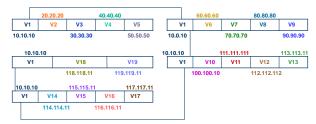

## **Creating VLANs**

- On Switch A, select "Configuration→VLAN→Static VLAN". Create VLANs with VLAN ID 2-5. Configure ports 2-5 to belong to VLAN 2-5 untag port
- 2. On Switch B, create VLANs with VLAN ID 6-9. Configure ports 2-5 to belong to VLAN 6-9 untag port.
- On Switch C, create VLANs with VLAN ID 10-13. Configure ports 2-5 to belong to VLAN 10-13 untag port.
- 4. On Switch D, create VLANs with VLAN ID 14-17. Configure ports 2-5 to belong to VLAN 14-17 untag port.
- 5. On Switch E, create VLANs with VLAN ID 18-19. Configure ports 2-3 to belong to VLAN 18-19 untag port.

#### Port Default VLAN

- 1. On Switch A, go to "Configuration→Port Configuration→Bridge Port", configure PVID 1-5 on ports 1-5 and click the "Modify" button.
- 2. On Switch B, configure PVID 6-9 on ports 2-5.
- 3. On Switch C, configure PVID 10-13 on ports 2-5.
- 4. On Switch D, configure PVID 14-17 on ports 2-5.
- 5. On Switch E, configure PVID 18-19 on ports 2-3.

#### Create Interface

- 1. On Switch A, go to "Configuration→IP Management→IP Route", enable "IP Routing" and click the "Modify" button.
- 2. Then go to "Configuration→IP Management→IP Interface" and create five interfaces as the topology description.

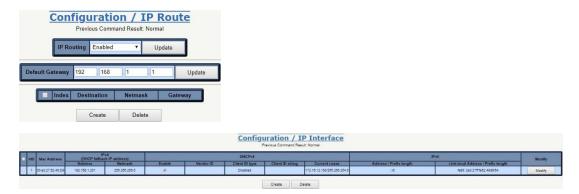

Shown below are all of the interface tables on five layer 3 switches, A-E:

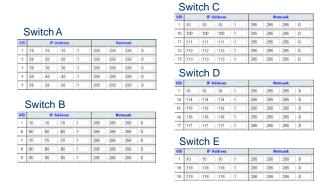

#### **Enable RIP**

- 1. On all switches, go to "Configuration $\rightarrow$ Layer 3 $\rightarrow$ RIP v1/v2", enable "RIP mode" and click the "Modify" button.
- 2. Create an RIP rule on all VLAN interfaces.
- 3. Select "Send Version" as "Both", "Receive Version" as "RIP 1 or RIP 2" and "Split Horizon" as "Simple".

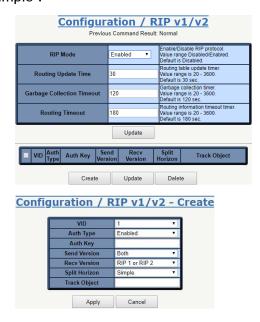

## **OSPF Routing Configuration**

This section presents a guide to the Open Shortest Path First (OSPF) routing function available for Red Lion NT328G Switch models.

OSPF is a routing protocol for Internet Protocol (IP) networks. It uses a link state routing algorithm and falls into the group of interior routing protocols, operating within a single autonomous system

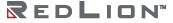

(AS). It is defined as OSPF Version 2 in RFC 2328 (1998) for IPv4. The updates for IPv6 are specified as OSPF Version 3 in RFC 5340 (2008).

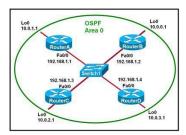

To configure the OSPF in the switch to support the scenario above, WebUI configuration procedures are shown below:

Modify Setting Data

1. Enable OSPF on all devices using the Configuration/OSPF Config screen to Modify OSPF Config data

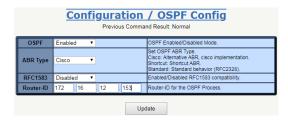

- 2. Set the Router-ID as device IP
- 3. Click the "Modify" button to Modify OSPF Config.
- Use the Configuration / OSPF Redistribute screen to modify OSPF and redistribute data on all devices.

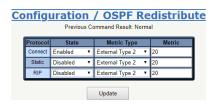

Modify OSPF Redistribute (Enable the Connect Protocol)

- 1. Click the "Modify" button to modify OSPF Redistribute.
- 2. Enable OSPF in all interfaces of all devices.
- 3. Use the Configuration/Interface Config screen to modify Interface Config data.

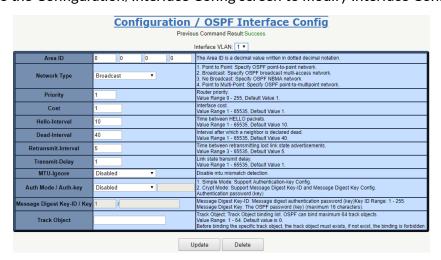

Modify Setting Data

- 1. Modify the setting data.
- 2. Click the "Modify" button to apply the changes to the OSPF Interface Config data.
- 3. Use the Configuration/Interface Config screen to Modify Interface Config data.

In the central switch, there is an interface that, to be connected with other devices via 192.168.1.0/24 networks, the "Area ID" must be "0.0.0.0".

In other devices, all interfaces belong to 192.168.1.0/24 networks, and the "Area ID" must be "0.0.0.0".

When changing NT328G OSPF interface speeds, the cost of the OSPF interface must be set manually. As a best practice, all ports on an OSPF interface should be set to the same bandwidth, and costs should be lower as bandwidth increases. See the following chart for recommended cost settings based on interface bandwidth.

| INTERFACE BANDWIDTH | OSPF COST |
|---------------------|-----------|
| 1000Mbps            | 1         |
| 100Mbps             | 1         |
| 10Mbps              | 10        |

**Note**: STP/RSTP/MSTP must be disabled on any port belonging to an OSPF interface. The protocols can interfere with one another, causing unexpected results.

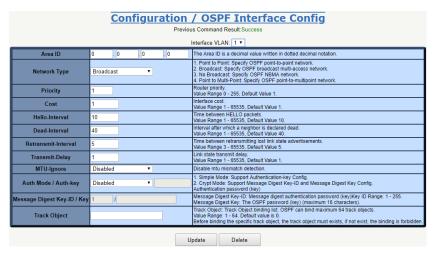

- 4. Repeat for all devices.
- 5. Check OSPF negotiation status:
- Use the Monitor / Layer 3 / OSPF Routes screen to display OSPF Routes data.

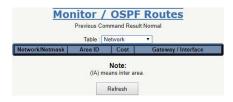

- 7. Select Query Type.
- 8. Fill VID when query type is "by VID".
- 9. Click the "Query" button to get OSPF Routes data.

## **VRRP** Configuration

#### Introduction

This section presents a guide to the Virtual Router Redundancy Protocol (VRRP) function available for Red Lion NT328G Switch models.

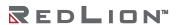

VRRP is a computer networking protocol that provides the automatic assignment of available Internet Protocol (IP) routers to participating hosts. This increases the availability and reliability of routing paths via automatic default gateway selections on an IP subnetwork.

The protocol achieves this through the creation of virtual routers. Virtual routers are an abstract representation of multiple routers, i.e. master and backup routers, acting as a group. The default gateway of a participating host is assigned to the virtual router instead of a physical router. If the physical router that is routing packets on behalf of the virtual router fails, another physical router automatically replaces it. The physical router that is forwarding packets at any given time is called the master router.

Problems with statically configured default route:

- Single point of failure.
- Inability to find alternate path.

Solution – Redundancy Using VRRP

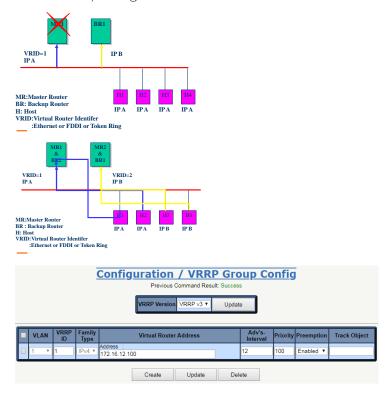

#### Enable VRRP In All Interfaces of All Devices

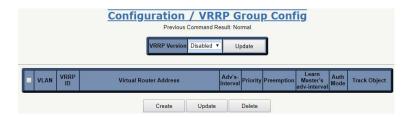

Use the Configuration→Layer 3→VRRP Configuration screen to Modify VRRP Group data.

- 1. Select VRRP Version and click the "Modify" button.
- 2. Select a VLAN interface for running VRRP.
- Set the "Virtual Router Address" the same as the master device IP address.

# Appendix A CLI Commands

### Introduction

This appendix describes the CLI operator interface provided in the Red Lion Controls NT328G Switch.

The Command Line Interface (CLI) can be accessed by connecting a host device to the console port on the switch. Once connected, the switch will appear as a serial connection. A standard terminal application may be used to communicate to the switch through the serial connection. For detailed information, see the "Console Connection" section of the NT328G Hardware Manual.

There are two additional methods for connecting to the CLI, Telnet and SSH. Using any standard Telnet client, simply enter the IP address of the switch to start a connection to the CLI. SSH, the secure alternative to Telnet, can also be used with any standard SSH client by entering the IP address of the switch to start a secure connection to the CLI.

The CLI contains some status and configuration capability. To interact with the CLI, a login is required. Both the default username and default password are 'admin'. Once logged in, a listing of available commands can be obtained through the help interface. This is accessible by typing either "?" or "help?". The following commands are available:

#### Connection Interface

To connect a host PC to the Console port, an RJ45 (male) connector-to-RS232 DB9 (female) connector cable is required. This is supplied with the switch. For details see the Hardware Guide.

| INTERFACE | PARAMETER                                                                    |
|-----------|------------------------------------------------------------------------------|
| Console   | Baud rate: 115200bps Data bit: 8 Parity: None Stop bit: 1 Flow Control: None |
| Telnet    | Port 23                                                                      |
| SSH       | Port 22 (In Windows, you can run terminal emulator such as PuTTY) Level      |

#### **Authorization Levels**

| LEVEL              | DESCRIPTION                                                                                                  |
|--------------------|----------------------------------------------------------------------------------------------------|
| Superuser          | Superuser can access all management features.                                                                |
| Engineer           | Engineer can access all management features except user account management.                                  |
| Guest<br>(default) | Read-only mode (guest can only change his own password). Users of this level can query pages like PM and FM. |

#### Login Example

```
localhost login: admin
Password: *****

NT328G-20SFP-AC1 | SW v1.0.10 (08/18/2017 16:26:41)

localhost:>enable
localhost:%show version

NT328G-20SFP-AC1 | SW v1.0.10 (08/18/2017 16:26:41)
```

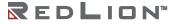

#### **Execution Modes**

The CLI contains several execution modes. Users will see different sets of commands under different execution modes. When users enter an execution mode, the corresponding mode prompt will appear on the screen automatically. Table 1 lists all of the execution modes, their access levels, and mode prompts.

Table 1: List of Execution Modes

| MODE                             | ACCESS<br>LEVEL | TO ENTER MODE                       | PROMPT                   |
|----------------------------------|-----------------|-------------------------------------|--------------------------|
| Initial Mode                     | Guest           | login, disable                      | >                        |
| Enable Mode                      | Guest           | enable                              | %                        |
| Configure Mode                   | Guest           | configure                           | (conf)#                  |
| Interface Gigabit Configure Mode | Engineer        | interface gigabit <portno></portno> | (gigabit-intf-conf)#     |
| Interface LAG Configure Mode     | Engineer        | interface lag <number></number>     | (lag-conf)#              |
| Interface VLAN Configure Mode    | Engineer        | interface vlan <vlanid></vlanid>    | (vlan-intf-conf)#        |
| IP DHCP Pool Configure Mode      | Engineer        | ip dhcp pool <number></number>      | (dhcp-conf)#             |
| Profile ACL Configure Mode       | Engineer        | profile acl                         | (acl-profile-conf)#      |
| Profile Alarm Configure Mode     | Engineer        | profile alarm                       | (alarm-profile-conf)#    |
| Profile IGMP ACL Configure Mode  | Engineer        | profile igmp-acl                    | (igmp-acl-profile-conf)# |
| Profile IGMP MVR Configure Mode  | Engineer        | profile igmp-mvr                    | (igmp-mvr-profile-conf)# |
| Profile Scheduler Configure Mode | Engineer        | profile sch                         | (sch-profile-conf)#      |
| RingV2 Group Configure Mode      | Engineer        | ringv2-group <number></number>      | (ringv2-group-conf)#     |
| Router OSPF Configure Mode       | Engineer        | router ospf                         | (router-ospf-conf)#      |
| Router RIP Configure Mode        | Engineer        | router rip                          | (router-rip-conf)#       |

#### Help

A user can get help by entering a question mark '?' at any position in the command. The displayed result depends on the execution mode and previous input.

### Terminal Key Function

Following is the list of all the terminal keys and their functions.

Table 2: List of Terminal Keys

| KEYS                         | FUNCTION                                                                                                    |
|------------------------------|----------------------------------------------------------------------------------------------------|
| ENTER                        | Run a CLI config script                                                                                                    |
| CTRL-M                       | Ruit a CLI coning script                                                                                                    |
| TAB                          | Tab completion                                                                                                    |
| CTRL-I                       | If Tab is pressed after a non-whitespace character, this completes the word before the Tab.  If Tab is pressed after a whitespace character, this completes the next word.                                         |
| ?                            | Display available commands If? is pressed after a non-whitespace character, this shows possible choices for this word. If? is pressed after a whitespace character, this shows possible choices for the next word. |
| <up arrow=""></up>           | Un history                                                                                                    |
| CTRL-P                       | Up history                                                                                                    |
| <down<br>Arrow&gt;</down<br> | Down history                                                                                                    |
| CTRL-N                       |                                                                                                    |

| KEYS                     | FUNCTION                                           |  |
|--------------------------|----------------------------------------------------|--|
| Home                     | Move the cursor to the beginning of the input line |  |
| CTRL-A                   | Move the cursor to the beginning of the input line |  |
| End                      | Mayo the cursor to the and of the input line       |  |
| CTRL-E                   | Move the cursor to the end of the input line       |  |
| <left arrow=""></left>   | Move the cursor backward                           |  |
| CTRL-B                   |                                                    |  |
| <right arrow=""></right> | Move the cursor forward                            |  |
| CTRL-F                   | 1 Move the cursor forward                          |  |
| BACKSPACE                | Erase the character before the cursor              |  |
| CTRL-H                   |                                                    |  |

### **Notation Conventions**

The notation conventions for the parameter syntax of each CLI command are as follows:

- Parameters enclosed in [] are optional.
- Parameter values are separated by a vertical bar "|" only when one of the specified values can be used.
- Parameter values are enclosed in { } when you must use one of the values specified.

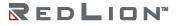

## **Initialize Mode Commands**

This is the default mode after logging in to the switch. To return to this mode type disable under any other execution mode.

All commands in this execution mode (except the "enable" command) are global and can be executed under all execution modes.

### bye

| Description | Quit CLI. |
|-------------|-----------|
| Syntax      | bye       |
| Parameter   | None      |

!

| Description | Execute the specific command number in history. |                                       |  |  |  |
|-------------|-------------------------------------------------|---------------------------------------|--|--|--|
| Syntax      | ! <number></number>                             |                                       |  |  |  |
| Parameter   |                                                 |                                       |  |  |  |
|             | Name                                            | Description                           |  |  |  |
|             | <number></number>                               | Valid values: 1-32<br>Type: Mandatory |  |  |  |

#### exit

| Description | Exit current mode. |
|-------------|--------------------|
| Syntax      | exit               |
| Parameter   | None               |

### configure

| <b>Description</b> Enter configuration mo |           |
|-------------------------------------------|-----------|
| Syntax                                    | configure |
| Parameter                                 | None      |

#### list alarm table

| Description | List valid alarm ID. |
|-------------|----------------------|
| Syntax      | list alarm table     |
| Parameter   | None                 |

### list alarm table detail

| Description | List detail information for all alarms. |  |
|-------------|-----------------------------------------|--|
| Syntax      | list alarm table detail                 |  |
| Parameter   | None                                    |  |

### list command-tree

| Description | List tree of all available CLI commands. |  |
|-------------|------------------------------------------|--|
| Syntax      | list command-tree                        |  |
| Parameter   | None                                     |  |

### list event table

| Description | List valid event ID. |
|-------------|----------------------|
| Syntax      | list event table     |
| Parameter   | None                 |

### list execution-modes

| Description | List all available command execution modes. |  |
|-------------|---------------------------------------------|--|
| Syntax      | list execution-modes                        |  |
| Parameter   | None                                        |  |

### list timezone

| Description | List time zones. |
|-------------|------------------|
| Syntax      | list timezone    |
| Parameter   | None             |

#### show env

| Description | Show CLI environment variables. |  |
|-------------|---------------------------------|--|
| Syntax      | show env                        |  |
| Parameter   | None                            |  |

## show history

| Description | Show command history (Note: commands issued in an execution mode only appear in the history of that execution mode). |
|-------------|----------------------------------------------------------------------------------------------------|
| Syntax      | show history                                                                                                    |
| Parameter   | None                                                                                                    |

## show time

| Description | Show current time |
|-------------|-------------------|
| Syntax      | show time         |
| Parameter   | None              |

## show uptime

| Description | Show uptime. |
|-------------|--------------|
| Syntax      | show uptime  |
| Parameter   | None         |

### sleep

| Description | Sleep for the specified number of milliseconds. |                                                  |
|-------------|-------------------------------------------------|--------------------------------------------------|
| Syntax      | sleep <time></time>                             |                                                  |
| Parameter   |                                                 |                                                  |
|             | Name                                            | Description                                      |
|             | <time></time>                                   | Valid values: 1-0xFFFFFFFF ms<br>Type: Mandatory |

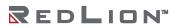

## enable

| Description | Enter enable mode. |
|-------------|--------------------|
| Syntax      | enable             |
| Parameter   | None               |

## **Enable Mode Commands**

To enter this execution mode type **enable** under the Initial Mode.

All commands in this mode are global and can be executed under all execution modes, except under the Initial Mode which has fewer commands.

All of the "show ..." commands in this mode are global and can be executed under all execution modes, except Initial Mode which has fewer show commands.

#### disable

| Description | Enter Initial mode. |
|-------------|---------------------|
| Syntax      | disable             |
| Parameter   | None                |

#### kick

| Description | Kick off a logged in user.             |                                                         |
|-------------|----------------------------------------|---------------------------------------------------------|
| Syntax      | kick <index> {cli console web}</index> |                                                         |
| Parameter   |                                        |                                                         |
|             | Name                                   | Description                                             |
|             | <index></index>                        | Valid values: Login user index (1 - 10) Type: Mandatory |
|             | {cli console web}                      | The interface you want to kick the logged in user off.  |

ping

| Description | Send ping                           | g request to specified ip address.            |
|-------------|-------------------------------------|-----------------------------------------------|
| Syntax      | ping <ip< th=""><th>&gt;</th></ip<> | >                                             |
| Parameter   |                                     |                                               |
|             | Name                                | Description                                   |
|             | <ip></ip>                           | Valid values: Any valid IP<br>Type: Mandatory |

ping6

| Description | Send IPv6 ping request to specified ip address. |                                                         |
|-------------|-------------------------------------------------|---------------------------------------------------------|
| Syntax      | ping <ipv6_subnet></ipv6_subnet>                |                                                         |
| Parameter   |                                                 |                                                         |
|             | Name                                            | Description                                             |
|             | <ipv6_subnet></ipv6_subnet>                     | Valid values: Any valid IPv6 address<br>Type: Mandatory |

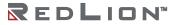

All of the "show ..." commands in this mode are global and can be executed under all execution modes, except Initial Mode which has fewer show commands.

#### show account

| Description | Show account list. |
|-------------|--------------------|
| Syntax      | show account       |
| Parameter   | None               |

### show aging

| Description | Show aging time for MAC learning table (system-wide). |
|-------------|-------------------------------------------------------|
| Syntax      | show aging                                            |
| Parameter   | None                                                  |

### show alarm current

| Description | Show current alarm list. |
|-------------|--------------------------|
| Syntax      | show alarm current       |
| Parameter   | None                     |

### show alarm history

| Description | Show alarm history. |
|-------------|---------------------|
| Syntax      | show alarm history  |
| Parameter   | None                |

#### show bootloader

| Description | Show boot loader information. |
|-------------|-------------------------------|
| Syntax      | show bootloader               |
| Parameter   | None                          |

### show clisettings

| Description | Show CLI settings. |
|-------------|--------------------|
| Syntax      | show clisettings   |
| Parameter   | None               |

### show cos-queue-mapping

| Description | Show CoS queue mapping table. |
|-------------|-------------------------------|
| Syntax      | show cos-queue-mapping        |
| Parameter   | None                          |

### show cpu

| Description | Show CPU name. |
|-------------|----------------|
| Syntax      | show cpu       |
| Parameter   | None           |

### show dot1x

| Description | Show dot1x information. |  |
|-------------|-------------------------|--|
| Syntax      | show dot1x              |  |
| Parameter   | None                    |  |

## show dot1x eapol-stats {<portNo>|all}

| Description | Show dot1x EAPOL stats.                         |                                                  |
|-------------|-------------------------------------------------|--------------------------------------------------|
| Syntax      | show dot1x eapol-stats { <portno> all}</portno> |                                                  |
| Parameter   |                                                 |                                                  |
|             | Name                                            | Description                                      |
|             | <portno></portno>                               | Gigabit port. Valid values: 1-28 Type: Mandatory |
|             | <all></all>                                     | All gigabit ports.                               |

## show dot1x pae-info-status {<portNo>|all}

| Description | Show dot1x PAE status.                              |                                                 |
|-------------|-----------------------------------------------------|-------------------------------------------------|
| Syntax      | show dot1x pae-info-status { <portno> all}</portno> |                                                 |
| Parameter   |                                                     |                                                 |
|             | Name                                                | Description                                     |
|             | <portno></portno>                                   | Gigabit port Valid values: 1-28 Type: Mandatory |
|             | <all></all>                                         | All gigabit ports.                              |

### show dot1x radius-stats

| <b>Description</b> Show dot1x radius st |                         |
|-----------------------------------------|-------------------------|
| Syntax                                  | show dot1x radius-stats |
| Parameter                               | None                    |

#### show env

| Description | Show CLI environment variables. |  |
|-------------|---------------------------------|--|
| Syntax      | show env                        |  |
| Parameter   | None                            |  |

#### show event

| Description | Show event list.                  |  |
|-------------|-----------------------------------|--|
| Syntax      | show event (Refer to event Table) |  |
| Parameter   | None                              |  |

### show ext-tpid

| Description | Show TPID for the VLAN Tag. |  |
|-------------|-----------------------------|--|
| Syntax      | show ext-tpid               |  |
| Parameter   | None                        |  |

### show fdb

| <b>Description</b> Show forwarding ta |          |
|---------------------------------------|----------|
| Syntax                                | show fdb |
| Parameter                             | None     |

## show fdb interface gigabit <portNo>

| Description | Show forwarding table per gigabit port.      |                                       |  |
|-------------|----------------------------------------------|---------------------------------------|--|
| Syntax      | show fdb interface gigabit <portno></portno> |                                       |  |
| Parameter   |                                              |                                       |  |
|             | Name                                         | Description                           |  |
|             | <portno></portno>                            | Valid values: 1-28<br>Type: Mandatory |  |

## show fdb interface trunk-group <number>

| Description | Show forwarding table per trunk group.           |                                               |
|-------------|--------------------------------------------------|-----------------------------------------------|
| Syntax      | show fdb interface trunk-group <number></number> |                                               |
| Parameter   |                                                  |                                               |
|             | Name                                             | Description                                   |
|             | <number></number>                                | Trunk group Valid values: 1-2 Type: Mandatory |

### show fdb vlan <vlanid>

| Description | Show forwarding table per VLAN index. |                                         |  |
|-------------|---------------------------------------|-----------------------------------------|--|
| Syntax      | show fdb vlan <vlanid></vlanid>       |                                         |  |
| Parameter   |                                       |                                         |  |
|             | Name                                  | Description                             |  |
|             | <vlanid></vlanid>                     | Valid values: 1-4094<br>Type: Mandatory |  |

### show fdbstatic

| Description | Show static MAC forwarding table. |  |
|-------------|-----------------------------------|--|
| Syntax      | show fdbstatic                    |  |
| Parameter   | None                              |  |

## show fdbstatic interface gigabit <portNo>

| Description | Show static MAC forwarding table per gigabit port. |                                    |  |
|-------------|----------------------------------------------------|------------------------------------|--|
| Syntax      | show fdbstatic interface gigabit <portno></portno> |                                    |  |
| Parameter   |                                                    |                                    |  |
|             | Name                                               | Description                        |  |
|             | <portno></portno>                                  | Valid values: 1-28 Type: Mandatory |  |

### show fdbstatic vlan <vlanid>

| Description | Show static MAC forwarding table per VLAN index. |                                      |  |
|-------------|--------------------------------------------------|--------------------------------------|--|
| Syntax      | show fdbstatic vlan <vlanid></vlanid>            |                                      |  |
| Parameter   |                                                  |                                      |  |
|             | Name                                             | Description                          |  |
|             | <vlanid></vlanid>                                | Valid values: 1-4094 Type: Mandatory |  |

## show firmware partition

| Description | Show firmware partition information. |  |
|-------------|--------------------------------------|--|
| Syntax      | show firmware partition              |  |
| Parameter   | None                                 |  |

### show firmware status

| Description | Show firmware update status. |  |
|-------------|------------------------------|--|
| Syntax      | show firmware status         |  |
| Parameter   | None                         |  |

### show gvrp

| <u> </u>    |                        |  |
|-------------|------------------------|--|
| Description | Show GVRP information. |  |
| Syntax      | show gvrp              |  |
| Parameter   | None                   |  |

### show history

| Description | Show command history. |
|-------------|-----------------------|
| Syntax      | show history          |
| Parameter   | None                  |

## show http

| Description | Show HTTP and HTTPS information. |  |
|-------------|----------------------------------|--|
| Syntax      | show http                        |  |
| Parameter   | None                             |  |

## show igmp snooping

| Description | Show IGMP snooping information. |  |
|-------------|---------------------------------|--|
| Syntax      | show igmp snooping              |  |
| Parameter   | None                            |  |

## show igmp snooping router-ports

| Description | Show IGMP router ports information. |  |
|-------------|-------------------------------------|--|
| Syntax      | show igmp snooping router-ports     |  |
| Parameter   | None                                |  |

### show igmp snooping vlan <vlanid>

| Description | Show IGMP VLAN number.                    |                                         |
|-------------|-------------------------------------------|-----------------------------------------|
| Syntax      | show igmp snooping vlan <vlanid></vlanid> |                                         |
| Parameter   |                                           |                                         |
|             | Name                                      | Description                             |
|             | <vlanid></vlanid>                         | Valid values: 1-4094<br>Type: Mandatory |

## show igmp-acl-profile {<number>|all}

| Description | Show IGMP ACL profile.                         |                                                                  |
|-------------|------------------------------------------------|------------------------------------------------------------------|
| Syntax      | show igmp-acl-profile { <number> all}</number> |                                                                  |
| Parameter   |                                                |                                                                  |
|             | Name                                           | Description                                                      |
|             | <number></number>                              | IGMP ACL profile number<br>Valid values: 1-15<br>Type: Mandatory |
|             | <all></all>                                    | All profile numbers. <b>Type:</b> Mandatory                      |

## show igmp-mvr-profile {<number>|all}

|             | 0 1 1 1 7                                      |                                                                  |  |
|-------------|------------------------------------------------|------------------------------------------------------------------|--|
| Description | Show IGMP MVR profile.                         |                                                                  |  |
| Syntax      | show igmp-mvr-profile { <number> all}</number> |                                                                  |  |
| Parameter   |                                                |                                                                  |  |
|             | Name                                           | Description                                                      |  |
|             | <number></number>                              | IGMP MVR profile number<br>Valid values: 1-15<br>Type: Mandatory |  |
|             | <all></all>                                    | All profile numbers. <b>Type:</b> Mandatory                      |  |

## show interface gigabit <portNo>

| and the modern and because of |                                              |                                          |
|-------------------------------|----------------------------------------------|------------------------------------------|
| Description                   | Show interface information per gigabit port. |                                          |
| Syntax                        | show interface gigabit <portno></portno>     |                                          |
| Parameter                     |                                              |                                          |
|                               | Name                                         | Description                              |
|                               | <portno></portno>                            | Valid values: 1-28 Type: Mandatory       |
|                               | <all></all>                                  | All port numbers. <b>Type:</b> Mandatory |

## show interface gigabit <portNo> acl

| <u> </u>    |                                              |                                       |
|-------------|----------------------------------------------|---------------------------------------|
| Description | Show ACL profile per gigabit port.           |                                       |
| Syntax      | show interface gigabit <portno> acl</portno> |                                       |
| Parameter   |                                              |                                       |
|             | Name                                         | Description                           |
|             | <portno></portno>                            | Valid values: 1-28<br>Type: Mandatory |

## show interface gigabit <portNo> counter

| Description | Show Ethernet statistics per gigabit port.       |                                    |  |
|-------------|--------------------------------------------------|------------------------------------|--|
| Syntax      | show interface gigabit <portno> counter</portno> |                                    |  |
| Parameter   |                                                  |                                    |  |
|             | Name                                             | Description                        |  |
|             | <portno></portno>                                | Valid values: 1-28 Type: Mandatory |  |

show interface gigabit <portNo> igmp

| Description | Show IGMP in                                  | formation per gigabit port.                     |
|-------------|-----------------------------------------------|-------------------------------------------------|
| Syntax      | show interface gigabit <portno> igmp</portno> |                                                 |
| Parameter   |                                               |                                                 |
|             | Name                                          | Description                                     |
|             | <portno></portno>                             | Gigabit port Valid values: 1-28 Type: Mandatory |

## show interface gigabit <portNo> msti

| Description | Show MSTI information per gigabit port.       |                                                 |
|-------------|-----------------------------------------------|-------------------------------------------------|
| Syntax      | show interface gigabit <portno> msti</portno> |                                                 |
| Parameter   |                                               |                                                 |
|             | Name                                          | Description                                     |
|             | <portno></portno>                             | Gigabit port Valid values: 1–28 Type: Mandatory |

## show interface gigabit <portNo> port-isolation

| Description | Show isolation information per gigabit port.            |                                       |
|-------------|---------------------------------------------------------|---------------------------------------|
| Syntax      | show interface gigabit <portno> port-isolation</portno> |                                       |
| Parameter   |                                                         |                                       |
|             | Name                                                    | Description                           |
|             | <portno></portno>                                       | Valid values: 1-28<br>Type: Mandatory |

## show interface gigabit <portNo> qos

| Description | Show QoS per gigabit port.                   |                                       |
|-------------|----------------------------------------------|---------------------------------------|
| Syntax      | show interface gigabit <portno> qos</portno> |                                       |
| Parameter   |                                              |                                       |
|             | Name                                         | Description                           |
|             | <portno></portno>                            | Valid values: 1-28<br>Type: Mandatory |

### show interface gigabit <portNo> rmon-counter

| Description | Show RMON (Ethernet counter) per gigabit port.        |                                    |
|-------------|-------------------------------------------------------|------------------------------------|
| Description | SHOW KINON (Lti)                                      | ernet counter, per gigabit port.   |
| Syntax      | show interface gigabit <portno> rmon-counter</portno> |                                    |
| Parameter   |                                                       |                                    |
|             | Name                                                  | Description                        |
|             | <portno></portno>                                     | Valid values: 1-28 Type: Mandatory |

## show interface gigabit <portNo> storm-control

| Description | Show storm control information per gigabit port.       |                                    |
|-------------|--------------------------------------------------------|------------------------------------|
| Syntax      | show interface gigabit <portno> storm-control</portno> |                                    |
| Parameter   |                                                        |                                    |
|             | Name                                                   | Description                        |
|             | <portno></portno>                                      | Valid values: 1-28 Type: Mandatory |

## show interface gigabit <portNo> stp

| Description | Show STP information per gigabit port.       |                                       |  |
|-------------|----------------------------------------------|---------------------------------------|--|
| Syntax      | show interface gigabit <portno> stp</portno> |                                       |  |
| Parameter   |                                              |                                       |  |
|             | Name                                         | Description                           |  |
|             | <portno></portno>                            | Valid values: 1-28<br>Type: Mandatory |  |

### show interface gigabit <portNo> vlan

|             | 00 1                                          |                                       |
|-------------|-----------------------------------------------|---------------------------------------|
| Description | Show VLAN information per gigabit port.       |                                       |
| Syntax      | show interface gigabit <portno> vlan</portno> |                                       |
| Parameter   |                                               |                                       |
|             | Name                                          | Description                           |
|             | <portno></portno>                             | Valid values: 1-28<br>Type: Mandatory |

## show interface lag

| Description | Show information of the Link Aggregation Group. |  |
|-------------|-------------------------------------------------|--|
| Syntax      | show interface lag                              |  |
| Parameter   | None                                            |  |

### show interface vlan

| Description | Show VLAN interface information of all VLANs. |  |
|-------------|-----------------------------------------------|--|
| Syntax      | show interface vlan                           |  |
| Parameter   | None                                          |  |

## show interface vlan <vlanid>

| Description | Show VLAN interface information of specific VLAN. |                                        |
|-------------|---------------------------------------------------|----------------------------------------|
| Syntax      | show interface vlan <vlanid></vlanid>             |                                        |
| Parameter   |                                                   |                                        |
|             | Name                                              | Description                            |
|             | <vlanid></vlanid>                                 | Valid values: 1-4094<br>Type: Optional |

### show interface vlan ospf

| Description | Show OSPF configuration of all VLANs. |  |
|-------------|---------------------------------------|--|
| Syntax      | show interface vlan ospf              |  |
| Parameter   | None                                  |  |

## show interface vlan rip

| Description | Show RIP configuration of all VLANs. |  |
|-------------|--------------------------------------|--|
| Syntax      | show interface vlan rip              |  |
| Parameter   | None                                 |  |

## show ip dhcp binding

| Description | Show status of DHCP client bindings of DHCP Server. |  |
|-------------|-----------------------------------------------------|--|
| Syntax      | show ip dhcp binding                                |  |
| Parameter   | None                                                |  |

## show ip dhcp binding detail

| Description | Show status of detail information of the DHCP clients binding. |
|-------------|----------------------------------------------------------------|
| Syntax      | show ip dhcp binding detail                                    |
| Parameter   | None                                                           |

## show ip dhcp class

| <b>Description</b> Show DHCP Class configuration |                    |  |
|--------------------------------------------------|--------------------|--|
| Syntax                                           | show ip dhcp class |  |
| Parameter                                        | ter None           |  |

### show ip dhcp pool

| Description | Show DHCP pool configuration for all pools or specific pools. |                                                   |
|-------------|---------------------------------------------------------------|---------------------------------------------------|
| Syntax      | show ip dhcp pool<br>show ip dhcp pool <pool-id></pool-id>    |                                                   |
| Parameter   |                                                               |                                                   |
|             | Name                                                          | Description                                       |
|             | <pool-id></pool-id>                                           | DHCP pool index Valid values: 1-20 Type: Optional |

## show ip dhcp relay

| Description | Show DHCP relay configuration. |  |
|-------------|--------------------------------|--|
| Syntax      | show ip dhcp relay             |  |
| Parameter   | None                           |  |

### show ip dhcp snooping

|             | 1 0                               |  |
|-------------|-----------------------------------|--|
| Description | Show DHCP snooping configuration. |  |
| Syntax      | show ip dhcp snooping             |  |
| Parameter   | None                              |  |

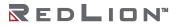

show ip dhcp snooping binding

| Description | Show DHCP snooping binding database.                                                                                   |                                                     |
|-------------|----------------------------------------------------------------------------------------------------|-----------------------------------------------------|
| Syntax      | show ip dhcp snooping binding interface gigabit <portno> show ip dhcp snooping binding vlan <vlanid></vlanid></portno> |                                                     |
| Parameter   |                                                                                                    |                                                     |
|             | Name                                                                                                    | Description                                         |
|             | <portno></portno>                                                                                                    | Port interface Valid values: 1-28 Type: Mandatory   |
|             | <vlan-id></vlan-id>                                                                                                    | Interface VLAN Valid values: 1-4094 Type: Mandatory |

## show ip dhcp snooping binding detail

| Description | Show DHCP snooping binding database in detail                                                                                        |                                                     |
|-------------|----------------------------------------------------------------------------------------------------|-----------------------------------------------------|
| Syntax      | show ip dhcp snooping binding detail interface gigabit <portno> show ip dhcp snooping binding detail vlan <vlanid></vlanid></portno> |                                                     |
| Parameter   |                                                                                                    |                                                     |
|             | Name                                                                                                    | Description                                         |
|             | <portno></portno>                                                                                                    | Port interface Valid values: 1-28 Type: Mandatory   |
|             | <vlan-id></vlan-id>                                                                                                    | Interface VLAN Valid values: 1-4094 Type: Mandatory |

## show ip neighbors

| Description | Show IPv4 neighbors. |  |
|-------------|----------------------|--|
| Syntax      | show ip neighbors    |  |
| Parameter   | None                 |  |

### show ip route

| Description | Show routing table. (include RIP, OSPF, static). |  |
|-------------|--------------------------------------------------|--|
| Syntax      | show ip route                                    |  |
| Parameter   | None                                             |  |

## show ip route dhcp

| Description | Show DHCP IPv4 routes. |
|-------------|------------------------|
| Syntax      | show ip route dhcp     |
| Parameter   | None                   |

## show ip route ospf

| <b>Description</b> Show OSPF learned IPv4 route |                    |  |
|-------------------------------------------------|--------------------|--|
| Syntax                                          | show ip route ospf |  |
| Parameter                                       | None               |  |

## show ip route rip

| <b>Description</b> Show RIP learned IPv4 rou |                   |
|----------------------------------------------|-------------------|
| Syntax                                       | show ip route rip |
| Parameter                                    | None              |

### show ip route static

| <b>Description</b> Show static IPv4 ro |                      |
|----------------------------------------|----------------------|
| Syntax                                 | show ip route static |
| Parameter                              | None                 |

### show ip route wire

| Description | Show IPv4 routes which are running at wire-speed. |  |
|-------------|---------------------------------------------------|--|
| Syntax      | show ip route wire                                |  |
| Parameter   | None                                              |  |

## show ip source binding

| Description | Show IP source binding. |  |
|-------------|-------------------------|--|
| Syntax      | show ip source binding  |  |
| Parameter   | None                    |  |

### show ip source binding dhcp-snooping

| о.тр оош.   | ce binding direp-shooping                                                                                                    |                                                  |  |
|-------------|----------------------------------------------------------------------------------------------------|--------------------------------------------------|--|
| Description | Show the status of IP source binding learned by DHCP-Snooping including interfaces, static entries, and VLAN.                                                                                                    |                                                  |  |
| Syntax      | show ip source binding dhcp-snooping show ip source binding dhcp-snooping interface gigabit <portno> show ip source binding dhcp-snooping static vlan <vlanid> show ip source binding dhcp-snooping vlan <vlanid></vlanid></vlanid></portno> |                                                  |  |
| Parameter   |                                                                                                    |                                                  |  |
|             | Name                                                                                                    | Description                                      |  |
|             | <portno></portno>                                                                                                    | Port Number Valid values: 1-28 Type: Mandatory   |  |
|             | <vlanid></vlanid>                                                                                                    | VLAN Number Valid values: 1-4094 Type: Mandatory |  |

### show ip source binding interface gigabit <portNo>

|             | 0 00                                                                           |                                                |
|-------------|--------------------------------------------------------------------------------|------------------------------------------------|
| Description | Show the status of dynamic IP source binding from interfaces per gigabit port. |                                                |
| Syntax      | show ip source binding interface gigabit <portno></portno>                     |                                                |
| Parameter   |                                                                                |                                                |
|             | Name                                                                           | Description                                    |
|             | <portno></portno>                                                              | Port Number Valid values: 1-28 Type: Mandatory |

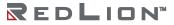

## show ip source binding static

| Description | Show the status of static IP source binding including interfaces.                               |                                                |  |
|-------------|-------------------------------------------------------------------------------------------------|------------------------------------------------|--|
| Syntax      | show ip source binding static show ip source binding static interface gigabit <portno></portno> |                                                |  |
| Parameter   |                                                                                                 |                                                |  |
|             | Name                                                                                            | Description                                    |  |
|             | <portno></portno>                                                                               | Port Number Valid values: 1-28 Type: Mandatory |  |

## show ip source binding vlan <vlanid>

| Description | Show the status of dynamic IP source binding per VLAN ID. |                                                        |
|-------------|-----------------------------------------------------------|--------------------------------------------------------|
| Syntax      | show ip source binding vlan <vlanid></vlanid>             |                                                        |
| Parameter   |                                                           |                                                        |
|             | Name                                                      | Description                                            |
|             | <vlanid></vlanid>                                         | VLAN Number<br>Valid values: 1-4094<br>Type: Mandatory |

## show ip verify source

| Description | Show IP verify source information. |  |
|-------------|------------------------------------|--|
| Syntax      | show ip verify source              |  |
| Parameter   | None                               |  |

## show ipv6 route static

| Description | Show IPv6 static routes. |
|-------------|--------------------------|
| Syntax      | show ipv6 route static   |
| Parameter   | None                     |

### show jumboframe

| ,           |                            |
|-------------|----------------------------|
| Description | Show jumbo frame settings. |
| Syntax      | show jumboframe            |
| Parameter   | None                       |

## show lacp config

| Description | Show LACP local configuration. |  |
|-------------|--------------------------------|--|
| Syntax      | show lacp config               |  |
| Parameter   | None                           |  |

## show lacp status

| Description | Show information of either all or specific LACP groups. |                                   |
|-------------|---------------------------------------------------------|-----------------------------------|
| Syntax      | show lacp status<br>show lacp status <portno></portno>  |                                   |
| Parameter   |                                                         |                                   |
|             | Name                                                    | Description                       |
|             | <portno></portno>                                       | Valid values: 1-28 Type: Optional |

### show lacp status detail

| Description | Show detail information of all LACP groups. |  |
|-------------|---------------------------------------------|--|
| Syntax      | show lacp status detail                     |  |
| Parameter   | None                                        |  |

### show Ildp

| Description | Show LLDP information. |
|-------------|------------------------|
| Syntax      | show Ildp              |
| Parameter   | None                   |

## show Ildp config

| Description | Show LLDP configuration. |
|-------------|--------------------------|
| Syntax      | show Ildp config         |
| Parameter   | None                     |

## show IIdp neighbors

| Description | Show LLDP neighbors information. |
|-------------|----------------------------------|
| Syntax      | show lldp neighbors              |
| Parameter   | None                             |

## show IIdp statistics

| Description | Show LLDP statistics information. |  |
|-------------|-----------------------------------|--|
| Syntax      | show IIdp statistics              |  |
| Parameter   | None                              |  |

## show login-users

| Description | Show logged-in users. |
|-------------|-----------------------|
| Syntax      | show login-users      |
| Parameter   | None                  |

## show mgmt-radius-srv

| Description | Show management authentication configuration. |
|-------------|-----------------------------------------------|
| Syntax      | show mgmt-radius-srv                          |
| Parameter   | None                                          |

### show msti

| Description | Show MSTI setting/status by instance or all. |                                      |
|-------------|----------------------------------------------|--------------------------------------|
| Syntax      | show msti <index> show msti all</index>      |                                      |
| Parameter   |                                              |                                      |
|             | Name                                         | Description                          |
|             | <index></index>                              | Valid values: 1-10<br>Type: Optional |

### show multicast-fdb

| Description | Show IGMP multicast forwarding table including by interface and VLAN.                                                      |                                        |
|-------------|----------------------------------------------------------------------------------------------------|----------------------------------------|
| Syntax      | show multicast-fdb<br>show multicast-fdb interface gigabit <portno><br/>show multicast-fdb vlan <vlanid></vlanid></portno> |                                        |
| Parameter   |                                                                                                    |                                        |
|             | Name                                                                                                    | Description                            |
|             | <portno></portno>                                                                                                    | Valid values: 1-28 Type: Optional      |
|             | <vlanid></vlanid>                                                                                                    | Valid values: 1-4094<br>Type: Optional |

### show multicast-fdb srclist

| Description | Show IGMP multicast source list table. |
|-------------|----------------------------------------|
| Syntax      | show multicast-fdb srclist             |
| Parameter   | None                                   |

### show multicast-fdb static

| Description | Show IGMP static multicast forwarding table including by interface and VLAN.                                                                    |                                     |
|-------------|----------------------------------------------------------------------------------------------------|-------------------------------------|
| Syntax      | show multicast-fdb static<br>show multicast-fdb static interface gigabit <portno><br/>show multicast-fdb static vlan <vlanid></vlanid></portno> |                                     |
| Parameter   |                                                                                                    |                                     |
|             | Name                                                                                                    | Description                         |
|             | <portno></portno>                                                                                                    | Valid values: 1-28 Type: Optional   |
|             | <vlanid></vlanid>                                                                                                    | Valid values: 1-4094 Type: Optional |

## show ospf

| Description | Show OSPF configure parameters. |
|-------------|---------------------------------|
| Syntax      | show ospf                       |
| Parameter   | None                            |

## show ospf database

| Description | Show OSPF database information. |
|-------------|---------------------------------|
| Syntax      | show ospf database              |
| Parameter   | None                            |

## show ospf database asbr-summary

| Description | Show OSPF database information detail for ASBR summary link states. |
|-------------|---------------------------------------------------------------------|
| Syntax      | show ospf database asbr-summary                                     |
| Parameter   | None                                                                |

## show ospf database external

| Description | Show OSPF database information detail for external link states. |
|-------------|-----------------------------------------------------------------|
| Syntax      | show ospf database external                                     |
| Parameter   | None                                                            |

## show ospf database network

| Description | Show OSPF database information detail for network link states. |
|-------------|----------------------------------------------------------------|
| Syntax      | show ospf database network                                     |
| Parameter   | None                                                           |

### show ospf database nssa-external

| Description | Show OSPF database information detail for NSSA external link state. |
|-------------|---------------------------------------------------------------------|
| Syntax      | show ospf database nssa-external                                    |
| Parameter   | None                                                                |

### show ospf database router

| Description | Show OSPF database information detail for NSSA router link states. |
|-------------|--------------------------------------------------------------------|
| Syntax      | show ospf database router                                          |
| Parameter   | None                                                               |

## show ospf database summary

| Description | Show OSPF database information detail for network summary link states. |
|-------------|------------------------------------------------------------------------|
| Syntax      | show ospf database summary                                             |
| Parameter   | None                                                                   |

## show ospf neighbor

| Description | Show OSPF neighbor. |
|-------------|---------------------|
| Syntax      | show ospf neighbor  |
| Parameter   | None                |

## show policer

| Description | Show Ingress Policer table. |
|-------------|-----------------------------|
| Syntax      | show policer                |
| Parameter   | None                        |

## show port-isolation

| Description | Show isolation information for all ports. |
|-------------|-------------------------------------------|
| Syntax      | show port-isolation                       |
| Parameter   | None                                      |

#### show port-mirror

| Description | Show port mirror information. |
|-------------|-------------------------------|
| Syntax      | show port-mirror              |
| Parameter   | None                          |

### show port-shaper

| Description | Show port shaper information. |
|-------------|-------------------------------|
| Syntax      | show port-shaper              |
| Parameter   | None                          |

## show profile acl {<number>|all}

|             | •                 | •                                     |
|-------------|-------------------|---------------------------------------|
| Description | Show ACL p        | rofile detail information.            |
| Syntax      | show profile      | acl { <number> all}</number>          |
| Parameter   |                   |                                       |
|             | Name              | Description                           |
|             | <number></number> | Valid values: 1-10<br>Type: Mandatory |
|             | all               | Show all ACL profile.                 |

## show profile alarm

| Description | Show alarm profile list. |
|-------------|--------------------------|
| Syntax      | show profile alarm       |
| Parameter   | None                     |

### show protocol-vlan

| Description | Show protocol based VLAN information for all entries. |
|-------------|-------------------------------------------------------|
| Syntax      | show protocol-vlan                                    |
| Parameter   | None                                                  |

## show queue-scheduler profile

| Description | Show Scheduler Profile table. |
|-------------|-------------------------------|
| Syntax      | show queue-scheduler profile  |
| Parameter   | None                          |

## show queue-shaper

| Description | Show Queue Shaper information. |
|-------------|--------------------------------|
| Syntax      | show queue-shaper              |
| Parameter   | None                           |

### show ringv2

| <u> </u>    |                          |
|-------------|--------------------------|
| Description | Show ringv2 information. |
| Syntax      | show ringv2              |
| Parameter   | None                     |

## show rip

| Description | Show RIP information. |
|-------------|-----------------------|
| Syntax      | show rip              |
| Parameter   | None                  |

## show runningcfg

| <u> </u>    |                             |
|-------------|-----------------------------|
| Description | Show running configuration. |
| Syntax      | show runningcfg             |
| Parameter   | None                        |

show runningcfg backup

| Description | Show running configuration backup. |  |
|-------------|------------------------------------|--|
| Syntax      | show runningcfg backup             |  |
| Parameter   | None                               |  |

show runningcfg default

| 8 8         |                                     |
|-------------|-------------------------------------|
| Description | Show default running configuration. |
| Syntax      | show runningcfg default             |
| Parameter   | None                                |

#### show snmp

| Description | Show SNMP v2c, v3 information. |  |
|-------------|--------------------------------|--|
| Syntax      | show snmp                      |  |
| Parameter   | None                           |  |

show snmp group

|             | <del>-</del> -      |
|-------------|---------------------|
| Description | Show SNMP v3 group. |
| Syntax      | show snmp group     |
| Parameter   | None                |

## show snmp notify

| Description | Show SNMP notify. |
|-------------|-------------------|
| Syntax      | show snmp notify  |
| Parameter   | None              |

## show snmp target

| Description | Show SNMP target. |
|-------------|-------------------|
| Syntax      | show snmp target  |
| Parameter   | None              |

#### show snmp user

| Description | Show SNMP v3 user. |
|-------------|--------------------|
| Syntax      | show snmp user     |
| Parameter   | None               |

#### show snmp view

| Description | Show SNMP v3 view. |
|-------------|--------------------|
| Syntax      | show snmp view     |
| Parameter   | None               |

#### show sntp

| Description | Show SNTP information. |
|-------------|------------------------|
| Syntax      | show sntp              |
| Parameter   | None                   |

#### show ssh

| Description | Show SSH service. |
|-------------|-------------------|
| Syntax      | show ssh          |
| Parameter   | None              |

## show ssl decrypted

| Description | Show SSL certificate with decrypted format. |  |
|-------------|---------------------------------------------|--|
| Syntax      | show ssl decrypted                          |  |
| Parameter   | None                                        |  |

## show ssl encrypted

| Description | Show SSL certificate with encrypted format. |  |
|-------------|---------------------------------------------|--|
| Syntax      | show ssl encrypted                          |  |
| Parameter   | None                                        |  |

## show stp

| Description | System Wide Spanning Tree Setting/Status. |  |
|-------------|-------------------------------------------|--|
| Syntax      | show stp                                  |  |
| Parameter   | None                                      |  |

# show syslog

| Description | Show syslog configuration. |
|-------------|----------------------------|
| Syntax      | show syslog                |
| Parameter   | None                       |

## show system information

| Description | Show system information. |
|-------------|--------------------------|
| Syntax      | show system information  |
| Parameter   | None                     |

## show system inventory

| Description | Show system inventory. |
|-------------|------------------------|
| Syntax      | show system inventory  |
| Parameter   | None                   |

#### show system layer3

| Description | Show system layer3. |
|-------------|---------------------|
| Syntax      | show system layer3  |
| Parameter   | None                |

#### show telnetd

| Description | Show telnet service. |
|-------------|----------------------|
| Syntax      | show telnetd         |
| Parameter   | None                 |

#### show temperature

| Description | Show temperature information. |  |
|-------------|-------------------------------|--|
| Syntax      | show temperature              |  |
| Parameter   | None                          |  |

#### show time

| Description | Show current time. |
|-------------|--------------------|
| Syntax      | show time          |
| Parameter   | None               |

#### show track

| Description | Show Track object information.             |                                       |
|-------------|--------------------------------------------|---------------------------------------|
| Syntax      | show track<br>show track <number></number> |                                       |
| Parameter   |                                            |                                       |
|             | Name                                       | Description                           |
|             | <number></number>                          | Valid Values: 1-64.<br>Type: Optional |

# show uptime

| Description | Show uptime. |
|-------------|--------------|
| Syntax      | show uptime  |
| Parameter   | None         |

#### show version

| Description | Show version information. |
|-------------|---------------------------|
| Syntax      | show version              |
| Parameter   | None                      |

#### show version detail

| Description | Show detail version information. |  |
|-------------|----------------------------------|--|
| Syntax      | show version detail              |  |
| Parameter   | None                             |  |

#### show vlan

| Description | Show the port membership of all VLANs. |  |  |
|-------------|----------------------------------------|--|--|
| Syntax      | show vlan                              |  |  |
| Parameter   | None                                   |  |  |

#### show vlan <vlanid>

| Description | Show the port membership of one VLAN. |                                         |  |
|-------------|---------------------------------------|-----------------------------------------|--|
| Syntax      | show vlan <vlanid></vlanid>           |                                         |  |
| Parameter   |                                       |                                         |  |
|             | Name Description                      |                                         |  |
|             | <vlanid></vlanid>                     | Valid values: 1-4094<br>Type: Mandatory |  |

## show vlan { broadcast | unknown-mc | unknown-uc }

| Description | Show storm control information by VLAN.                             |                                                                                  |  |
|-------------|---------------------------------------------------------------------|----------------------------------------------------------------------------------|--|
| Syntax      | show vlan broadcast<br>show vlan unknown-mc<br>show vlan unknown-uc |                                                                                  |  |
| Parameter   |                                                                     |                                                                                  |  |
|             | Name                                                                | Description                                                                      |  |
|             | broadcast                                                           | Show broadcast storm control information by VLAN. <b>Type:</b> Mandatory         |  |
|             | unknown-mc                                                          | Show unknown multicast storm control information by VLAN. <b>Type:</b> Mandatory |  |
|             | unknown-uc                                                          | Show unknown unicast storm control information by VLAN. <b>Type:</b> Mandatory   |  |

#### show vlan-trans

| Description | Show VLAN translation table. |  |
|-------------|------------------------------|--|
| Syntax      | show vlan-trans              |  |
| Parameter   | None                         |  |

#### show vrrp

| Description | Show VRRP information. |  |
|-------------|------------------------|--|
| Syntax      | show vrrp              |  |
| Parameter   | None                   |  |

#### system restart

| Description | Restart the system. |  |
|-------------|---------------------|--|
| Syntax      | system restart      |  |
| Parameter   | None                |  |

# system restart <time>

| Description | Schedule a system restart for the specified time. |                                                       |  |
|-------------|---------------------------------------------------|-------------------------------------------------------|--|
| Syntax      | system restart <time></time>                      |                                                       |  |
| Parameter   |                                                   |                                                       |  |
|             | Name Description                                  |                                                       |  |
|             | <time></time>                                     | Valid values: ("MM/DD/YYYY HH:MM:SS") Type: Mandatory |  |

## system restart cancel

| Description | Cancel a previously scheduled system restart. |  |  |
|-------------|-----------------------------------------------|--|--|
| Syntax      | system restart cancel                         |  |  |
| Parameter   | None                                          |  |  |

## system stop ftp

| Description | Stop a running FTP transfer. |  |
|-------------|------------------------------|--|
| Syntax      | system stop ftp              |  |
| Parameter   | None                         |  |

# telnet <ip>

| Description | Telnet to remote host at the specified ip address. |                                            |  |
|-------------|----------------------------------------------------|--------------------------------------------|--|
| Syntax      | telnet <ip></ip>                                   |                                            |  |
| Parameter   |                                                    |                                            |  |
|             | Name Description                                   |                                            |  |
|             | <ip></ip>                                          | Valid values: Any valid IP Type: Mandatory |  |

## traceroute <ip>

| Description | Print the route packets take to the specified IP address. |                                            |
|-------------|-----------------------------------------------------------|--------------------------------------------|
| Syntax      | traceroute <ip></ip>                                      |                                            |
| Parameter   |                                                           |                                            |
|             | Name Description                                          |                                            |
|             | <ip></ip>                                                 | Valid values: Any valid IP Type: Mandatory |

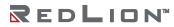

# **Configure Mode Commands**

To enter this execution mode type **configure** under any execution mode.

interface gigabit <portNo>

| Description | Enter Interface Gigabit Mode.       |                                       |  |
|-------------|-------------------------------------|---------------------------------------|--|
| Syntax      | interface gigabit <portno></portno> |                                       |  |
| Parameter   |                                     |                                       |  |
|             | Name                                | Description                           |  |
|             | <portno></portno>                   | Valid values: 1-28<br>Type: Mandatory |  |

# interface lag < number>

| Description | Enter Interface LAG Mode.       |                                       |  |
|-------------|---------------------------------|---------------------------------------|--|
| Syntax      | interface lag <number></number> |                                       |  |
| Parameter   |                                 |                                       |  |
|             | Name                            | Description                           |  |
|             | <number></number>               | Valid values: 1-28<br>Type: Mandatory |  |

#### profile acl

| •           |                         |
|-------------|-------------------------|
| Description | Enter Profile ACL Mode. |
| Syntax      | profile acl             |
| Parameter   | None                    |

#### profile alarm

| Description | Enter Profile Alarm Mode. |  |
|-------------|---------------------------|--|
| Syntax      | profile alarm             |  |
| Parameter   | None                      |  |

# profile igmp-acl

| Description | Enter Profile IGMP ACL Mode. |  |
|-------------|------------------------------|--|
| Syntax      | profile igmp-acl             |  |
| Parameter   | None                         |  |

## profile igmp-mvr

| Description | Enter Profile IGMP MVR Mode. |  |
|-------------|------------------------------|--|
| Syntax      | profile igmp-mvr             |  |
| Parameter   | None                         |  |

#### profile sch

| Description | Enter ProfileScheduler Mode. |  |
|-------------|------------------------------|--|
| Syntax      | profile sch                  |  |
| Parameter   | None                         |  |

#### interface vlan <vlanid>

| Description | Enter Interface VLAN Mode.       |                                         |
|-------------|----------------------------------|-----------------------------------------|
| Syntax      | interface vlan <vlanid></vlanid> |                                         |
| Parameter   |                                  |                                         |
|             | Name                             | Description                             |
|             | <vlanid></vlanid>                | Valid values: 1-4094<br>Type: Mandatory |

#### account add <username>

| Description | Add an account.                                                                                                    |                                               |  |
|-------------|----------------------------------------------------------------------------------------------------|-----------------------------------------------|--|
| Syntax      | account add <username> account add <username> password <password> account add <username> password <password> comment <comment> account add <username> password <password> level <account_level> account add <username> password <password> level <account_level> comment <comment></comment></account_level></password></username></account_level></password></username></comment></password></username></password></username></username> |                                               |  |
| Parameter   |                                                                                                    |                                               |  |
|             | Name                                                                                                    | Description                                   |  |
|             | <username></username>                                                                                                    | Valid values: 1-31 characters Type: Mandatory |  |
|             | <password></password>                                                                                                    | Valid values: 0-31 characters Type: Mandatory |  |
|             | <account_level></account_level>                                                                                                    | Valid values: superuser, engineer, and guest  |  |
|             | <comment></comment>                                                                                                    | Valid values: 0-31 characters Type: Mandatory |  |

#### account delete <username>

| Description | Delete an account                    |                                                  |
|-------------|--------------------------------------|--------------------------------------------------|
| Syntax      | account delete <username></username> |                                                  |
| Parameter   |                                      |                                                  |
|             | Name                                 | Description                                      |
|             | <username></username>                | Valid values: 1-31 characters<br>Type: Mandatory |

# account modify <username>

| Description | Modify an account.                                                                                                    |                                                        |  |
|-------------|----------------------------------------------------------------------------------------------------|--------------------------------------------------------|--|
| Syntax      | account modify <username> account modify <username> comment <comment> account modify <username> level <account_level> account modify <username> level <account_level> comment <comment> account modify <username> password <password> account modify <username> password <password> comment <comment> account modify <username> password <password> level <account_level> account modify <username> password <password> level <account_level> comment <comment> <comment></comment></comment></account_level></password></username></account_level></password></username></comment></password></username></password></username></comment></account_level></username></account_level></username></comment></username></username> |                                                        |  |
| Parameter   |                                                                                                    |                                                        |  |
|             | Name                                                                                                    | Description                                            |  |
|             | <username></username>                                                                                                    | Valid values: 1-31 characters Type: Mandatory          |  |
|             | <password></password>                                                                                                    | Valid values: 0-31 characters Type: Mandatory          |  |
|             | <account_level></account_level>                                                                                                    | Valid values: superuser engineer guest Type: Mandatory |  |
|             | <comment></comment>                                                                                                    | Valid values: 0-31 characters Type: Mandatory          |  |

# aging <time>

| Description | Configure aging time for a bridge port. |                                                |
|-------------|-----------------------------------------|------------------------------------------------|
| Syntax      | aging <time></time>                     |                                                |
| Parameter   |                                         |                                                |
|             | Name                                    | Description                                    |
|             | <time></time>                           | Valid values: 10-600 (seconds) Type: Mandatory |

# alarm history clear

| Description | Clear alarm history. |
|-------------|----------------------|
| Syntax      | alarm history clear  |
| Parameter   | None                 |

# clisettings <timeout>

| Description | Configure CLI settings.                                                                                                    |                                                                                                  |
|-------------|----------------------------------------------------------------------------------------------------|--------------------------------------------------------------------------------------------------|
| Syntax      | clisettings <timeout> clisettings <timeout> <flag> clisettings <timeout> <flag> <maxsessions></maxsessions></flag></timeout></flag></timeout></timeout> |                                                                                                  |
| Parameter   |                                                                                                    |                                                                                                  |
|             | Name                                                                                                    | Description                                                                                      |
|             | <timeout> Valid values: 60-65535 seconds, 0: no timeout Type: Mandatory</timeout>                                                                       |                                                                                                  |
|             | <flag></flag>                                                                                                    | Valid values: bitmap<br>showAlarm(0)<br>showEvent(1)<br>showReadWriteStatus(2)<br>Type: Optional |
|             | <maxsessions></maxsessions>                                                                                                    | Valid values: 1-10 sessions Type: Optional                                                       |

## cos-queue-mapping cos <priority> queue <number>

| 1           |                                                                    |                                      |
|-------------|--------------------------------------------------------------------|--------------------------------------|
| Description | Set CoS and queue mapping.                                         |                                      |
| Syntax      | cos-queue-mapping cos <pri>ority&gt; queue <number></number></pri> |                                      |
| Parameter   |                                                                    |                                      |
|             | Name Description                                                   |                                      |
|             | <priority></priority>                                              | Valid values: 0-7<br>Type: Mandatory |
|             | <number></number>                                                  | Valid values: 0-7<br>Type: Mandatory |

## counter interface-counter clear <portNo>

| Description | Clear interface counter per gigabit port.         |                                       |
|-------------|---------------------------------------------------|---------------------------------------|
| Syntax      | counter interface-counter clear <portno></portno> |                                       |
| Parameter   |                                                   |                                       |
|             | Name                                              | Description                           |
|             | <portno></portno>                                 | Valid values: 1-28<br>Type: Mandatory |

# counter rmon-counter clear <portNo>

| Description | Clear Ethernet counter per gigabit port.     |                                       |  |
|-------------|----------------------------------------------|---------------------------------------|--|
| Syntax      | counter rmon-counter clear <portno></portno> |                                       |  |
| Parameter   |                                              |                                       |  |
|             | Name Description                             |                                       |  |
|             | <portno></portno>                            | Valid values: 1-28<br>Type: Mandatory |  |

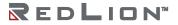

#### default all

| Description | Set all configurations to default.                                                    |  |
|-------------|---------------------------------------------------------------------------------------|--|
| Syntax      | default all<br>default all except account                                             |  |
| Parameter   |                                                                                       |  |
|             | Name Description                                                                      |  |
|             | except account Set all configurations to default except user account. Type: Mandatory |  |

## default-gateway < default\_gateway>

| Description | Configure default gateway IP address.               |                 |
|-------------|-----------------------------------------------------|-----------------|
| Syntax      | default-gateway <default_gateway></default_gateway> |                 |
| Parameter   |                                                     |                 |
|             | Name                                                | Description     |
|             | <default_gateway></default_gateway>                 | Type: Mandatory |

#### dot1x clear dot1x-radius-stats

| Description | Clear dot1x radius-stats.      |
|-------------|--------------------------------|
| Syntax      | dot1x clear dot1x-radius-stats |
| Parameter   | None                           |

# dot1x clear eapol-stats {<portNo>|all}

| Description | Clear dot1x EAPOL stats.                         |                                                  |  |
|-------------|--------------------------------------------------|--------------------------------------------------|--|
| Syntax      | dot1x clear eapol-stats { <portno> all}</portno> |                                                  |  |
| Parameter   |                                                  |                                                  |  |
|             | Name Description                                 |                                                  |  |
|             | <portno></portno>                                | Gigabit port. Valid values: 1-28 Type: Mandatory |  |

#### dot1x radius set <ip> <auth\_port> <secret>

| Description | Set dot1x parameters.   |                                                                                 |
|-------------|-------------------------|---------------------------------------------------------------------------------|
| Syntax      | dot1x radius s          | set <ip> <auth_port> <secret></secret></auth_port></ip>                         |
| Parameter   |                         |                                                                                 |
|             | Name Description        |                                                                                 |
|             | <ip></ip>               | IP address. Format: 0.0.0.0-255.255.255 Type: Mandatory                         |
|             | <auth_port></auth_port> | Authentication port. Valid values: 1-65535 Default values: 1812 Type: Mandatory |
|             | <secret></secret>       | Authentication key. Length: 0-16 Type: Mandatory                                |

## dot1x system-auth-control {enable|disable}

| Description | Set system-auth-control.                   |  |
|-------------|--------------------------------------------|--|
| Syntax      | dot1x system-auth-control {enable disable} |  |
| Parameter   | None                                       |  |

#### event clear

| Description | Clear event. |
|-------------|--------------|
| Syntax      | event clear  |
| Parameter   | None         |

#### ext-tpid < number>

| Description | Set tpid.                  |                                                  |
|-------------|----------------------------|--------------------------------------------------|
| Syntax      | ext-tpid <number></number> |                                                  |
| Parameter   |                            |                                                  |
|             | Name                       | Description                                      |
|             | <number></number>          | tpid Valid values: 0x0001-0xffff Type: Mandatory |

## fdb-delete interface gigabit <portNo>

|             | <u> </u>                                          | •                                  |
|-------------|---------------------------------------------------|------------------------------------|
| Description | Delete forwarding table entries per gigabit port. |                                    |
| Syntax      | fdb-delete interface gigabit <portno></portno>    |                                    |
| Parameter   |                                                   |                                    |
|             | Name                                              | Description                        |
|             | <portno></portno>                                 | Valid values: 1-28 Type: Mandatory |

#### fdb-delete all

| Description | Delete all dynamic entries from forwarding table. |                                                        |
|-------------|---------------------------------------------------|--------------------------------------------------------|
| Syntax      | fdb-delete all                                    |                                                        |
| Parameter   |                                                   |                                                        |
|             | Name Description                                  |                                                        |
|             | all                                               | Delete all dynamic FDB entries. <b>Type:</b> Mandatory |

# fdb-delete interface lag < number>

| Description | Delete forwarding table per trunk group.   |                                                       |
|-------------|--------------------------------------------|-------------------------------------------------------|
| Syntax      | fdb-delete interface lag <number></number> |                                                       |
| Parameter   |                                            |                                                       |
|             | Name Description                           |                                                       |
|             | <number></number>                          | Trunk group index. Valid values: 1–28 Type: Mandatory |

#### fdb-delete vlan <vlanid>

| Description | Delete Forwarding table entries per VLAN index. |                                         |
|-------------|-------------------------------------------------|-----------------------------------------|
| Syntax      | fdb-delete vlan <vlanid></vlanid>               |                                         |
| Parameter   |                                                 |                                         |
|             | Name Description                                |                                         |
|             | <vlanid></vlanid>                               | Valid values: 1-4094<br>Type: Mandatory |

#### fdbstatic <number> interface gigabit <portno> <vlanid> <mac>

| Description | Create static MAC forwarding table entry.                                               |                                                     |
|-------------|-----------------------------------------------------------------------------------------|-----------------------------------------------------|
| Syntax      | fdb <number> interface gigabit <portno> <vlanid> <mac></mac></vlanid></portno></number> |                                                     |
| Parameter   |                                                                                         |                                                     |
|             | Name Description                                                                        |                                                     |
|             | <number></number>                                                                       | Entry position. Valid values: 1-512 Type: Mandatory |
|             | <portno></portno>                                                                       | Valid values: 1-28 Type: Mandatory                  |
|             | <vlanid></vlanid>                                                                       | Valid values: 1-4094 Type: Mandatory                |
|             | <mac></mac>                                                                             | Valid values: xx:xx:xx:xx:xx Type: Mandatory        |

#### fdb-delete all

| Description | scription Delete all entries of static MAC forwarding table |  |
|-------------|-------------------------------------------------------------|--|
| Syntax      | fdb-delete all                                              |  |
| Parameter   | None                                                        |  |

# fdbstatic delete interface gigabit <portNo>

| Description | Delete static MAC forwarding table entry per gigabit port. |                                    |
|-------------|------------------------------------------------------------|------------------------------------|
| Syntax      | fdbstatic delete interface gigabit <portno></portno>       |                                    |
| Parameter   |                                                            |                                    |
|             | Name Description                                           |                                    |
|             | <portno></portno>                                          | Valid values: 1-28 Type: Mandatory |

#### fdb-delete vlan <vlanid>

| Description | Delete static MAC forwarding table entry per VLAN index. |                                         |
|-------------|----------------------------------------------------------|-----------------------------------------|
| Syntax      | fdb-delete vlan <vlanid></vlanid>                        |                                         |
| Parameter   |                                                          |                                         |
|             | Name Description                                         |                                         |
|             | <vlanid></vlanid>                                        | Valid values: 1-4094<br>Type: Mandatory |

# firmware partition <partition>

| Description | Set boot partition.                        |                                      |
|-------------|--------------------------------------------|--------------------------------------|
| Syntax      | firmware partition <partition></partition> |                                      |
| Parameter   |                                            |                                      |
|             | Name                                       | Description                          |
|             | <partition></partition>                    | Valid values: 0-1<br>Type: Mandatory |

#### firmware write <ip>

| Description | Perform Remote Download.<br>Schedule a remote download (scheduled upgrade).                                                                                                    |                                                                                                    |
|-------------|----------------------------------------------------------------------------------------------------|----------------------------------------------------------------------------------------------------|
| Syntax      | firmware write <ip> <username> <password> <string> {bootloader  image} firmware write <ip> <username> <password> <string> {bootloader  image} {noreboot <time>} firmware write <ip> <username> <password> <string> {bootloader  image} noreboot <time></time></string></password></username></ip></time></string></password></username></ip></string></password></username></ip> |                                                                                                    |
| Parameter   |                                                                                                    |                                                                                                    |
|             | Name                                                                                                    | Description                                                                                                    |
|             | <ip></ip>                                                                                                    | Type: Mandatory                                                                                                   |
|             | <username></username>                                                                                                    | Valid values: 1-32 characters Type: Mandatory                                                                     |
|             | <password></password>                                                                                                    | Valid values: 0-32 characters Type: Mandatory                                                                     |
|             | <string></string>                                                                                                    | Image path and filename.  Valid values: 1-64 characters.  Type: Mandatory                                         |
|             | image                                                                                                    | Perform remote download for the software image. <b>Type:</b> Mandatory                                            |
|             | bootloader                                                                                                    | Perform remote download for the boot loader <b>Type:</b> Mandatory                                                |
|             | noreboot                                                                                                    | Perform remote download without reboot. Must reboot system manually for the change to take effect! Type: Optional |
|             | <time></time>                                                                                                    | Time for scheduled upgrade. (MM/DD/YYYY HH:MM:SS) Type: Optional                                                  |

# firmware write cancel

| Description | Cancel scheduled firmware upgrade. |
|-------------|------------------------------------|
| Syntax      | firmware write cancel              |
| Parameter   | None                               |

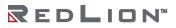

# firmware write tftp <ip>

| Description | Perform Remote Download with TFTP server.<br>Schedule a remote download (scheduled upgrade).                                                                                                    |                                                                                                    |
|-------------|----------------------------------------------------------------------------------------------------|----------------------------------------------------------------------------------------------------|
| Syntax      | firmware write tftp <ip> <string> image<br/>firmware write tftp <ip> <string> image {noreboot <time>}<br/>firmware write tftp <ip> <string> image noreboot <time></time></string></ip></time></string></ip></string></ip> |                                                                                                    |
| Parameter   |                                                                                                    |                                                                                                    |
|             | Name                                                                                                    | Description                                                                                                    |
|             | <ip></ip>                                                                                                    | Type: Mandatory                                                                                                    |
|             | <string></string>                                                                                                    | Image path and filename.  Valid values: 1–64 characters.  Type: Mandatory                                          |
|             | image                                                                                                    | Perform remote download for the software image. <b>Type:</b> Mandatory                                             |
|             | noreboot                                                                                                    | Perform remote download without reboot. Must reboot system manually for the change to take effect!  Type: Optional |
|             | <time></time>                                                                                                    | Time for scheduled upgrade.<br>(MM/DD/YYYY HH:MM:SS)<br><b>Type:</b> Optional                                      |

## gvrp {enable|disable}

| Description | Enable or disable GVRP function. |
|-------------|----------------------------------|
| Syntax      | gvrp enable<br>gvrp disable      |
| Parameter   | None                             |

# gvrp leave-all-time

| Description | Configure GVRP leave-all-time.      |                                                  |  |
|-------------|-------------------------------------|--------------------------------------------------|--|
| Syntax      | gvrp leave-all-time <value></value> |                                                  |  |
| Parameter   |                                     |                                                  |  |
|             | Name                                | Description                                      |  |
|             | <value></value>                     | <value> Range: 10-10000 in centiseconds.</value> |  |

# http port {<portNo>|default}

| Description | Set HTTP server port.                             |                                                             |
|-------------|---------------------------------------------------|-------------------------------------------------------------|
| Syntax      | http port <portno><br/>http port default</portno> |                                                             |
| Parameter   |                                                   |                                                             |
|             | Name Description                                  |                                                             |
|             | <portno></portno>                                 | Valid values: 1-65535<br>Type: Mandatory                    |
|             | default                                           | Set http server port to default (80) <b>Type:</b> Mandatory |

#### https {enable|disable}

| , ,         |                        |
|-------------|------------------------|
| Description | Enable/Disable https.  |
| Syntax      | https {enable disable} |
| Parameter   | None                   |

# https port {<portNo>|default}

| Description | Set https port by specific port or default port. |                                                            |
|-------------|--------------------------------------------------|------------------------------------------------------------|
| Syntax      | https port { <portno> default}</portno>          |                                                            |
| Parameter   |                                                  |                                                            |
|             | Name Description                                 |                                                            |
|             | <portno></portno>                                | https port number.  Valid values: 1-65535  Type: Mandatory |
|             | default                                          | https default port number is 433. <b>Type:</b> Mandatory   |

# igmp snooping {disable}

| Description | Enable/Disable system IGMP snooping.   |
|-------------|----------------------------------------|
| Syntax      | igmp snooping<br>igmp snooping disable |
| Parameter   | None                                   |

# ip dhcp class <index> disable

| Description | Enable/Disa                                                         | ble the specified DHCP class.                         |
|-------------|---------------------------------------------------------------------|-------------------------------------------------------|
| Syntax      | ip dhcp class <index> ip dhcp class <index> disable</index></index> |                                                       |
| Parameter   |                                                                     |                                                       |
|             | Name                                                                | Description                                           |
|             | <index></index>                                                     | DHCP class identifier.  Value: 1-128  Type: Mandatory |

# ip dhcp class <index> option {agent-circuit-id|agent-remote-id|client-id} {user-ascii|user-hex|hw-addr} <string>

| Description | Configure the D                                                                                                    | DHCP class option for the specified class.                                                                                                    |  |
|-------------|----------------------------------------------------------------------------------------------------|----------------------------------------------------------------------------------------------------|--|
| Syntax      | ip dhcp class <i< td=""><td colspan="2">ip dhcp class <index> option agent-circuit-id {user-ascii user-hex}<br/>ip dhcp class <index> option agent-remote-id {user-ascii user-hex}<br/>ip dhcp class <index> option client-id {hw-addr user-ascii user-hex}</index></index></index></td></i<> | ip dhcp class <index> option agent-circuit-id {user-ascii user-hex}<br/>ip dhcp class <index> option agent-remote-id {user-ascii user-hex}<br/>ip dhcp class <index> option client-id {hw-addr user-ascii user-hex}</index></index></index> |  |
| Parameter   |                                                                                                    |                                                                                                    |  |
|             | Name                                                                                                    | Description                                                                                                    |  |
|             | <index></index>                                                                                                    | DHCP class identifier. Value: 1-128 Type: Mandatory                                                                                                    |  |
|             | agent-circuit-<br>id                                                                                                    | Configure option82 agent circuit identifier.  Type: Mandatory (select either agent-circuit-id, agent-remote-id, or client-id)                                                                                                    |  |
|             | agent-<br>remote-id                                                                                                    | Configure option82 agent remote identifier.  Type: Mandatory (select either agent-circuit-id, agent-remote-id, or client-id)                                                                                                    |  |
|             | client-id                                                                                                    | Configure option61 client identifier.  Type: Mandatory (select either agent-circuit-id, agent-remote-id, or client-id)                                                                                                    |  |
|             | user-ascii<br><string></string>                                                                                                    | User defined identifier for the selected option.  Value: ASCII string (length 1-32)  Type: Mandatory (select either user-ascii or user-hex for option 82, either user-ascii, user-hex or hw-addr for option 61)                             |  |
|             | user-hex<br><string></string>                                                                                                    | User defined identifier for the selected option.  Value: hex string (length 1-32)  Type: Mandatory (select either user-ascii or user-hex for option 82, either user-ascii, user-hex or hw-addr for option 61)                               |  |
|             | hw-addr<br><string></string>                                                                                                    | Use a MAC address as the identifier for client-id.  Value: MAC address (xx:xx:xx:xx:xx)  Type: Mandatory (select either user-ascii, user-hex or hw-addr for option 61)                                                                      |  |

#### ip dhcp pool <pool-id> disable

| Description | Enter IP DHCP Po                                                              | ol Mode or disable a DHCP pool.                    |
|-------------|-------------------------------------------------------------------------------|----------------------------------------------------|
| Syntax      | ip dhcp pool <pool-id><br/>ip dhcp pool <pool-id> disable</pool-id></pool-id> |                                                    |
| Parameter   |                                                                               |                                                    |
|             | Name                                                                          | Description                                        |
|             | <pool-id></pool-id>                                                           | DHCP Pool index Valid values: 1-20 Type: Mandatory |

#### ip dhcp relay information check

| Description | Check the relay information present in BOOTREPLY. |
|-------------|---------------------------------------------------|
| Syntax      | ip dhcp relay information check                   |
| Parameter   | None                                              |

# ip dhcp relay information insert {disable}

| <u> </u>    | ·                                                                            |
|-------------|------------------------------------------------------------------------------|
| Description | Enable/Disable the insertion of relay information in DHCP packets.           |
| Syntax      | ip dhcp relay information insert<br>ip dhcp relay information insert disable |
| Parameter   | None                                                                         |

ip dhcp relay information remote-id ascii <string>

| <u> </u>    |                                                             |                  |  |
|-------------|-------------------------------------------------------------|------------------|--|
| Description | Configure an ASCII string as the value for remote-id.       |                  |  |
| Syntax      | ip dhcp relay information remote-id ascii <string></string> |                  |  |
| Parameter   |                                                             |                  |  |
|             | Name                                                        | Name Description |  |
|             | Hairic                                                      | Description      |  |

#### ip dhcp relay information remote-id {hostname|sys-mac}

| F 7         |                                                                          |                                                                                                    |  |
|-------------|--------------------------------------------------------------------------|----------------------------------------------------------------------------------------------------|--|
| Description | Configure the system hostname or MAC address as the value for remote-id. |                                                                                                    |  |
| Syntax      | ip dhcp relay                                                            | information remote-id {hostname sys-mac}                                                              |  |
| Parameter   |                                                                          |                                                                                                    |  |
|             | Name Description                                                         |                                                                                                    |  |
|             | hostname                                                                 | Use system hostname as remote-id value. <b>Type:</b> Mandatory (choose either hostname or sys-mac)    |  |
|             | sys-mac                                                                  | Use system MAC address as remote-id value. <b>Type:</b> Mandatory (choose either hostname or sys-mac) |  |

## ip dhcp relay server <index> {<ip>|disable}

|             | 1 1 1 2                                                                                                    |                                                 |  |
|-------------|----------------------------------------------------------------------------------------------------|-------------------------------------------------|--|
| Description | Enable/Disable DHCP relay server. Set IP while enabling                                                        |                                                 |  |
| Syntax      | ip dhcp re                                                                                                    | elay server <index> {<ip> disable}</ip></index> |  |
| Parameter   |                                                                                                    |                                                 |  |
|             | Name                                                                                                    | Name Description                                |  |
|             | <pre><index> Specify index of the DHCP server to configure. Type: Mandatory</index></pre>                      |                                                 |  |
|             | <ip> IP address in dotted notation (x.x.x.x) <b>Type:</b> Mandatory (choose between <ip> or disable)</ip></ip> |                                                 |  |
|             | disable Disable the specified server.  Type: Mandatory (choose between <ip> or disable)</ip>                   |                                                 |  |

# ip dhcp server accept-broadcast {disable}

| Description | Enable/Disable the acceptance of dhcp broadcast request messages.          |
|-------------|----------------------------------------------------------------------------|
| Syntax      | ip dhcp server accept-broadcast<br>ip dhcp server accept-broadcast disable |
| Parameter   | None                                                                       |

## ip dhcp server delay-packet

| Description | Set the max delayed packet number.            |                                                            |  |
|-------------|-----------------------------------------------|------------------------------------------------------------|--|
| Syntax      | ip dhcp server delay-packet <number></number> |                                                            |  |
| Parameter   |                                               |                                                            |  |
|             | Name                                          | Description                                                |  |
|             | <number></number>                             | Destination network address.  Value: 1-20  Type: Mandatory |  |

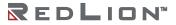

## ip dhcp server delay-response

| Description | Set the delay response for DHCP broadcast messages. |                                                                                      |  |  |
|-------------|-----------------------------------------------------|--------------------------------------------------------------------------------------|--|--|
| Syntax      | ip dhcp s                                           | ip dhcp server delay-response <time></time>                                          |  |  |
| Parameter   |                                                     |                                                                                      |  |  |
|             | Name                                                | Name Description                                                                     |  |  |
|             | <time></time>                                       | <time> Delay response time. Multiply <time> by 100ms for actual value.</time></time> |  |  |

#### ip dhcp server {restart|start|stop}

| Description | Restart/start/stop DHCP server.                                       |  |
|-------------|-----------------------------------------------------------------------|--|
| Syntax      | ip dhcp server restart<br>ip dhcp server start<br>ip dhcp server stop |  |
| Parameter   | None                                                                  |  |

# ip dhcp snooping binding delete all

| Description | Delete all binding entries.         |  |
|-------------|-------------------------------------|--|
| Syntax      | ip dhcp snooping binding delete all |  |
| Parameter   | None                                |  |

## ip dhcp snooping binding delete interface gigabit <portNo>

|             | <u>.                                      </u>                      | <u> </u>                          |
|-------------|---------------------------------------------------------------------|-----------------------------------|
| Description | Delete specific port binding entry.                                 |                                   |
| Syntax      | ip dhcp snooping binding delete interface gigabit <portno></portno> |                                   |
| Parameter   |                                                                     |                                   |
|             | Name Description                                                    |                                   |
|             | <portno></portno>                                                   | Port Number<br>Valid values: 1-28 |

# ip dhcp snooping binding delete vlan <vlanid>

| Description | Delete specific VLAN binding entry.                    |                                     |  |
|-------------|--------------------------------------------------------|-------------------------------------|--|
| Syntax      | ip dhcp snooping binding delete vlan <vlanid></vlanid> |                                     |  |
| Parameter   |                                                        |                                     |  |
|             | Name                                                   | Description                         |  |
|             | <vlanid></vlanid>                                      | VLAN Number<br>Valid values: 1-4094 |  |

# ip dhcp snooping disable

| Description | Disable system DHCP snooping. |
|-------------|-------------------------------|
| Syntax      | ip dhcp snooping disable      |
| Parameter   | None                          |

## ip route add <network> netmask <netmask> gateway <gateway>

| Description | Add a route.                                                                             |                                                     |
|-------------|------------------------------------------------------------------------------------------|-----------------------------------------------------|
| Syntax      | ip route add <network> netmask <netmask> gateway <gateway></gateway></netmask></network> |                                                     |
| Parameter   |                                                                                          |                                                     |
|             | Name                                                                                     | Description                                         |
|             | <network></network>                                                                      | Destination network address. <b>Type:</b> Mandatory |
|             | <netmask></netmask>                                                                      | Type: Mandatory                                     |
|             | <gateway></gateway>                                                                      | Type: Mandatory                                     |

#### ip route delete <network> netmask <netmask>

| Description | Delete a route.                                                 |                                                     |  |
|-------------|-----------------------------------------------------------------|-----------------------------------------------------|--|
| Syntax      | ip route delete <network> netmask <netmask></netmask></network> |                                                     |  |
| Parameter   |                                                                 |                                                     |  |
|             | Name                                                            | Description                                         |  |
|             | <network></network>                                             | Destination network address. <b>Type:</b> Mandatory |  |
|             | <netmask></netmask>                                             | Type: Mandatory                                     |  |

## ip route rip delete all

| Description | Delete all RIP routes.  |
|-------------|-------------------------|
| Syntax      | ip route rip delete all |
| Parameter   | None                    |

# ip routing {enable|disable}

| Description | Enable/Disable IP routing.  |  |
|-------------|-----------------------------|--|
| Syntax      | ip routing {enable disable} |  |
| Parameter   | None                        |  |

# ip source binding add interface gigabit <portNo> <vlan> <ip> <hwaddr>

| Description | Add IP source binding to an interface. |                                                                            |
|-------------|----------------------------------------|----------------------------------------------------------------------------|
| Syntax      | ip source binding add int              | erface gigabit <portno> <vlan> <ip> <hwaddr></hwaddr></ip></vlan></portno> |
| Parameter   |                                        |                                                                            |
|             | Name                                   | Description                                                                |
|             | <portno></portno>                      | Port Number<br>Valid values: 1–28                                          |
|             | <vlan></vlan>                          | VLAN ID<br>Valid values: 1-4094                                            |
|             | <ip></ip>                              | IP address number                                                          |
|             | <hwaddr></hwaddr>                      | Hardware address                                                           |

# ip source binding delete

| Description | Delete all dynamic IP source bin                                                                                                    | ding or delete them from interfaces, static entries, or VLAN. |  |  |
|-------------|----------------------------------------------------------------------------------------------------|---------------------------------------------------------------|--|--|
| Syntax      | ip source binding delete all ip source binding delete interface gigabit <portno> ip source binding delete vlan <vlanid> ip source binding delete static all ip source binding delete static interface gigabit <portno> ip source binding delete static vlan <vlanid> ip source binding delete static vlan <vlanid> ip source binding delete static interface gigabit <portno> <vlanid> <ip> <hwaddr></hwaddr></ip></vlanid></portno></vlanid></vlanid></portno></vlanid></portno> |                                                               |  |  |
| Parameter   |                                                                                                    |                                                               |  |  |
|             | Name                                                                                                    | Description                                                   |  |  |
|             | <pre><portno></portno></pre> Port Number Valid values: 1-28                                                                                                    |                                                               |  |  |
|             | <pre><vlanid> VLAN Number Valid values: 1-4094</vlanid></pre>                                                                                                    |                                                               |  |  |
|             | ip> IP address number                                                                                                    |                                                               |  |  |
|             | <hwaddr></hwaddr>                                                                                                    | Hardware address                                              |  |  |

#### ipv6 route add <x:x:x::/1-128> nexthop <x:x:x::x> vlan <vlanid>

|             |                                                                                                    | •                               |
|-------------|----------------------------------------------------------------------------------------------------|---------------------------------|
| Description | Add a static route in IPv6 format.                                                                                                    |                                 |
| Syntax      | ipv6 route add <x:x:x::: 1-128=""> nexthop <x:x:x:x::x> vlan <vlanid> ipv6 route add <x:x:x::x: 1-128=""> nexthop <x:x:x:x::x> ipv6 route add <x:x:x:: 1-128=""> vlan <vlanid></vlanid></x:x:x::></x:x:x:x::x></x:x:x::x:></vlanid></x:x:x:x::x></x:x:x:::> |                                 |
| Parameter   |                                                                                                    |                                 |
|             | Name                                                                                                    | Description                     |
|             | <x:x:x::: 1-="" 128=""></x:x:x:::>                                                                                                    | IPv6 prefix network and length. |
|             | <x:x:x:x:x></x:x:x:x:x>                                                                                                    | IPv6 address of next-hop.       |
|             | <vlanid></vlanid>                                                                                                    | VLAN ID<br>Valid values: 1-4094 |

# ipv6 route delete <x:x:x::/1-128>

| Description | Delete a static route in IPv6 format.            |                                 |
|-------------|--------------------------------------------------|---------------------------------|
| Syntax      | ipv6 route delete <x:x:x::: 1-128=""></x:x:x:::> |                                 |
| Parameter   |                                                  |                                 |
|             | Name Description                                 |                                 |
|             | <x:x:x:: 1-="" 128=""></x:x:x::>                 | IPv6 prefix network and length. |

# ipv6 unicast-routing

| Description | Enable IPv6 unicast routing. |  |
|-------------|------------------------------|--|
| Syntax      | ipv6 unicast-routing         |  |
| Parameter   | None                         |  |

# ipv6 unicast-routing disable

| Description | Disable IPv6 unicast routing. |  |
|-------------|-------------------------------|--|
| Syntax      | ipv6 unicast-routing disable  |  |
| Parameter   | None                          |  |

# jumboframe {enable | disable}

| Description | Set jumbo frame settings.     |                      |
|-------------|-------------------------------|----------------------|
| Syntax      | jumboframe {enable   disable} |                      |
| Parameter   |                               |                      |
|             | Name                          | Description          |
|             | enable                        | Enable jumbo frame.  |
|             | disable                       | Disable jumbo frame. |

#### jumboframe mtu <value>

| Description | MTU size.        |                                                        |  |
|-------------|------------------|--------------------------------------------------------|--|
| Syntax      | jumbofra         | jumboframe mtu <value></value>                         |  |
| Parameter   |                  |                                                        |  |
|             | Name Description |                                                        |  |
|             | <value></value>  | Range. Valid values: 1536–9000 (bytes) Type: Mandatory |  |

# lacp filter disable

| Description | Always bypass incoming LACP PDUs. |                      |
|-------------|-----------------------------------|----------------------|
| Syntax      | lacp filter disable               |                      |
| Parameter   |                                   |                      |
|             | Name Description                  |                      |
|             | disable                           | Disable LACP filter. |

## lacp filter forward

| Description | Accept LACP PDUs received on the LACP port and bypass it on the non-LACP port. |                     |  |
|-------------|--------------------------------------------------------------------------------|---------------------|--|
| Syntax      | lacp filter f                                                                  | lacp filter forward |  |
| Parameter   |                                                                                |                     |  |
|             | Name Description                                                               |                     |  |
|             | forward Receive on the LACP port and bypass on the non-LACP port.              |                     |  |

# lacp filter hard-drop

| Description | Always drop incoming LACP PDUs. |                          |
|-------------|---------------------------------|--------------------------|
| Syntax      | lacp filter hard-drop           |                          |
| Parameter   |                                 |                          |
|             | Name                            | Description              |
|             | hard-drop                       | Drop incoming LACP PDUs. |

# lacp filter soft-drop

| Description | Accept LACP PDUs received on the LACP port and drop it on the non-LACP port. |                                                         |
|-------------|------------------------------------------------------------------------------|---------------------------------------------------------|
| Syntax      | lacp filter soft-drop                                                        |                                                         |
| Parameter   |                                                                              |                                                         |
|             | Name Description                                                             |                                                         |
|             | soft-drop                                                                    | Receive on the LACP port and drop on the non-LACP port. |

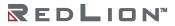

# lacp priority <value>

| Description | Configure LACP system priority. |                              |  |
|-------------|---------------------------------|------------------------------|--|
| Syntax      | lacp priority <value></value>   |                              |  |
| Parameter   |                                 |                              |  |
|             | Name Description                |                              |  |
|             | <value></value>                 | Range. Valid values: 1-65535 |  |

## IIdp delay <TxDelay>

| Description | Set LLDP Tx delay (seconds).   |                                |  |
|-------------|--------------------------------|--------------------------------|--|
| Syntax      | lldp delay <txdelay></txdelay> |                                |  |
| Parameter   |                                |                                |  |
|             | Name Description               |                                |  |
|             | <txdelay></txdelay>            | Range.<br>Valid values: 1-8192 |  |

## IIdp holdtime <TxHold>

| Description | Set LLDP Tx hold time (times).  |                              |  |
|-------------|---------------------------------|------------------------------|--|
| Syntax      | lldp holdtime <txhold></txhold> |                              |  |
| Parameter   |                                 |                              |  |
|             | Name                            | Description                  |  |
|             | <txhold></txhold>               | Range.<br>Valid values: 2-10 |  |

## IIdp interval <TxInterval>

| Description | Set LLDP Tx interval (seconds).         |                              |  |
|-------------|-----------------------------------------|------------------------------|--|
| Syntax      | lldp interval <txinterval></txinterval> |                              |  |
| Parameter   |                                         |                              |  |
|             | Name                                    | Description                  |  |
|             | <txinterval></txinterval>               | Range. Valid values: 5-32768 |  |

# IIdp reinit <TxReinit>

| Description | Set LLDP Tx reinitialization delay (seconds). |                              |  |
|-------------|-----------------------------------------------|------------------------------|--|
| Syntax      | lldp reinit <txreinit></txreinit>             |                              |  |
| Parameter   |                                               |                              |  |
|             | Name                                          | Description                  |  |
|             | <txreinit></txreinit>                         | Range.<br>Valid values: 1–10 |  |

# mgmt-auth mode {both | local}

| Description | Configure authentication method for management login. |                                                              |
|-------------|-------------------------------------------------------|--------------------------------------------------------------|
| Syntax      | mgmt-auth mode {both   local}                         |                                                              |
| Parameter   |                                                       |                                                              |
|             | Name                                                  | Description                                                  |
|             | both                                                  | Set management authentication method to both (Radius first). |
|             | local                                                 | Set management authentication method to local.               |

# mgmt-auth session cache <time>

| Description | Configure authentication session cache aging time. |                                                                                 |
|-------------|----------------------------------------------------|---------------------------------------------------------------------------------|
| Syntax      | mgmt-auth session cache <time></time>              |                                                                                 |
| Parameter   |                                                    |                                                                                 |
|             | Name                                               | Description                                                                     |
|             | <time></time>                                      | Session cache aging time (seconds).  Valid values: 10-600. Default value is 30. |

## mgmt-radius-srv set <ipv4>

| Description | Set radius server for radius authentication. |                                                                  |
|-------------|----------------------------------------------|------------------------------------------------------------------|
| Syntax      | mgmt-radius-srv set <ipv4></ipv4>            |                                                                  |
| Parameter   |                                              |                                                                  |
|             | Name                                         | Description                                                      |
|             | <ipv4></ipv4>                                | Radius server IP Address.  Valid values: 0.0.0.0-255.255.255.255 |

# mirror analyzer-port {enable | disable}

| Description | Enable/Disable mirror analyzer and set port. |                     |
|-------------|----------------------------------------------|---------------------|
| Syntax      | mirror analyzer-port {enable   disable}      |                     |
| Parameter   |                                              |                     |
|             | Name Description                             |                     |
|             | enable                                       | Enable port mirror. |
|             | disable Disable port mirror.                 |                     |

## mirror analyzer-port <portNo>

| Description | Set analyzer port.                     |                                       |  |
|-------------|----------------------------------------|---------------------------------------|--|
| Syntax      | mirror analyzer-port <portno></portno> |                                       |  |
| Parameter   |                                        |                                       |  |
|             | Name                                   | Description                           |  |
|             | <portno></portno>                      | Valid values: 1-28<br>Type: Mandatory |  |

#### multicast-fdb delete

| Description | Delete dynamic multicast fdb table entries.                                                                                          |                                         |
|-------------|----------------------------------------------------------------------------------------------------|-----------------------------------------|
| Syntax      | multicast-fdb delete all<br>multicast-fdb delete interface gigabit <portno><br/>multicast-fdb delete vlan <vlanid></vlanid></portno> |                                         |
| Parameter   |                                                                                                    |                                         |
|             | Name Description                                                                                                    |                                         |
|             | <portno></portno>                                                                                                    | Valid values: 1-28<br>Type: Mandatory   |
|             | <vlanid></vlanid>                                                                                                    | Valid values: 1-4094<br>Type: Mandatory |

#### multicast-fdb static delete

| Description | Delete stati                                                                                                    | Delete static multicast fdb table entry or entries.                                  |  |
|-------------|----------------------------------------------------------------------------------------------------|--------------------------------------------------------------------------------------|--|
| Syntax      | multicast-fdb static delete <number> multicast-fdb static delete all multicast-fdb static delete interface gigabit <portno> multicast-fdb static delete vlan <vlanid></vlanid></portno></number> |                                                                                      |  |
| Parameter   |                                                                                                    |                                                                                      |  |
|             | Name Description                                                                                                    |                                                                                      |  |
|             | <number></number>                                                                                                    | Static multicast forwarding table entry index.  Valid values: 1–128  Type: Mandatory |  |
|             | <portno></portno>                                                                                                    | Valid values: 1-28<br>Type: Mandatory                                                |  |
|             | <vlanid></vlanid>                                                                                                    | Valid values: 1-4094<br>Type: Mandatory                                              |  |

# multicast-fdb static <number> interface gigabit <portNo> <vlan> <ipaddr>

|             |                                                                                                    | 00 1                                                                         |  |
|-------------|----------------------------------------------------------------------------------------------------|------------------------------------------------------------------------------|--|
| Description | Create one static multicast fdb table entry.                                                               |                                                                              |  |
| Syntax      | multicast-fdb static <number> interface gigabit <portno> <vlan> <ipaddr></ipaddr></vlan></portno></number> |                                                                              |  |
| Parameter   |                                                                                                    |                                                                              |  |
|             | Name Description                                                                                           |                                                                              |  |
|             | <number></number>                                                                                          | <pre><number></number></pre>                                                 |  |
|             | <pre><portno></portno></pre>                                                                               |                                                                              |  |
|             | <vlanid></vlanid>                                                                                          | Valid values: 1-4094 Type: Mandatory                                         |  |
|             | <ipaddr></ipaddr>                                                                                          | Static IP address.  Valid values: 224.0.0.0-239.255.255.255  Type: Mandatory |  |

policer cos-mark green <green-number> yellow <yellow-number> red <red-number>

| oneer cos man green green nambers yenow yenow nambers rea nambers |                                                                                                    |                                                                          |  |
|-------------------------------------------------------------------|----------------------------------------------------------------------------------------------------|--------------------------------------------------------------------------|--|
| Description                                                       | Set ingress policer CoS remark mapping table.                                                                             |                                                                          |  |
| Syntax                                                            | policer cos-mark green <green-number> yellow <yellow-number> red <red-number></red-number></yellow-number></green-number> |                                                                          |  |
| Parameter                                                         |                                                                                                    |                                                                          |  |
|                                                                   | Name                                                                                                    | Name Description                                                         |  |
|                                                                   | <green-number></green-number>                                                                                             | Color green and CoS number mapping. Valid values: 0–7 Type: Mandatory    |  |
|                                                                   | <yellow-number></yellow-number>                                                                                           | Color yellow and CoS number mapping.  Valid values: 0–7  Type: Mandatory |  |
|                                                                   | <red-number></red-number>                                                                                                 | Color red and CoS number mapping. Valid values: 0–7 Type: Mandatory      |  |

policer dscp-mark green <green-number> yellow <yellow-number> red <red-number>

| bolicer dscp-mark green (green-number) yellow (yellow-number) red (red-number) |                                                                                                    |                                                                            |
|--------------------------------------------------------------------------------|----------------------------------------------------------------------------------------------------|----------------------------------------------------------------------------|
| Description                                                                    | Set ingress policer DSCP remark mapping table.                                                                             |                                                                            |
| Syntax                                                                         | policer dscp-mark green <green-number> yellow <yellow-number> red <red-number></red-number></yellow-number></green-number> |                                                                            |
| Parameter                                                                      |                                                                                                    |                                                                            |
|                                                                                | Name Description                                                                                                    |                                                                            |
|                                                                                | <green-number></green-number>                                                                                              | Color green and DSCP number mapping. Valid values: 0–63 Type: Mandatory    |
|                                                                                | <yellow-number></yellow-number>                                                                                            | Color yellow and DSCP number mapping.  Valid values: 0–63  Type: Mandatory |
|                                                                                | <red-number></red-number>                                                                                                  | Color red and DSCP number mapping. Valid values: 0–63 Type: Mandatory      |

policer ingress-color {aware|blind}

| Description | Enable/Disable ingress-color function. |                                |
|-------------|----------------------------------------|--------------------------------|
| Syntax      | policer ingress-color {aware blind}    |                                |
| Parameter   |                                        |                                |
|             | Name Description                       |                                |
|             | aware                                  | Enable ingress color function. |
|             | blind Disable ingress color function.  |                                |

policer ingress-color cos <number> {green|yellow|red}

| poneer ingress color cos (namber) (greenly enough ea) |                                  |                                                                |  |
|-------------------------------------------------------|----------------------------------|----------------------------------------------------------------|--|
| Description                                           | Set ingress-color mapping table. |                                                                |  |
| Syntax                                                | policer ingress-color co         | policer ingress-color cos <number> {green yellow red}</number> |  |
| Parameter                                             |                                  |                                                                |  |
|                                                       | Name Description                 |                                                                |  |
|                                                       | <number></number>                | Valid values: 0-7<br>Type: Mandatory                           |  |
|                                                       | green yellow red                 | Green or yellow or red. <b>Type:</b> Mandatory                 |  |

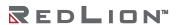

## port-mirror {enable|disable}

| Description | Enable/Disable port mirror.               |
|-------------|-------------------------------------------|
| Syntax      | port-mirror enable<br>port-mirror disable |
| Parameter   | None                                      |

#### port-mirror monitor-port <portNo>

| <u> </u>    |                   |                                       |
|-------------|-------------------|---------------------------------------|
| Description | Set the gigab     | it port to be monitored.              |
| Syntax      | port-mirror m     | nonitor-port <portno></portno>        |
| Parameter   |                   |                                       |
|             | Name              | Description                           |
|             | <portno></portno> | Valid values: 1-28<br>Type: Mandatory |

# port-mirror {tx-analyzer-port|rx-analyzer-port} <portNo>

| Description | Set Tx analyzer port (monitor 'out' packet of monitored port)/Rx analyzer port (monitor 'in' packet of monitored port). |  |
|-------------|----------------------------------------------------------------------------------------------------|--|
| Syntax      | port-mirror tx-analyzer-port <portno> port-mirror rx-analyzer-port <portno></portno></portno>                           |  |
| Parameter   |                                                                                                    |  |
|             | Name Description                                                                                                    |  |
|             | <portno> Valid values: 1-28 Type: Mandatory</portno>                                                                    |  |

## prompt prompt>

| Description | Prompt (1-31 characters)     |
|-------------|------------------------------|
| Syntax      | prompt <pre>prompt&gt;</pre> |
| Parameter   | None                         |

# prompt default

| Description | Set prompt to default |
|-------------|-----------------------|
| Syntax      | prompt default        |
| Parameter   | None                  |

#### ringv2-group < number>

| Description | Enter RingV2 Group Mode.       |                                                          |
|-------------|--------------------------------|----------------------------------------------------------|
| Syntax      | ringv2-group <number></number> |                                                          |
| Parameter   |                                |                                                          |
|             | Name                           | Description                                              |
|             | <number></number>              | Ring group index<br>Valid values: 1-3<br>Type: Mandatory |

## route ospf

| <b>Description</b> Enter Router OSPF Mo |            |
|-----------------------------------------|------------|
| Syntax                                  | route ospf |
| Parameter                               | None       |

route rip

| Description | Enter Router RIP Mode. |
|-------------|------------------------|
| Syntax      | route rip              |
| Parameter   | None                   |

runningcfg clear

| Description | Clear confi                                                                                                   | Clear configuration.                                                                                                    |  |
|-------------|----------------------------------------------------------------------------------------------------|----------------------------------------------------------------------------------------------------|--|
| Syntax      | runningcfg clear all runningcfg clear all noreboot runningcfg clear general runningcfg clear general noreboot |                                                                                                    |  |
| Parameter   |                                                                                                    |                                                                                                    |  |
|             | Name Description                                                                                              |                                                                                                    |  |
|             | all                                                                                                    | Clear all configuration. <b>Type:</b> Mandatory                                                                         |  |
|             | general                                                                                                    | Clear general configuration. <b>Type:</b> Mandatory                                                                     |  |
|             | noreboot                                                                                                    | noreboot Clear configuration without Reboot. Must reboot system manually for the changes to take effect! Type: Optional |  |

runningcfg get <ip> <username> <password> {binary|cli} <string>

| 5           | -                                                                                                    | i ci c ETD                                                               |  |
|-------------|----------------------------------------------------------------------------------------------------|--------------------------------------------------------------------------|--|
| Description | Get exported configuration files from a FTP server.                                                                                                    |                                                                          |  |
| Syntax      | runningcfg get <ip> <username> <password> binary <string> runningcfg get <ip> <username> <password> cli <string></string></password></username></ip></string></password></username></ip> |                                                                          |  |
| Parameter   |                                                                                                    |                                                                          |  |
|             | Name                                                                                                    | Description                                                              |  |
|             | <ip></ip>                                                                                                    | Type: Mandatory                                                          |  |
|             | <username></username>                                                                                                    | Valid values: 1-32 characters<br>Type: Mandatory                         |  |
|             | <password></password>                                                                                                    | Valid values: 0-32 characters<br>Type: Mandatory                         |  |
|             | binary                                                                                                    | Get two binary images. <b>Type:</b> Mandatory                            |  |
|             | cli                                                                                                    | Get two CLI scripts <b>Type:</b> Mandatory                               |  |
|             | <string></string>                                                                                                    | Remote filename prefix.  Valid values: 1-64 characters.  Type: Mandatory |  |

# runningcfg import download

| Description | Import con                                                                                                    | figuration from files retrieved via 'runningcfg get'.                                                           |  |
|-------------|----------------------------------------------------------------------------------------------------|----------------------------------------------------------------------------------------------------|--|
| Syntax      | runningcfg import download binary<br>runningcfg import download binary noreboot<br>runningcfg import download cli<br>runningcfg import download cli noreboot |                                                                                                    |  |
| Parameter   |                                                                                                    |                                                                                                    |  |
|             | Name                                                                                                    | Name Description                                                                                                |  |
|             | binary                                                                                                    | Import configuration from binary images retrieved via 'runningcfg get'. <b>Type:</b> Mandatory                  |  |
|             | cli                                                                                                    | Import configuration from the CLI scripts retrieved via 'runningcfg get'. <b>Type:</b> Mandatory                |  |
|             | Noreboot                                                                                                    | Import configuration without Reboot. Must reboot system manually for the changes to take effect! Type: Optional |  |

#### runningcfg put <ip> <username> <password> {binary|cli} <string>

| Description | Put exported configuration files to a FTP server.                                                                                                    |                                                                        |  |
|-------------|----------------------------------------------------------------------------------------------------|------------------------------------------------------------------------|--|
| Syntax      | runningcfg put <ip> <username> <password> binary <string> runningcfg put <ip> <username> <password> cli <string></string></password></username></ip></string></password></username></ip> |                                                                        |  |
| Parameter   |                                                                                                    |                                                                        |  |
|             | Name                                                                                                    | Description                                                            |  |
|             | <ip></ip>                                                                                                    | Type: Mandatory                                                        |  |
|             | <username></username>                                                                                                    | Valid values: 1–32 characters<br>Type: Mandatory                       |  |
|             | <password></password>                                                                                                    | Valid values: 0-32 characters<br>Type: Mandatory                       |  |
|             | binary                                                                                                    | Uploads two binary images to the device. <b>Type:</b> Mandatory        |  |
|             | cli                                                                                                    | Uploads CLI scripts to the device <b>Type:</b> Mandatory               |  |
|             | <string></string>                                                                                                    | Remote filename prefix  Valid values: 1-64 characters  Type: Mandatory |  |

# runningcfg replace-save <inbandBackupIndex>

| Description | Save running config to FLASH replacing existing the specified backup.                                                                                                    |                                              |  |  |
|-------------|----------------------------------------------------------------------------------------------------|----------------------------------------------|--|--|
| Syntax      | runningcfg replace-save <inbandbackupindex> runningcfg replace-save <inbandbackupindex> <inbandbackupname> runningcfg replace-save <inbandbackupindex> <inbandbackupname> <generalback-upindex> runningcfg replace-save <inbandbackupindex> <inbandbackupname> <generalback-upindex> <generalbackupname></generalbackupname></generalback-upindex></inbandbackupname></inbandbackupindex></generalback-upindex></inbandbackupname></inbandbackupindex></inbandbackupname></inbandbackupindex></inbandbackupindex> |                                              |  |  |
| Parameter   |                                                                                                    |                                              |  |  |
|             | Name Description                                                                                                    |                                              |  |  |
|             | <inbandbackupindex></inbandbackupindex>                                                                                                    | Valid values: 1-16 Type: Mandatory           |  |  |
|             | <inbandbackupname></inbandbackupname>                                                                                                    | Valid values: 1-31 characters Type: Optional |  |  |
|             | <generalbackupindex></generalbackupindex>                                                                                                    | Valid values: 1-16 characters Type: Optional |  |  |
|             | <generalbackupname></generalbackupname>                                                                                                    | Valid values: 1-31 characters Type: Optional |  |  |

runningcfg restore index <inbandBackupIndex>

| Description | Restore configuration                                                                                                    |                                                                                                    |  |  |
|-------------|----------------------------------------------------------------------------------------------------|----------------------------------------------------------------------------------------------------|--|--|
| Syntax      | runningcfg restore index <inbandbackupindex> runningcfg restore index <inbandbackupindex> <generalbackupindex> runningcfg restore index <inbandbackupindex> <generalbackupindex> noreboot</generalbackupindex></inbandbackupindex></generalbackupindex></inbandbackupindex></inbandbackupindex> |                                                                                                    |  |  |
| Parameter   |                                                                                                    |                                                                                                    |  |  |
|             | Name Description                                                                                                    |                                                                                                    |  |  |
|             | <inbandbackupindex></inbandbackupindex>                                                                                                    | Valid values: 1-16 Type: Mandatory                                                                                      |  |  |
|             | <generalbackupindex></generalbackupindex>                                                                                                    | Valid values: 1–16 characters Type: Optional (if omitted, use the same index as <inbandbackupindex></inbandbackupindex> |  |  |
|             | noreboot                                                                                                    | Restore database without reboot. Must reboot system manually for the changes to take effect! Type: Optional             |  |  |

#### runningcfg restore name <inbandBackupName>

| Description | Restore configuration                                                                                                    |                                                                                                    |  |
|-------------|----------------------------------------------------------------------------------------------------|----------------------------------------------------------------------------------------------------|--|
| Syntax      | runningcfg restore name <inbandbackupname> runningcfg restore name <inbandbackupname> <generalbackupname> runningcfg restore name <inbandbackupname> <generalbackupname> noreboot</generalbackupname></inbandbackupname></generalbackupname></inbandbackupname></inbandbackupname> |                                                                                                    |  |
| Parameter   |                                                                                                    |                                                                                                    |  |
|             | Name Description                                                                                                    |                                                                                                    |  |
|             | <inbandbackupindex></inbandbackupindex>                                                                                                    | Valid values: 1-31 characters Type: Mandatory                                                                          |  |
|             | <generalbackupindex></generalbackupindex>                                                                                                    | Valid values: 1–31 characters Type: Optional (if omitted, use the same index as <inbandbackupname>)</inbandbackupname> |  |
|             | noreboot                                                                                                    | Restore database without reboot. Must reboot system manually for the changes to take effect!  Type: Optional           |  |

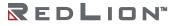

runningcfg save

| Description | Save running config to FLASH.                                                                                                    |                                                                                                    |  |
|-------------|----------------------------------------------------------------------------------------------------|----------------------------------------------------------------------------------------------------|--|
| Syntax      | runningcfg save runningcfg save <inbandbackupname> runningcfg save <inbandbackupname> <generalbackupname></generalbackupname></inbandbackupname></inbandbackupname> |                                                                                                    |  |
| Parameter   |                                                                                                    |                                                                                                    |  |
|             | Name Description                                                                                                    |                                                                                                    |  |
|             | <inbandbackupindex></inbandbackupindex>                                                                                                    | Valid values: 1-31 characters Type: Optional                                                                           |  |
|             | <generalbackupindex></generalbackupindex>                                                                                                    | Valid values: 1–31 characters Type: Optional (if omitted, use the same index as <inbandbackupname>)</inbandbackupname> |  |

# setenv pagefilter <enabled>

| Description | Configure Page Filter. |                                                                          |
|-------------|------------------------|--------------------------------------------------------------------------|
| Syntax      | sentev pagefilter      |                                                                          |
| Parameter   |                        |                                                                          |
|             | Name                   | Description                                                              |
|             | <enabled></enabled>    | Enable Page Filter Valid values: (0: disable, 1: enable) Type: Mandatory |

# setenv script-delay <delay>

| Description | Configure script delay.             |                                                            |
|-------------|-------------------------------------|------------------------------------------------------------|
| Syntax      | setenv script-delay <delay></delay> |                                                            |
| Parameter   |                                     |                                                            |
|             | Name                                | Description                                                |
|             | <delay></delay>                     | Script Delay Valid values: 1-0xFFFFFFFF ms Type: Mandatory |

# setenv show-date-time-in-prompt <enabled>

| Description | Show Date/Time in Prompt (0: disable, 1: enable)    |                                                             |
|-------------|-----------------------------------------------------|-------------------------------------------------------------|
| Syntax      | setenv show-date-time-in-prompt <enabled></enabled> |                                                             |
| Parameter   |                                                     |                                                             |
|             | Name                                                | Description                                                 |
|             | <enabled></enabled>                                 | enabled Valid values: (0:disable, 1:enable) Type: Mandatory |

# snmp { disable | enable }

| Description | Enable or disable the snmp service. |                                        |  |
|-------------|-------------------------------------|----------------------------------------|--|
| Syntax      | snmp { disable   enable }           |                                        |  |
| Parameter   |                                     |                                        |  |
|             | Name                                | Description                            |  |
|             | disable                             | Disable snmp<br><b>Type:</b> Mandatory |  |
|             | enable                              | Enable snmp<br><b>Type:</b> Mandatory  |  |

# snmp <index> notify <name> <tag>

| Description | Configure snmp notify.                                                  |                                                           |
|-------------|-------------------------------------------------------------------------|-----------------------------------------------------------|
| Syntax      | snmp <in< th=""><th>dex&gt; notify <name> <tag></tag></name></th></in<> | dex> notify <name> <tag></tag></name>                     |
| Parameter   |                                                                         |                                                           |
|             | Name                                                                    | Description                                               |
|             | <index></index>                                                         | Index. Valid values: 1-32 Type: Mandatory                 |
|             | notify                                                                  | Configure snmp notify <b>Type:</b> Mandatory              |
|             | <name></name>                                                           | Notify name Valid values: 1-31 characters Type: Mandatory |
|             | <tag></tag>                                                             | Notify tag Valid values: 1–31 characters Type: Mandatory  |

## snmp <index> notify delete

| Description | Configure snmp notify.                               |                                              |
|-------------|------------------------------------------------------|----------------------------------------------|
| Syntax      | snmp <in< th=""><th>dex&gt; notify delete</th></in<> | dex> notify delete                           |
| Parameter   |                                                      |                                              |
|             | Name                                                 | Description                                  |
|             | <index></index>                                      | Index. Valid values: 1-32 Type: Mandatory    |
|             | notify                                               | Configure snmp notify <b>Type:</b> Mandatory |
|             | delete                                               | Delete a snmp target. <b>Type:</b> Mandatory |

## snmp <index> target <ip> <port> <name> <tag> { v1 | v2c | v3 }

| Description | Configure snmp target.                                                                          |                                                             |
|-------------|-------------------------------------------------------------------------------------------------|-------------------------------------------------------------|
| Syntax      | snmp <index> target <ip> <port> <name> <tag> { v1   v2c   v3 }</tag></name></port></ip></index> |                                                             |
| Parameter   |                                                                                                 |                                                             |
|             | Name                                                                                            | Description                                                 |
|             | <index></index>                                                                                 | Scheduler profile index. Valid values: 1-32 Type: Mandatory |
|             | target                                                                                          | Configure snmp target.  Type: Mandatory                     |
|             | ip                                                                                              | Target IP address. <b>Type:</b> Mandatory                   |
|             | port                                                                                            | Target port. Valid values: 1-65535 Type: Mandatory          |
|             | name                                                                                            | Target name. Valid values: 1-31 Type: Mandatory             |
|             | tag                                                                                             | Target tag list. <b>Type:</b> Mandatory                     |
|             | v1                                                                                              | Send version 1 trap                                         |
|             | v2c                                                                                             | Send version 2c trap                                        |
|             | v3                                                                                              | Send version 3 trap                                         |

#### snmp <index> target delete

| Simp sindex target delete |                                    |                                                             |  |
|---------------------------|------------------------------------|-------------------------------------------------------------|--|
| Description               | Delete a snmp target.              |                                                             |  |
| Syntax                    | snmp <index> target delete</index> |                                                             |  |
| Parameter                 |                                    |                                                             |  |
|                           | Name                               | Description                                                 |  |
|                           | <index></index>                    | Scheduler profile index. Valid values: 1-32 Type: Mandatory |  |
|                           | target                             | Configure snmp target. <b>Type:</b> Mandatory               |  |
|                           | delete                             | Delete a snmp target. <b>Type:</b> Mandatory                |  |

## snmp community <name> group <name>

| Description | Configure     | Configure snmp community.                                                              |  |
|-------------|---------------|----------------------------------------------------------------------------------------|--|
| Syntax      | snmp con      | nmunity <name> group <name></name></name>                                              |  |
| Parameter   |               |                                                                                        |  |
|             | Name          | Description                                                                            |  |
|             | <name></name> | Community name. Valid values: 1-31 characters Type: Mandatory                          |  |
|             | group         | Configure a community to bind with a group <b>Type:</b> Mandatory                      |  |
|             | <name></name> | Group name.  Valid values: (1-15 characters) (input 'none' to unbind)  Type: Mandatory |  |

# snmp community <name> ro

| Description | Configure snmp community. |                                                                         |
|-------------|---------------------------|-------------------------------------------------------------------------|
| Syntax      | snmp con                  | nmunity <name> ro</name>                                                |
| Parameter   |                           |                                                                         |
|             | Name                      | Description                                                             |
|             | <name></name>             | Community name. Valid values: 1-31 characters Type: Mandatory           |
|             | ro                        | Configure a community access right as read-only. <b>Type:</b> Mandatory |

#### snmp community <name> rw

| <u> </u>    |               |                                                                          |  |
|-------------|---------------|--------------------------------------------------------------------------|--|
| Description | Config sn     | Config snmp community.                                                   |  |
| Syntax      | snmp con      | nmunity <name> rw</name>                                                 |  |
| Parameter   |               |                                                                          |  |
|             | Name          | Description                                                              |  |
|             | <name></name> | Community name. Valid values: 1-31 characters Type: Mandatory            |  |
|             | rw            | Configure a community access right as read-write. <b>Type:</b> Mandatory |  |

## snmp community <name> view <name>

| Description | Config snmp community. |                                                                                        |
|-------------|------------------------|----------------------------------------------------------------------------------------|
| Syntax      | snmp con               | nmunity <name> view <name></name></name>                                               |
| Parameter   |                        |                                                                                        |
|             | Name                   | Description                                                                            |
|             | <name></name>          | Community name. Valid values: 1-31 characters Type: Mandatory                          |
|             | view                   | Config a community to bind with a group. <b>Type:</b> Mandatory                        |
|             | <name></name>          | Group name.  Valid values: (1–15 characters) (input 'none' to unbind)  Type: Mandatory |

## snmp create-community { ro | rw } <name> { view | group } <name>

| Description | Config snmp community.                                                         |                                                                                |
|-------------|--------------------------------------------------------------------------------|--------------------------------------------------------------------------------|
| Syntax      | snmp create-community { ro   rw } <name> { view   group } <name></name></name> |                                                                                |
| Parameter   |                                                                                |                                                                                |
|             | Name                                                                           | Description                                                                    |
|             | ro                                                                             | Create a snmp community (read only). <b>Type:</b> Mandatory                    |
|             | rw                                                                             | Create a snmp community (read, write). <b>Type:</b> Mandatory                  |
|             | <name></name>                                                                  | Community name. Valid values: 1-31 characters Type: Mandatory                  |
|             | view                                                                           | Create a snmp community (read only) and bind it with a view.  Type: Mandatory  |
|             | group                                                                          | Create a snmp community (read only) and bind it with a group.  Type: Mandatory |
|             | <name></name>                                                                  | Group or view name.  Valid values: 1-15 characters  Type: Mandatory            |

# snmp create-group <name> model { v1 | v2 | v3sum } level { auth | noauth | priv } read <name> write <name>

| Description | Create snmp v3 access group.                                                                                                    |                                                                   |  |
|-------------|----------------------------------------------------------------------------------------------------|-------------------------------------------------------------------|--|
| Syntax      | snmp create-group <name> model { v1   v2   v3sum } level { auth   noauth   priv } read <name> write <name></name></name></name> |                                                                   |  |
| Parameter   |                                                                                                    |                                                                   |  |
|             | Name Description                                                                                                    |                                                                   |  |
|             | <name></name>                                                                                                    | Group name Valid values: 1–15 characters Type: Mandatory          |  |
| model v1    |                                                                                                    | Security model of the group (v1/v2c/v3sum) <b>Type:</b> Mandatory |  |
|             |                                                                                                    | SNMP v1 security model.                                           |  |
|             | v2c                                                                                                    | SNMP v2c security model.                                          |  |
|             | v3usm                                                                                                    | SNMP v3 security model.                                           |  |
|             | level                                                                                                    | Security level of the group (noauth/auth/priv)  Type: Mandatory   |  |
|             | auth                                                                                                    | Authentication, no privacy.                                       |  |
|             | noauth                                                                                                    | No authentication, no privacy.                                    |  |
|             | priv                                                                                                    | Both authentication and privacy.                                  |  |
|             | read                                                                                                    | Specify a read view to this group.                                |  |
|             | <name></name>                                                                                                    | View name. Valid values: 1–15 characters Type: Mandatory          |  |
|             | write                                                                                                    | Specify a write view to this group.                               |  |
|             | <name></name>                                                                                                    | View name. Valid values: 1–15 characters Type: Mandatory          |  |

# snmp create-user { access | group} {ro | rw } {md5 | sha } <passPhrase> des <passPhrase</pre>

| Description | Create snmp v3 user.                                                                                                  |                                                                           |  |
|-------------|----------------------------------------------------------------------------------------------------|---------------------------------------------------------------------------|--|
| Syntax      | snmp create-user { access   group } { ro   rw } { md5   sha } <passphrase> des <passphrase></passphrase></passphrase> |                                                                           |  |
| Parameter   |                                                                                                    |                                                                           |  |
|             | Name                                                                                                    | Description                                                               |  |
|             | <name></name>                                                                                                    | User name Valid values: 1-31 characters Type: Mandatory                   |  |
|             | access                                                                                                    | Access right of user (ro/rw) <b>Type:</b> Mandatory                       |  |
|             | group                                                                                                    | Bind user to a group. <b>Type:</b> Mandatory                              |  |
|             | ro                                                                                                    | Read-only user                                                            |  |
|             | rw                                                                                                    | Read-write user                                                           |  |
|             | md5                                                                                                    | User MD5 as authentication protocol.                                      |  |
|             | sha                                                                                                    | Use SHA as authentication protocol.                                       |  |
|             | <passphrase></passphrase>                                                                                             | Authentication pass phrase. Valid values: 8–15 characters Type: Mandatory |  |
|             | des                                                                                                    | Use DES as encryption protocol.                                           |  |
|             | <passphrase></passphrase>                                                                                             | Encryption pass phrase.  Valid values: 8-15 characters  Type: Mandatory   |  |

# snmp create-view <name> type { exclude | include } subtree <subtree>

| Description | Create snmp v3 view.                                                                 |                                                                       |  |
|-------------|--------------------------------------------------------------------------------------|-----------------------------------------------------------------------|--|
| Syntax      | snmp create-view <name> type { exclude   include} subtree <subtree></subtree></name> |                                                                       |  |
| Parameter   |                                                                                      |                                                                       |  |
|             | Name                                                                                 | Description                                                           |  |
|             | <name></name>                                                                        | View name Valid values: 1-15 characters Type: Mandatory               |  |
|             | type                                                                                 | View type of the subtree<br>Type: Mandatory                           |  |
|             | exclude                                                                              | Exclude the subtree.                                                  |  |
|             | include                                                                              | Include the subtree.                                                  |  |
|             | subtree                                                                              | Set subtree (oid or name) of a view. <b>Type:</b> Mandatory           |  |
|             | <subtree></subtree>                                                                  | Subtree, oid or name.  Valid values: 1–31 characters  Type: Mandatory |  |

#### snmp delete-community name <name>

| Description | Delete snmp community.                   |                                                              |  |
|-------------|------------------------------------------|--------------------------------------------------------------|--|
| Syntax      | snmp delete-community name <name></name> |                                                              |  |
| Parameter   |                                          |                                                              |  |
|             | Name                                     | Description                                                  |  |
|             | name                                     | Delete SNMP community. <b>Type:</b> Mandatory                |  |
|             | <name></name>                            | Community name Valid values: 1-31 characters Type: Mandatory |  |

## snmp delete-group name <name>

| Description | Delete snmp v3 group.                |                                                          |  |
|-------------|--------------------------------------|----------------------------------------------------------|--|
| Syntax      | snmp delete-group name <name></name> |                                                          |  |
| Parameter   |                                      |                                                          |  |
|             | Name                                 | Description                                              |  |
|             | name                                 | Delete snmp v3 group.<br><b>Type:</b> Mandatory          |  |
|             | <name></name>                        | Group name Valid values: 1-15 characters Type: Mandatory |  |

# snmp delete-user name < name>

| Description | Delete snmp v3 user.                |                                                         |  |
|-------------|-------------------------------------|---------------------------------------------------------|--|
| Syntax      | snmp delete-user name <name></name> |                                                         |  |
| Parameter   |                                     |                                                         |  |
|             | Name                                | Description                                             |  |
|             | name                                | Delete snmp v3 user.<br><b>Type:</b> Mandatory          |  |
|             | <name></name>                       | User name Valid values: 1-31 characters Type: Mandatory |  |

# snmp delete-view { index | name } { <index> | <name> }

| Description | Delete snmp v3 access view.                                                      |                                                         |  |
|-------------|----------------------------------------------------------------------------------|---------------------------------------------------------|--|
| Syntax      | <pre>snmp delete-view { index   name } { <index>   <name> }</name></index></pre> |                                                         |  |
| Parameter   |                                                                                  |                                                         |  |
|             | Name                                                                             | Description                                             |  |
|             | index                                                                            | Delete snmp v3 view.<br><b>Type:</b> Mandatory          |  |
|             | name                                                                             | Delete snmp v3 view.<br><b>Type:</b> Mandatory          |  |
|             | <index></index>                                                                  | View index Valid values: 1-32 Type: Mandatory           |  |
|             | <name></name>                                                                    | View name Valid values: 1-15 characters Type: Mandatory |  |

## snmp user <name> access { ro | rw }

| Description | Config snmp v3 user access.                                                                |                                            |  |
|-------------|--------------------------------------------------------------------------------------------|--------------------------------------------|--|
| Syntax      | snmp use                                                                                   | snmp user <name> access { ro   rw }</name> |  |
| Parameter   |                                                                                            |                                            |  |
|             | Name Description                                                                           |                                            |  |
|             | <pre><name> User name      Valid values: 1-31 characters      Type: Mandatory</name></pre> |                                            |  |
|             | access Access right of user  Type: Mandatory                                               |                                            |  |
|             | ro                                                                                         | ro Read-only user Type: Mandatory          |  |
|             | rw Read-write user Type: Mandatory                                                         |                                            |  |

# snmp user <name> { aes | des } <passPhrase>

| Description | Config user PRIV encryption                                                              |                                                         |  |
|-------------|------------------------------------------------------------------------------------------|---------------------------------------------------------|--|
| Syntax      | snmp user <na< th=""><th>me&gt; { aes   des } <passphrase></passphrase></th></na<>       | me> { aes   des } <passphrase></passphrase>             |  |
| Parameter   |                                                                                          |                                                         |  |
|             | Name Description                                                                         |                                                         |  |
|             | <name></name>                                                                            | User name Valid values: 1-31 characters Type: Mandatory |  |
|             | aes Config user PRIV to AES encryption <b>Type:</b> Mandatory                            |                                                         |  |
|             | des                                                                                      | Config user PRIV to DES encryption  Type: Mandatory     |  |
|             | <pre><pre><pre><pre><pre><pre><pre><pre></pre></pre></pre></pre></pre></pre></pre></pre> |                                                         |  |

#### snmp user <name> group <name>

|             |                                             | •                                                        |  |
|-------------|---------------------------------------------|----------------------------------------------------------|--|
| Description | Bind user to a group                        |                                                          |  |
| Syntax      | snmp user <name> group <name></name></name> |                                                          |  |
| Parameter   |                                             |                                                          |  |
|             | Name                                        | Description                                              |  |
|             | <name></name>                               | User name Valid values: 1–31 characters Type: Mandatory  |  |
|             | group                                       | Bind user to a group <b>Type:</b> Mandatory              |  |
|             | <name></name>                               | Group name Valid values: 1-15 characters Type: Mandatory |  |

## snmp version { v2c | v3 }

| Description | Config snmp version (v2c/v3). |  |  |
|-------------|-------------------------------|--|--|
| Syntax      | snmp version { v2c   v3 }     |  |  |
| Parameter   |                               |  |  |
|             | Name Description              |  |  |
|             | v2c Set snmp version to v2c   |  |  |
|             | v3 Set snmp version to v3     |  |  |

## sntp polling-interval <interval>

| Description | Set SNTP Polling interval                   |                                                                    |
|-------------|---------------------------------------------|--------------------------------------------------------------------|
| Syntax      | sntp polling-interval <interval></interval> |                                                                    |
| Parameter   |                                             |                                                                    |
|             | Name Description                            |                                                                    |
|             | <interval></interval>                       | Valid values: 60-65535 seconds, 0: disable polling Type: Mandatory |

### sntp server address <ip>

| Description | Set SNTP server address.      |                 |
|-------------|-------------------------------|-----------------|
| Syntax      | sntp server address <ip></ip> |                 |
| Parameter   |                               |                 |
|             | Name                          | Description     |
|             | <ip></ip>                     | Type: Mandatory |

### sntp sync

| Description | Manual SNTP synchronization |  |
|-------------|-----------------------------|--|
| Syntax      | sntp sync                   |  |
| Parameter   | None                        |  |

## ssh { disable | enable }

| Description | Configure SSH service    |                                            |
|-------------|--------------------------|--------------------------------------------|
| Syntax      | ssh { disable   enable } |                                            |
| Parameter   |                          |                                            |
|             | Name                     | Description                                |
|             | disable                  | Disable ssh service <b>Type:</b> Mandatory |
|             | enable                   | Enable ssh service <b>Type:</b> Mandatory  |

#### ssl default-certificate

| Description | Use system default SSL certificate. |  |
|-------------|-------------------------------------|--|
| Syntax      | ssl default-certificate             |  |
| Parameter   | None                                |  |

#### ssl regenerate

| Description | Regenerate SSL certificate |
|-------------|----------------------------|
| Syntax      | ssl regenerate             |
| Parameter   | None                       |

#### ssl upload

| Description | Upload new SSL certificate. |  |
|-------------|-----------------------------|--|
| Syntax      | ssl upload                  |  |
| Parameter   | None                        |  |

## stp {disable|enable}

| Description | Configure spanning tree protocol settings. |              |  |
|-------------|--------------------------------------------|--------------|--|
| Syntax      | stp {disable enable}                       |              |  |
| Parameter   |                                            |              |  |
|             | Name Description                           |              |  |
|             | disable                                    | Disable STP. |  |
|             | enable Enable STP.                         |              |  |

# stp bpdu {deny|flooding}

| Description | Set BPDU packet filter (deny/flooding). |                    |
|-------------|-----------------------------------------|--------------------|
| Syntax      | stp bpdu {deny flooding}                |                    |
| Parameter   |                                         |                    |
|             | Name                                    | Description        |
|             | deny                                    | Deny BPDU packet.  |
|             | flooding                                | Flood BPDU packet. |

# stp forward-delay < number>

| Description | Set STP forward delay time.         |                                              |
|-------------|-------------------------------------|----------------------------------------------|
| Syntax      | stp forward-delay <number></number> |                                              |
| Parameter   |                                     |                                              |
|             | Name                                | Description                                  |
|             | <number></number>                   | Valid values: 4-30 (seconds) Type: Mandatory |

### stp hello-time < number>

| Description | Set STP hello time.              |                                              |
|-------------|----------------------------------|----------------------------------------------|
| Syntax      | stp hello-time <number></number> |                                              |
| Parameter   |                                  |                                              |
|             | Name                             | Description                                  |
|             | <number></number>                | Valid values: 1-10 (seconds) Type: Mandatory |

## stp max-age <number>

| Description | Set STP max age value.        |                                              |
|-------------|-------------------------------|----------------------------------------------|
| Syntax      | stp max-age <number></number> |                                              |
| Parameter   |                               |                                              |
|             | Name                          | Description                                  |
|             | <number></number>             | Valid values: 6-40 (seconds) Type: Mandatory |

## stp msti <index> { add | delete } { <vlan> | range }

| Description | Set MSTP instance. |                                                   |
|-------------|--------------------|---------------------------------------------------|
| Syntax      | stp msti <         | rindex> { add   delete} { <vlan>   range }</vlan> |
| Parameter   |                    |                                                   |
|             | Name               | Description                                       |
|             | <index></index>    | MSTP instance. Valid values: 1-10 Type: Mandatory |
|             | add                | Add VLAN ID to MSTP instance.                     |
|             | delete             | Delete MSTP instance.                             |
|             | <vlan></vlan>      | VLAN ID<br>Valid values: 1-4094                   |
|             | range              | Add multiple VLAN ID to MSTP instance.            |

## stp msti <index> create <name>

| Description | Create MSTP instance.                         |                                                           |
|-------------|-----------------------------------------------|-----------------------------------------------------------|
| Syntax      | stp msti <index> create <name></name></index> |                                                           |
| Parameter   |                                               |                                                           |
|             | Name                                          | Description                                               |
|             | <index></index>                               | MSTP instance. Valid values: 1-10 Type: Mandatory         |
|             | <name></name>                                 | MSTP instance name.<br>Valid values: String (length 1-30) |

#### stp msti <index> set <name>

| Description | Set the name for an MSTP instance.         |                                                                          |
|-------------|--------------------------------------------|--------------------------------------------------------------------------|
| Syntax      | stp msti <index> set <name></name></index> |                                                                          |
| Parameter   |                                            |                                                                          |
|             | Name                                       | Description                                                              |
|             | <index></index>                            | MSTP instance. Valid values: 1-10 Type: Mandatory                        |
|             | <name></name>                              | MSTP instance name.  Valid values: String (length 1-30)  Type: Mandatory |

#### stp msti <index> set <priority>

| rep mon smacks but springings |                                                    |                                                                          |
|-------------------------------|----------------------------------------------------|--------------------------------------------------------------------------|
| Description                   | Set the priority for an MSTP instance.             |                                                                          |
| Syntax                        | stp msti <index> set <priority></priority></index> |                                                                          |
| Parameter                     |                                                    |                                                                          |
|                               | Name                                               | Description                                                              |
|                               | <index></index>                                    | MSTP instance. Valid values: 1-10 Type: Mandatory                        |
|                               | <pri>ority&gt;</pri>                               | MSTP instance name.  Valid values: (0-61440, step 4096)  Type: Mandatory |

## stp priority < number>

| Description | Set STP priority.              |                                                    |
|-------------|--------------------------------|----------------------------------------------------|
| Syntax      | stp priority <number></number> |                                                    |
| Parameter   |                                |                                                    |
|             | Name                           | Description                                        |
|             | <number></number>              | Valid values: 0-61440 step 4096<br>Type: Mandatory |

### stp region-name <name>

| Description | Set STP R                     | legion Name. |
|-------------|-------------------------------|--------------|
| Syntax      | stp region-name <name></name> |              |
| Parameter   |                               |              |
|             |                               |              |
|             | Name                          | Description  |

#### stp revision <value>

| Description | Set STP F                    | Revision Level. |
|-------------|------------------------------|-----------------|
| Syntax      | stp revision <value></value> |                 |
| Parameter   |                              |                 |
|             | Name                         | Description     |
|             | Name                         | Description     |

#### stp version {stp|rstp|mstp}

| sep recision (seph sephinsep) |                             |                                 |
|-------------------------------|-----------------------------|---------------------------------|
| Description                   | Set STP version.            |                                 |
| Syntax                        | stp version {stp rstp mstp} |                                 |
| Parameter                     |                             |                                 |
|                               | Name                        | Description                     |
|                               | stp                         | Spanning tree protocol.         |
|                               | rstp                        | Rapid spanning tree protocol    |
|                               | mstp                        | Multiple spanning tree protocol |

# syslog {enable|disable}

| Description | Disable or enable syslog service. |  |
|-------------|-----------------------------------|--|
| Syntax      | syslog enable<br>syslog disable   |  |
| Parameter   | None                              |  |

## syslog server <ip>

| Description | Configure syslog server IP address. |                                                 |
|-------------|-------------------------------------|-------------------------------------------------|
| Syntax      | syslog server <ip></ip>             |                                                 |
| Parameter   |                                     |                                                 |
|             | Name                                | Description                                     |
|             | <ip></ip>                           | Syslog server IP address <b>Type:</b> Mandatory |

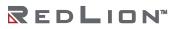

## system-info contact <string>

| Description | Modify system contact.                |                                                                        |  |
|-------------|---------------------------------------|------------------------------------------------------------------------|--|
| Syntax      | system-info contact <string></string> |                                                                        |  |
| Parameter   |                                       |                                                                        |  |
|             | Name                                  | Name Description                                                       |  |
|             | <string></string>                     | Valid values: 0-255 characters (ASCII code: 0x20-0x7E) Type: Mandatory |  |

## system-info location <string>

| Description | Modify system location.                |                                                                        |  |
|-------------|----------------------------------------|------------------------------------------------------------------------|--|
| Syntax      | system-info location <string></string> |                                                                        |  |
| Parameter   |                                        |                                                                        |  |
|             | Name Description                       |                                                                        |  |
|             | <string></string>                      | Valid values: 0-255 characters (ASCII code: 0x20-0x7E) Type: Mandatory |  |

## system-info name <string>

| Description | Modify system name.                |                                                                        |  |
|-------------|------------------------------------|------------------------------------------------------------------------|--|
| Syntax      | system-info name <string></string> |                                                                        |  |
| Parameter   |                                    |                                                                        |  |
|             | Name Description                   |                                                                        |  |
|             | <string></string>                  | Valid values: 0-255 characters (ASCII code: 0x21-0x7E) Type: Mandatory |  |

## telnetd {enable|disable}

| Description | Disable or enable telnetd service. |  |
|-------------|------------------------------------|--|
| Syntax      | telnetd enable<br>telnetd disable  |  |
| Parameter   | None                               |  |

## temperature shift down <time>

| Description | Set downshift time.                  |                                                |  |
|-------------|--------------------------------------|------------------------------------------------|--|
| Syntax      | temperature shift down <time></time> |                                                |  |
| Parameter   |                                      |                                                |  |
|             | Name                                 | Description                                    |  |
|             | <time></time>                        | Valid values: 1-255 seconds<br>Type: Mandatory |  |

## temperature shift up <time>

| Description | Set upshift time.                  |                                                |
|-------------|------------------------------------|------------------------------------------------|
| Syntax      | temperature shift up <time></time> |                                                |
| Parameter   |                                    |                                                |
|             | Name                               | Description                                    |
|             | <time></time>                      | Valid values: 1-255 seconds<br>Type: Mandatory |

# temperature threshold down <threshold>

| Description | Set downshift temperature threshold.               |                                               |  |
|-------------|----------------------------------------------------|-----------------------------------------------|--|
| Syntax      | temperature threshold down <threshold></threshold> |                                               |  |
| Parameter   |                                                    |                                               |  |
|             | Name Description                                   |                                               |  |
|             | <threshold></threshold>                            | Valid values: -55 to 85° C<br>Type: Mandatory |  |

## temperature threshold up <threshold>

| Description | Set upshift temperature threshold.               |                                               |  |
|-------------|--------------------------------------------------|-----------------------------------------------|--|
| Syntax      | temperature threshold up <threshold></threshold> |                                               |  |
| Parameter   |                                                  |                                               |  |
|             | Name                                             | Description                                   |  |
|             | <threshold></threshold>                          | Valid values: -55 to 85° C<br>Type: Mandatory |  |

#### time set {date|time}

| Description | Set date/time.                                                                                                    |                                                             |
|-------------|----------------------------------------------------------------------------------------------------|-------------------------------------------------------------|
| Syntax      | time set date <month> <day> <year> time set time <hour> <minute> time set time <hour> <minute> <second></second></minute></hour></minute></hour></year></day></month> |                                                             |
| Parameter   |                                                                                                    |                                                             |
|             | Name                                                                                                    | Description                                                 |
|             | <month></month>                                                                                                    | Valid values: 1-12<br>Type: Mandatory                       |
|             | <day></day>                                                                                                    | Valid values: 1-31<br>Type: Mandatory                       |
|             | <year></year>                                                                                                    | Valid values: 0-36 (meaning 2000 - 2036)<br>Type: Mandatory |
|             | <hour></hour>                                                                                                    | Valid values: 0-23<br>Type: Mandatory                       |
|             | <minute></minute>                                                                                                    | Valid values: 0-59 Type: Mandatory                          |
|             | <second></second>                                                                                                    | Valid values: 0-59<br>Type: Optional                        |

#### time set timezone

| Description | Set timezone.                                                     |                                                          |
|-------------|-------------------------------------------------------------------|----------------------------------------------------------|
| Syntax      | time set timezone <timezone> time set timezone default</timezone> |                                                          |
| Parameter   |                                                                   |                                                          |
|             | Name                                                              | Description                                              |
|             | <timezone></timezone>                                             | Valid values: please see 'list timezone' Type: Mandatory |

## track <number> disable

| Description | Delete track object.            |
|-------------|---------------------------------|
| Syntax      | track <number> disable</number> |
| Parameter   | None                            |

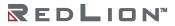

#### track < number > interface

| Description | Configure track to interface.                                                                                        |               |
|-------------|----------------------------------------------------------------------------------------------------|---------------|
| Syntax      | track <number> interface gigabit <portno> track <number> interface vlan <vlanid></vlanid></number></portno></number> |               |
| Parameter   |                                                                                                    |               |
|             | Name                                                                                                    | Description   |
|             | <portno></portno>                                                                                                    | Range: 1-28   |
|             | <vlanid></vlanid>                                                                                                    | Range: 1-4094 |

#### track < number > route

| Description | Configure track to route.                                                                                                    |                          |
|-------------|----------------------------------------------------------------------------------------------------|--------------------------|
| Syntax      | track <number> route <ip> polling <time> threshold <time> track <number> route <ip> threshold <time></time></ip></number></time></time></ip></number> |                          |
| Parameter   |                                                                                                    |                          |
|             | Name                                                                                                    | Description              |
|             | <number></number>                                                                                                    | Track ID.<br>Range: 1-64 |
|             | <ip></ip>                                                                                                    | IP address               |
|             | Polling <time></time>                                                                                                    | Range: 1-600 in second.  |
|             | Threshold <time></time>                                                                                                    | Range: 1-3000 in second. |

## track < number> vrrp < groupid>

| Description | Configure track to vrrp group.                   |                         |
|-------------|--------------------------------------------------|-------------------------|
| Syntax      | track <number> vrrp <groupid></groupid></number> |                         |
| Parameter   |                                                  |                         |
|             | Name                                             | Description             |
|             | <number></number>                                | Track ID<br>Range: 1-64 |
|             | <groupid></groupid>                              | Range: 1-255            |

#### vlan <vlanid>

| Description | Configure VLAN.        |                                                                  |  |
|-------------|------------------------|------------------------------------------------------------------|--|
| Syntax      | vlan <vlanid></vlanid> |                                                                  |  |
| Parameter   |                        |                                                                  |  |
|             | Name                   | Description                                                      |  |
|             | <vlanid></vlanid>      | Create an empty VLAN index. Valid values: 1-4094 Type: Mandatory |  |

## vlan <vlanid> {<name> | broadcast | disable | unknown-mc | unknown-uc} {block | forward}

| Description | Configure VLAN's name.                                                                                                    |                                                                                                    |  |
|-------------|----------------------------------------------------------------------------------------------------|----------------------------------------------------------------------------------------------------|--|
| Syntax      | vlan <vlanid> {<na< th=""><th colspan="2">vlan <vlanid> {<name>   broadcast   disable   unknown-mc   unknown-uc} { block   forward}</name></vlanid></th></na<></vlanid> | vlan <vlanid> {<name>   broadcast   disable   unknown-mc   unknown-uc} { block   forward}</name></vlanid> |  |
| Parameter   |                                                                                                    |                                                                                                    |  |
|             | Name                                                                                                    | Description                                                                                               |  |
|             | <vlanid></vlanid>                                                                                                    | Create an empty VLAN index. Valid values: 1-4094 Type: Mandatory                                          |  |
|             | <name></name>                                                                                                    | VLAN Name (0-31) String Size: 0-31 Type: Mandatory                                                        |  |
|             | broadcast                                                                                                    | Set storm control for broadcast packet per VLAN                                                           |  |
|             | disable                                                                                                    | Delete VLAN memberset/settting                                                                            |  |
|             | unknown-mc                                                                                                    | Set storm control for unknown multicast packet per VLAN                                                   |  |
|             | unknown-uc                                                                                                    | Set storm control for unknown unicast packet per VLAN                                                     |  |
|             | block                                                                                                    | Block broadcast packet                                                                                    |  |
|             | forward                                                                                                    | Forward broadcast packet                                                                                  |  |

#### vlan <vlanid> disable

| Description | Delete VLAN members.           |                                         |
|-------------|--------------------------------|-----------------------------------------|
| Syntax      | vlan <vlanid> disable</vlanid> |                                         |
| Parameter   |                                |                                         |
|             | Name                           | Description                             |
|             | <vlanid></vlanid>              | Valid values: 1-4094<br>Type: Mandatory |

## vrrp {enable|disable}

| Description | Enable or disable VRRP function.                 |                   |
|-------------|--------------------------------------------------|-------------------|
| Syntax      | vrrp disable<br>vrrp enable v2<br>vrrp enable v3 |                   |
| Parameter   |                                                  |                   |
|             | Name                                             | Description       |
|             | disable                                          | Disable VRRP      |
|             | v2                                               | Processing VRRPv2 |
|             | v3                                               | Processing VRRPv3 |

# **Interface Gigabit Mode Commands**

To enter this execution mode type **interface gigabit <portNo>** under the Configure Mode.

#### accfrm

| Description | Set acceptable frame type. |                              |
|-------------|----------------------------|------------------------------|
| Syntax      | accfrm {all tag untag}     |                              |
| Parameter   |                            |                              |
|             | Name Description           |                              |
|             | all                        | Accept all frames.           |
|             | tag                        | Accept tagged frame only.    |
|             | untag                      | Accept un-tagged frame only. |

### acl-profile-bind < number>

| Description | Port ACL profile binding.          |                                       |  |
|-------------|------------------------------------|---------------------------------------|--|
| Syntax      | acl-profile-bind <number></number> |                                       |  |
| Parameter   |                                    |                                       |  |
|             | Name Description                   |                                       |  |
|             | <number></number>                  | Valid values: 1-10<br>Type: Mandatory |  |

#### broadcast {block|forward}

| Description | Block/Forward broadcast packet.      |  |
|-------------|--------------------------------------|--|
| Syntax      | broadcast block<br>broadcast forward |  |
| Parameter   | None                                 |  |

#### broadcast rate <rate>

| Description | Set storm control rate limit for broadcast packet. |                                                |
|-------------|----------------------------------------------------|------------------------------------------------|
| Syntax      | broadcast rate <rate></rate>                       |                                                |
| Parameter   |                                                    |                                                |
|             | Name                                               | Description                                    |
|             | <rate></rate>                                      | Valid values: 1-1000000 (Kbps) Type: Mandatory |

# def-acl {permit|deny}

| Description | Set port default ACL rule.     |  |
|-------------|--------------------------------|--|
| Syntax      | def-acl permit<br>def-acl deny |  |
| Parameter   | None                           |  |

#### default vlan

| Description | Set default VLAN to gigabit port. |                                         |  |
|-------------|-----------------------------------|-----------------------------------------|--|
| Syntax      | default vlan <vlanid></vlanid>    |                                         |  |
| Parameter   |                                   |                                         |  |
|             | Name Description                  |                                         |  |
|             | <vlanid></vlanid>                 | Valid values: 1-4094<br>Type: Mandatory |  |

## dot1x auth-port-control {auto | force-authorized | force-unauthorized}

| Description | Set dot1x authentication type of PAE port.                             |  |
|-------------|------------------------------------------------------------------------|--|
| Syntax      | dot1x auth-port-control {auto   force-authorized   force-unauthorized} |  |
| Parameter   | None                                                                   |  |

### dot1x auth-quiet-period <period>

|             | 1 F                                                                                                    |  |  |  |
|-------------|----------------------------------------------------------------------------------------------------|--|--|--|
| Description | Set quiet period of PAE port.                                                                                        |  |  |  |
| Syntax      | dot1x auth-quiet-period <period></period>                                                                            |  |  |  |
| Parameter   |                                                                                                    |  |  |  |
|             | Name Description                                                                                                    |  |  |  |
|             | <period> The quiet period of PAE por Valid values: 1-255 seconds Default values: 60 seconds Type: Mandatory</period> |  |  |  |

#### dot1x auth-server-timeout <timeout>

| Description | Set the wait timeout of the Authenticator for Access-Challenge / Access-Accept / Access-Reject after sending Access-Request. |                                                                                               |  |
|-------------|----------------------------------------------------------------------------------------------------|-----------------------------------------------------------------------------------------------|--|
| Syntax      | dot1x auth-server-timeout <timeout></timeout>                                                                                |                                                                                               |  |
| Parameter   |                                                                                                    |                                                                                               |  |
|             | Name Description                                                                                                    |                                                                                               |  |
|             | <timeout></timeout>                                                                                                    | Authenticator timeout. Valid values: 1-255 seconds Default values: 30 seconds Type: Mandatory |  |

#### dot1x auth-supp-timeout < timeout>

| Description | Set timeout of Authenticator wait for EAP-Response (exclude EAP-Request / Identify) after sending EAP-Request.    |  |  |
|-------------|----------------------------------------------------------------------------------------------------|--|--|
| Syntax      | dot1x auth-supp-timeout <timeout></timeout>                                                                       |  |  |
| Parameter   |                                                                                                    |  |  |
|             | Name Description                                                                                                  |  |  |
|             | <timeout> Authenticator timeout. Valid values: 1-255 seconds Default values: 30 seconds Type: Mandatory</timeout> |  |  |

## dot1x auth-tx-period <period>

| Description | Set timeout of Authenticator waiting for EAP-Response / Identity from supplication of PAE port. |  |  |
|-------------|-------------------------------------------------------------------------------------------------|--|--|
| Syntax      | dot1x auth-tx-period <period></period>                                                          |  |  |
| Parameter   |                                                                                                 |  |  |
|             | Name Description                                                                                |  |  |
|             | <pre><period></period></pre>                                                                    |  |  |

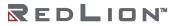

## dot1x {force-reinitialize|force-reauthenticate}

| Description | Enable for force PAE port re-initialize / re-authenticate. |  |
|-------------|------------------------------------------------------------|--|
| Syntax      | dot1x {force-reinitialize  force-reauthenticate}           |  |
| Parameter   | None                                                       |  |

#### dot1x max-req < number>

| Description | Set the max number of times the backend Authenticator can send EAP-Request to supplicant before restarting the authentication process. |                                                                         |  |
|-------------|----------------------------------------------------------------------------------------------------|-------------------------------------------------------------------------|--|
| Syntax      | dot1x max-req <number></number>                                                                                                    |                                                                         |  |
| Parameter   |                                                                                                    |                                                                         |  |
|             | Name Description                                                                                                    |                                                                         |  |
|             | <number></number>                                                                                                    | Max request number Valid values: 1-10 Default values: 2 Type: Mandatory |  |

## dot1x reauth {enable|disable}

| Description | Enable/Disable re-authentication of PAE port. |  |
|-------------|-----------------------------------------------|--|
| Syntax      | dot1x reauth {enable disable}                 |  |
| Parameter   | None                                          |  |

## dot1x reauth-period <period>

| Description | Period of re-authentication of PAE port. |                                                                                                    |  |
|-------------|------------------------------------------|----------------------------------------------------------------------------------------------------|--|
| Syntax      | dot1x reauth-period <period></period>    |                                                                                                    |  |
| Parameter   |                                          |                                                                                                    |  |
|             | Name Description                         |                                                                                                    |  |
|             | <period></period>                        | Period of re-authentication.  Valid values: 1-3600 seconds  Default values: 3600 seconds  Type: Mandatory |  |

# flow-control {enable|disable}

| Description | Enable/Disable flow-control.  |  |  |
|-------------|-------------------------------|--|--|
| Syntax      | flow-control {enable disable} |  |  |
| Parameter   |                               |  |  |
|             | Name Description              |  |  |
|             | enable Enable flow-control.   |  |  |
|             | disable Disable flow-control. |  |  |

## gvrp {enable|disable}

| Description | Enable/Disable GVRP on the port. |              |  |
|-------------|----------------------------------|--------------|--|
| Syntax      | gvrp {enable disable}            |              |  |
| Parameter   |                                  |              |  |
|             | Name                             | Description  |  |
|             | disable                          | Disable GVRP |  |
|             | enable                           | Enable GVRP  |  |

gvrp join-time and leave-time

| Description | Set GVRP join or leave time.                                       |                                  |
|-------------|--------------------------------------------------------------------|----------------------------------|
| Syntax      | gvrp join-time <value><br/>gvrp leave-time <value></value></value> |                                  |
| Parameter   |                                                                    |                                  |
|             | Name                                                               | Description                      |
|             | <value></value>                                                    | Range: 10–10000 in centiseconds. |

### igmp max-channel < number>

| Description | Set max channel to specified port. |             |  |
|-------------|------------------------------------|-------------|--|
| Syntax      | igmp max-channel <number></number> |             |  |
| Parameter   |                                    |             |  |
|             |                                    |             |  |
|             | Name                               | Description |  |

#### igmp profile aclprofile <index>

| <u> </u>    |                                             |                                                    |
|-------------|---------------------------------------------|----------------------------------------------------|
| Description | Binding IGMP ACL profile to specified port. |                                                    |
| Syntax      | igmp profile aclprofile <index></index>     |                                                    |
| Parameter   |                                             |                                                    |
|             | Name Description                            |                                                    |
|             | <index></index>                             | IGMP ACL index. Valid values: 1-15 Type: Mandatory |

## igmp profile mvrprofile <index>

| Description | Binding IGMP MVR profile to specified port. |                                                    |
|-------------|---------------------------------------------|----------------------------------------------------|
| Syntax      | igmp profile mvrprofile <index></index>     |                                                    |
| Parameter   |                                             |                                                    |
|             | Name                                        | Description                                        |
|             | <index></index>                             | IGMP MVR index. Valid values: 1-15 Type: Mandatory |

## ip dhcp relay option82 circuit-id ascii <string>

| <u> </u>    | . , .                                                     |                                                                                                    |  |
|-------------|-----------------------------------------------------------|----------------------------------------------------------------------------------------------------|--|
| Description | Configure circuit-id for the specified port.              |                                                                                                    |  |
| Syntax      | ip dhcp relay option82 circuit-id ascii <string></string> |                                                                                                    |  |
| Parameter   |                                                           |                                                                                                    |  |
|             | Name                                                      | Description                                                                                               |  |
|             | <string></string>                                         | Name representing the circuit-id of the port.  Valid values: ASCII string (max 32 chars)  Type: Mandatory |  |

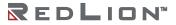

## ip dhcp relay option82 circuit-id {port-id|port-mac}

| Description | Configure circuit-id for the specified port          |                                                 |  |
|-------------|------------------------------------------------------|-------------------------------------------------|--|
| Syntax      | ip dhcp relay option82 circuit-id {port-id port-mac} |                                                 |  |
| Parameter   |                                                      |                                                 |  |
|             | Name                                                 | Description                                     |  |
|             | port-id                                              | Configure the port-id as the circuit-id value.  |  |
|             | port-mac                                             | Configure the port-mac as the circuit-id value. |  |

## ip dhcp relay option82 disable

| Description | Disable port DHCP relay option 82 information |  |
|-------------|-----------------------------------------------|--|
| Syntax      | ip dhcp relay option82 disable                |  |
| Parameter   | None                                          |  |

## ip dhcp snooping {trust|untrust}

| Description | Configure the interface as either trusted or untrusted. |
|-------------|---------------------------------------------------------|
| Syntax      | ip dhcp snooping {trust untrust}                        |
| Parameter   | None                                                    |

### ip verify source

|             | p 10, 100                                                                                                    |                                             |  |
|-------------|----------------------------------------------------------------------------------------------------|---------------------------------------------|--|
| Description | Validation of source address.                                                                                     |                                             |  |
| Syntax      | ip verify source ip verify source disable ip verify source limit <number> ip verify source limit disable</number> |                                             |  |
| Parameter   |                                                                                                    |                                             |  |
|             | Name Description                                                                                                  |                                             |  |
|             | disable                                                                                                    | Disable validation of source address.       |  |
|             | <number></number>                                                                                                 | Number of limitation.<br>Range: 0-5         |  |
|             | limit disable                                                                                                    | No limitation of source address validation. |  |

## lacp access {active|passive}

| Description | Configure access mode of LACP port. |  |
|-------------|-------------------------------------|--|
| Syntax      | lacp access {active passive}        |  |
| Parameter   |                                     |  |
|             | Name Description                    |  |
|             | active Set LACP port as active.     |  |
|             | passive Set LACP port as passive.   |  |

#### lacp key

| .aspe 1     |                                            |                    |
|-------------|--------------------------------------------|--------------------|
| Description | Configure key of LACP port.                |                    |
| Syntax      | lacp key <value><br/>lacp key auto</value> |                    |
| Parameter   |                                            |                    |
|             | Name                                       | Description        |
|             | <value></value>                            | Range: 1-65535     |
|             | auto                                       | Indicate auto key. |

## lacp periodic

| Description | Configure periodic mode of LACP port.    |                                |  |
|-------------|------------------------------------------|--------------------------------|--|
| Syntax      | lacp periodic fast<br>lacp periodic slow |                                |  |
| Parameter   |                                          |                                |  |
|             | Name Description                         |                                |  |
|             | fast                                     | Set fast periodic on the port. |  |
|             | slow                                     | Set slow periodic on the port. |  |

## lacp priority

| Description | Configure priority of LACP port. |                |
|-------------|----------------------------------|----------------|
| Syntax      | lacp priority <value></value>    |                |
| Parameter   |                                  |                |
|             | Name                             | Description    |
|             | <value></value>                  | Range: 1-65535 |

### lag {<value> | disable}

| 146 ( 114146) | 4:545:0                             | ,                                |
|---------------|-------------------------------------|----------------------------------|
| Description   | Join or leave the LAG.              |                                  |
| Syntax        | lag <value><br/>lag disable</value> |                                  |
| Parameter     |                                     |                                  |
|               | Name                                | Description                      |
|               | <value></value>                     | Join the LAG. <b>Range:</b> 1–28 |
|               | disable                             | Leave the LAG.                   |

#### Ildp tlv-set management-address {both|ipv4|ipv6}

| p 2001      | ap in sermanagement dadress (semilibri filipro)  |                                                             |  |
|-------------|--------------------------------------------------|-------------------------------------------------------------|--|
| Description | Specify the management address TLV messages.     |                                                             |  |
| Syntax      | Ildp tlv-set management-address {both ipv4 ipv6} |                                                             |  |
| Parameter   |                                                  |                                                             |  |
|             | Name                                             | Description                                                 |  |
|             | both                                             | Specify both IPv4 and IPv6 management address TLV messages. |  |
|             | ipv4                                             | Specify IPv4 management address TLV messages.               |  |
|             | ipv6                                             | Specify IPv6 management address TLV messages.               |  |

## Ildp transmit {enable|disable}

| Description | Enable/Disable LLDP port transmit.  |  |  |
|-------------|-------------------------------------|--|--|
| Syntax      | Ildp transmit {enable disable}      |  |  |
| Parameter   |                                     |  |  |
|             | Name Description                    |  |  |
|             | enable Enable LLDP port transmit.   |  |  |
|             | disable Disable LLDP port transmit. |  |  |

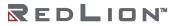

## policer disable

| Description | Disable policer function. |
|-------------|---------------------------|
| Syntax      | policer disable           |
| Parameter   | None                      |

policer pir <pir-rate> pbs <pbs-size> cir <cir-rate> cbs <cbs-size> {drop|cos|dscp}

| Description | Set ingress policer parameters.                                                                                                    |                                                                                                    |  |
|-------------|----------------------------------------------------------------------------------------------------|----------------------------------------------------------------------------------------------------|--|
| Syntax      | policer pir <pir-rate< th=""><th><pre>e&gt; pbs <pbs-size> cir <cir-rate> cbs <cbs-size> {cos drop dscp}</cbs-size></cir-rate></pbs-size></pre></th></pir-rate<> | <pre>e&gt; pbs <pbs-size> cir <cir-rate> cbs <cbs-size> {cos drop dscp}</cbs-size></cir-rate></pbs-size></pre>                                          |  |
| Parameter   |                                                                                                    |                                                                                                    |  |
|             | Name                                                                                                    | Description                                                                                                    |  |
|             | <pir-rate></pir-rate>                                                                                                    | Ingress total max rate setting.  Valid values: 1-1000000  Type: Mandatory                                                                               |  |
|             | <pbs-size></pbs-size>                                                                                                    | Ingress queue size setting.  Valid values: 1-65535  Type: Mandatory                                                                                     |  |
|             | <cir-rate></cir-rate>                                                                                                    | Ingress max rate for first stage setting.  Valid values: 1–1000000  Type: Mandatory                                                                     |  |
|             | <cbs-size></cbs-size>                                                                                                    | Ingress max rate for second stage setting.  Valid values: 1-65535  Type: Mandatory                                                                      |  |
|             | {cos drop dscp}                                                                                                    | Policer type Type: Mandatory cos: Mark excessive packets with CoS priority drop: Drop excessive packets dscp: Mark excessive packets with DSCP priority |  |

## port {enable/disable}

| ,           |                                               |                        |  |
|-------------|-----------------------------------------------|------------------------|--|
| Description | Set interface gigabit port enable or disable. |                        |  |
| Syntax      | port {enable/disable}                         |                        |  |
| Parameter   |                                               |                        |  |
|             | Name                                          | Description            |  |
|             | disable                                       | Turn off gigabit port. |  |
|             | enable                                        | Turn off gigabit port. |  |

## port-isolation <portNo>

| Description | Enable/Disable port-isolation action.                                         |                                       |  |
|-------------|-------------------------------------------------------------------------------|---------------------------------------|--|
| Syntax      | port-isolation <portno><br/>port-isolation <portno> disable</portno></portno> |                                       |  |
| Parameter   |                                                                               |                                       |  |
|             | Name                                                                          | Description                           |  |
|             | <portno></portno>                                                             | Valid values: 1-28<br>Type: Mandatory |  |

#### port-shaper {enable|disable}

| Description | Enable/Disable port shaper.  |  |
|-------------|------------------------------|--|
| Syntax      | port-shaper {enable disable} |  |
| Parameter   | None                         |  |

## port-shaper <rate>

| Description | Set port shaper rate.     |                                            |  |
|-------------|---------------------------|--------------------------------------------|--|
| Syntax      | port-shaper <rate></rate> |                                            |  |
| Parameter   |                           |                                            |  |
|             | Name                      | Description                                |  |
|             | <rate></rate>             | Valid values: 1-1000000<br>Type: Mandatory |  |

## priority < priority >

| Description | Set user priority for the gigabit port. |                                      |  |
|-------------|-----------------------------------------|--------------------------------------|--|
| Syntax      | priority <priority></priority>          |                                      |  |
| Parameter   |                                         |                                      |  |
|             | Name Description                        |                                      |  |
|             | <pri>ority&gt;</pri>                    | Valid values: 0-7<br>Type: Mandatory |  |

#### protocol-vlan <number> create <ether-type> <svlan> <s-prio>

| Description | Create protocol VLAN.                                                                              |                                                            |
|-------------|----------------------------------------------------------------------------------------------------|------------------------------------------------------------|
| Syntax      | protocol-vlan <number> create <ether-type> <svlan> <s-prio></s-prio></svlan></ether-type></number> |                                                            |
| Parameter   |                                                                                                    |                                                            |
|             | Name Description                                                                                   |                                                            |
|             | <number></number>                                                                                  | Protocol VLAN index. Valid values: 1-10 Type: Mandatory    |
|             | <ether-type></ether-type>                                                                          | Ether type.  Valid values: 0-FFFF,(hex)  Type: Mandatory   |
|             | <svlan></svlan>                                                                                    | Service VLAN (SVLAN). Valid values: 1-4094 Type: Mandatory |
|             | <s-prio></s-prio>                                                                                  | CoS of SVLAN. Valid values: 0-8 Type: Mandatory            |

#### protocol-vlan <number> delete

| Description | Delete protocol VLAN.                  |             |  |
|-------------|----------------------------------------|-------------|--|
| Syntax      | protocol-vlan <number> delete</number> |             |  |
| Parameter   |                                        |             |  |
|             |                                        |             |  |
|             | Name                                   | Description |  |

## queue-scheduler bind <number>

| Description | Scheduler profile binding.             |                                                              |  |
|-------------|----------------------------------------|--------------------------------------------------------------|--|
| Syntax      | queue-scheduler bind <number></number> |                                                              |  |
| Parameter   |                                        |                                                              |  |
|             | Name                                   | Description                                                  |  |
|             | <number></number>                      | Scheduler profile index.  Valid values: 1-8  Type: Mandatory |  |

### queue-shaper {enable|disable}

| Description | Enable/Disable queue shaper.  |
|-------------|-------------------------------|
| Syntax      | queue-shaper {enable disable} |
| Parameter   | None                          |

## queue-shaper queue <number> <rate>

| Description | Set queue shaper parameters.                       |                                         |
|-------------|----------------------------------------------------|-----------------------------------------|
| Syntax      | queue-shaper queue <number> <rate></rate></number> |                                         |
| Parameter   |                                                    |                                         |
|             | Name                                               | Description                             |
|             | <number></number>                                  | Valid values: 0-7<br>Type: Mandatory    |
|             | <rate></rate>                                      | Valid values: 1-1000000 Type: Mandatory |

## sfp-speed (for copper ports)

| Description | Configure copper port Ethernet speed.                               |                                        |  |
|-------------|---------------------------------------------------------------------|----------------------------------------|--|
| Syntax      | sfp-speed {auto full-I000mbps full-100mbps full-10mbps half-10mbps} |                                        |  |
| Parameter   |                                                                     |                                        |  |
|             | Name Description                                                    |                                        |  |
|             | auto                                                                | Auto negotiation.                      |  |
|             | full-I000mbps                                                       | Set 1000Mbps full duplexing.           |  |
|             | full-100mbps Set 100Mbps full duplexing.                            |                                        |  |
|             | full-10mbps                                                         | Set 10Mbps full duplexing.             |  |
|             | half-100mbps                                                        | Set 100Mbps half duplexing.            |  |
|             | half-10mbps                                                         | half-10mbps Set 10Mbps half duplexing. |  |

## sfp-speed (for 10G SFP ports)

| Description | Configure 10G fiber port Ethernet speed.   |                              |
|-------------|--------------------------------------------|------------------------------|
| Syntax      | sfp-speed {auto full-1000mbps full-10Gbps} |                              |
| Parameter   |                                            |                              |
|             | Name                                       | Description                  |
|             | auto                                       | Auto negotiation.            |
|             | full-1000mbps                              | Set 1000Mbps full duplexing. |
|             | full-10Gbps                                | Set 10Gbps full duplexing.   |

### sfp-speed (for 1G SFP ports)

|             |                                            | -                            |
|-------------|--------------------------------------------|------------------------------|
| Description | Configure fiber port Ethernet speed.       |                              |
| Syntax      | sfp-speed {auto full-1000mbps full-100mbps |                              |
| Parameter   |                                            |                              |
|             | Name                                       | Description                  |
|             | auto                                       | Auto negotiation.            |
|             | full-1000mbps                              | Set 1000Mbps full duplexing. |
|             | full-100mbps                               | Set 100Mbps full duplexing.  |

## stpport {disable|enable}

| Description | Configure STP port.      |                   |
|-------------|--------------------------|-------------------|
| Syntax      | stpport {disable enable} |                   |
| Parameter   |                          |                   |
|             | Name                     | Description       |
|             | disable                  | Disable STP port. |
|             | enable                   | Enable STP port.  |

## stpport cost <number>

| Description | Set STP port path cost.        |                           |  |
|-------------|--------------------------------|---------------------------|--|
| Syntax      | stpport cost <number></number> |                           |  |
| Parameter   |                                |                           |  |
|             | Name                           | Description               |  |
|             | <number></number>              | Valid values: 1-200000000 |  |

## stpport edge-port {enable|disable}

| Description | Set STP port edge-type.            |                        |  |
|-------------|------------------------------------|------------------------|--|
| Syntax      | stpport edge-port {enable disable} |                        |  |
| Parameter   |                                    |                        |  |
|             | Name                               | Description            |  |
|             | enable                             | Set as edge-type.      |  |
|             | disable                            | Set as none edge-type. |  |

## stpport msti <index> pathcost <number>

| Description | Set MSTP port pathcost for MSTP instance.               |                                                |
|-------------|---------------------------------------------------------|------------------------------------------------|
| Syntax      | stpport msti <index> pathcost <number></number></index> |                                                |
| Parameter   |                                                         |                                                |
|             | Name Description                                        |                                                |
|             | <index></index>                                         | MSTI index Valid values: 1-10 Type: Mandatory  |
|             | <number></number>                                       | Valid values: 1 - 200000000<br>Type: Mandatory |

#### stpport msti <index> priority <number>

| Description | Set MSTP port priority. |                                               |
|-------------|-------------------------|-----------------------------------------------|
| Syntax      | stpport mst             | i <index> priority <number></number></index>  |
| Parameter   |                         |                                               |
|             | Name                    | Description                                   |
|             | <index></index>         | MSTI index Valid values: 1-10 Type: Mandatory |
|             | <number></number>       | Valid values: 0-240 step 16 Type: Mandatory   |

## stpport priority < number>

| Description | Set STP port priority.             |                                             |
|-------------|------------------------------------|---------------------------------------------|
| Syntax      | stpport priority <number></number> |                                             |
| Parameter   |                                    |                                             |
|             | Name Description                   |                                             |
|             | <number></number>                  | Valid values: 0-240 step 16 Type: Mandatory |

#### unknown-mc rate <rate>

| Description | Set storm control rate limit for unknown multicast packet. |                                                |
|-------------|------------------------------------------------------------|------------------------------------------------|
| Syntax      | unknown-mc rate <rate></rate>                              |                                                |
| Parameter   |                                                            |                                                |
|             | Name Description                                           |                                                |
|             | <rate></rate>                                              | Valid values: 1-1000000 (Kbps) Type: Mandatory |

# unknown-mc {block|forward}

| Description | Block/Forward unknown multicast packet. |  |
|-------------|-----------------------------------------|--|
| Syntax      | unknown-mc block<br>unknown-mc forward  |  |
| Parameter   | None                                    |  |

#### unknown-uc rate <rate>

| Description | Set storm control rate limit for unknown unicast packet. |                                                |
|-------------|----------------------------------------------------------|------------------------------------------------|
| Syntax      | unknown-uc rate <rate></rate>                            |                                                |
| Parameter   |                                                          |                                                |
|             | Name                                                     | Description                                    |
|             | <rate></rate>                                            | Valid values: 1-1000000 (Kbps) Type: Mandatory |

## unknown-uc {block|forward}

| Description | Block/Forward unknown unicast packet.  |
|-------------|----------------------------------------|
| Syntax      | unknown-uc block<br>unknown-uc forward |
| Parameter   | None                                   |

#### vlan <vlanid>

| Description | Join VLAN with default setting (tagged). |                                         |
|-------------|------------------------------------------|-----------------------------------------|
| Syntax      | vlan <vlanid></vlanid>                   |                                         |
| Parameter   |                                          |                                         |
|             | Name Description                         |                                         |
|             | <vlanid></vlanid>                        | Valid values: 1-4094<br>Type: Mandatory |

### vlan <vlanid> disable

| Description | Leave joined VLAN.                                |                                         |
|-------------|---------------------------------------------------|-----------------------------------------|
| Syntax      | vlan <vlan< th=""><th>id&gt; disable</th></vlan<> | id> disable                             |
| Parameter   |                                                   |                                         |
|             | Name                                              | Description                             |
|             | <vlanid></vlanid>                                 | Valid values: 1-4094<br>Type: Mandatory |
|             | disable                                           | Leave joined VLAN.                      |

#### vlan <vlanid> tag

| 8           |                                               |                                         |
|-------------|-----------------------------------------------|-----------------------------------------|
| Description | Join tagged VLAN.                             |                                         |
| Syntax      | vlan <vlan< th=""><th>id&gt; tag</th></vlan<> | id> tag                                 |
| Parameter   |                                               |                                         |
|             | Name                                          | Description                             |
|             | <vlanid></vlanid>                             | Valid values: 1-4094<br>Type: Mandatory |
|             | tag                                           | Join Tagged VLAN.                       |

## vlan <vlanid> untag

| Description | Join untagged VLAN.                             |                                         |
|-------------|-------------------------------------------------|-----------------------------------------|
| Syntax      | vlan <vlan< th=""><th>id&gt; untag</th></vlan<> | id> untag                               |
| Parameter   |                                                 |                                         |
|             | Name                                            | Description                             |
|             | <vlanid></vlanid>                               | Valid values: 1-4094<br>Type: Mandatory |
|             | untag                                           | Join Untagged VLAN.                     |

# vlan-stack {enable|disable}

| <b>Description</b> Enable/Disable VLAN stacki |                             |
|-----------------------------------------------|-----------------------------|
| Syntax                                        | vlan-stack {enable disable} |
| Parameter None                                |                             |

## vlan-trans <number> create <cvlan> <c-prio> <svlan> <s-prio> many-to-one-replaced

| Description | Create VLAN translation.                                                                                                    |                                                             |
|-------------|----------------------------------------------------------------------------------------------------|-------------------------------------------------------------|
| Syntax      | vlan-trans <number> create <cvlan> <c-prio> <svlan> <s-prio> many-to-one-replaced</s-prio></svlan></c-prio></cvlan></number> |                                                             |
| Parameter   |                                                                                                    |                                                             |
|             | Name                                                                                                    | Description                                                 |
|             | <number></number>                                                                                                    | VLAN translation index. Valid values: 1-20 Type: Mandatory  |
|             | <cvlan></cvlan>                                                                                                    | Customer VLAN (CVLAN). Valid values: 1-4094 Type: Mandatory |
|             | <c-prio></c-prio>                                                                                                    | CoS of VLAN. Valid values: 0-8 Type: Mandatory              |
|             | <svlan></svlan>                                                                                                    | Service VLAN (SVLAN). Valid values: 1-4094 Type: Mandatory  |
|             | <s-prio></s-prio>                                                                                                    | CoS SVLAN. Valid values: 0-8 Type: Mandatory                |

#### vlan-trans < number > delete

| Description | Delete VLAN translation.            |                                               |
|-------------|-------------------------------------|-----------------------------------------------|
| Syntax      | vlan-trans <number> delete</number> |                                               |
| Parameter   |                                     |                                               |
|             | Name Description                    |                                               |
|             | <number></number>                   | VLAN translation index.<br>Valid values: 1-20 |

232

# **Interface LAG Mode Commands**

To enter this execution mode type **interface lag <number>** under the Configure Mode.

#### max-active-links < number>

| Description | Configure maximum active links of the link aggregation group. |                                 |
|-------------|---------------------------------------------------------------|---------------------------------|
| Syntax      | max-active-links <number></number>                            |                                 |
| Parameter   |                                                               |                                 |
|             | Name Description                                              |                                 |
|             | <number></number>                                             | Active links. Valid values: 1-8 |

## mode {disable | lacp | static}

| Description | Configure the mode of the link aggregation group. |                                                        |
|-------------|---------------------------------------------------|--------------------------------------------------------|
| Syntax      | mode {disable   lacp   static}                    |                                                        |
| Parameter   |                                                   |                                                        |
|             | Name Description                                  |                                                        |
|             | disable Shutdown the link aggregation group.      |                                                        |
|             | lacp Process LACP on the link aggregation group.  |                                                        |
|             | static                                            | Process static bundling on the link aggregation group. |

## stpport {disable|enable}

| Description | Configure STP port.      |                   |
|-------------|--------------------------|-------------------|
| Syntax      | stpport {disable enable} |                   |
| Parameter   |                          |                   |
|             | Name Description         |                   |
|             | disable                  | Disable STP port. |
|             | enable                   | Enable STP port.  |

## stpport cost < number>

| Description | Set STP port path cost.                     |  |
|-------------|---------------------------------------------|--|
| Syntax      | stpport cost <number></number>              |  |
| Parameter   |                                             |  |
|             | Name Description                            |  |
|             | <number> Valid values: 1-200000000</number> |  |

### stpport edge-port {enable|disable}

|             |                                    | -                                    |
|-------------|------------------------------------|--------------------------------------|
| Description | Set STP port edge-type.            |                                      |
| Syntax      | stpport edge-port {enable disable} |                                      |
| Parameter   |                                    |                                      |
|             |                                    |                                      |
|             | Name                               | Description                          |
|             | Name<br>enable                     | <b>Description</b> Set as edge-type. |

## stpport priority < number>

| Description | Set STP port priority.             |                                             |
|-------------|------------------------------------|---------------------------------------------|
| Syntax      | stpport priority <number></number> |                                             |
| Parameter   |                                    |                                             |
|             | Name Description                   |                                             |
|             | <number></number>                  | Valid values: 0-240 step 16 Type: Mandatory |

### Interface VLAN Mode Commands

To enter this execution mode type **interface vlan <vlanid>** under the Configure Mode.

#### igmp version {v2 | v3 | v3 compatible}

| <u> </u>    |                                        |
|-------------|----------------------------------------|
| Description | Set IGMP version.                      |
| Syntax      | igmp version {v2   v3   v3 compatible} |
| Parameter   | None                                   |

## igmp snooping {disable|normal|proxy|querier}

| Description | Create / Delete IGMP VLAN / ipSet snooping mode |
|-------------|-------------------------------------------------|
| Syntax      | igmp snooping {disable normal proxy querier}    |
| Parameter   | None                                            |

#### igmp router-port <portNo>

| Description | Set IGMP VLAN source port. |                                       |
|-------------|----------------------------|---------------------------------------|
| Syntax      | igmp route                 | r-port <portno></portno>              |
| Parameter   |                            |                                       |
|             | Name                       | Description                           |
|             | <portno></portno>          | Valid values: 1-28<br>Type: Mandatory |

## igmp leave-mode {normal|fast}

| <u> </u>    |                               |
|-------------|-------------------------------|
| Description | Set IGMP VLAN leave mode.     |
| Syntax      | igmp leave-mode {normal fast} |
| Parameter   | None                          |

#### igmp version {v2|v3|v3compatible}

| <u> </u>    |                                              |
|-------------|----------------------------------------------|
| Description | Set IGMP VLAN version.                       |
| Syntax      | igmp version v3<br>igmp version v3compatible |
| Parameter   | None                                         |

#### igmp robustness < number>

| Description | Set IGMP V                        | LAN robustness.                      |
|-------------|-----------------------------------|--------------------------------------|
| Syntax      | igmp robustness <number></number> |                                      |
| Parameter   |                                   |                                      |
|             | Name                              | Description                          |
|             | <number></number>                 | Valid values: 1-3<br>Type: Mandatory |

### igmp query-interval < number>

| Description | Set IGMP VLAN query interval.         |                                                     |
|-------------|---------------------------------------|-----------------------------------------------------|
| Syntax      | igmp query-interval <number></number> |                                                     |
| Parameter   |                                       |                                                     |
|             | Name                                  | Description                                         |
|             | <number></number>                     | Valid values: 1-1800 (unit: sec)<br>Type: Mandatory |

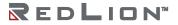

## igmp max-response-time <number>

| Description | Set IGMP VLAN max response time.         |                                                   |
|-------------|------------------------------------------|---------------------------------------------------|
| Syntax      | igmp max-response-time <number></number> |                                                   |
| Parameter   |                                          |                                                   |
|             | Name                                     | Description                                       |
|             | <number></number>                        | Valid values: 1-255 (unit: 100ms) Type: Mandatory |

### igmp last-member-query-count < number>

| Description | Set IGMP VLAN                                  | last member query count.             |
|-------------|------------------------------------------------|--------------------------------------|
| Syntax      | igmp last-member-query-count <number></number> |                                      |
| Parameter   |                                                |                                      |
|             | Name                                           | Description                          |
|             | <number></number>                              | Valid values: 1-3<br>Type: Mandatory |

### igmp last-member-query-interval <number>

| Description | Set IGMP VLAN last member query interval.         |                                                    |
|-------------|---------------------------------------------------|----------------------------------------------------|
| Syntax      | igmp last-member-query-interval <number></number> |                                                    |
| Parameter   |                                                   |                                                    |
|             | Name                                              | Description                                        |
|             | <number></number>                                 | Valid values: 1-255 (unit: 100ms). Type: Mandatory |

### igmp querier-address <ipaddr>

| Description | Set IP address of IGMP VLAN interface. |                                                          |
|-------------|----------------------------------------|----------------------------------------------------------|
| Syntax      | igmp querier-address <ipaddr></ipaddr> |                                                          |
| Parameter   |                                        |                                                          |
|             | Name                                   | Description                                              |
|             | <number></number>                      | Valid values: 0.0.0.0-223.255.255.255<br>Type: Mandatory |

# ip ospf authentication {message-digest|null|disable}

| Description | Set OSPF authentication mode.                                               |                                                                                               |
|-------------|-----------------------------------------------------------------------------|-----------------------------------------------------------------------------------------------|
| Syntax      | ip ospf authentication {message-digest null disable} ip ospf authentication |                                                                                               |
| Parameter   |                                                                             |                                                                                               |
|             | Name                                                                        | Description                                                                                   |
|             | message-digest<br>null<br>disable                                           | Use message-digest authentication Use no authentication Disable authentication Type: Optional |

ip ospf authentication-key <string>

|             |                                              | <u> </u>    |
|-------------|----------------------------------------------|-------------|
| Description | Set authentication key.                      |             |
| Syntax      | ip ospf authentication-key <string></string> |             |
| Parameter   |                                              |             |
|             |                                              |             |
|             | Name                                         | Description |

## ip ospf cost <number>

| Description | Set interface cost             |                                                  |
|-------------|--------------------------------|--------------------------------------------------|
| Syntax      | ip ospf cost <number></number> |                                                  |
| Parameter   |                                |                                                  |
|             | Name                           | Description                                      |
|             | <number></number>              | Cost<br>Valid values: 1-65535<br>Type: Mandatory |

#### ip ospf dead-interval < number>

| Description | Set interval after which a neighbor is declared dead. |                                                               |
|-------------|-------------------------------------------------------|---------------------------------------------------------------|
| Syntax      | ip ospf dead-interval <number></number>               |                                                               |
| Parameter   |                                                       |                                                               |
|             | Name                                                  | Description                                                   |
|             | <number></number>                                     | Interval, unit: seconds Valid values: 1-65535 Type: Mandatory |

## ip ospf hello-interval < number>

| Description | Set time between HELLO packets.          |                                                      |
|-------------|------------------------------------------|------------------------------------------------------|
| Syntax      | ip ospf hello-interval <number></number> |                                                      |
| Parameter   |                                          |                                                      |
|             | Name                                     | Description                                          |
|             | <number></number>                        | Interval, unit Valid values: 1-65535 Type: Mandatory |

## ip ospf message-digest-key <number> <string>

| Description | Set message digest authentication password (key).              |                                              |
|-------------|----------------------------------------------------------------|----------------------------------------------|
| Syntax      | ip ospf message-digest-key <number> <string></string></number> |                                              |
| Parameter   |                                                                |                                              |
|             | Name                                                           | Description                                  |
|             | <number></number>                                              | Key ID Valid values: 1-255 Type: Mandatory   |
|             | <string></string>                                              | Key<br>Valid length: 0-16<br>Type: Mandatory |

#### ip ospf mtu-ignore disable

|             | <u> </u>                                         |                                               |
|-------------|--------------------------------------------------|-----------------------------------------------|
| Description | Enable/Disable OSPF mtu mismatch detection.      |                                               |
| Syntax      | ip ospf mtu-ignore<br>ip ospf mtu-ignore disable |                                               |
| Parameter   |                                                  |                                               |
|             | Name                                             | Description                                   |
|             | <disable></disable>                              | Enable mtu mismatch detection Type: Mandatory |

## ip ospf network {broadcast|non-broadcast|point-to-multipoint|point-to-point}

| ip ospi necii | ork (broducase non                                                                             | broadcastiponit to martiponitiponit to i                                                                                                    |
|---------------|------------------------------------------------------------------------------------------------|----------------------------------------------------------------------------------------------------|
| Description   | Set OSPF network type.                                                                         |                                                                                                    |
| Syntax        | ip ospf network {broadcast non-broadcast) ip ospf network {point-to-multipoint point-to-point} |                                                                                                    |
| Parameter     |                                                                                                |                                                                                                    |
|               | Name Description                                                                               |                                                                                                    |
|               | Broadcast<br>Non-broadcast<br>Point-to-multipoint<br>Point-to-point                            | Specify OSPF broadcast multi-access network<br>Specify OSPF NBMA network<br>Specify OSPF point-to-multipoint network<br>Specify OSPF point-to-point network<br>Type: Mandatory |

#### ip ospf priority < number>

| · · · ·     | <i>.</i>          | • • •                                        |
|-------------|-------------------|----------------------------------------------|
| Description | Set router p      | riority.                                     |
| Syntax      | ip ospf prior     | rity <number></number>                       |
| Parameter   |                   |                                              |
|             | Name              | Description                                  |
|             | <number></number> | Priority Valid values: 0-255 Type: Mandatory |

#### ip ospf re-transmit-interval <interval>

| Description | Set time between retransmitting lost link state advertisements. |                                                               |
|-------------|-----------------------------------------------------------------|---------------------------------------------------------------|
| Syntax      | ip ospf retransmit-interval <interval></interval>               |                                                               |
| Parameter   |                                                                 |                                                               |
|             | Name Description                                                |                                                               |
|             | <interval></interval>                                           | Interval, unit: seconds Valid values: 3-65535 Type: Mandatory |

## ip ospf transmit-delay <number>

| Description | Set link state transmit delay.           |                                                                       |  |
|-------------|------------------------------------------|-----------------------------------------------------------------------|--|
| Syntax      | ip ospf transmit-delay <number></number> |                                                                       |  |
| Parameter   |                                          |                                                                       |  |
|             | Name                                     | Description                                                           |  |
|             | <number></number>                        | Delay time, unit: seconds<br>Valid values: 1-65535<br>Type: Mandatory |  |

### ip ospf enable area {<number>|<ip>}

| Description | Configure OSPF area parameters.                    |                                                                                                |
|-------------|----------------------------------------------------|------------------------------------------------------------------------------------------------|
| Syntax      | ip ospf enable area { <number> <ip>}</ip></number> |                                                                                                |
| Parameter   |                                                    |                                                                                                |
|             | Name Description                                   |                                                                                                |
|             | <ip><number></number></ip>                         | OSPF area ID in IP address format<br>OSPF area ID as a decimal value<br><b>Type:</b> Mandatory |

## ip ospf {enable|disable}

| <u> </u>    | •                                     |
|-------------|---------------------------------------|
| Description | Enable/Disable OSPF on the interface. |
| Syntax      | ip ospf {enable disable}              |
| Parameter   | None                                  |

## ip rip auth {enable|disable}

| Description | Enable/Disable RIP for specified VLAN. |  |
|-------------|----------------------------------------|--|
| Syntax      | ip rip auth {enable disable}           |  |
| Parameter   | None                                   |  |

## ip rip auth string <string>

| <u> </u>    |                   | 0                                                      |
|-------------|-------------------|--------------------------------------------------------|
| Description | Set RIP A         | uthentication Key.                                     |
| Syntax      | ip rip auth       | n string <string></string>                             |
| Parameter   |                   |                                                        |
|             | Name              | Description                                            |
|             | <string></string> | Authentication Key. Valid values: 0-16 Type: Mandatory |

## ip rip {send|receive} disable

| Description | Disable RIP send/receive function. |  |
|-------------|------------------------------------|--|
| Syntax      | ip rip {send receive} disable      |  |
| Parameter   | None                               |  |

## ip rip {send|receive} version {v1|v2|both}

| Description | Set RIP version                            |
|-------------|--------------------------------------------|
| Syntax      | ip rip {send receive} version {v1 v2 both} |
| Parameter   | None                                       |

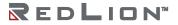

## ip rip split-horizon {simple | poisoned-reverse | disable}

| Description | Set RIP split horizon type.                                |
|-------------|------------------------------------------------------------|
| Syntax      | ip rip split-horizon {simple   poisoned-reverse   disable} |
| Parameter   | None                                                       |

## ip rip {enable|disable}

| Description | Enable/Disable RIP for specified VLAN. |  |
|-------------|----------------------------------------|--|
| Syntax      | ip rip {enable  disable}               |  |
| Parameter   | None                                   |  |

#### ip-address <ip>

| Description | Set layer3 IP address for specified VLAN. |                                                              |  |
|-------------|-------------------------------------------|--------------------------------------------------------------|--|
| Syntax      | ip-address <ip></ip>                      |                                                              |  |
| Parameter   |                                           |                                                              |  |
|             | Name Description                          |                                                              |  |
|             | <ip></ip>                                 | IP address Valid values: 0.0.0.0-255.255.255 Type: Mandatory |  |

#### ip-address <ip> netmask <netmask>

| Description | Set layer3 IP address for specified VLAN.        |                                                               |
|-------------|--------------------------------------------------|---------------------------------------------------------------|
| Syntax      | ip-address <ip> netmask <netmask></netmask></ip> |                                                               |
| Parameter   |                                                  |                                                               |
|             | Name Description                                 |                                                               |
|             | <ip></ip>                                        | IP address Valid values: 0.0.0.0-255.255.255 Type: Mandatory  |
|             | <netmask></netmask>                              | IP address. Valid values: 0.0.0.0-255.255.255 Type: Mandatory |

### ip-address dhcp {disable}

| Description | Enable/Disable DHCP                        |  |
|-------------|--------------------------------------------|--|
| Syntax      | ip-address dhcp<br>ip-address dhcp disable |  |
| Parameter   | None                                       |  |

## ipv6-address disable

| Description | Remove IPv6 address on the interface. |  |
|-------------|---------------------------------------|--|
| Syntax      | ipv6-address disable                  |  |
| Parameter   |                                       |  |

## ipv6-address <ipv6\_subnet>

| Description | Set IPv6 address on the interface.       |                      |  |
|-------------|------------------------------------------|----------------------|--|
| Syntax      | ipv6-address <ipv6_subnet></ipv6_subnet> |                      |  |
| Parameter   |                                          |                      |  |
|             | Name                                     | Description          |  |
|             | <ipv6_subnet></ipv6_subnet>              | IPv6 prefix x:x::y/z |  |

# ipv6-link-local-address <ipv6\_subnet>

| Description | Configure IPv6 link-local address on the interface. |                       |
|-------------|-----------------------------------------------------|-----------------------|
| Syntax      | ipv6-link-local-address <ipv6_subnet></ipv6_subnet> |                       |
| Parameter   |                                                     |                       |
|             | Name Description                                    |                       |
|             | <ipv6_subnet></ipv6_subnet>                         | IPv6 prefix fe80::x/y |

## ipv6-link-local-address auto

| Description | Automatically construct an IPv6 link-local address in the EUI-64 format. |
|-------------|--------------------------------------------------------------------------|
| Syntax      | ipv6-link-local-address auto                                             |
| Parameter   | None                                                                     |

### vrrp <number> address-family (for vrrpv3)

| Description | Configure address-family.                                                                                       |                                                       |  |
|-------------|----------------------------------------------------------------------------------------------------|-------------------------------------------------------|--|
| Syntax      | vrrp <number> address-family {ipv4 ipv6}<br/>vrrp <number> address-family {ipv4 ipv6} disable</number></number> |                                                       |  |
| Parameter   |                                                                                                    |                                                       |  |
|             | Name                                                                                                    | Description                                           |  |
|             | <number></number>                                                                                               | VRRP group number Valid values: 1-255 Type: Mandatory |  |
|             | ipv4                                                                                                    | Enable/Disable IPv4 VRRP group.                       |  |
|             | ipv6                                                                                                    | Enable/Disable IPv6 VRRP group.                       |  |

#### vrrp <number> advertise <interval>

| Description | Set the advertisement timer.                                                                          |                                                                                                    |  |  |
|-------------|----------------------------------------------------------------------------------------------------|----------------------------------------------------------------------------------------------------|--|--|
| Syntax      | vrrp <numb< th=""><th colspan="2">vrrp <number> advertise <interval></interval></number></th></numb<> | vrrp <number> advertise <interval></interval></number>                                                                                                    |  |  |
| Parameter   |                                                                                                    |                                                                                                    |  |  |
|             | Name                                                                                                  | Name Description                                                                                                    |  |  |
|             | <number></number>                                                                                     | VRRP group number Valid values: 1-255 Type: Mandatory                                                                                                    |  |  |
|             | <interval></interval>                                                                                 | <interval> Advertisement interval, unit: second for VRRPv2, centisecond for VRRPv3 Valid values: 1-255 for VRRPv2, 1-4095 for VRRPv3 Type: Mandatory</interval> |  |  |

#### vrrp < number > authentication disable (for VRRPv2)

| Description | Enable/Disable plain-text authentication.                                           |                                                       |  |
|-------------|-------------------------------------------------------------------------------------|-------------------------------------------------------|--|
| Syntax      | vrrp <number> authentication vrrp <number> authentication disable</number></number> |                                                       |  |
| Parameter   |                                                                                     |                                                       |  |
|             | Name                                                                                | Description                                           |  |
|             | <number></number>                                                                   | VRRP group number Valid values: 1–255 Type: Mandatory |  |
|             | disable                                                                             | Disable authentication. <b>Type:</b> Optional         |  |

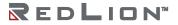

## vrrp <number> authentication <text> (for VRRPv2)

| Description | Set key for plain-text authentication.              |                                                             |
|-------------|-----------------------------------------------------|-------------------------------------------------------------|
| Syntax      | vrrp <number> authentication <text></text></number> |                                                             |
| Parameter   |                                                     |                                                             |
|             | Name                                                | Description                                                 |
|             | <number></number>                                   | VRRP group number<br>Valid values: 1-255<br>Type: Mandatory |
|             | <text></text>                                       | Key<br>Valid length: 1-8<br>Type: Mandatory                 |

#### vrrp <number> ip-address <x.x.x.x>

| Description | Set IP of virtual router redundancy protocol (VRRP).  |                                                       |
|-------------|-------------------------------------------------------|-------------------------------------------------------|
| Syntax      | vrrp <number> ip-address <x.x.x.x></x.x.x.x></number> |                                                       |
| Parameter   |                                                       |                                                       |
|             | Name                                                  | Description                                           |
|             | <number></number>                                     | VRRP group number Valid values: 1-255 Type: Mandatory |
|             | <x.x.x.x></x.x.x.x>                                   | IP address<br><b>Type:</b> Mandatory                  |

## vrrp < number > learn-master-adv-int disable (for VRRPv2)

| Description | Enable/Disable advertisement interval from current master.                                          |                                                                          |
|-------------|----------------------------------------------------------------------------------------------------|--------------------------------------------------------------------------|
| Syntax      | vrrp <number> learn-master-adv-int<br/>vrrp <number> learn-master-adv-int disable</number></number> |                                                                          |
| Parameter   |                                                                                                    |                                                                          |
|             | Name                                                                                                | Description                                                              |
|             | <number></number>                                                                                   | VRRP group number Valid values: 1-255 Type: Mandatory                    |
|             | disable                                                                                             | Ignore advertisement interval from current master. <b>Type:</b> Optional |

#### vrrp <number> preempt disable

| Description | Enable/Disable preemption of lower priority Master.                       |                                                                    |  |
|-------------|---------------------------------------------------------------------------|--------------------------------------------------------------------|--|
| Syntax      | vrrp <number> preempt<br/>vrrp <number> preempt disable</number></number> |                                                                    |  |
| Parameter   |                                                                           |                                                                    |  |
|             | Name                                                                      | Description                                                        |  |
|             | <number></number>                                                         | VRRP group number Valid values: 1-255 Type: Mandatory              |  |
|             | disable                                                                   | Disable preemption of lower priority Master. <b>Type:</b> Optional |  |

## vrrp <number> priority <priority>

|             |                                                       | · · · · · · · · · · · · · · · · · · ·                       |
|-------------|-------------------------------------------------------|-------------------------------------------------------------|
| Description | Set priority of VRRP group.                           |                                                             |
| Syntax      | vrrp <number> priority <priority></priority></number> |                                                             |
| Parameter   |                                                       |                                                             |
|             | Name                                                  | Description                                                 |
|             | <number></number>                                     | VRRP group number<br>Valid values: 1-255<br>Type: Mandatory |
|             | <pri>ority&gt;</pri>                                  | Priority level Valid values: 1-254 Type: Mandatory          |

## vrrp <number> disable

| Description | Delete VRRP group.             |                                       |
|-------------|--------------------------------|---------------------------------------|
| Syntax      | vrrp <number> disable</number> |                                       |
| Parameter   |                                |                                       |
|             | Name                           | Description                           |
|             | <number></number>              | VRRP group number Valid values: 1-255 |

### vrrp <number> track <number>

| Description | Set VRRP group track object.                                                                          |                                   |
|-------------|----------------------------------------------------------------------------------------------------|-----------------------------------|
| Syntax      | vrrp <number> track <number> vrrp <number> track <number> disable</number></number></number></number> |                                   |
| Parameter   |                                                                                                    |                                   |
|             | Name                                                                                                  | Description                       |
|             | vrrp <number></number>                                                                                | VRRP group ID Valid values: 1-255 |
|             | track <number></number>                                                                               | Track ID<br>Valid values: 1-64    |
|             | disable                                                                                               | Disable the track ID.             |

### **IP DHCP Pool Mode Commands**

To enter this execution mode type **ip dhcp pool <number>** under the Configure Mode.

## (conf)# ip dhcp pool <pool-id>

| Description | Enter IP DHCP configure mode for a specific pool. |                                                    |
|-------------|---------------------------------------------------|----------------------------------------------------|
| Syntax      | ip dhcp pool <pool-id></pool-id>                  |                                                    |
| Parameter   |                                                   |                                                    |
|             | Name                                              | Description                                        |
|             | <pool-id></pool-id>                               | DHCP Pool index Valid values: 1-20 Type: Mandatory |

#### address-range <start-ip> <end-ip>

|             | raices rainge istait ips itema ips                                          |                                                                      |  |
|-------------|-----------------------------------------------------------------------------|----------------------------------------------------------------------|--|
| Description | Set DHCP pool address range. Start IP must be less than or equal to End IP. |                                                                      |  |
| Syntax      | address-range <start-ip> <end-ip></end-ip></start-ip>                       |                                                                      |  |
| Parameter   |                                                                             |                                                                      |  |
|             | Name                                                                        | Description                                                          |  |
|             | <start-ip></start-ip>                                                       | Start IP address  Valid values: 0.0.0.0-255.255.255  Type: Mandatory |  |
|             | <end-ip></end-ip>                                                           | End IP address Valid values: 0.0.0.0-255.255.255 Type: Mandatory     |  |

## class <class-id> address-range <start-ip> <end-ip>

| Description | Set the address range for the class. Start IP must be less than or equal to End IP. |                                                                    |  |
|-------------|-------------------------------------------------------------------------------------|--------------------------------------------------------------------|--|
| Syntax      | class <class-id> ad</class-id>                                                      | ddress-range <start-ip> <end-ip></end-ip></start-ip>               |  |
| Parameter   |                                                                                     |                                                                    |  |
|             | Name                                                                                | Description                                                        |  |
|             | <class-id></class-id>                                                               | Class Identifier index Valid values: 1-128 Type: Mandatory         |  |
|             | <start-ip></start-ip>                                                               | Start IP address Valid values: 0.0.0.0-255.255.255 Type: Mandatory |  |
|             | <end-ip></end-ip>                                                                   | End IP address Valid values: 0.0.0.0-255.255.255 Type: Mandatory   |  |

### class <class-id> remove

| Description | Remove the DHCP class from the DHCP pool. |                                                            |
|-------------|-------------------------------------------|------------------------------------------------------------|
| Syntax      | class <class-id> remove</class-id>        |                                                            |
| Parameter   |                                           |                                                            |
|             | Name                                      | Description                                                |
|             | <class-id></class-id>                     | Class Identifier index Valid values: 1-128 Type: Mandatory |

## default-router < router-ip>

| Description | Set DHCP pool default router.          |                                                                           |
|-------------|----------------------------------------|---------------------------------------------------------------------------|
| Syntax      | default-router <router-ip></router-ip> |                                                                           |
| Parameter   |                                        |                                                                           |
|             | Name                                   | Description                                                               |
|             | <router-ip></router-ip>                | Router IP address<br>Valid values: 0.0.0.0-255.255.255<br>Type: Mandatory |

#### dns-server < DNS>

| Description | Set DHCP pool domain name server address. |                                                                  |
|-------------|-------------------------------------------|------------------------------------------------------------------|
| Syntax      | dns-server <dns></dns>                    |                                                                  |
| Parameter   |                                           |                                                                  |
|             | Name                                      | Description                                                      |
|             | <dns></dns>                               | DNS IP address Valid values: 0.0.0.0-255.255.255 Type: Mandatory |

#### domain-name < name>

| Description | Set DHCP pool domain name. |                   |
|-------------|----------------------------|-------------------|
| Syntax      | domain-name <name></name>  |                   |
| Parameter   |                            |                   |
|             | Name                       | Description       |
|             | <name></name>              | Router IP address |

#### lease <time>

| Description | Set DHCP pool lease time. |                                                      |
|-------------|---------------------------|------------------------------------------------------|
| Syntax      | lease <time></time>       |                                                      |
| Parameter   |                           |                                                      |
|             | Name                      | Description                                          |
|             | <time></time>             | Lease time Valid values: 60-31536000 Type: Mandatory |

#### network <subnet> <netmask>

| Description | Create/Modify DHCP pool network.              |                                                                   |
|-------------|-----------------------------------------------|-------------------------------------------------------------------|
| Syntax      | network <subnet> <netmask></netmask></subnet> |                                                                   |
| Parameter   |                                               |                                                                   |
|             | Name                                          | Description                                                       |
|             | <subnet></subnet>                             | Subnet address Valid values: 0.0.0.0-255.255.255 Type: Mandatory  |
|             | <netmask></netmask>                           | Netmask address Valid values: 0.0.0.0-255.255.255 Type: Mandatory |

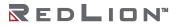

### **Profile ACL Mode Commands**

To enter this execution mode type **profile acl** under the Configure Mode.

#### acl-profile <number> {create|delete}

|             | •                                             | · ·                                   |  |
|-------------|-----------------------------------------------|---------------------------------------|--|
| Description | Create/Delete ACL profile.                    |                                       |  |
| Syntax      | acl-profile <number> {create delete}</number> |                                       |  |
| Parameter   |                                               |                                       |  |
|             | Name                                          | Description                           |  |
|             | <number></number>                             | Valid values: 2-10<br>Type: Mandatory |  |
|             | create delete                                 | Type: Mandatory                       |  |

## acl-profile <prof-number> {create|delete} entry <entry-number>

| Description | Create/Delete ACL profile entry.                                                                                                    |                                       |
|-------------|----------------------------------------------------------------------------------------------------|---------------------------------------|
| Syntax      | acl-profile <prof-number> create entry <entry-number> acl-profile <prof-number> delete entry <entry-number></entry-number></prof-number></entry-number></prof-number> |                                       |
| Parameter   |                                                                                                    |                                       |
|             | Name                                                                                                    | Description                           |
|             | <pre><pre><pre><pre><pre><pre><pre><pre></pre></pre></pre></pre></pre></pre></pre></pre>                                                                              | Valid values: 2-10<br>Type: Mandatory |
|             | <entry-number></entry-number>                                                                                                    | Valid values: 1-16 Type: Mandatory    |

### acl-profile <prof-number> set entry <entry-number> mac-type set vlan <vlanid>

|             | , , , , , , , , , , , , , , , , , , , ,                                                                             |                                         |
|-------------|----------------------------------------------------------------------------------------------------|-----------------------------------------|
| Description | Set VLAN index for ACL MAC type entry.                                                                              |                                         |
| Syntax      | acl-profile <prof-number> set entry <entry-number> mac-type set vlan <vlanid></vlanid></entry-number></prof-number> |                                         |
| Parameter   |                                                                                                    |                                         |
|             | Name                                                                                                    | Description                             |
|             | <pre><pre><pre><pre><pre><pre><pre><pre></pre></pre></pre></pre></pre></pre></pre></pre>                            | Valid values: 2-10 Type: Mandatory      |
|             | <entry-number></entry-number>                                                                                       | Valid values: 1-16 Type: Mandatory      |
|             | <vlanid></vlanid>                                                                                                   | Valid values: 1-4094<br>Type: Mandatory |

#### acl-profile <prof-number> set entry <entry-number> mac-type set vlan any

| Description | Set VLAN index for ACL MAC type entry.                                                                |                                       |
|-------------|----------------------------------------------------------------------------------------------------|---------------------------------------|
| Syntax      | acl-profile <prof-number> set entry <entry-number> mac-type set vlan any</entry-number></prof-number> |                                       |
| Parameter   |                                                                                                    |                                       |
|             | Name                                                                                                  | Description                           |
|             | <prof-number></prof-number>                                                                           | Valid values: 2-10<br>Type: Mandatory |
|             | <entry-number></entry-number>                                                                         | Valid values: 1-16 Type: Mandatory    |

# acl-profile <prof-number> set entry <entry-number> mac-type set {srcmac|dstmac} <mac> <mask>

| Description | Set MAC for ACL MAC type entry.                                                                                                    |                                                             |  |
|-------------|----------------------------------------------------------------------------------------------------|-------------------------------------------------------------|--|
| Syntax      | acl-profile <prof-number> set entry <entry-number> mac-type set {srcmac dstmac} <mac> <mask></mask></mac></entry-number></prof-number> |                                                             |  |
| Parameter   |                                                                                                    |                                                             |  |
|             | Name                                                                                                    | Name Description                                            |  |
|             | <pre><pre><pre><pre><pre><pre><pre><pre></pre></pre></pre></pre></pre></pre></pre></pre>                                               | Valid values: 2-10 Type: Mandatory                          |  |
|             | <entry-number> Valid values: 1-16 Type: Mandatory</entry-number>                                                                       |                                                             |  |
|             | srcmac dstmac                                                                                                    | Source / Destination MAC Address Type: Mandatory            |  |
|             | <mac></mac>                                                                                                    | Valid values: 00:00:00:00:00-FF:FF:FF:FF:FF Type: Mandatory |  |
|             | <mask></mask>                                                                                                    | Valid values: 00:00:00:00:00-FF:FF:FF:FF:FF Type: Mandatory |  |

# acl-profile <prof-number> set entry <entry-number> mac-type set ethertype <ethertype>

|             | 7                                                                                        | y manuscript section type section types     |
|-------------|------------------------------------------------------------------------------------------|---------------------------------------------|
| Description | Set ether type for ACL MAC type entry.                                                   |                                             |
| Syntax      | acl-profile <pre></pre>                                                                  |                                             |
| Parameter   |                                                                                          |                                             |
|             | Name                                                                                     | Description                                 |
|             | <pre><pre><pre><pre><pre><pre><pre><pre></pre></pre></pre></pre></pre></pre></pre></pre> | Valid values: 2-10 Type: Mandatory          |
|             | <entry-number></entry-number>                                                            | Valid values: 1-16 Type: Mandatory          |
|             | <ethertype></ethertype>                                                                  | Valid values: 0x0001-0xFFFF Type: Mandatory |

# acl-profile <prof-number> set entry <entry-number> mac-type set ethertype any

| Description | Set ether type for ACL MAC type entry.                                                                     |                                       |
|-------------|----------------------------------------------------------------------------------------------------|---------------------------------------|
| Syntax      | acl-profile <prof-number> set entry <entry-number> mac-type set ethertype any</entry-number></prof-number> |                                       |
| Parameter   |                                                                                                    |                                       |
|             | Name Description                                                                                           |                                       |
|             | <pre><pre><pre><pre><pre><pre><pre><pre></pre></pre></pre></pre></pre></pre></pre></pre>                   | Valid values: 2-10<br>Type: Mandatory |
|             | <entry-number></entry-number>                                                                              | Valid values: 1-16 Type: Mandatory    |

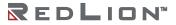

# acl-profile <prof-number> set entry <entry-number> ipv4-type set {srcip|dstip} <ipaddr> <mask>

| Description | Set IP for ACL IPv4 type entry.                                                                                                    |                                                       |  |
|-------------|----------------------------------------------------------------------------------------------------|-------------------------------------------------------|--|
| Syntax      | acl-profile <pre>cl-profile <pre>cl-profile <p< th=""></p<></pre></pre> |                                                       |  |
| Parameter   |                                                                                                    |                                                       |  |
|             | Name                                                                                                    | Name Description                                      |  |
|             | <pre><pre><pre><pre><pre><pre><pre><pre></pre></pre></pre></pre></pre></pre></pre></pre>                                                                                                    | Valid values: 2-10 Type: Mandatory                    |  |
|             | <entry-number></entry-number>                                                                                                    | Valid values: 1-16 Type: Mandatory                    |  |
|             | srcip dstip                                                                                                    | Source / Destination IP Address Type: Mandatory       |  |
|             | <ipaddr></ipaddr>                                                                                                    | Valid values: 0.0.0.0-255.255.255.255 Type: Mandatory |  |
|             | <mask></mask>                                                                                                    | Valid values: 0.0.0.0-255.255.255.255 Type: Mandatory |  |

# acl-profile <prof-number> set entry <entry-number> ipv4-type set ip-protocol <protocol-id>

| Description | Set protocol for ACL IPv4 type entry.                                                                                                    |                                     |
|-------------|----------------------------------------------------------------------------------------------------|-------------------------------------|
| Syntax      | acl-profile <prof-number> set entry <entry-number> ipv4-type set ip-protocol <protocol-id></protocol-id></entry-number></prof-number>                                                                                                    |                                     |
| Parameter   |                                                                                                    |                                     |
|             | Name                                                                                                    | Description                         |
|             | <pre><pre><pre><pre><pre><pre><pre><pre></pre></pre></pre></pre></pre></pre></pre></pre>                                                                                                    | Valid values: 2-10 Type: Mandatory  |
|             | <entry-number></entry-number>                                                                                                    | Valid values: 1-16 Type: Mandatory  |
|             | <pre><pre><pre>of the control of the control of the</pre></pre></pre> | Valid values: 1-255 Type: Mandatory |

## acl-profile <prof-numbers> set entry <entry-number> ipv4-type set ip-protocol any

|             | P. C                                                                                                    | · , · · · · · · · · · · · · · · · · · · |
|-------------|----------------------------------------------------------------------------------------------------|-----------------------------------------|
| Description | Set protocol for ACL IPv4 type entry.                                                                         |                                         |
| Syntax      | acl-profile <prof-number> set entry <entry-number> ipv4-type set ip-protocol any</entry-number></prof-number> |                                         |
| Parameter   |                                                                                                    |                                         |
|             | Name Description                                                                                              |                                         |
|             | <pre><pre><pre><pre><pre><pre><pre><pre></pre></pre></pre></pre></pre></pre></pre></pre>                      | Valid values: 2-10<br>Type: Mandatory   |
|             | <entry-number></entry-number>                                                                                 | Valid values: 1-16 Type: Mandatory      |

# acl-profile <prof-number> set entry <entry-number> l4port-type set protocol {tcp|udp}

| Description | Set protocol for ACL L4Port type entry.                                                                            |                                           |
|-------------|----------------------------------------------------------------------------------------------------|-------------------------------------------|
| Syntax      | acl-profile <prof-number> set entry <entry-number> l4port-type set protocol {tcp udp}</entry-number></prof-number> |                                           |
| Parameter   |                                                                                                    |                                           |
|             | Name                                                                                                    | Description                               |
|             | <pre><pre><pre><pre><pre><pre><pre><pre></pre></pre></pre></pre></pre></pre></pre></pre>                           | Valid values: 2-10<br>Type: Mandatory     |
|             | <entry-number></entry-number>                                                                                      | Valid values: 1-16 Type: Mandatory        |
|             | tcp udp                                                                                                    | TCP or UDP packet. <b>Type:</b> Mandatory |

## acl-profile <prof-number> set entry <entry-number> l4port-type set {srcip|dstip} <ipaddr> <mask>

| Description | Set IP for ACL L4Port type entry.                                                        |                                                        |
|-------------|------------------------------------------------------------------------------------------|--------------------------------------------------------|
| Syntax      | acl-profile <pre></pre>                                                                  |                                                        |
| Parameter   |                                                                                          |                                                        |
|             | Name                                                                                     | Description                                            |
|             | <pre><pre><pre><pre><pre><pre><pre><pre></pre></pre></pre></pre></pre></pre></pre></pre> | Valid values: 2-10 Type: Mandatory                     |
|             | <entry-number></entry-number>                                                            | Valid values: 1-16 Type: Mandatory                     |
|             | srcip dstip                                                                              | Source / Destination IP Address <b>Type:</b> Mandatory |
|             | <ipaddr></ipaddr>                                                                        | Valid values: 0.0.0.0-255.255.255.255 Type: Mandatory  |
|             | <mask></mask>                                                                            | Valid values: 0.0.0.0-255.255.255.255 Type: Mandatory  |

## acl-profile <prof-number> set entry <entry-number> l4port-type set {srcport|dstport} <number>

|             |                                                                                                    | 1 71 1 1 7                                |
|-------------|----------------------------------------------------------------------------------------------------|-------------------------------------------|
| Description | Set port for ACL L4Port type entry.                                                                                                 |                                           |
| Syntax      | acl-profile <prof-number> set entry <entry-number> l4port-type set {srcport dstport} <number></number></entry-number></prof-number> |                                           |
| Parameter   |                                                                                                    |                                           |
|             | Name Description                                                                                                    |                                           |
|             | <pre><pre><pre><pre><pre><pre><pre><pre></pre></pre></pre></pre></pre></pre></pre></pre>                                            |                                           |
|             | <entry-number></entry-number>                                                                                                    | Valid values: 1-16 Type: Mandatory        |
|             | srcport dstport                                                                                                    | Source / Destination port Type: Mandatory |
|             | <number></number>                                                                                                    | Valid values: 1-65535 Type: Mandatory     |

# acl-profile <prof-number> set entry <entry-number> l4port-type set {srcport|dstport} any

| Description | Set port for ACL L4Port type entry.                                                      |                                              |  |
|-------------|------------------------------------------------------------------------------------------|----------------------------------------------|--|
| Syntax      | acl-profile <pre></pre>                                                                  |                                              |  |
| Parameter   |                                                                                          |                                              |  |
|             | Name Description                                                                         |                                              |  |
|             | <pre><pre><pre><pre><pre><pre><pre><pre></pre></pre></pre></pre></pre></pre></pre></pre> | Valid values: 2-10<br>Type: Mandatory        |  |
|             | <entry-number></entry-number>                                                            | Valid values: 1-16 Type: Mandatory           |  |
|             | srcport dstport                                                                          | Source / Destination port<br>Type: Mandatory |  |

## acl-profile <prof-number> set entry <entry-number> tos-type set {srcip|dstip} <ipaddr> <mask>

| Description | Set port for ACL L4Port type entry.                                                                                                    |                                                              |
|-------------|----------------------------------------------------------------------------------------------------|--------------------------------------------------------------|
| Syntax      | acl-profile <prof-number> set entry <entry-number> tos-type set {srcip dstip} <ipaddr> <mask></mask></ipaddr></entry-number></prof-number> |                                                              |
| Parameter   |                                                                                                    |                                                              |
|             | Name                                                                                                    | Description                                                  |
|             | <pre><pre><pre><pre><pre><pre><pre><pre></pre></pre></pre></pre></pre></pre></pre></pre>                                                   | Valid values: 2-10 Type: Mandatory                           |
|             | <entry-number></entry-number>                                                                                                    | Valid values: 1-16 Type: Mandatory                           |
|             | srcip dstip                                                                                                    | Source / Destination IP Address Type: Mandatory              |
|             | <ipaddr></ipaddr>                                                                                                    | Valid values: 0.0.0.0-255.255.255.255 <b>Type:</b> Mandatory |
|             | <mask></mask>                                                                                                    | Valid values: 0.0.0.0-255.255.255<br>Type: Mandatory         |

## acl-profile <prof-number> set entry <entry-number> tos-type set type {precedence|tos|dscp} <number>

| Description | Set type for ACL ToS type entry.                                                                                                    |                                                                                                    |
|-------------|----------------------------------------------------------------------------------------------------|----------------------------------------------------------------------------------------------------|
| Syntax      | acl-profile <prof-number> set entry <entry-number> tos-type set type {precedence tos dscp} <number></number></entry-number></prof-number> |                                                                                                    |
| Parameter   |                                                                                                    |                                                                                                    |
|             | Name                                                                                                    | Description                                                                                                   |
|             | <pre><pre><pre><pre><pre><pre><pre><pre></pre></pre></pre></pre></pre></pre></pre></pre>                                                  | Valid values: 2-10<br>Type: Mandatory                                                                         |
|             | <pre><entry-number></entry-number></pre>                                                                                                  |                                                                                                    |
|             | precedence tos dscp                                                                                                    | Precedence or ToS or DSCP Type. <b>Type:</b> Mandatory                                                        |
|             | <number></number>                                                                                                    | Precedence type. Valid values: 0-7 Tos type. Valid values: 0-15 DSCP type. Valid values: 0-63 Type: Mandatory |

acl-profile <prof-number> set entry <entry-number> tos-type set type any

| Description | Set type for ACL ToS type entry.                                                                      |                                       |
|-------------|----------------------------------------------------------------------------------------------------|---------------------------------------|
| Syntax      | acl-profile <prof-number> set entry <entry-number> tos-type set type any</entry-number></prof-number> |                                       |
| Parameter   |                                                                                                    |                                       |
|             | Name                                                                                                  | Description                           |
|             | <pre><pre><pre><pre><pre><pre><pre><pre></pre></pre></pre></pre></pre></pre></pre></pre>              | Valid values: 2-10<br>Type: Mandatory |
|             | <entry-number></entry-number>                                                                         | Valid values: 1-16 Type: Mandatory    |

acl-profile <prof-number> set entry <entry-number> action forwarding {deny|permit}

|             | · · · · · · · · · · · · · · · · ·                                                                               | 7                                          |
|-------------|----------------------------------------------------------------------------------------------------|--------------------------------------------|
| Description | Set ACL entry action is forwarding.                                                                             |                                            |
| Syntax      | acl-profile <prof-number> set entry <entry-number> action forwarding {deny permit}</entry-number></prof-number> |                                            |
| Parameter   |                                                                                                    |                                            |
|             | Name                                                                                                    | Description                                |
|             | <pre><pre><pre><pre><pre><pre><pre><pre></pre></pre></pre></pre></pre></pre></pre></pre>                        | Valid values: 2-10<br>Type: Mandatory      |
|             | <entry-number></entry-number>                                                                                   | Valid values: 1-16 Type: Mandatory         |
|             | deny permit                                                                                                    | Deny or Permit forwarding  Type: Mandatory |

#### acl-profile <prof-number> set entry <entry-number> action queue <number>

| aci proffic \ | i prome spror namber set entry sentry namber action queue snamber                                              |                                       |  |
|---------------|----------------------------------------------------------------------------------------------------|---------------------------------------|--|
| Description   | Set ACL entry action to specific queue number.                                                                 |                                       |  |
| Syntax        | acl-profile <prof-number> set entry <entry-number> action queue <number></number></entry-number></prof-number> |                                       |  |
| Parameter     |                                                                                                    |                                       |  |
|               | Name                                                                                                    | Description                           |  |
|               | <pre><pre><pre><pre><pre><pre><pre><pre></pre></pre></pre></pre></pre></pre></pre></pre>                       | Valid values: 2-10<br>Type: Mandatory |  |
|               | <entry-number></entry-number>                                                                                  | Valid values: 1-16<br>Type: Mandatory |  |
|               | <number></number>                                                                                              | Valid values: 0-7<br>Type: Mandatory  |  |

## acl-profile <prof-number> set entry <entry-number> action cos <number>

|             | ı                                                                                                    |                                       |
|-------------|----------------------------------------------------------------------------------------------------|---------------------------------------|
| Description | Set ACL entry action is mark CoS number.                                                                     |                                       |
| Syntax      | acl-profile <prof-number> set entry <entry-number> action cos <number></number></entry-number></prof-number> |                                       |
| Parameter   |                                                                                                    |                                       |
|             | Name                                                                                                    | Description                           |
|             | <pre><pre><pre><pre><pre><pre><pre><pre></pre></pre></pre></pre></pre></pre></pre></pre>                     | Valid values: 2-10<br>Type: Mandatory |
|             | <entry-number></entry-number>                                                                                | Valid values: 1-16<br>Type: Mandatory |
|             | <number></number>                                                                                            | Valid values: 0-7<br>Type: Mandatory  |

# acl-profile <prof-number> set entry <entry-number> action copyframe

| Description | Set ACL entry action is copy frame.                                                              |                                       |
|-------------|--------------------------------------------------------------------------------------------------|---------------------------------------|
| Syntax      | acl-profile <prof-number> set entry <entry-number> action copyframe</entry-number></prof-number> |                                       |
| Parameter   |                                                                                                  |                                       |
|             | Name                                                                                             | Description                           |
|             | <prof-number></prof-number>                                                                      | Valid values: 2-10<br>Type: Mandatory |
|             | <entry-number></entry-number>                                                                    | Valid values: 1-16 Type: Mandatory    |

# acl-profile <prof-number> set name <name>

| Description | Set ACL profile name.                                                                    |                                       |
|-------------|------------------------------------------------------------------------------------------|---------------------------------------|
| Syntax      | acl-profile <prof-number> set name <name></name></prof-number>                           |                                       |
| Parameter   |                                                                                          |                                       |
|             | Name                                                                                     | Description                           |
|             | <pre><pre><pre><pre><pre><pre><pre><pre></pre></pre></pre></pre></pre></pre></pre></pre> | Valid values: 2-10<br>Type: Mandatory |
|             | <name></name>                                                                            | Valid length: 1-31<br>Type: Mandatory |

# **Profile Alarm Mode Commands**

To enter this execution mode type **profile alarm** under the Configure Mode.

alarm <alarm-id> {mask | unmask | major | minor}

|             | i laz (mask   amnask   major   mmor)                                                                                                    |                                                                                                    |  |
|-------------|----------------------------------------------------------------------------------------------------|----------------------------------------------------------------------------------------------------|--|
| Description |                                                                                                    | Configure an alarm profile entry.<br>(default setting for each alarm is mask and minor)                                                                               |  |
| Syntax      | alarm <alarm-id> mask<br/>alarm <alarm-id> unmask<br/>alarm <alarm-id> major<br/>alarm <alarm-id> minor</alarm-id></alarm-id></alarm-id></alarm-id> |                                                                                                    |  |
| Parameter   |                                                                                                    |                                                                                                    |  |
|             | Name                                                                                                    | Description                                                                                                    |  |
|             | <alarm-id></alarm-id>                                                                                                    | Alarm ID  Valid values:  101-128: Port Link Down for ports GE-1 to GE-28 respectively 151: Power Alarm 201: Above Temperature 202: Below Temperature  Type: Mandatory |  |
|             | mask                                                                                                    | Clear this alarm Type: Mandatory                                                                                                    |  |
|             | unmask                                                                                                    | Set this alarm Type: Mandatory                                                                                                    |  |
|             | major                                                                                                    | Set alarm level to major Type: Mandatory                                                                                                    |  |
|             | minor                                                                                                    | Set alarm level to minor Type: Mandatory                                                                                                    |  |

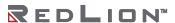

## Profile IGMP ACL Mode Commands

To enter this execution mode type **profile igmp-acl** under the Configure Mode.

igmp-acl <number> {create|delete}

| Description | Create / Delete IGMP ACL profile.          |                                                                 |
|-------------|--------------------------------------------|-----------------------------------------------------------------|
| Syntax      | igmp-acl <number> {create delete}</number> |                                                                 |
| Parameter   |                                            |                                                                 |
|             | Name                                       | Description                                                     |
|             | <number></number>                          | IGMP ACL profile index<br>Valid values: 2-15<br>Type: Mandatory |

# igmp-acl <number> {default-deny|default-permit}

| Description | Set IGMP ACL default rule.                                |                                                           |
|-------------|-----------------------------------------------------------|-----------------------------------------------------------|
| Syntax      | igmp-acl <number> {default-deny  default-permit}</number> |                                                           |
| Parameter   |                                                           |                                                           |
|             | Name                                                      | Description                                               |
|             | <number></number>                                         | IGMP ACL profile index Valid values: 2-15 Type: Mandatory |

# igmp-acl <p-number> entry <e-number> <startip> <endip> {<vid>|any} {permit|deny}

| Description | Create IGMP ACL en                                                                                                    | Create IGMP ACL entry.                                                                            |  |
|-------------|----------------------------------------------------------------------------------------------------|---------------------------------------------------------------------------------------------------|--|
| Syntax      | igmp-acl <p-number< th=""><th>&gt; entry <e-number> <startip> <endip> {<vid> any} {permit deny}</vid></endip></startip></e-number></th></p-number<> | > entry <e-number> <startip> <endip> {<vid> any} {permit deny}</vid></endip></startip></e-number> |  |
| Parameter   |                                                                                                    |                                                                                                   |  |
|             | Name                                                                                                    | Description                                                                                       |  |
|             | <p-number></p-number>                                                                                                    | IGMP ACL profile index Valid values: 2-15 Type: Mandatory                                         |  |
|             | <e-number></e-number>                                                                                                    | IGMP MVR entry index Valid values: 1-32 Type: Mandatory                                           |  |
|             | <startip><br/><endip></endip></startip>                                                                                                    | IP address Valid values: 224.0.1.0-239.255.255.255 Type: Mandatory                                |  |
|             | <vid></vid>                                                                                                    | VLAN ID<br>Valid values: 1-4094<br>Type: Mandatory                                                |  |

#### igmp-acl <p-number> entry <e-number> delete

| Description | Delete IGMP ACL entry.                                            |                                                               |
|-------------|-------------------------------------------------------------------|---------------------------------------------------------------|
| Syntax      | igmp-acl <p-number> entry <e-number> delete</e-number></p-number> |                                                               |
| Parameter   |                                                                   |                                                               |
|             | Name                                                              | Description                                                   |
|             | <p-number></p-number>                                             | IGMP ACL profile index Valid values: 2-15 Type: Mandatory     |
|             | <e-number></e-number>                                             | IGMP MVR entry index<br>Valid values: 1-32<br>Type: Mandatory |

# Profile IGMP MVR Mode Commands

To enter this execution mode type **profile igmp-mvr** under the Configure Mode.

igmp-mvr <number, 2-15> {create|delete}

| Description | Create / Delete IGMP MVR profile.                    |             |
|-------------|------------------------------------------------------|-------------|
| Syntax      | igmp-mvr <number,2-15> {create delete}</number,2-15> |             |
| Parameter   |                                                      |             |
|             | Name                                                 | Description |
|             |                                                      | •           |

igmp-mvr <p-number> entry <e-number> <startip> <endip> <vid>

| ignip-mor <p-namber> entry <e-namber> <startip> <entry <="" via=""></entry></startip></e-namber></p-namber> |                                                                                                    |                                                                                   |
|----------------------------------------------------------------------------------------------------|----------------------------------------------------------------------------------------------------|-----------------------------------------------------------------------------------|
| Description                                                                                                 | Create IGMP MVR entry.                                                                                                    |                                                                                   |
| Syntax                                                                                                    | igmp-mvr <p-nu< th=""><th>mber&gt; entry <e-number> <startip> <endip> <vid></vid></endip></startip></e-number></th></p-nu<> | mber> entry <e-number> <startip> <endip> <vid></vid></endip></startip></e-number> |
| Parameter                                                                                                   |                                                                                                    |                                                                                   |
|                                                                                                    | Name                                                                                                    | Description                                                                       |
|                                                                                                    | <p-number></p-number>                                                                                                    | IGMP MVR profile index Valid values: 2-15 Type: Mandatory                         |
|                                                                                                    | <e-number></e-number>                                                                                                    | IGMP MVR entry index Valid values: 1-32 Type: Mandatory                           |
|                                                                                                    | <startip><br/><endip></endip></startip>                                                                                     | IP address. Valid values: 224.0.1.0-239.255.255.255 Type: Mandatory               |
|                                                                                                    | <vid></vid>                                                                                                    | VLAN ID<br>Valid values: 1-4094<br>Type: Mandatory                                |

igmp-mvr <p-number> entry <e-number> delete

| <u> </u>    |                                                                                      | •                                                               |
|-------------|--------------------------------------------------------------------------------------|-----------------------------------------------------------------|
| Description | Delete IGMP MVR entry.                                                               |                                                                 |
| Syntax      | igmp-mvr <p-nur< th=""><th>nber&gt; entry <e-number> delete</e-number></th></p-nur<> | nber> entry <e-number> delete</e-number>                        |
| Parameter   |                                                                                      |                                                                 |
|             | Name                                                                                 | Description                                                     |
|             | <p-number></p-number>                                                                | IGMP MVR profile index<br>Valid values: 2-15<br>Type: Mandatory |
|             | <e-number></e-number>                                                                | IGMP MVR entry index<br>Valid values: 1-32<br>Type: Mandatory   |

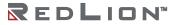

# **Profile Scheduler Mode Commands**

To enter this execution mode type **profile sch** under the Configure Mode.

scheduler-profile <number> method {spq|spq-wrr|wrr}

| Description | Set scheduler profile method. |                                                                                                    |  |
|-------------|-------------------------------|----------------------------------------------------------------------------------------------------|--|
| Syntax      | scheduler-profile             | scheduler-profile <number> method {spq spq-wrr wrr}</number>                                                              |  |
| Parameter   |                               |                                                                                                    |  |
|             | Name                          | Description                                                                                                    |  |
|             | <number></number>             | Scheduler profile index Valid values: 2-8 Type: Mandatory                                                                 |  |
|             | spq spq-wrr wrr               | <pre>spq: strict priority spq-wrr: strict priority + weighted round robin wrr: weighted round robin Type: Mandatory</pre> |  |

# scheduler-profile <prof-number> queue <queue-number> weight <number>

| Description | Set scheduler profile queue weight.                                                                        |                                        |
|-------------|----------------------------------------------------------------------------------------------------|----------------------------------------|
| Syntax      | scheduler-profile <prof-number> queue <queue-number> weight <number></number></queue-number></prof-number> |                                        |
| Parameter   |                                                                                                    |                                        |
|             | Name Description                                                                                           |                                        |
|             | <pre><pre><pre><pre><pre><pre><pre><pre></pre></pre></pre></pre></pre></pre></pre></pre>                   | Valid values: 2-8<br>Type: Mandatory   |
|             | <queue-number></queue-number>                                                                              | Valid values: 0-7<br>Type: Mandatory   |
|             | <number></number>                                                                                          | Valid values: 1-255<br>Type: Mandatory |

# RingV2 Group Mode Commands

To enter this execution mode type **ringv2-group <number>** under the Configure Mode.

# guardtimer <time>

| Description | Set guardtimer.          |                                                                            |
|-------------|--------------------------|----------------------------------------------------------------------------|
| Syntax      | guardtimer <time></time> |                                                                            |
| Parameter   |                          |                                                                            |
|             | Name Description         |                                                                            |
|             | <time></time>            | Second. Range: Default is 10 seconds Valid values: 10-3600 Type: Mandatory |

## mode enable

| <b>Description</b> Enable ring protect on specific ring gr |      |
|------------------------------------------------------------|------|
| Syntax mode enable                                         |      |
| Parameter                                                  | None |

#### mode disable

| Description | iption Disable ring protect on specific ring group |  |
|-------------|----------------------------------------------------|--|
| Syntax      | Syntax mode disable                                |  |
| Parameter   | None                                               |  |

## node1 <portNo>

| Description | Ring node1 setting. |                                                      |
|-------------|---------------------|------------------------------------------------------|
| Syntax      | node1 ·             | <portno></portno>                                    |
| Parameter   |                     |                                                      |
|             | Name                | Description                                          |
|             |                     | Port number<br>Valid values: 1–28<br>Type: Mandatory |

## node2 <portNo>

| Description | Ring node2 setting. |                                                      |
|-------------|---------------------|------------------------------------------------------|
| Syntax      | node2               | <portno></portno>                                    |
| Parameter   |                     |                                                      |
|             | Name                | Description                                          |
|             |                     | Port number<br>Valid values: 1-28<br>Type: Mandatory |

# role ring-master

| Description | Configure the role of the ring group to Ring Master. |  |
|-------------|------------------------------------------------------|--|
| Syntax      | role ring-master                                     |  |
| Parameter   | None                                                 |  |
| Groups      | 1 and 2                                              |  |

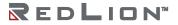

# role ring-slave

| Description | Configure the role of the ring group to Ring Slave. |  |
|-------------|-----------------------------------------------------|--|
| Syntax      | role ring-slave                                     |  |
| Parameter   | None                                                |  |
| Groups      | 1 and 2                                             |  |

## role coupling-primary

| Description | Configure the role of the ring group as Coupling Primary. |
|-------------|-----------------------------------------------------------|
| Syntax      | role coupling-primary                                     |
| Parameter   | None                                                      |
| Group       | 2                                                         |

# role coupling-backup

| Description | Configure the role of the ring group as Coupling Backup. |  |  |
|-------------|----------------------------------------------------------|--|--|
| Syntax      | role coupling-backup                                     |  |  |
| Parameter   | None                                                     |  |  |
| Group       | 2                                                        |  |  |

## role dual-homing

|             | <u> </u>                                             |  |
|-------------|------------------------------------------------------|--|
| Description | Configure the role of the ring group as Dual Homing. |  |
| Syntax      | role dual-homing                                     |  |
| Parameter   | None                                                 |  |
| Group       | 2                                                    |  |

## role chain-head

| Description | Configure the role of the ring group as Chain Head. |  |  |
|-------------|-----------------------------------------------------|--|--|
| Syntax      | role chain-head                                     |  |  |
| Parameter   | None                                                |  |  |
| Group       | 3                                                   |  |  |

#### role chain-tail

| Description | Configure the role of the ring group as Chain Tail. |  |  |
|-------------|-----------------------------------------------------|--|--|
| Syntax      | role chain-tail                                     |  |  |
| Parameter   | None                                                |  |  |
| Group       | 3                                                   |  |  |

#### role chain-member

| Description | Configure the role of the ring group as Chain Member. |  |  |
|-------------|-------------------------------------------------------|--|--|
| Syntax      | role chain-member                                     |  |  |
| Parameter   | None                                                  |  |  |
| Group       | 3                                                     |  |  |

# role balancing-chain-terminal-1

| Description | Configure the role of the ring group as Balancing Chain Terminal 1. |  |  |
|-------------|---------------------------------------------------------------------|--|--|
| Syntax      | role balancing-chain-terminal-1                                     |  |  |
| Parameter   | None                                                                |  |  |
| Group       | 3                                                                   |  |  |

# role balancing-chain-terminal-2

| Description | Configure the role of the ring group as Balancing Chain Terminal 2. |
|-------------|---------------------------------------------------------------------|
| Syntax      | role balancing-chain-terminal-2                                     |
| Parameter   | None                                                                |
| Group       | 3                                                                   |

# role balancing-chain-member

| Description | Configure the role of the ring group as Balancing Chain Member. |  |  |
|-------------|-----------------------------------------------------------------|--|--|
| Syntax      | role balancing-chain-member                                     |  |  |
| Parameter   | None                                                            |  |  |
| Group       | 3                                                               |  |  |

## role balancing-chain-central-block

| 8           |                                                                        |  |  |
|-------------|------------------------------------------------------------------------|--|--|
| Description | Configure the role of the ring group as Balancing Chain Central Block. |  |  |
| Syntax      | role balancing-chain-central-block                                     |  |  |
| Parameter   | None                                                                   |  |  |
| Group       | 3                                                                      |  |  |

# **Router OSPF Mode Commands**

To enter this execution mode type **router ospf** under the Configure Mode.

abr-type {cisco|shortcut|standard}

| Description | Set OSPF ABR type.                 |                                                                                                    |  |
|-------------|------------------------------------|----------------------------------------------------------------------------------------------------|--|
| Syntax      | abr-type {cisco shortcut standard} |                                                                                                    |  |
| Parameter   |                                    |                                                                                                    |  |
|             | Name                               | Description                                                                                                    |  |
|             | cisco<br>shortcut<br>standard      | Alternative ABR, cisco implementation<br>Shortcut ABR<br>Standard behavior (RFC2328)<br><b>Type:</b> Mandatory |  |

# area {<ip>|<number>} {nssa|stub|normal}

| Description | Set OSPF area parameters.                              |                                                                                                    |  |
|-------------|--------------------------------------------------------|----------------------------------------------------------------------------------------------------|--|
| Syntax      | area { <ip> <number>} {nssa stub normal}</number></ip> |                                                                                                    |  |
| Parameter   |                                                        |                                                                                                    |  |
|             | Name                                                   | Description                                                                                                    |  |
|             | <ip><number></number></ip>                             | IP address, OSPF area ID in IP address format<br>Number, OSPF area ID as a decimal value<br><b>Type:</b> Mandatory      |  |
|             | nssa<br>stub<br>normal                                 | Configure OSPF area as NSSA Configure OSPF area as STUB Configure OSPF area as normal, delete the entry Type: Mandatory |  |

# area {<ip>|<number>} {nssa|stub} no-summary

| Description | Set OSPF area parameters.                                  |                                                                                                    |  |
|-------------|------------------------------------------------------------|----------------------------------------------------------------------------------------------------|--|
| Syntax      | area { <ip> <number>} {nssa stub} no-summary</number></ip> |                                                                                                    |  |
| Parameter   |                                                            |                                                                                                    |  |
|             | Name                                                       | Description                                                                                                    |  |
|             | <ip><number></number></ip>                                 | IP address, OSPF area ID in IP address format<br>Number, OSPF area ID as a decimal value<br><b>Type:</b> Mandatory                      |  |
|             | nssa<br>stub<br>normal                                     | Configure OSPF area as NSSA<br>Configure OSPF area as STUB<br>Configure OSPF area as normal, delete the entry<br><b>Type:</b> Mandatory |  |

# area {<ip>|<number>} nssa translate disable

| Description | Configure OSPF NSSA area parameters.                                                                                                    |                                                                                                    |  |
|-------------|----------------------------------------------------------------------------------------------------|----------------------------------------------------------------------------------------------------|--|
| Syntax      | area { <ip> <number>} nssa<br/>area {<ip> <number>} nssa translate<br/>area {<ip> <number>} nssa translate disable</number></ip></number></ip></number></ip> |                                                                                                    |  |
| Parameter   |                                                                                                    |                                                                                                    |  |
|             | Name Description                                                                                                    |                                                                                                    |  |
|             | <ip><number></number></ip>                                                                                                    | IP address, OSPF area ID in IP address format<br>Number, OSPF area ID as a decimal value<br><b>Type:</b> Mandatory |  |
|             | translate                                                                                                    | Configure NSSA-ABR to translate  Type: Optional                                                                    |  |
|             | disable                                                                                                    | Never translate NSSA<br><b>Type:</b> Optional                                                                      |  |

# area {<ip>|<number>} virtual-link <virtual-ip> disable

|             | (Aprilaniber, Interes min Abritagi ipr dibabit                                                                                                    |                                                                                                    |  |
|-------------|----------------------------------------------------------------------------------------------------|----------------------------------------------------------------------------------------------------|--|
| Description | Configure a virtual link.                                                                                                    |                                                                                                    |  |
| Syntax      | area { <ip> <number>} virtual-link <virtual-ip> area {<ip> <number>} virtual-link <virtual-ip> disable</virtual-ip></number></ip></virtual-ip></number></ip> |                                                                                                    |  |
| Parameter   |                                                                                                    |                                                                                                    |  |
|             | Name Description                                                                                                    |                                                                                                    |  |
|             | <ip><br/><number></number></ip>                                                                                                    | IP address, OSPF area ID in IP address format<br>Number, OSPF area ID as a decimal value<br><b>Type:</b> Mandatory |  |
|             | <virtual-ip></virtual-ip>                                                                                                    | IP address<br><b>Type:</b> Mandatory                                                                               |  |
|             | disable                                                                                                    | Delete the virtual link configuration. <b>Type:</b> Optional                                                       |  |

# neighbor <ip> disable

| Description | Enable/Disable OSPF neighbor. |                                              |  |
|-------------|-------------------------------|----------------------------------------------|--|
| Syntax      | neighbor <ip></ip>            |                                              |  |
| Parameter   |                               |                                              |  |
|             | Name                          | Description                                  |  |
|             | <ip></ip>                     | OSPF neighbor address <b>Type:</b> Mandatory |  |
|             | disable                       | Delete OSPF neighbor <b>Type:</b> Optional   |  |

# neighbor <ip> {poll-interval | priority} {<interval>|<priority>}

| Description | Set OSPF neighbor parameters.                                                                                                    |                                                           |  |
|-------------|----------------------------------------------------------------------------------------------------|-----------------------------------------------------------|--|
| Syntax      | neighbor <ip> poll-interval <interval> priority <priority> neighbor <ip> priority <priority> poll-interval <interval></interval></priority></ip></priority></interval></ip> |                                                           |  |
| Parameter   |                                                                                                    |                                                           |  |
|             | Name                                                                                                    | Description                                               |  |
|             | <ip></ip>                                                                                                    | OSPF neighbor address<br><b>Type:</b> Mandatory           |  |
|             | <interval></interval>                                                                                                    | Polling interval.  Valid values: 1–65535  Type: Mandatory |  |
|             | <priority></priority>                                                                                                    | Priority.  Valid values: 0-255  Type: Mandatory           |  |

# ospf {enable|disable}

| Description | Enable/Disable OSPF.  |
|-------------|-----------------------|
| Syntax      | ospf {enable disable} |
| Parameter   | None                  |

# redistribute {connected|static|rip} disable

| Description | Redistribute information from another routing protocol.                         |                                                                                                    |  |
|-------------|---------------------------------------------------------------------------------|----------------------------------------------------------------------------------------------------|--|
| Syntax      | redistribute {connected static rip} redistribute {connected static rip} disable |                                                                                                    |  |
| Parameter   |                                                                                 |                                                                                                    |  |
|             | Name Description                                                                |                                                                                                    |  |
|             | connected<br>static<br>rip                                                      | Connected routes (directly attached subnet or host) Statically configured routes Routing Information Protocol (RIP) Type: Mandatory |  |
|             | disable                                                                         | Delete the routing protocol configuration. <b>Type:</b> Optional                                                                    |  |

# redistribute {connected|static|rip} metric <number>

|             | · 1 11/                                                      |                                                                                                    |  |
|-------------|--------------------------------------------------------------|----------------------------------------------------------------------------------------------------|--|
| Description | Redistribute information from another routing protocol.      |                                                                                                    |  |
| Syntax      | redistribute {connected static rip} metric <number></number> |                                                                                                    |  |
| Parameter   |                                                              |                                                                                                    |  |
|             | Name                                                         | Name Description                                                                                                    |  |
|             | connected<br>static<br>rip                                   | Connected routes (directly attached subnet or host) Statically configured routes Routing Information Protocol (RIP) Type: Mandatory |  |
|             | <number></number>                                            | OSPF default metric Valid values: 0-16777214 Type: Mandatory                                                                        |  |

# redistribute {connected|static|rip} metric <num> metric-type <num1>

| Description | Redistribute information from another routing protocol. |                                                                                                    |
|-------------|---------------------------------------------------------|----------------------------------------------------------------------------------------------------|
| Syntax      | Redistribute                                            | {connected static rip} metric <num> metric-type <num1></num1></num>                                                                 |
| Parameter   |                                                         |                                                                                                    |
|             | Name Description                                        |                                                                                                    |
|             | connected<br>static<br>rip                              | Connected routes (directly attached subnet or host) Statically configured routes Routing Information Protocol (RIP) Type: Mandatory |
|             | <num></num>                                             | OSPF default metric Valid values: 0-16777214 Type: Mandatory                                                                        |
|             | <num1></num1>                                           | OSPF exterior metric type for redistributed routes Valid values: 1-2 Type: Mandatory                                                |

#### redistribute {connected|static|rip} metric-type <1|2>

|             | (001111000000 00001 1111000000000000000                           |                                                                                                    |  |
|-------------|-------------------------------------------------------------------|----------------------------------------------------------------------------------------------------|--|
| Description | Redistribute information from another routing protocol.           |                                                                                                    |  |
| Syntax      | redistribute {connected static rip} metric-type <number></number> |                                                                                                    |  |
| Parameter   |                                                                   |                                                                                                    |  |
|             | Name Description                                                  |                                                                                                    |  |
|             | connected<br>static<br>rip                                        | Connected routes (directly attached subnet or host) Statically configured routes Routing Information Protocol (RIP) Type: Mandatory |  |
|             | <number></number>                                                 | OSPF exterior metric type for redistributed routes Valid values: 1-2 Type: Mandatory                                                |  |

## redistribute {connected|static|rip} metric-type <num> metric <num1>

| · cuibai bate | (connected/static/np) metric type than metric than 1                             |                                                                                                    |  |
|---------------|----------------------------------------------------------------------------------|----------------------------------------------------------------------------------------------------|--|
| Description   | Redistribute information from another routing protocol.                          |                                                                                                    |  |
| Syntax        | redistribute {connected static rip} metric-type <num> metric <num1></num1></num> |                                                                                                    |  |
| Parameter     |                                                                                  |                                                                                                    |  |
|               | Name                                                                             | Name Description                                                                                                    |  |
|               | connected<br>static<br>rip                                                       | Connected routes (directly attached subnet or host) Statically configured routes Routing Information Protocol (RIP) Type: Mandatory |  |
|               | <num></num>                                                                      | OSPF exterior metric type for redistributed routes Valid values: 1-2 Type: Mandatory                                                |  |
|               | <num1></num1>                                                                    | OSPF default metric Valid values: 0-16777214 Type: Mandatory                                                                        |  |

# rfc1583compatibility disable

| Description | Enable/Disable for RFC1583 compatibility.            |                                                     |  |
|-------------|------------------------------------------------------|-----------------------------------------------------|--|
| Syntax      | rfc1583compatibility<br>rfc1583compatibility disable |                                                     |  |
| Parameter   |                                                      |                                                     |  |
|             | Name                                                 | Description                                         |  |
|             | disable                                              | Disable RFC1583 compatibility <b>Type:</b> Optional |  |

# router-id <ip>

| Description | Set OSPF router ID in IP address format. |                                      |  |
|-------------|------------------------------------------|--------------------------------------|--|
| Syntax      | router-id <ip></ip>                      |                                      |  |
| Parameter   |                                          |                                      |  |
|             | Name                                     | Description                          |  |
|             | <ip></ip>                                | IP address<br><b>Type:</b> Mandatory |  |

264

## **Router RIP Mode Commands**

To enter this execution mode type **router rip** under the Configure Mode.

gc-timeout <time>

| Description | Set RIP garbage collection timeout. |                                                                                               |
|-------------|-------------------------------------|-----------------------------------------------------------------------------------------------|
| Syntax      | gc-timeout <time></time>            |                                                                                               |
| Parameter   |                                     |                                                                                               |
|             | Name                                | Description                                                                                   |
|             | <time></time>                       | Garbage collection timeout, unit: second Valid values: 20–3600 (Default: 120) Type: Mandatory |

# redistribute {connected|ospf|static} disable

| Description | Create/Delete another routing protocol configuration.                                |             |  |
|-------------|--------------------------------------------------------------------------------------|-------------|--|
| Syntax      | redistribute {connected ospf static}<br>redistribute {connected ospf static} disable |             |  |
| Parameter   |                                                                                      |             |  |
|             |                                                                                      |             |  |
|             | Name                                                                                 | Description |  |

# redistribute {connected|ospf|static} metric <number>

| Description | Redistribute information from another routing protocol with metric. |                                                                    |  |
|-------------|---------------------------------------------------------------------|--------------------------------------------------------------------|--|
| Syntax      | redistribute {connected ospf static} metric <number></number>       |                                                                    |  |
| Parameter   |                                                                     |                                                                    |  |
|             | Name                                                                | Description                                                        |  |
|             | <number></number>                                                   | Metric for redistributed routes Valid values: 0-16 Type: Mandatory |  |

# rip {enable|disable}

| Mode        |                      |
|-------------|----------------------|
| Description | Enable/Disable RIP.  |
| Syntax      | rip {enable disable} |
| Parameter   | None                 |

#### route-timeout <time>

| Description | Set RIP route timeout.      |                                                                                      |
|-------------|-----------------------------|--------------------------------------------------------------------------------------|
| Syntax      | route-timeout <time></time> |                                                                                      |
| Parameter   |                             |                                                                                      |
|             | Name                        | Description                                                                          |
|             | <time></time>               | Update time, unit: second<br>Valid values: 20-3600 (Default: 180)<br>Type: Mandatory |

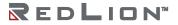

## update-time <time>

| Description | Set RIP update-time.      |                                                                                     |
|-------------|---------------------------|-------------------------------------------------------------------------------------|
| Syntax      | update-time <time></time> |                                                                                     |
| Parameter   |                           |                                                                                     |
|             | Name                      | Description                                                                         |
|             | <time></time>             | Update time, unit: second<br>Valid values: 20-3600 (Default: 30)<br>Type: Mandatory |